# Programmer's Manual

HP 6890 Series Gas Chromatograph and Automatic Liquid Sampler

©Hewlett-Packard Company 1989— 1994

All Rights Reserved. Reproduction, adaptation, or translation without permission is prohibited, except as allowed under the copyright laws.

HP part number G1530-90360

First Edition, Jan 1995 Second Edition, July 1995

#### Printed in USA

#### **Warranty**

The information contained in this document is subject to change without notice.

**Hewlett-Packard makes no warranty of any kind with regard to this material, including, but not limited to, the implied warranties of merchantability and fitness for a particular purpose.**

Hewlett-Packard shall not be liable for errors contained herein or for incidental or consequential damages in connection with the furnishing, performance, or use of this material.

#### **Safety Information**

The HP 6890 Gas Chromatograph meets the following IEC (International ElectrotechnicalCommission) classifications: Safety Class 1, Transient Overvoltage Category II, and Pollution Degree 2.

This unit has been designed and tested in accordance with recognized safety standards and designed for use indoors. If the instrument is used in a manner not specified by the manufacturer, the protection provided by the instrument may be impaired. Whenever the safety protection of the HP 6890 has been compromised, disconnect the unit from all power sources and secure the unit against unintended operation. Refer servicing to qualified service personnel. Substituting parts or performing any unauthorized modification to the instrument may result in a safety hazard. Disconnect the AC power cord before removing covers. The customer should not attempt to replace the battery or fuses in this instrument. The battery contained in this instrument is recyclable.

#### **Safety Symbols**

Warnings in the manual or on the instrument must be observed during all phases of operation, service, and repair of this instrument. Failure to comply with these precautions violates safety standards of design and the intended use of the instrument. Hewlett-Packard Company assumes no liability for the customer's failure to comply with these requirements.

#### **WARNING**

A warning calls attention to a condition or possible situation that could cause injury to the user.

#### **CAUTION**

A caution calls attention to a condition or possible situation that could damage or destroy the product or the user's work.

> Caution. Refer to accompanying documents.

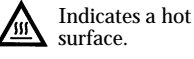

Indicates hazardous voltages.

Indicates earth (ground) terminal.

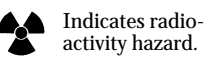

Indicates explosion hazard.

#### **Important User Information for In Vitro Diagnostic Applications**

This is a multipurpose product that may be used for qualitative or quantitative analyses in many applications. If used in conjunction with proven procedures (methodology) by qualified operator, one of these applications may be In Vitro Diagnostic Procedures.

Generalized instrument performance characteristics and instructions are included in this manual. Specific In Vitro Diagnostic procedures and methodology remain the choice and the responsibility of the user, and are not included.

#### **Sound Emission Certification for Federal Republic of Germany**

Sound pressure Lp  $< 65 \overline{dB(A)}$ 

During normal operation At the operator position

According to ISO 7779 (Type Test)

When operating the HP 6890 with cryo valve option, the sound pressure 74.6 dB(A) during cryo valve operation for short burst pulses.

#### **Schallemission**

Schalldruckpegel LP  $< 65$  dB(A) Am Arbeitsplatz Normaler Betrieb Nach DIN 45635 T. 19 (Typprü fung) Bei Betrieb des HP 6890 mit Cryo Ventil Option treten beim Oeffnen des Ventils impulsfoermig Schalldrucke Lp bis ca.  $74.6$  dB(A) auf.

# **Contents**

#### Abbreviations: A[12]ssST = A1ssST and A2ssST A[3- 5]ccCF = A3ccCF and A4ccCF and A5ccCF

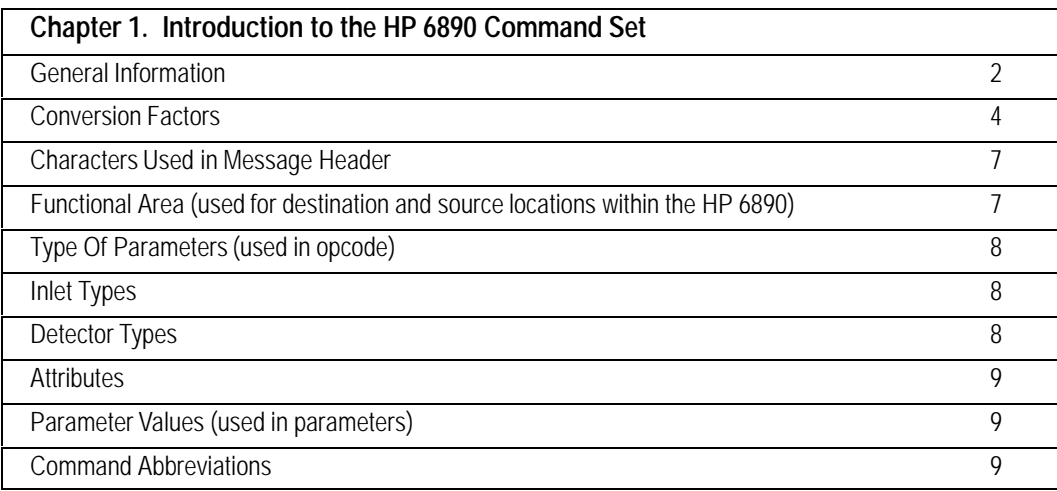

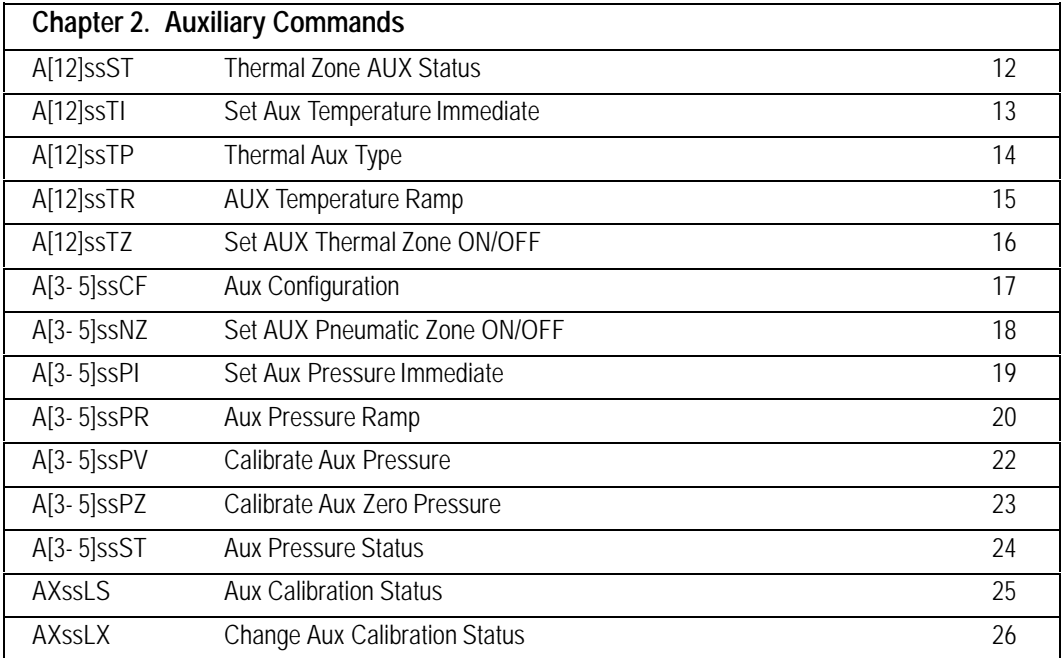

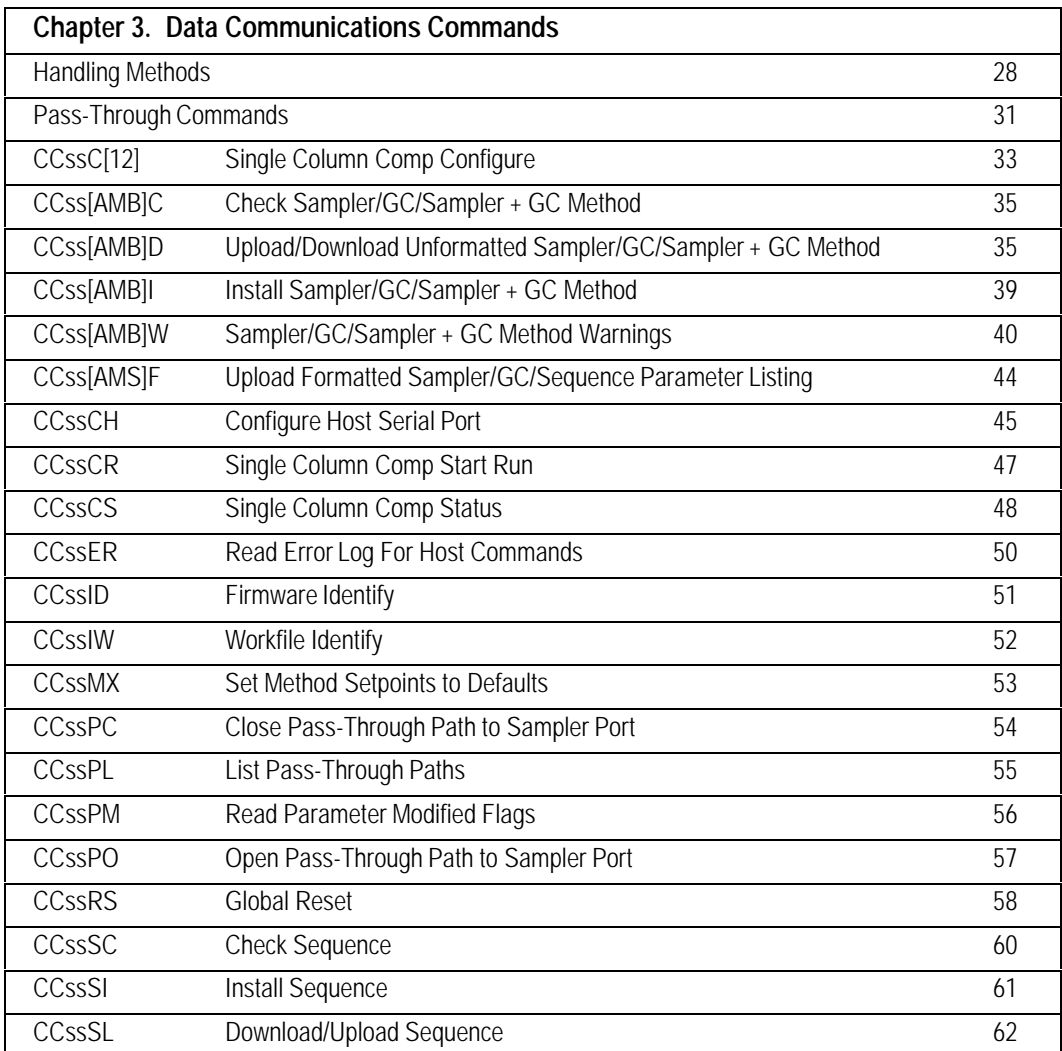

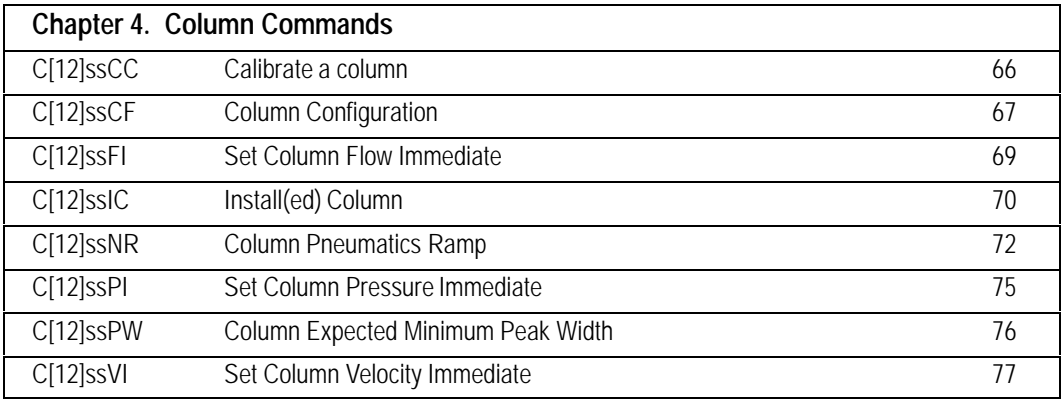

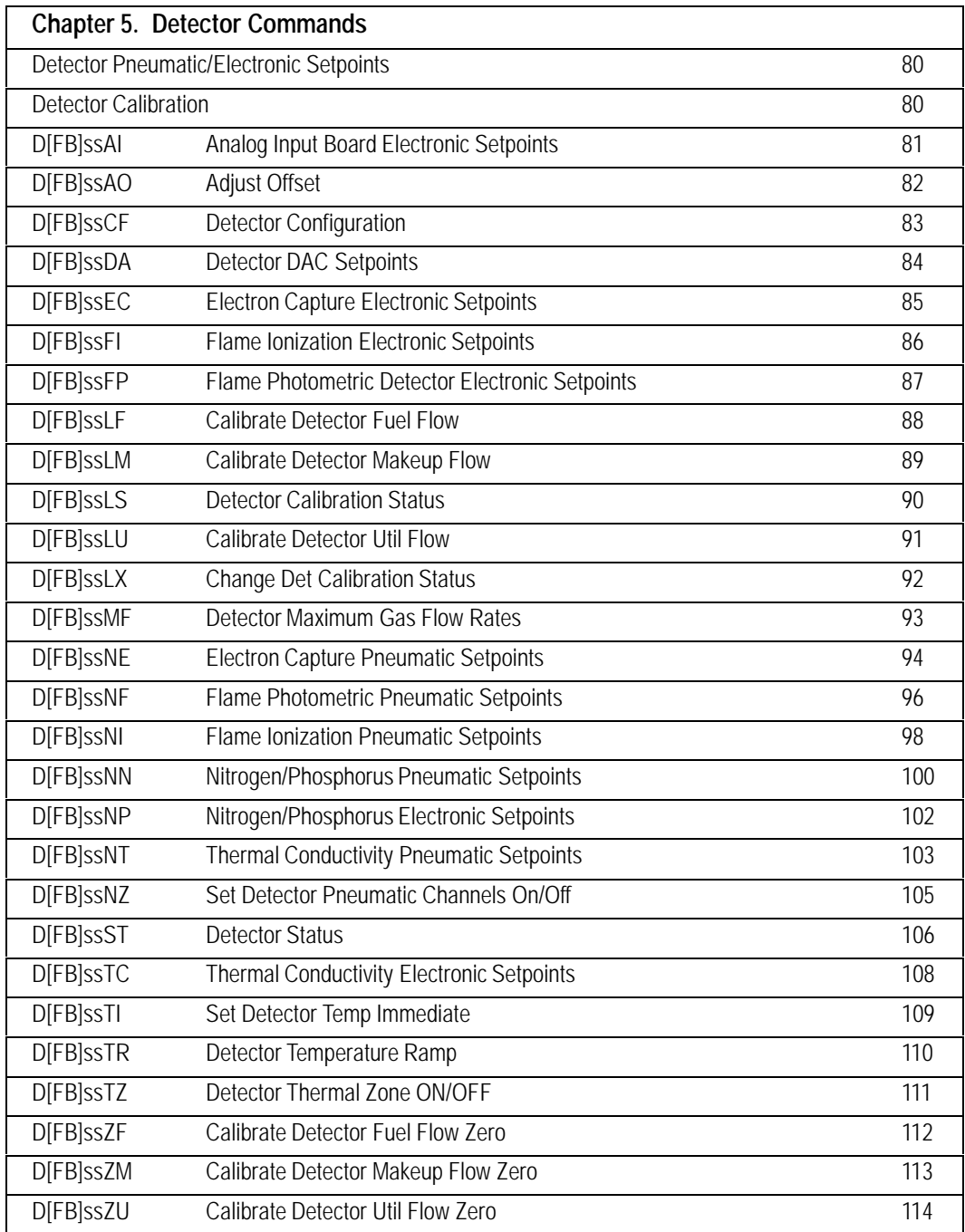

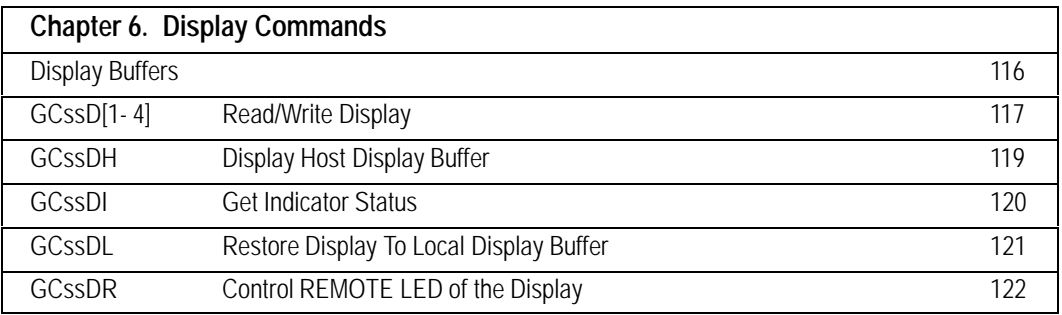

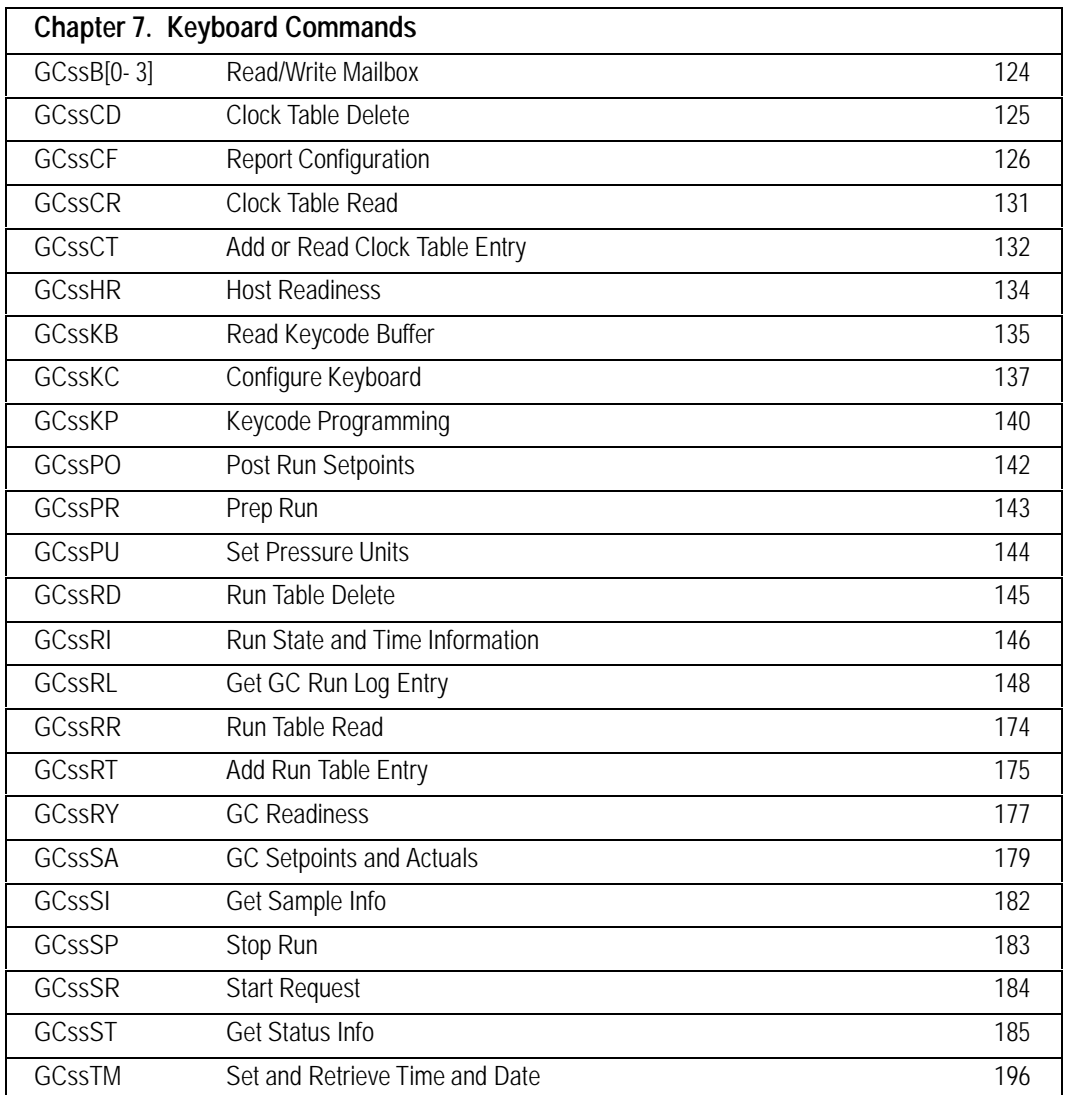

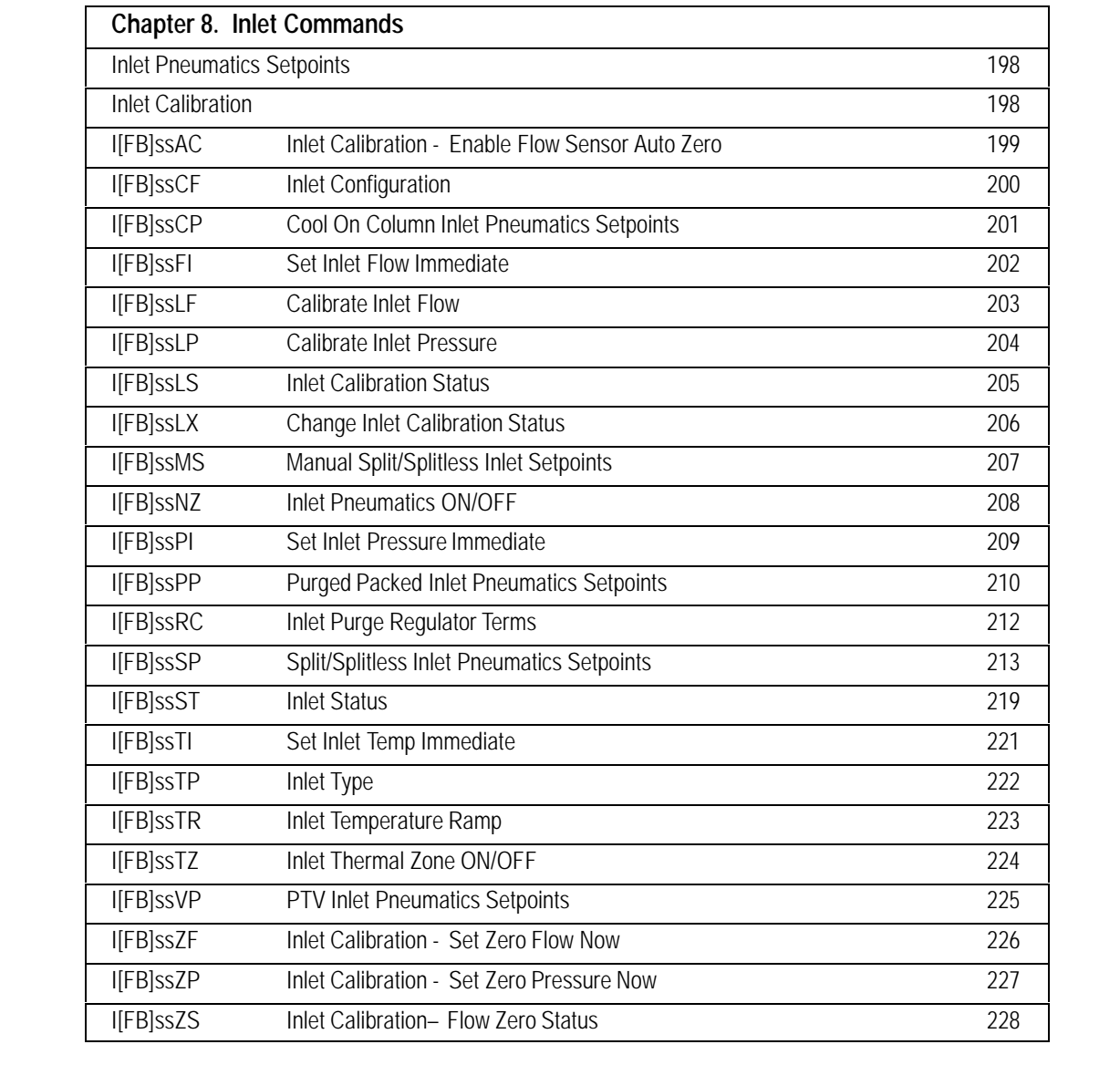

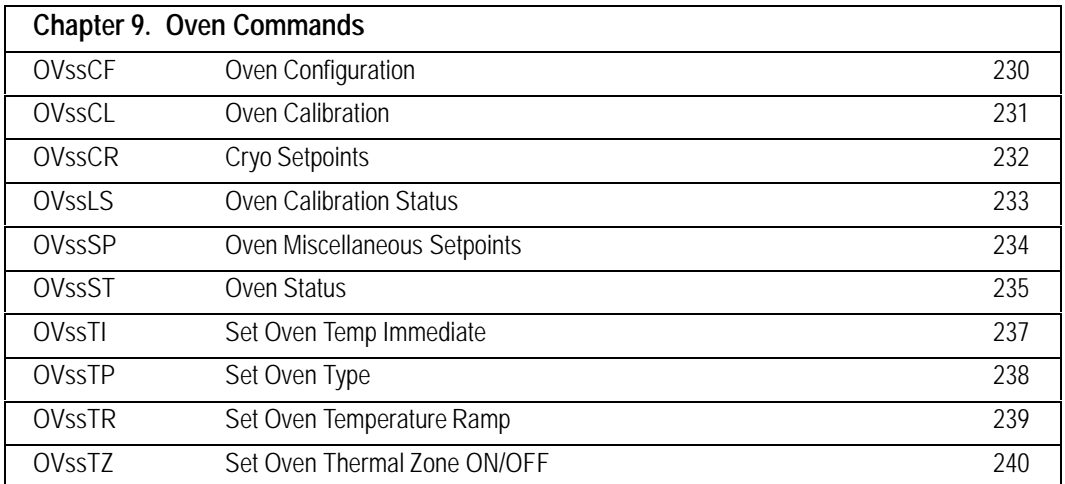

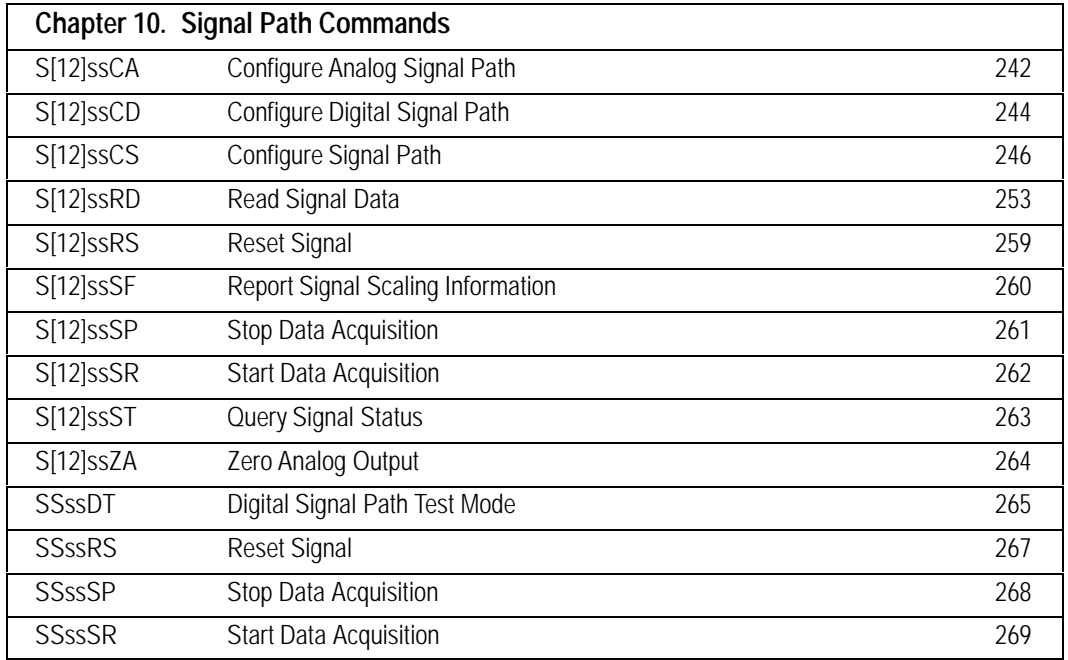

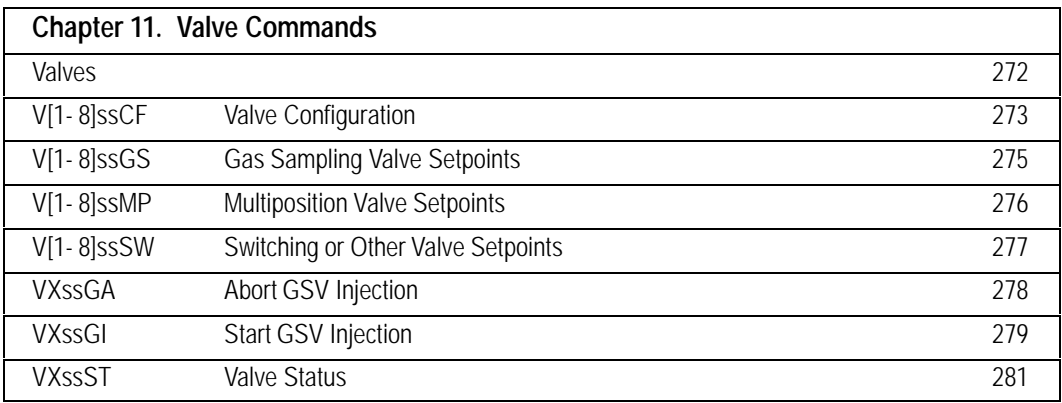

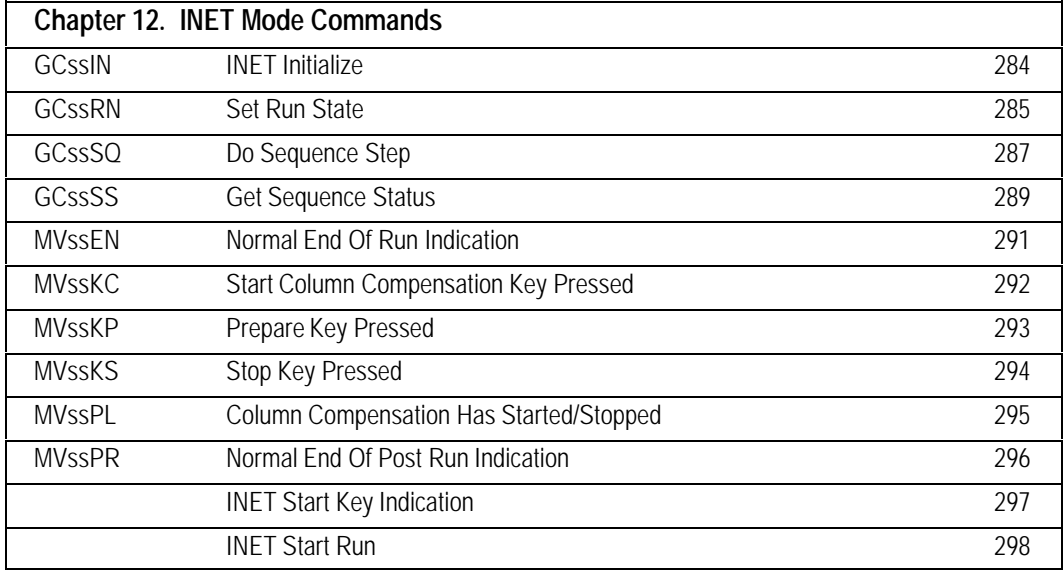

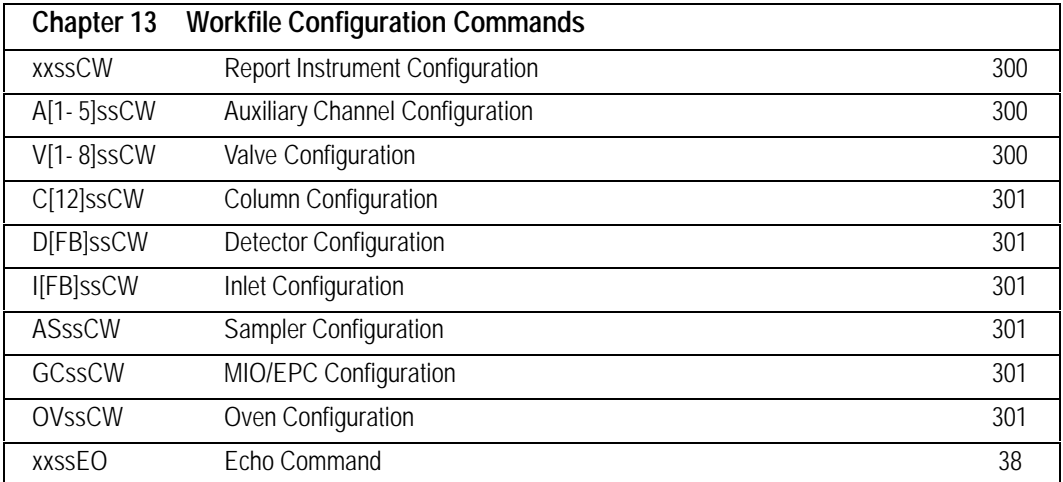

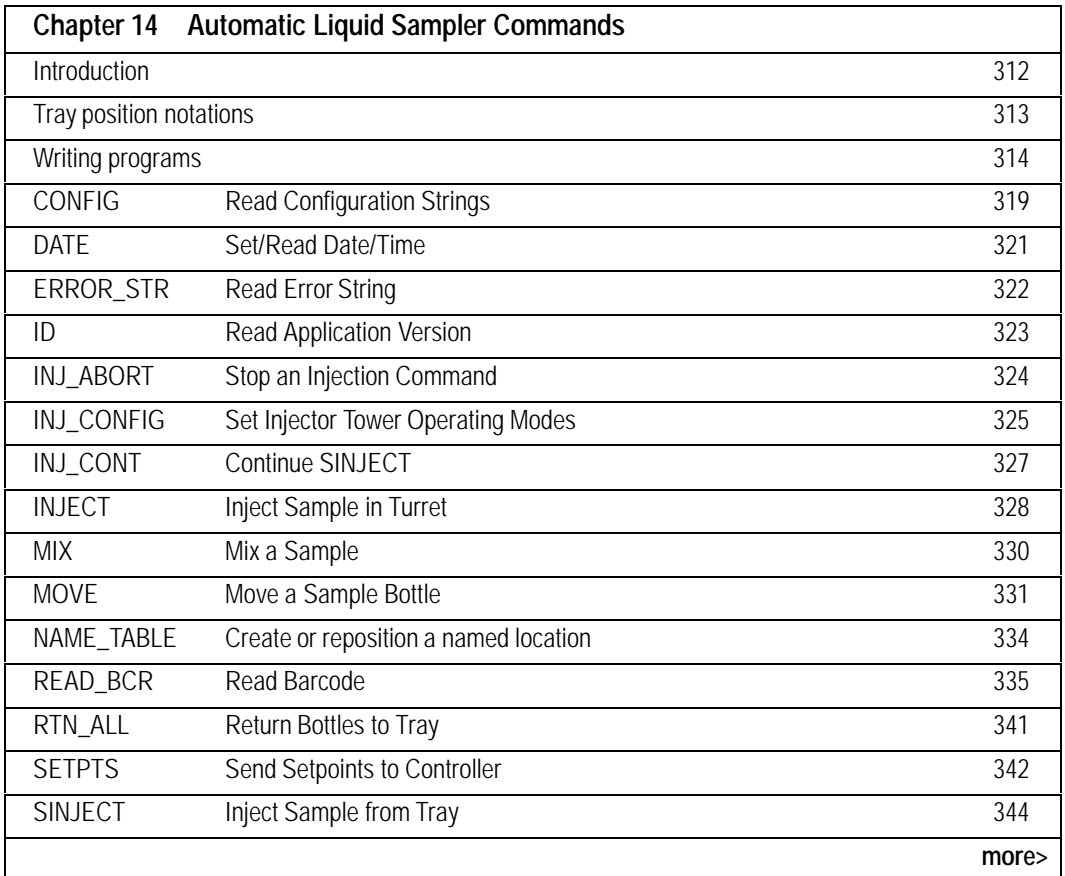

<span id="page-12-0"></span>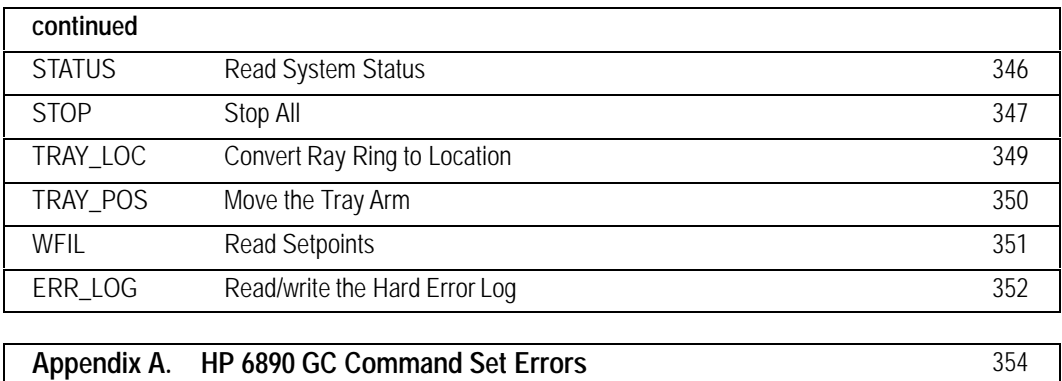

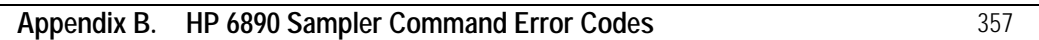

# Introduction to the HP 6890 Command Set

Revision history, general information, parameters, etc.

1

# <span id="page-14-0"></span>**General Information**

This document describes the commands which may be used by a host to control the 6890 over its communication port. The same command set is used for for all communication links except INET. So this document is valid for the built in HPIB, and host serial port, plus any supported MIO card (such as LAN) except INET.

The basic format of an instruction is:

```
<DL><SL><OpCode><Sp><P1>,P2>,<P3>. . .
```
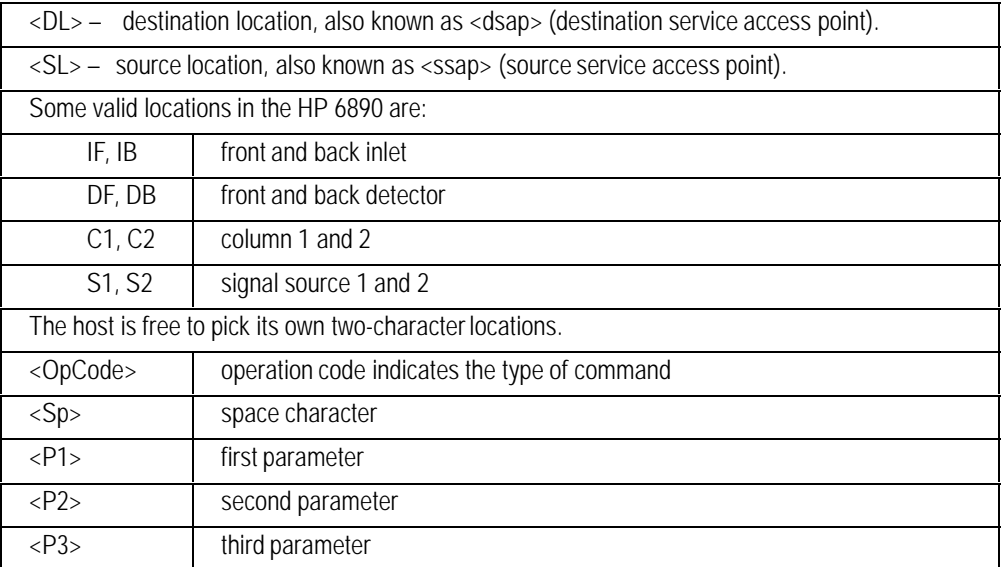

Commands and responses begin with addressing. Two characters for destination and two characters for source location. The source location refers to where the command or response originated, and the destination location refers to the consumer of the command or response. For example, a command sent from a process (HT) on the host workstation may request the status (ST) of the front inlet (IF) by sending DFHTST. The HP 6890 would execute the command and return the status:

HTIFST 0,0,50,24,28,15694,4,656480,320

Notice that the source and destination locations have changed.

The OpCode may be any length between 2 and 8 characters and must be followed by a space. All HP 6890 commands use two characters for the OpCode. Parameters may be alpha character keywords or signed decimal numbers. Parameters are separated by commas. Nonprintable characters are stripped from the beginning and end of the message to remove any link-related read sequence or terminating sequence. White space will be allowed. The general format of a command is:

<NP><DL><WS><SL><WS><OpCode><Sp><WS><P1><WS>,<WS><P2 ><WS>,<WS><P3>. . .<NP>

 $\langle NP \rangle$  = nonprintable characters (outside ASCII range 0x21 to 0x7E)

<WS> = white space characters (space or tab)

If the workstation wants to change certain parameters of a command without affecting others, it may omit the parameters that are not changing. Commas must still be present to indicate parameter position. In other words, if a parameter is missing that parameter is unchanged.

Any parameter returning a bit field will always be formatted with lowest significant bits to the right— bit32, . . . bit2, bit1, bit0.

Parameters of the same type will be specified in one set of units and significance. For example, temperature will always be specified in degree Celsius. If a parameter is sent to the GC with more significance, the value will be accepted but it will be truncated ( 225, 225.01, 225.999 will all be interpreted as 225C.) The next table gives the units and number of significant digits used by the HP 6890 for each parameter type.

<span id="page-16-0"></span>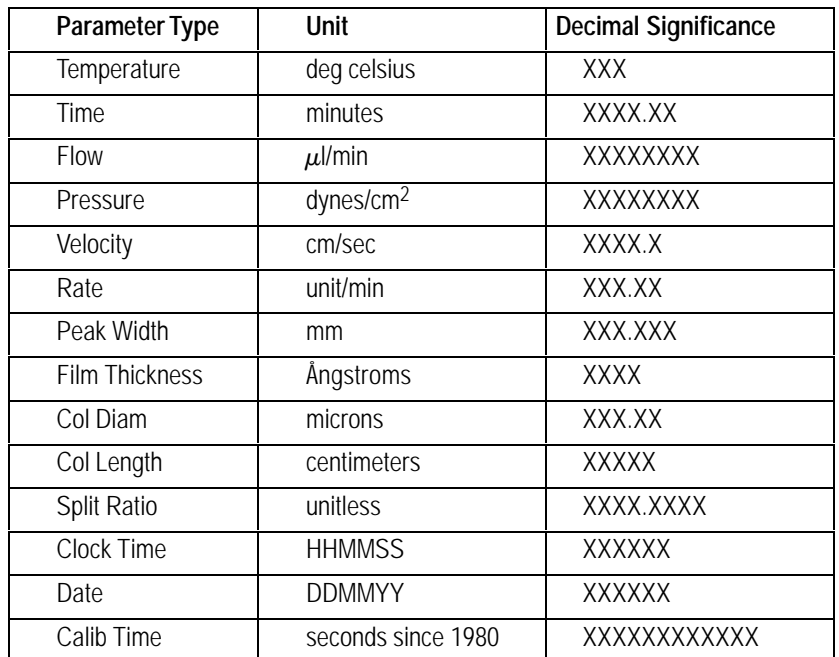

#### CONVERSION FACTORS:

- 1 psi =  $68947.57$  dyne/cm<sup>2</sup>
- 1 kPa =  $10^4$  dyne/cm<sup>2</sup>
- 1 bar = $10^6$  dyne/cm<sup>2</sup>

The maximum input message size for the HP 6890 is 512 bytes and the maximum output message size is 1024 bytes.

Multiple commands may be sent together if they are separated by semicolons. The total number of bytes must be less than the maximum input message size (512 bytes). If more than one of the commands issue responses, the responses will be returned as separate responses.

Because of interactions between commands, if multiple changes are made to the GC, they should be made in this order:

- 1. Column configuration commands
- 2. Inlet configuration commands
- 3. Detector configuration commands
- 4. Auxiliary configuration commands
- 5. Other configuration commands
- 6. Oven setpoint commands
- 7. Inlet setpoint commands
- 8. Detector thermal commands
- 9. Detector pneumatic setpoint commands (e.g. DFssNI)
- 10. Detector pneumatic on/off command (e.g. DFssNZ)
- 11. Detector electronic setpoint commands (e.g. DFssFI)
- 12. Column setpoint commands
- 13. Auxiliary setpoint commands
- 14. Inlet pneumatic on/off command (e.g. IFssNZ)
- 15. Auxiliary pneumatic on/off command (e.g. A3ssNZ)
- 16. Other commands

An HP 6890 workfile contains setpoint information and configuration information. The workfile is made up of a series of individual setpoint commands separated by semicolons.

Commands may not be executed in the order that they are received by the GC. Commands with the same two-character location are executed in the order received, as are commands within the same group (see [next](#page-18-0) page). There is no guarantee on execution order of commands from different groups. This prevents commands that take a long time to execute from blocking commands that execute briskly.

<span id="page-18-0"></span>Command groups for the HP 6890 are:

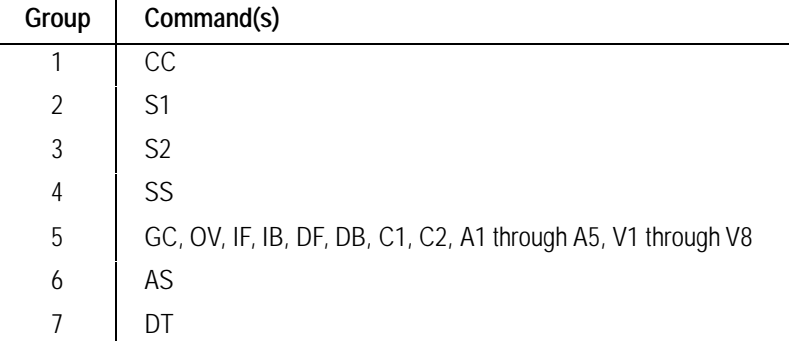

To allow an integrator to align the plots from two channels, a command is available to start data acquisition on both channels simultaneously. This eliminates the time delay uncertainty associated with starting one channel and then starting the other.

The GC has two 400,000 data buffers, one for each data channel. Data is stored in compressed format, but the degree of compression depends on the signal characteristics. Typical chromatographic data may be stored at 2 bytes per point (best case) but if the signal is making large amplitude swings it will be saved at 8 bytes per point.

This table was generated experimentally using the HP 6890 without the host removing data from the signal buffers. Two types of signal were used; one was highly compressible and the other could not be compressed. The signals were designed to provide best case and worst case conditions. Real detector signals will fall between these two extremes and, typically, nearer the compressible signal data.

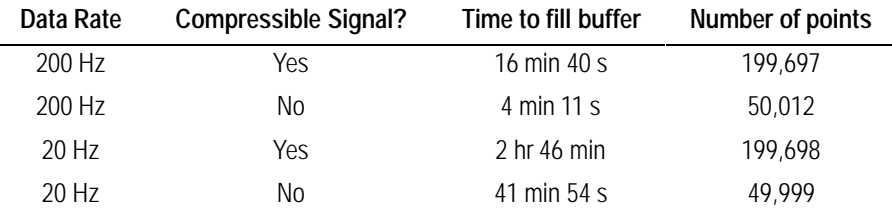

## <span id="page-19-0"></span>**Characters Used in Message Header**

The following is a list of the commonly used mnemonics in the HP 6890 command set.

#### **Functional Area (used for destination and source locations within the HP 6890):**

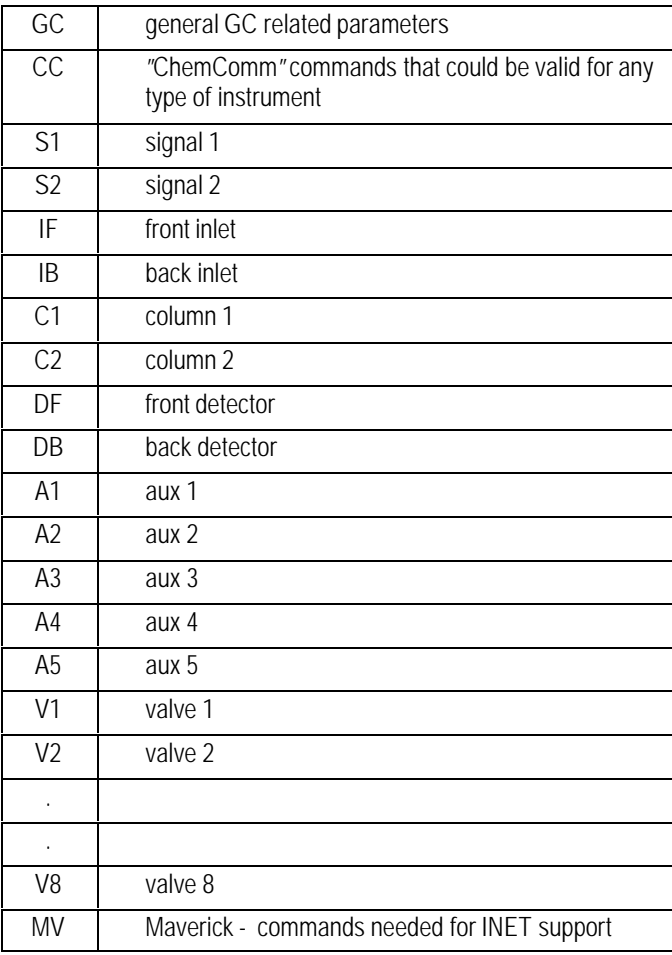

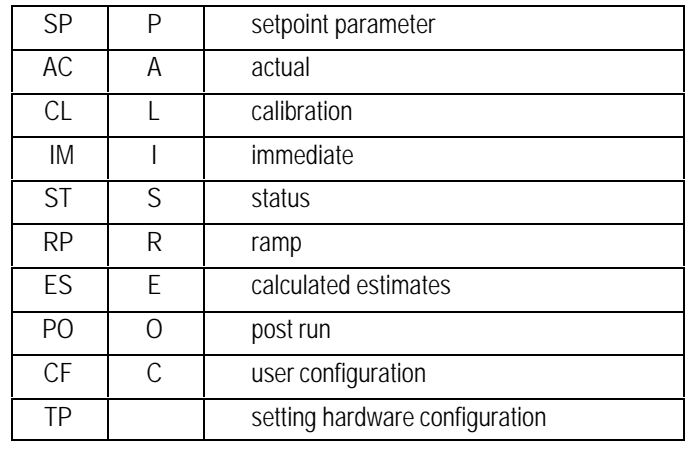

## <span id="page-20-0"></span>**Type Of Parameters (used in opcode):**

## **Inlet Types:**

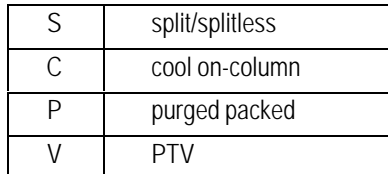

#### **Detector Types:**

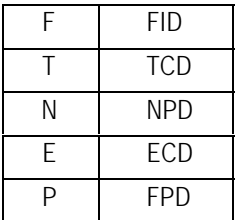

#### <span id="page-21-0"></span>The HP 6890 GC Command Set

#### **Attributes:**

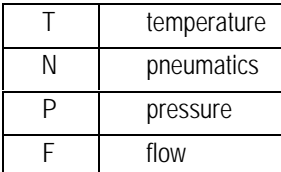

#### **Parameter Values (used in parameters):**

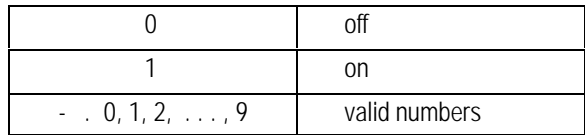

The maximum significance is fixed for a given parameter. If more significance is given it will be truncated.

### **Command Abbreviations**

This manual uses the following command abbreviations:

[123] — use *any one* of the characters in square brackets. Thus, A[12]xxBC stands for both A1xxBC and A2xxBC.

[3- 5] — use *any one* of the alphabetic or numeric characters in the range in the square brackets. Thus A[3- 5]xxBC stands for A3xxBC, A4xxBC, and A5xxBC.

The HP 6890 GC Command Set

# The Auxiliary **Commands**

On/off control, temperature and pressure setpoints, calibration

# <span id="page-24-0"></span>**A2ssST**

## **A1ssST Thermal Zone AUX Status**

#### **FUNCTION:**

Returns the status of the thermal zone.

#### **PART OF WORKFILE:** No

HOST ISSUES: A1ssST GC RETURNS: ssA1ST <thermal\_status>,<setpnt\_temp>, <act\_temp>

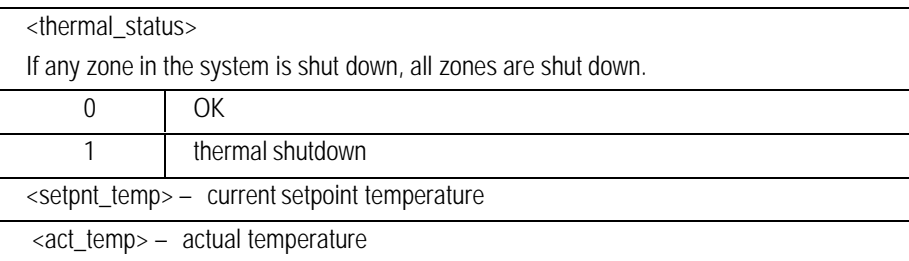

# <span id="page-25-0"></span>**A1ssTI Set Aux Temperature Immediate**

# **A2ssTI**

#### **FUNCTION:**

Sets the temperature of the aux immediately.

**Outside of run:** The temperature value set will affect the initial value in the workfile.

**During run or post run:** Changing the temperature changes the current setpoint but does not affect the initial value in the workfile. If the zone was ramping at the time the temp was changed, then the ramp will continue from the new setpoint to the final value of that ramp. This may change the run time length.

#### **PART OF WORKFILE:** May affect it.

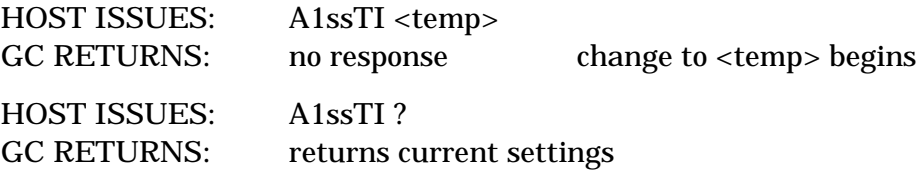

# <span id="page-26-0"></span>**A2ssTP**

## **A1ssTP Thermal Aux Type**

#### **FUNCTION:**

Configures the thermal aux type.

#### **PART OF WORKFILE:** No

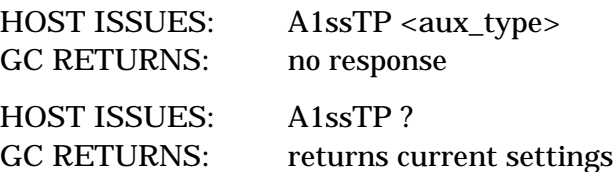

#### **PARAMETERS:**

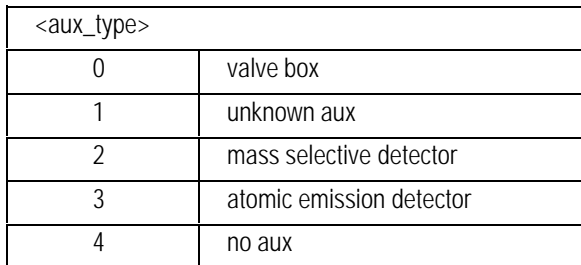

#### **COMMENTS:**

The GC can sense if an aux is installed. If it senses that an aux is installed and it had been set to "no aux", it will be set to "valve box"if the corresponding valve(s) are installed or "unknown aux". If an aux is not present, the GC will not permit setting <aux\_type> to "valve box" or "unknown aux". If an aux is present, the GC will not permit setting the <aux\_type> to "no aux".

# <span id="page-27-0"></span>**A2ssTR**

# **A1ssTR AUX Temperature Ramp**

#### **FUNCTION:**

Sets the temperature profile for a aux zone.

#### **PART OF WORKFILE:** Yes - Setpoint

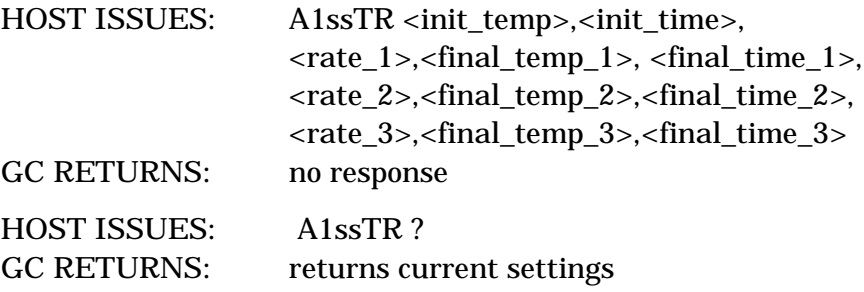

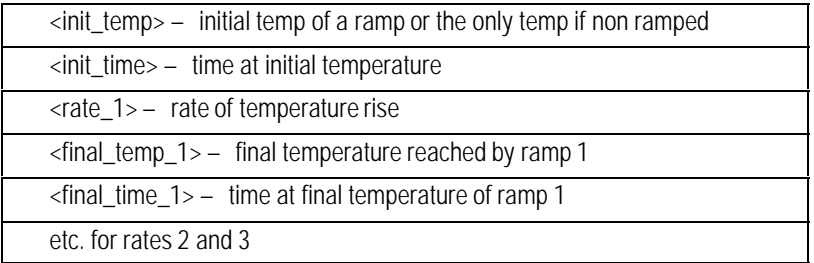

# <span id="page-28-0"></span>**A2ssTZ**

# **A1ssTZ Set AUX Thermal Zone ON/OFF**

#### **FUNCTION:**

Turns the thermal zone on or off.

#### **PART OF WORKFILE:** Yes

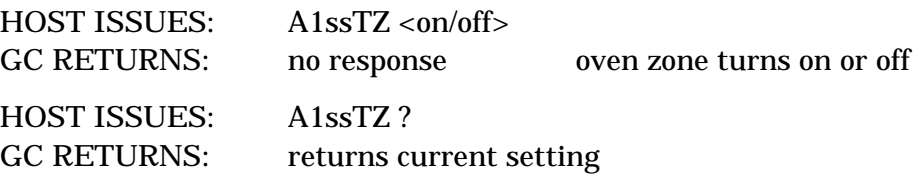

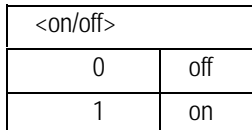

# <span id="page-29-0"></span>**A4ssCF A5ssCF**

# **A3ssCF Aux Configuration**

#### **FUNCTION:**

Configures the pneumatics type of aux.

#### **PART OF WORKFILE:** No

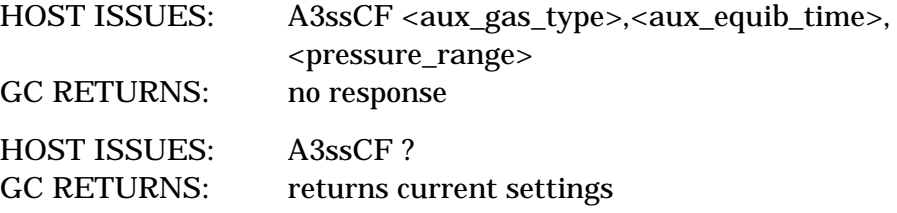

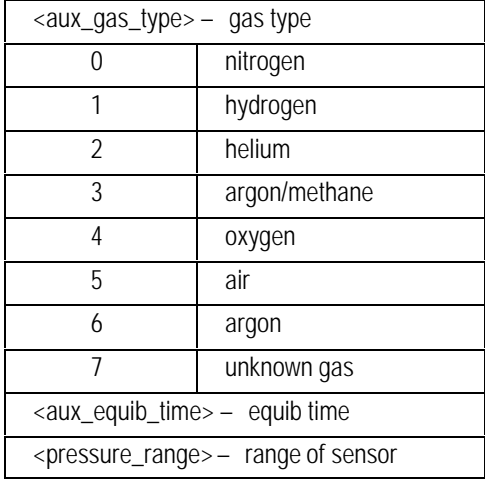

# <span id="page-30-0"></span>**A4ssNZ A5ssNZ**

## **A3ssNZ Set AUX Pneumatic Zone ON/OFF**

#### **FUNCTION:**

Turns the pneumatic zone on or off.

#### **PART OF WORKFILE:** Yes

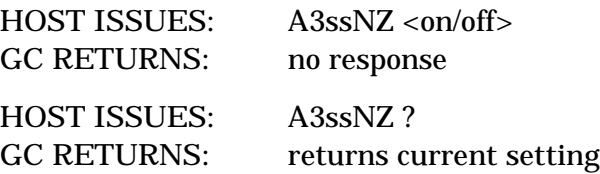

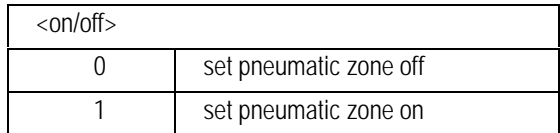

## <span id="page-31-0"></span>**A3ssPI Set Aux Pressure Immediate**

# **A4ssPI A5ssPI**

#### **FUNCTION:**

Sets the pressure of the aux immediately.

**Outside of run:** The pressure value set will affect the initial value in the workfile.

**During run or post run:** Changing the pressure changes the current setpoint but does not affect the initial value in the workfile. If the pressure was ramping at the time the pressure was changed, then the ramp will continue from the new setpoint to the final value of that ramp.

#### **PART OF WORKFILE:** May affect it.

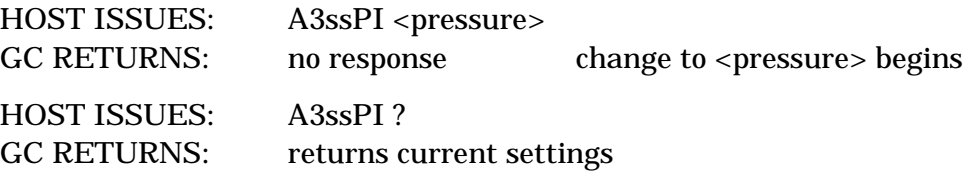

## <span id="page-32-0"></span>**A3ssPR Aux Pressure Ramp**

# **A4ssPR A5ssPR**

#### **FUNCTION:**

Sets the pressure profile for an aux.

#### **PART OF WORKFILE:** Yes - setpoint

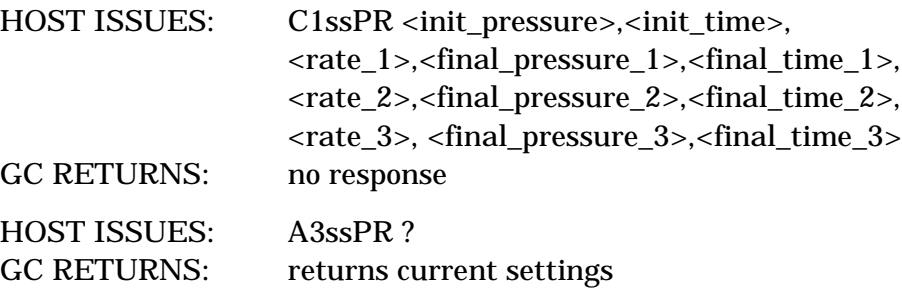

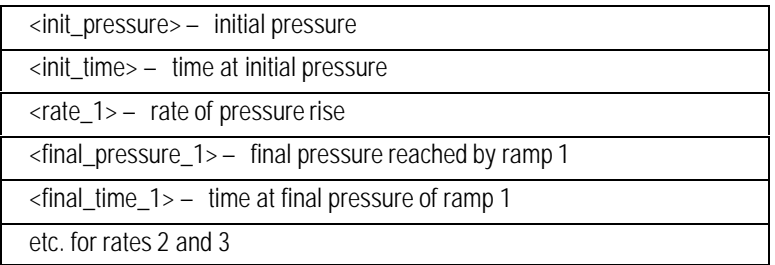

### **Aux Calibration**

Two commands are needed to completely calibrate the aux pressure. The commands provide the two points required to determine the pressure curve. One command is used to calculate slope of the curve (PV) and the other provides the zero offset (PZ). The calibration status command returns the offsets and pressures used for the calibration and the date of last calibration.

## <span id="page-34-0"></span>**A3ssPV Calibrate Aux Pressure**

# **A4ssPV A5ssPV**

#### **FUNCTION:**

Calibrates the aux gas pressure sensor. The slope of the pressure curve is calibrated with this command.

#### **PART OF WORKFILE:** No

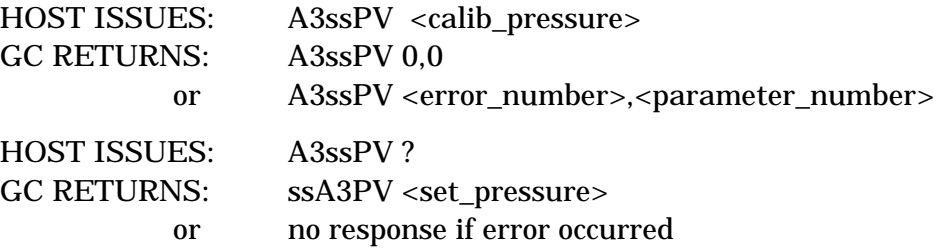

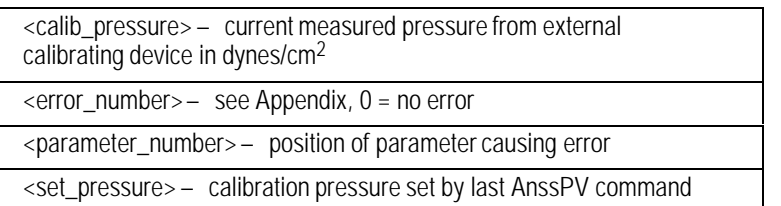

## <span id="page-35-0"></span>**A3ssPZ Calibrate Aux Zero Pressure**

# **A4ssPZ A5ssPZ**

#### **FUNCTION:**

Calibrates the zero offset.

#### **PART OF WORKFILE:** No

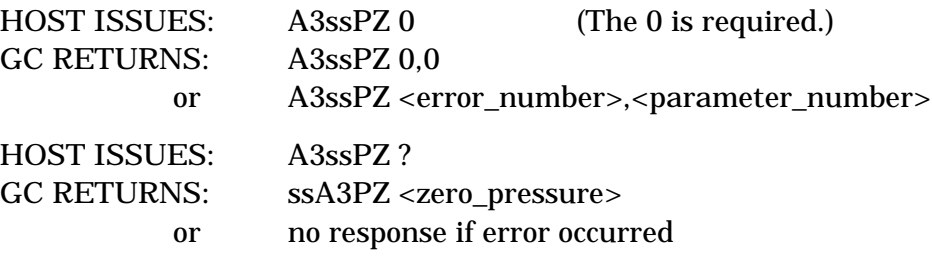

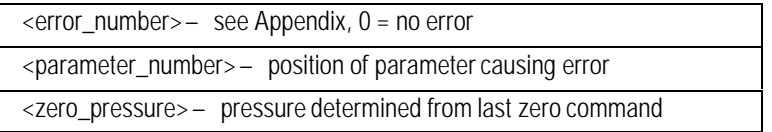
## **A3ssST Aux Pressure Status**

## **A4ssST A5ssST**

### **FUNCTION:**

Returns the current pneumatics status.

### **PART OF WORKFILE:** No

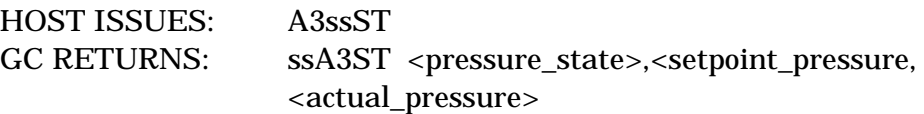

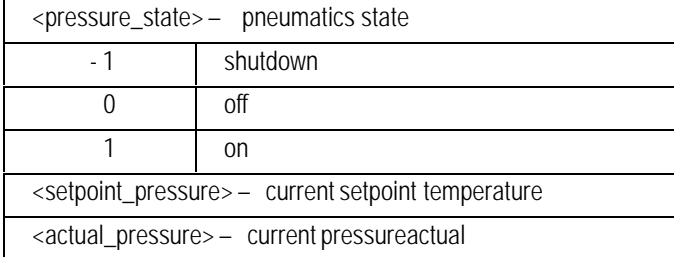

## **AXssLS Aux Calibration Status**

### **FUNCTION:**

Gives information on the current calibration.

**PART OF WORKFILE:** May be attached to workfile for additional information, but would not affect setpoints.

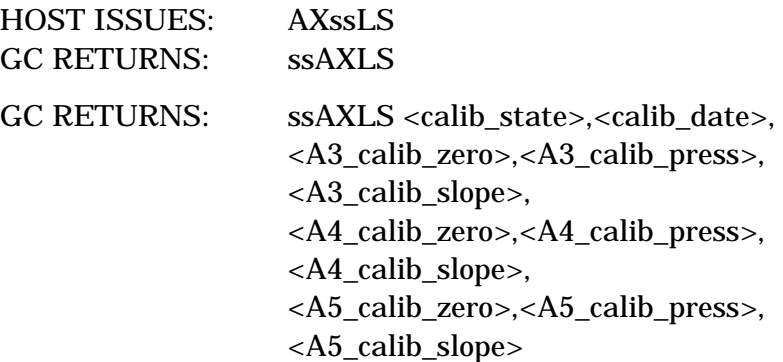

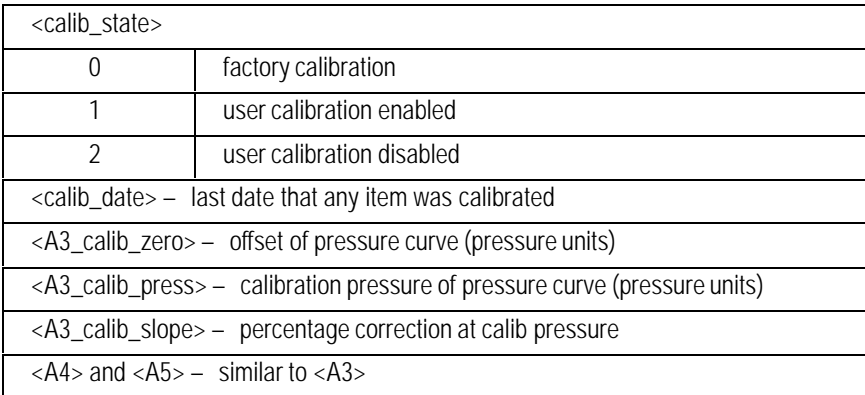

## **AXssLX Change Aux Calibration Status**

### **FUNCTION:**

Obtains/changes information on the current calibration.

### **PART OF WORKFILE:**

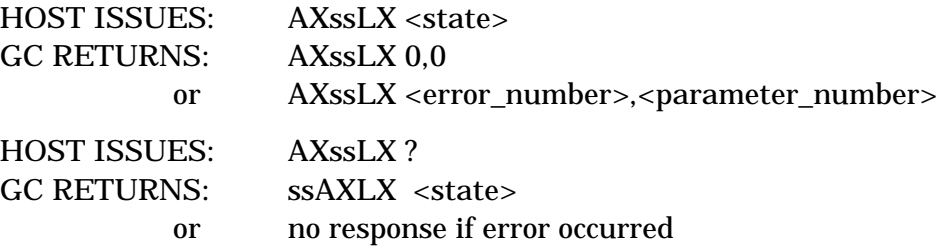

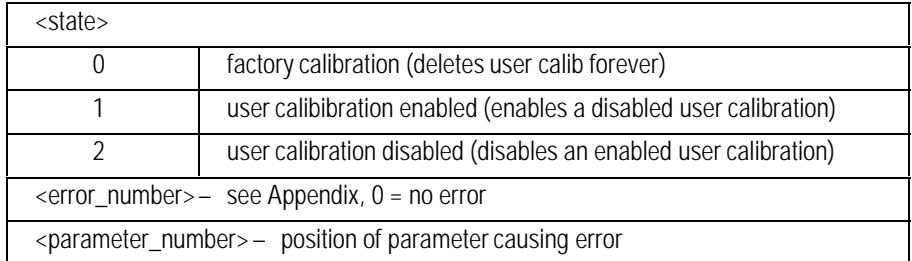

## 3

## Data Communications **Commands**

Identity, status, methods, single column compensation, error log

## **Handling Methods**

A method contains all the setpoints needed to repeat a run plus information on how the instrument was configured during the run. To help understand the HP 6890 behavior one needs to understand the definition of an configuration item.

The configuration parameters are either Hardware configuration items or User configuration items. The Hardware items are mostly hardware items that may be sensed by the HP 6890; these include the types of inlets (including manual), types of detectors, thermal AUX, and pneumatics AUX. User items are front panel configurable items such as gas type, column parameters, oven max temperature, and valve parameters.

### **Power-on behavior**

The Hardware configuration is checked at power-on. If no change is detected the active method will be used. If the Hardware configuration has changed, the default setpoints for the affected sections will be loaded. The display will show that the configuration has changed and the Method Status Log will indicate what was changed.

For example, suppose the user changes the front detector from an FID to an NPD. At turn-on, the instrument will come up indicating that the front detector has changed to NPD and that the associated setpoints were set to their default values.

### **Loading an internally stored method**

The user may change the configuration of the HP 6890 between saving and later loading of a method, therefore the GC must check an internally stored method before loading. If an internal method was stored with the same configuration as the current instrument, the method will load without modification. However, if the instrument configuration has changed since the time the method was created, the behavior will depend on what changed.

When loading a method with one or more of the Hardware items different, the HP 6890 will leave the parameters associated with the Hardware items unchanged. If User configuration items are different, the GC will change its configuration to match that of the stored method and load the method setpoints. In both cases, the display will indicate what configuration items were different between the stored method and the actual configuration.

For example, if the method to be loaded was saved with an FID and the current front detector is an NPD, then the current settings for the front NPD detector will not be changed and the front detector's FID setpoints in the stored method will be ignored. All other setpoints will take the values of the stored method. The display says that there is a mismatch in configurations and to see the Method Warnings. The Method Warnings will indicate the sections that did not load.

As a second example, if the column dimensions are different in the stored method, the HP 6890 will change the dimensions in its configuration to match the stored method and load the rest of the method. As before, the display indicates a configuration mismatch and the Method Warnings indicate what did not match.

The stored method does not change by loading it into the active method. The user may always load a method, look at the configuration conflicts, change the instrument configuration and reload the method.

If the column length or diameter have changed, the column calibration parameters are reset.

### **Loading a method from a host system**

The HP 6890 command set provides three commands for installing a method from the host into 6890.

- The "method download" command copies the method strings into a temporary storage area in the GC.
- The "method check" command checks the method's configuration and notifies the host if the method hardware or user configuration differs from the current instrument configuration.

 $\bullet$  The "method install" command installs the downloaded method into the GCs active method. The install command returns an error number indicating whether the method loaded completely. An HP 6890 generated method installs properly if the "method check" returns OK.

If a host modifies the method's setpoints it should make sure that the new parameters do not conflict with the configuration part of the method. During the install, the HP 6890 will ignore parameters that cannot be loaded because the parameter is out of range or the GC configuration does not support the parameter.

The host may install a method even though the "method check" showed configuration problems. A method installed from a host system will behave similar to loading an internally stored method. The downloaded method will not be modified if the configurations match.

If a User configuration does not match, the active configuration within the HP 6890 is changed to match that of the downloaded method. Then all setpoints are loaded.

If the Hardware configuration does not match, then the sections of mismatch will not be updated by the new method (old setpoints are retained). The Method Warnings (CCssMW) will indicate the areas of mismatch.

### **Pass-Through Commands**

The pass-through capabilities of the HP 6890 allow the host to talk through the GC to a sampler or other device connected to the GC's sampler serial port.

A path is a logic connection through the HP 6890 that ties the host port, host address and sampler port together. A command is made up of a 2-character destination address plus a 2-character source address. The host is free to pick any 2 characters for its source address.

A path is opened by giving the host's source address and the path number. All communications through a path must use the same source address used in the open command. There are a total of 16 paths available in the HP 6890 (P0..P9,PA..PF.)

Closing a path removes the logical connection. A path must be closed before it can be reassigned.

A command received for a path that was not set up or was set up for another datacomm port will be ignored and an error will be logged in the host error log (INVALID PATH.)

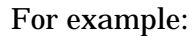

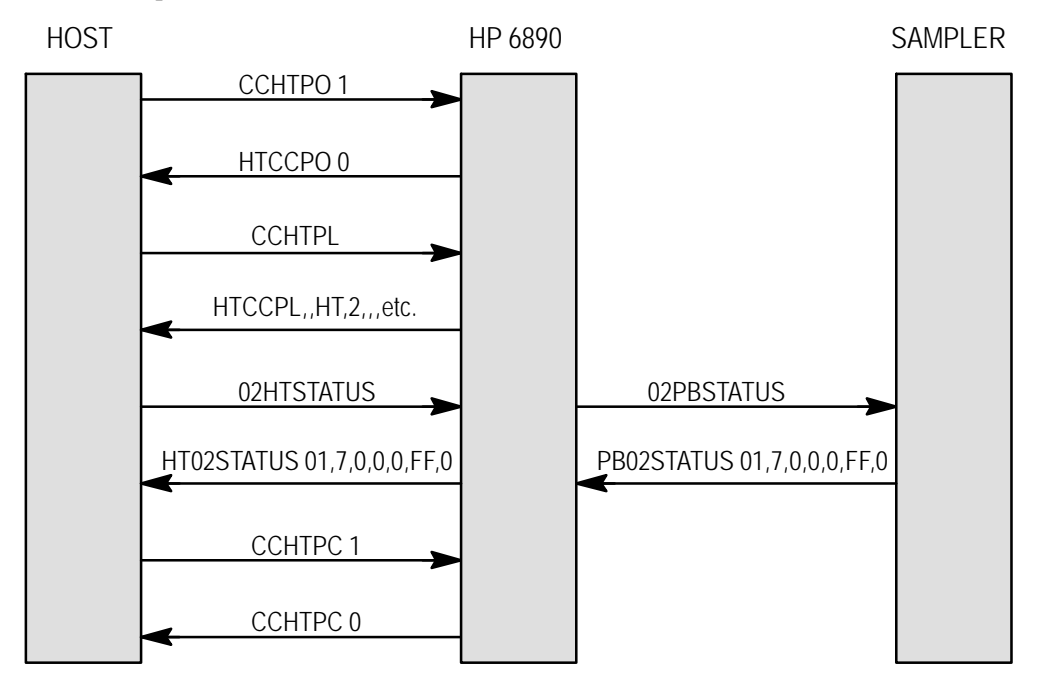

- 1. Open a pass-through path to the sampler (this will open a path between the host port, the 6890's sampler serial port and HT). Host sends: CCHTPO 1 (set up path 1 to use HT) Host receives: HTCCPO 0 (return OK)
- 2. List paths in the GC. Destination addresses are given for open paths. Host sends: CCHTPL Host receives: HTCCPL ,, HT, 2, ,,,,,,,,,,,,,,,

(path uses HT over the HPIB port)

- 3. Begin communicating with the sampler Host sends: 02HTSTATUS Sampler receives: 02PBSTATUS Sampler sends: PB02STATUS 01,7,0,0,0,FF,0 Host receives: HT02STATUS 01,7,0,0,0,FF,0
- 4. Close (remove) the pass-through path. Any future messages coming in the sampler serial port for HT will be lost.

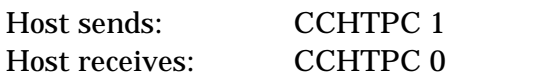

# **CCssC2**

## **CCssC1 Single Column Comp Configure**

### **FUNCTION:**

Set Single Column Compensation detector position.

### **PART OF WORKFILE:** Yes

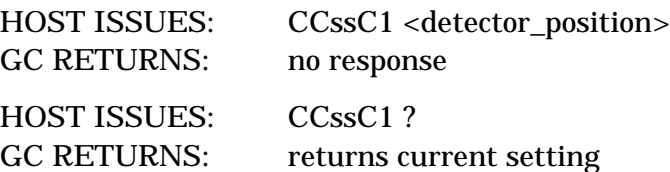

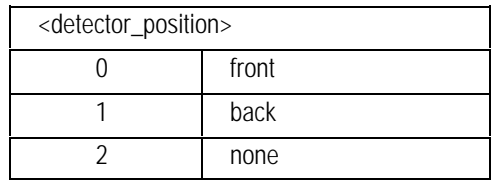

## **CCssAC Check Sampler Method CCssMC Check GC Method CCssBC Check Sampler + GC Method**

### **FUNCTION:**

Check the method currently in the check area.

### **PART OF WORKFILE:** No

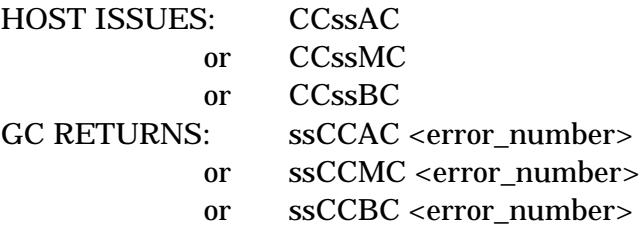

### **PARAMETER:**

 $\epsilon$ error\_number> – see Appendix, 0 = no error

## **CCssAD Upload/Download Unformatted Sampler Method CCssMD Upload/Download Unformatted GC Method CCssBD Upload/Download Unformatted Sampler + GC Method**

### **FUNCTION:**

The method commands are used to transfer a method between a host computer and the HP 6890 buffer area. Because of the amount of method information, method transfers require more than one transmission.

Transmissions are initiated and continued under host control. The collective upload responses from the GC can be used verbatim as a sequence of download commands at a later time.

It is safest to download a method in the same order as uploaded, to avoid problems with order dependences and allow the checksum to be used (the only known dependency is that column commands must be after the aux, inlet, and detector commands). A transmission can not exceed 480 bytes.

Also, the workfile must start with the configuration information and the configuration section must end with the CCCCCE marker. A transmission can not exceed the message length maximum of 480 bytes.

The order of the method is:

- $AD:$ ALS configuration ALS setpoints
- $\bullet$  MD:
	- GC configuration GC setpoints Oven Inlet Detector Aux Column Other setpoints

 $\bullet$  BD:

GC configuration ALS configuration GC setpoints Oven Inlet Detector Aux Column Other setpoints ALS setpoints

All method parts are surrounded by double quotes. The last transmission gives the 16 bit crc of all parts. It is possible to download a method without calculating the crc by sending the four characters "NONE".

### **PART OF WORKFILE:** No

### **UPLOAD:**

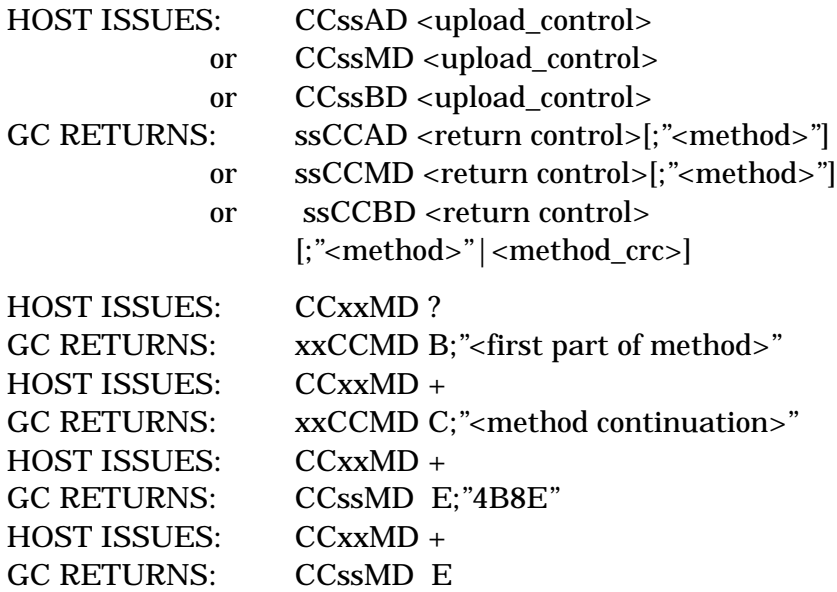

### **UPLOAD PARAMETERS:**

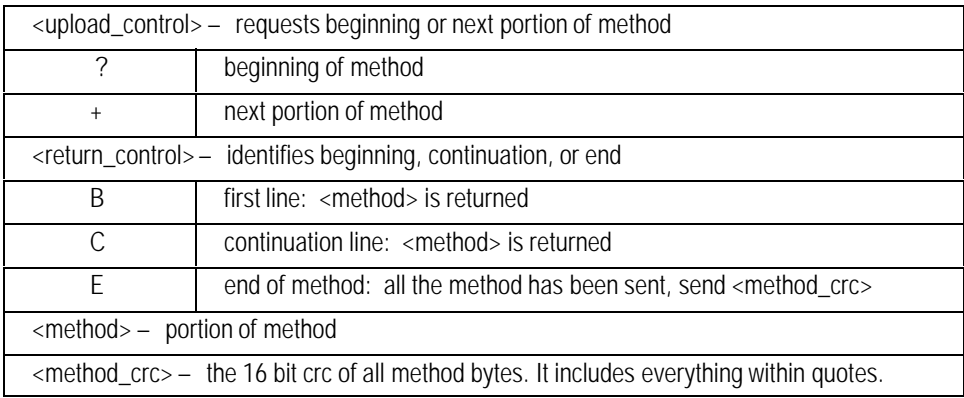

### **UPLOAD COMMENTS:**

There will always be at least two transmissions from the GC ("B" and "E".) There may be any number (including zero) of "C" transmissions.

### **DOWNLOAD:**

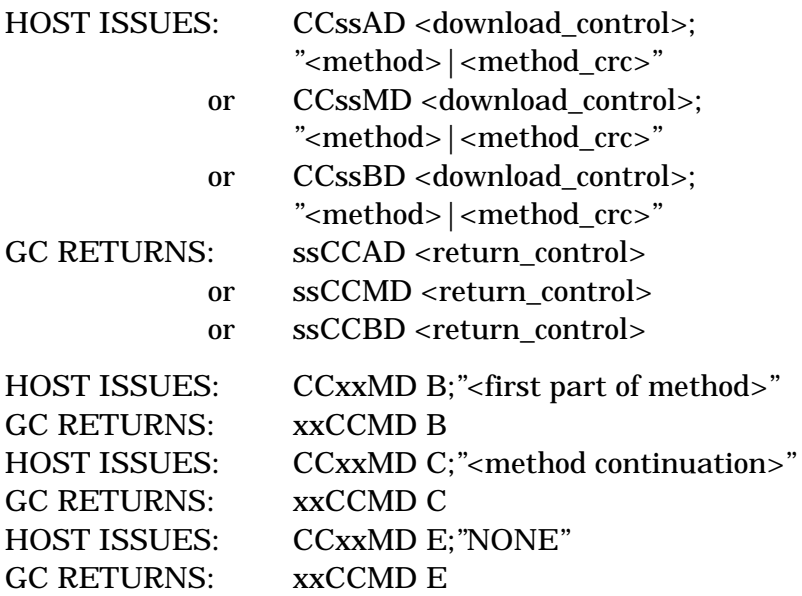

### **DOWNLOAD PARAMETERS:**

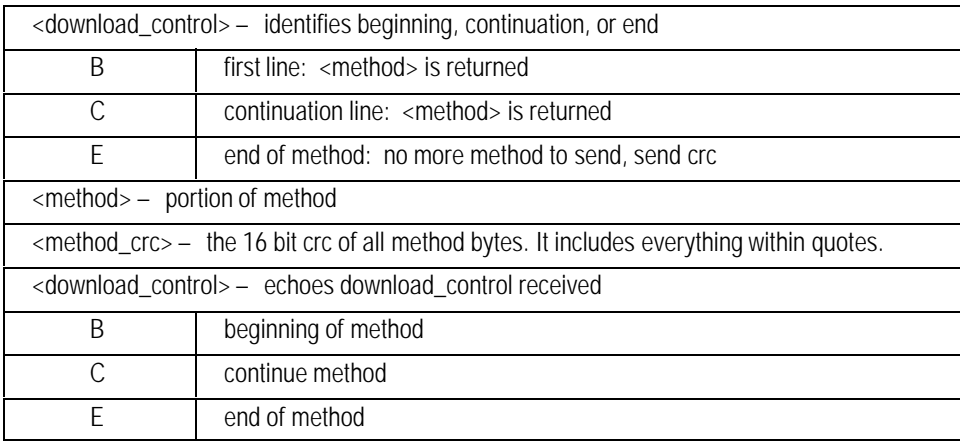

### **DOWNLOAD COMMENTS:**

Must start transaction with B and end with E, if entire method fits in one transmission, send B and then E with method crc. The host may send the CCxxMD B first with no method information to indicate the method is coming and send the entire method with CCxxMD C;"<method>". The host may then end with CCxxMD E;"<method\_crc>".

Downloading a method requires more than the CCssMD command. See also CCssMC, CCssMI, and CCssMW.

## **CCssAI Install Sampler Method CCssMI Install GC Method CCssBI Install Sampler + GC Method**

### **FUNCTION:**

Install check area method into active area.

### **PART OF WORKFILE:** No

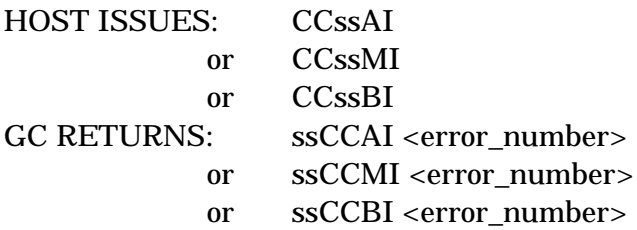

### **PARAMETER:**

 $\epsilon$ error\_number> – see Appendix, 0 = no error

### **COMMENTS:**

This command is only allowed during the RUN\_IDLE or PRE\_RUN states.

## **CCssAW Sampler Method Warnings CCssMW GC Method Warnings CCssBW Sampler + GC Method Warnings**

### **FUNCTION:**

Returns any warnings generated by "check method". If the response to the "check method"command (CCssAW, CCssMW, CCssBW) is not <OK>, this command may be used to find the reason. This command will return three numbers; each number is in 32-bit hexadecimal format. The warnings are cleared just prior to loading a new method.

### **PART OF WORKFILE:** No

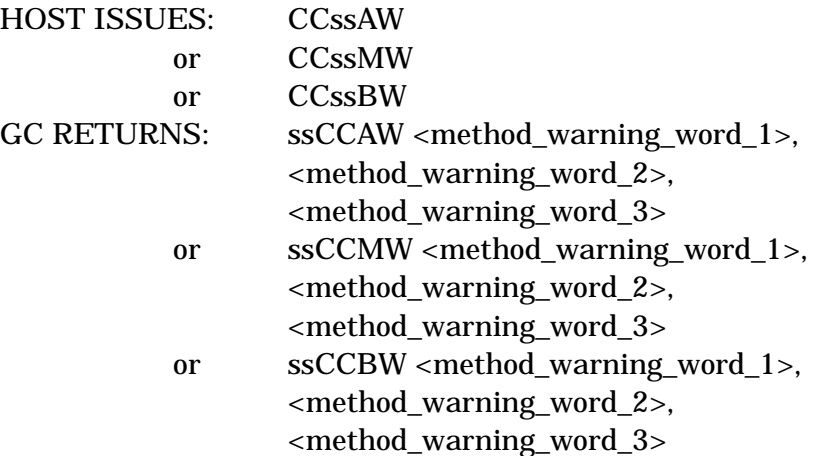

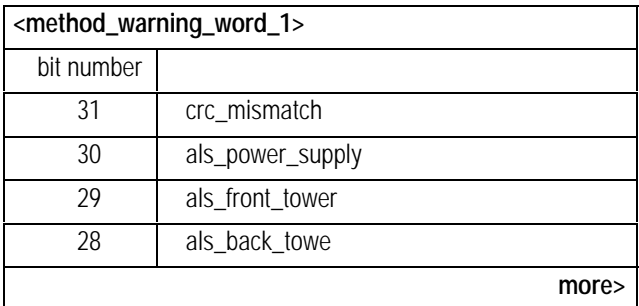

<span id="page-53-0"></span>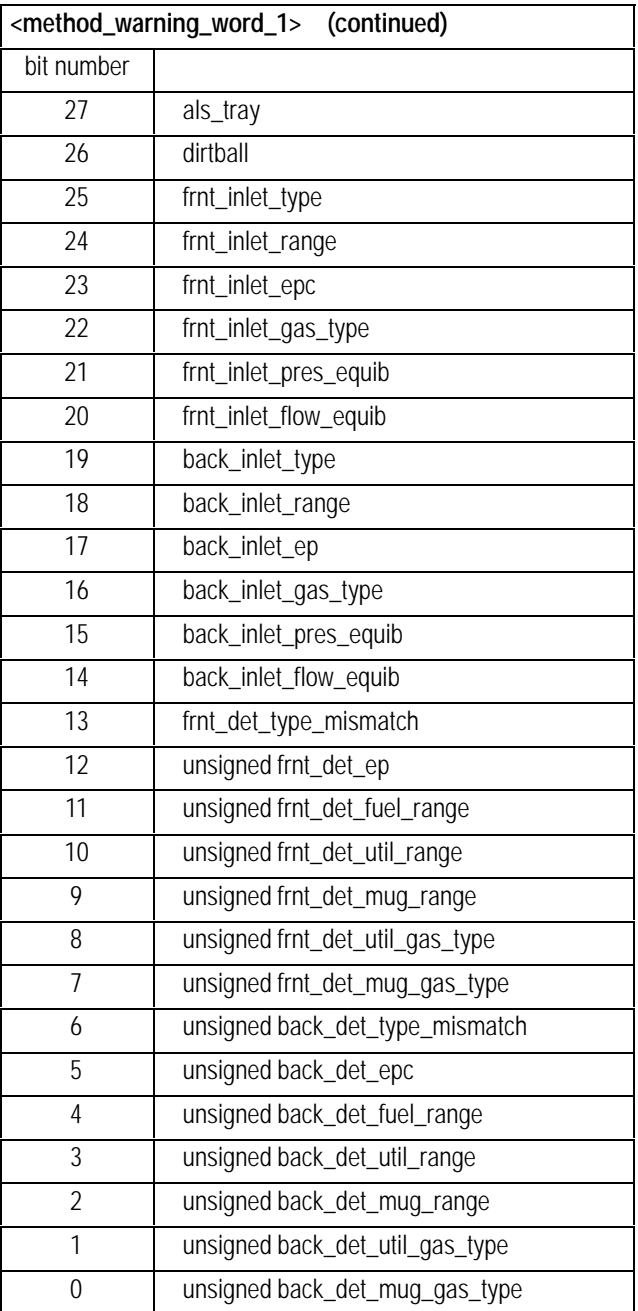

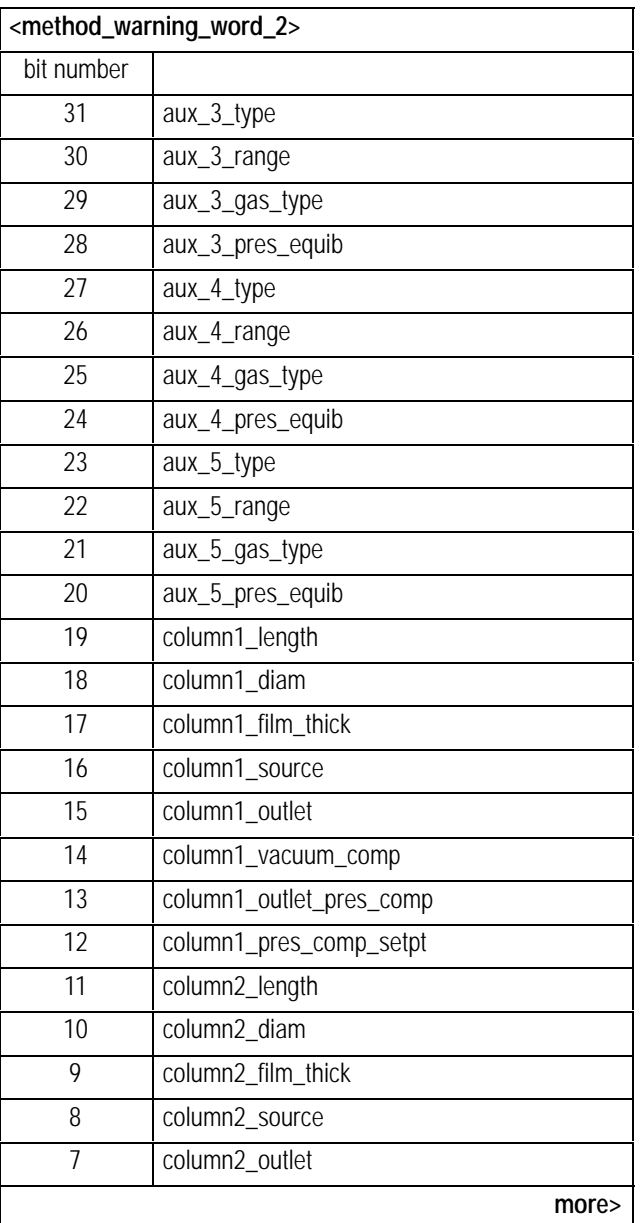

<span id="page-55-0"></span>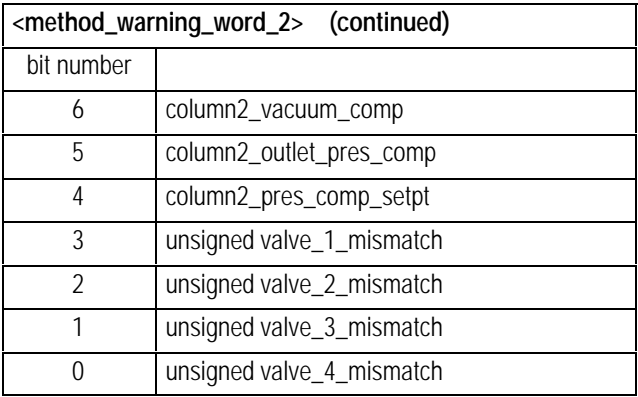

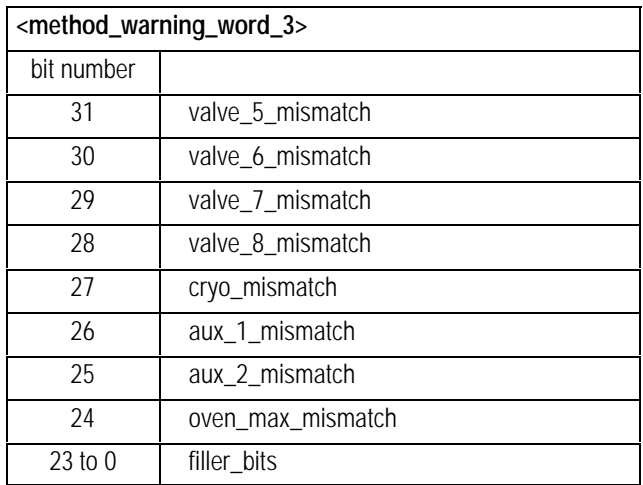

## **CCssAF Upload Formatted Sampler Parameter Listing CCssMF Upload Formatted GC Parameter Listing CCssSF Upload Formatted Sequence Parameter Listing**

### **FUNCTION:**

Return a formatted listing of the current parameters. The listing is formatted to be printed directly on a 70 column printer.

### **PART OF WORKFILE:** No

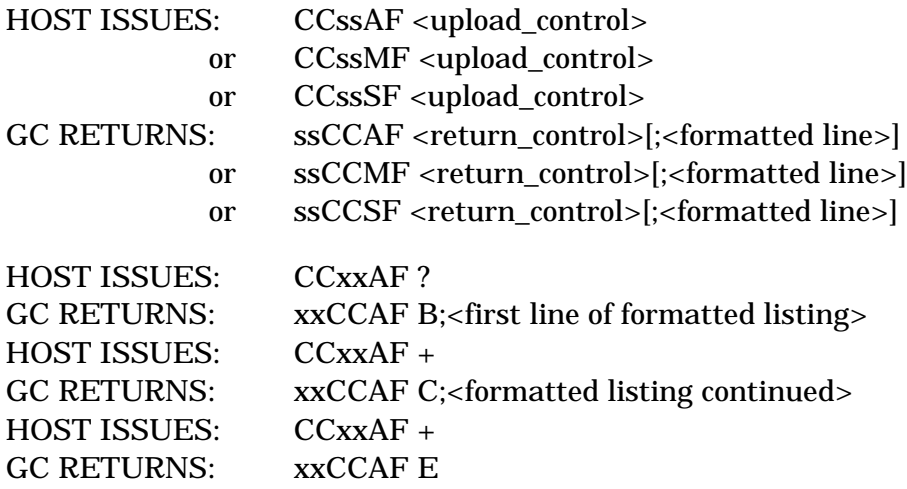

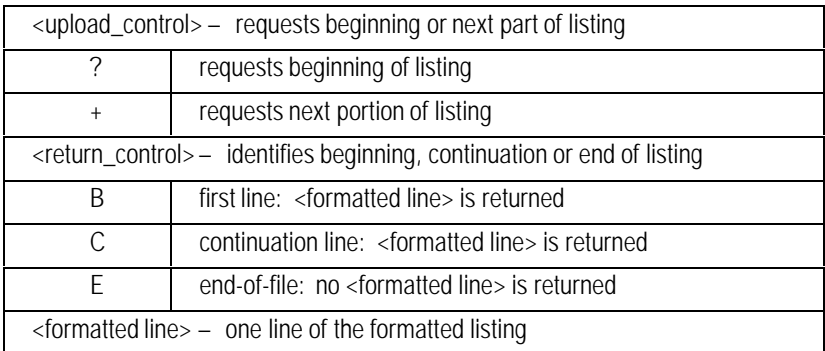

## **CCssCH Configure Host Serial Port**

### **FUNCTION:**

Configures the host serial port of the HP 6890. The configuration is set by this command, but the new configuration will not become active until the next reset (CCssRS) or power cycle. The ? option always returns the current setting, not what it will be after the next reset. The sampler serial port is not configurable.

### **PART OF WORKFILE:** No

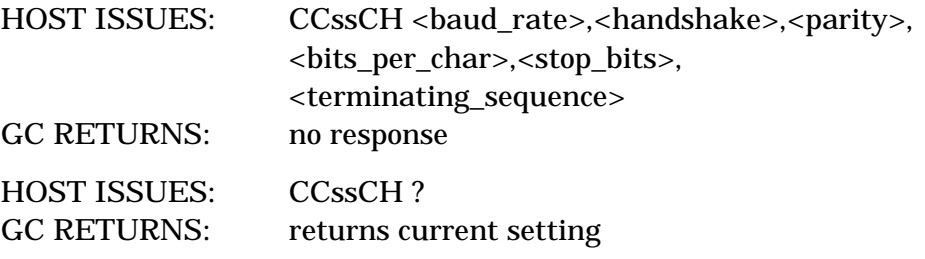

NOTE: The current settings may be different than the parameters sent to the HP 6890 since they do not take affect until the next reset.

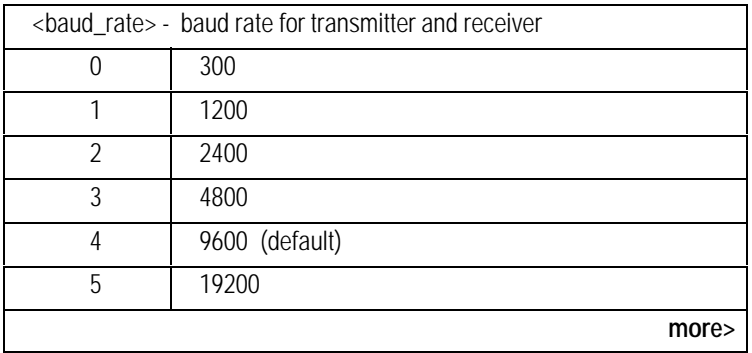

<span id="page-58-0"></span>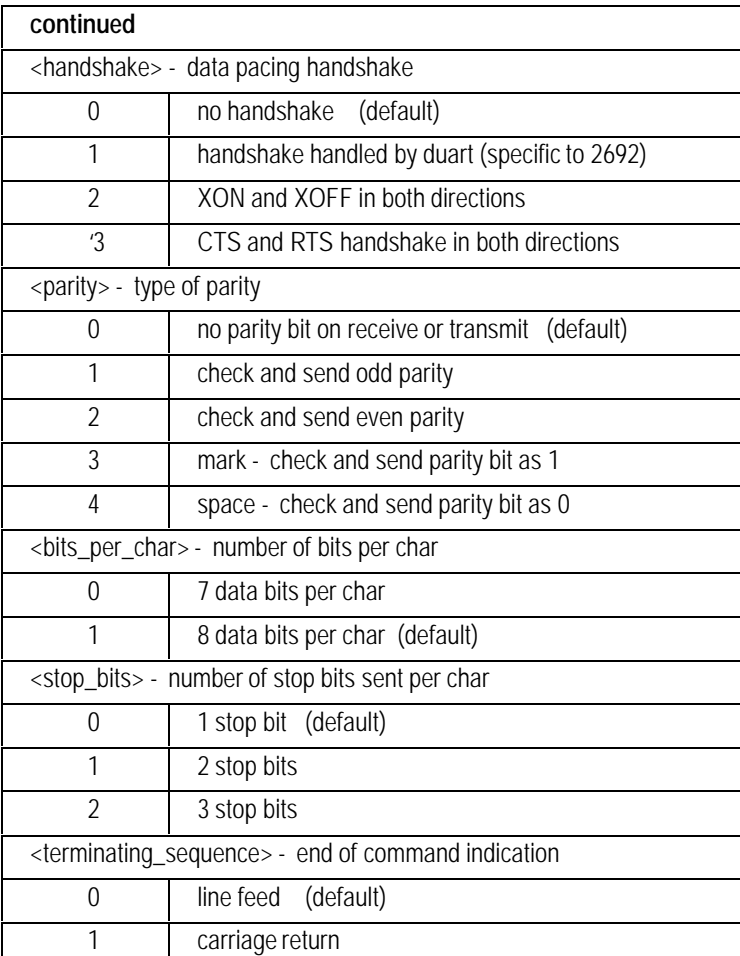

## **CCssCR Single Column Comp Start Run**

### **FUNCTION:**

Starts an SCC run on col comp 1, col comp 2, or both.

### **PART OF WORKFILE:** No

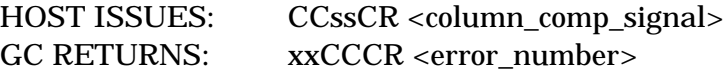

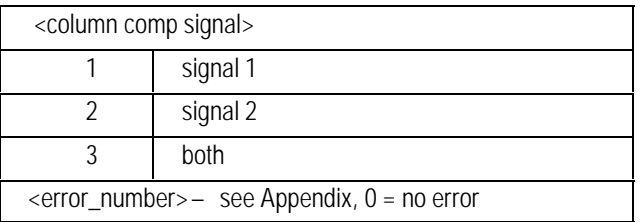

## **CCssCS Single Column Comp Status**

### **FUNCTION:**

Returns the status of the column compensation run and the two column compensation profiles.

### **PART OF WORKFILE:** No

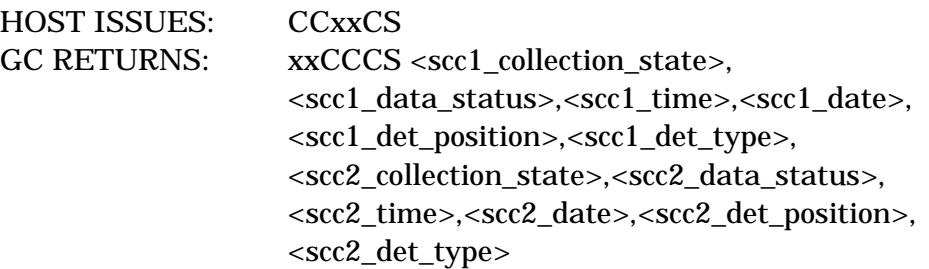

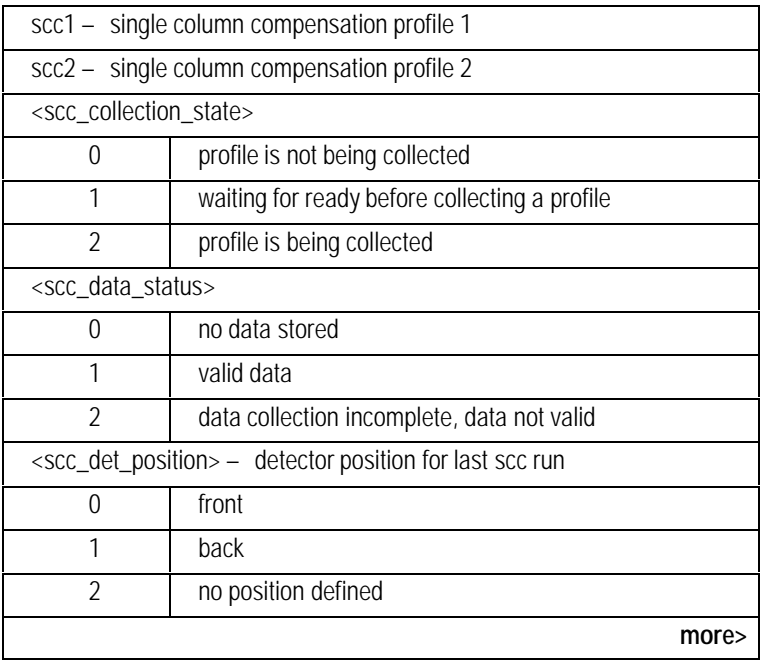

<span id="page-61-0"></span>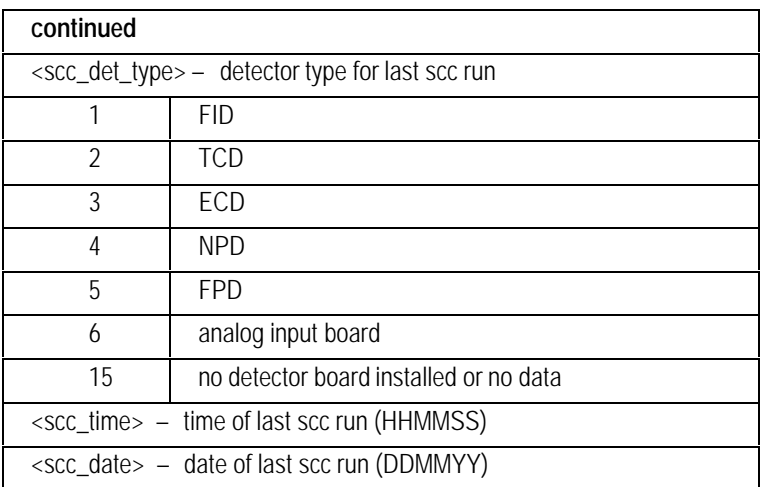

### **COMMENT:**

Reading the time and date always returns 6 digits. The required leading zeros will be added.

## **CCssER Read Error Log For Host Commands**

### **FUNCTION:**

Reads the datacomm error log. All errors from parsing and executing commands are logged in the log. Up to 20 errors may be stored. After 20 errors, additional errors are ignored. Reading the error log removes all entries.

### **PART OF WORKFILE:** No

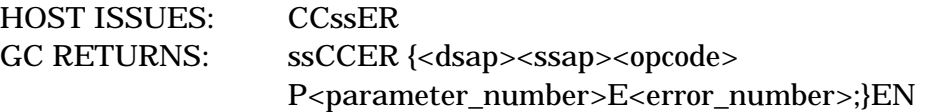

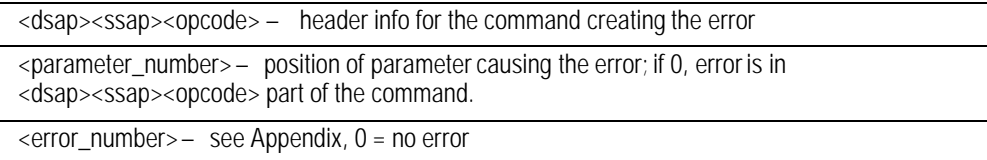

## **CCssID Firmware Identify**

### **FUNCTION:**

Allows the host to confirm that it is speaking to an HP 6890 GC and to verify the firmware revision. The command will be replied to within 500 ms.

### **PART OF WORKFILE:** No

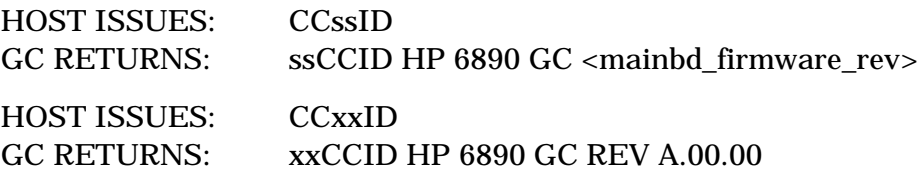

### **PARAMETER:**

 $\epsilon$ mainbd firmware rev $>$  = firmware rev for HP 6890 mainboard

### **COMMENTS:**

The actual reply to the ID command should be within a few milliseconds, but it is a good idea for the host to be generous with timeouts.

## **CCssIW Workfile Identify**

### **FUNCTION:**

Used in workfile. It gives the firmware revision, serial number, time, and date.

### **PART OF WORKFILE:** Yes

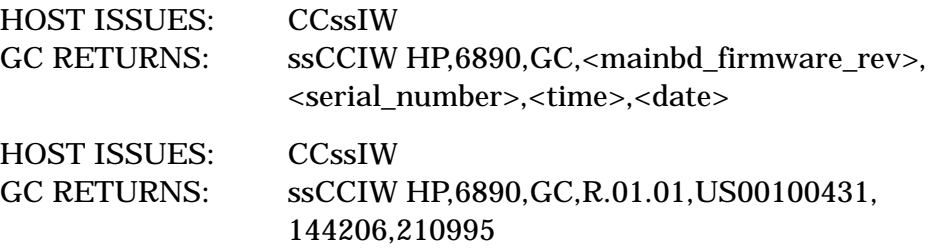

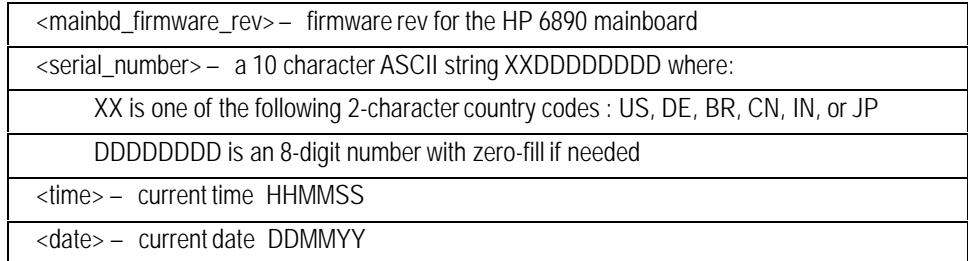

## **CCssMX Set Method Setpoints to Defaults**

### **FUNCTION:**

Loads the active method with the factory default values. The GC and injector parameters will be updated by this command.

### **PART OF WORKFILE:** No

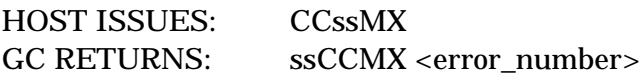

### **PARAMETERS:**

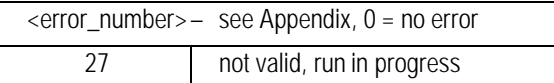

### **COMMENT:**

This command is not allowed during the RUN or POST\_RUN states.

## **CCssPC Close Pass-Through Path to Sampler Port**

### **FUNCTION:**

Removes a pass-through path in the HP 6890.

### **PART OF WORKFILE:** No

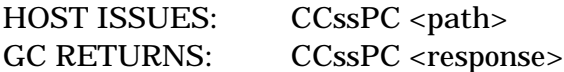

### **PARAMETERS:**

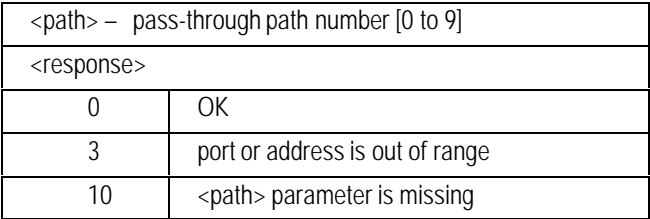

### **COMMENTS:**

No harm is done if a closed path is closed again.

## **CCssPL List Pass-Through Paths**

### **FUNCTION:**

Lists all open paths used by the HP 6890 pass-through mechanism.

### **PART OF WORKFILE:** No

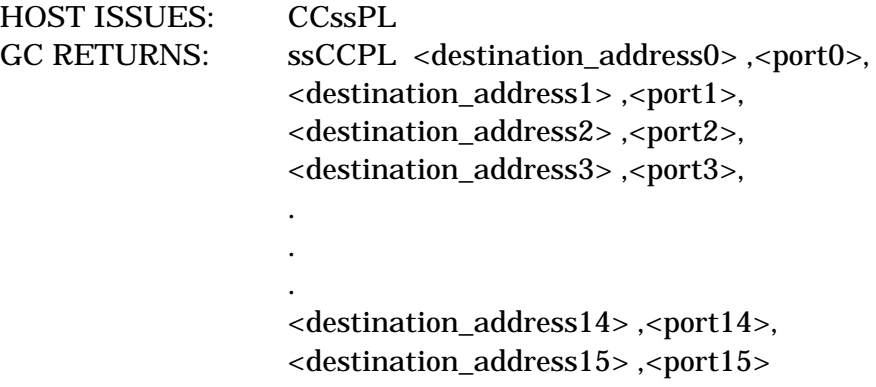

### **PARAMETERS:**

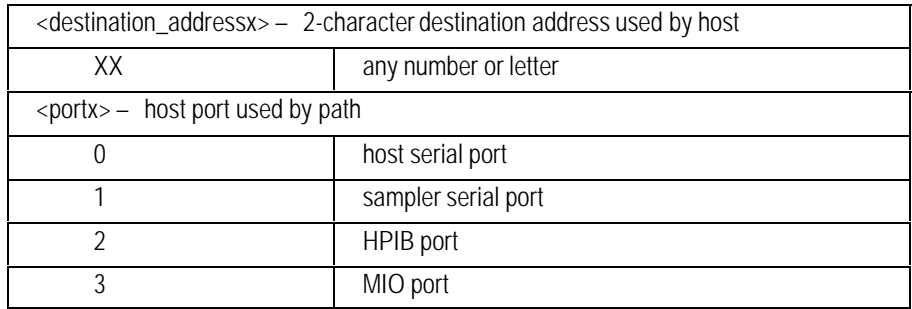

### **COMMENTS:**

If a path is not open, the <destination\_addresss> and <port> will not be sent, however the commas separators will be given. For example:

ssCCPL AB,0,,,CD,2,,,,,,,,,,,,,,,,,,,,,,,,,,,

## **CCssPM Read Parameter Modified Flags**

### **FUNCTION:**

This command indicates when something has changed in the HP 6890. The types of parameters that affect the flag are method setpoint parameters, method configuration, sampler parameters, powerfail, and calibration. The change flag bits are cleared on reading or by downloading a method from datacomm, except for the Sampler changed bit. The Sampler bit will be cleared when a new method is loaded into the sampler. Loading a method from the front keypad on the HP 6890 will set the change flag.

### **PART OF WORKFILE:** No

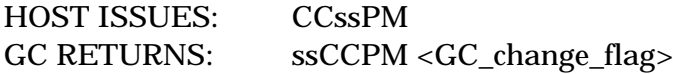

### **PARAMETER:**

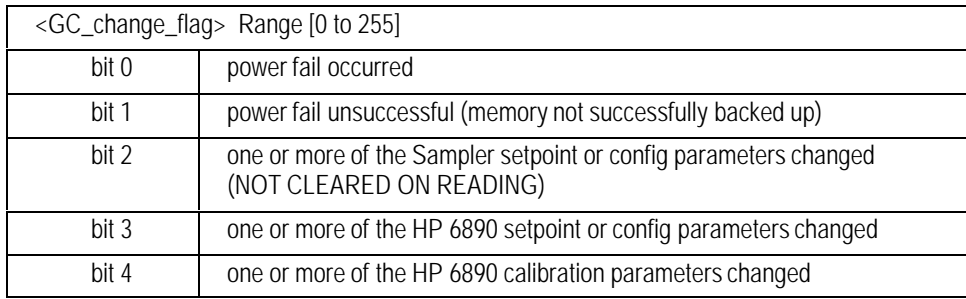

### **COMMENT:**

Changes to an HP 6890 sequence will not affect any bits in this flag.

## **CCssPO Open Pass-Through Path to Sampler Port**

### **FUNCTION:**

Sets up the command pass-through capability of the HP 6890. It opens a channel between the host and the sampler serial port. The address used to open a path must be used for all communications through the path.

### **PART OF WORKFILE:** No

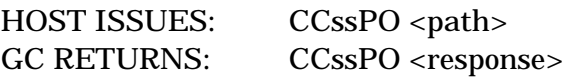

### **PARAMETERS:**

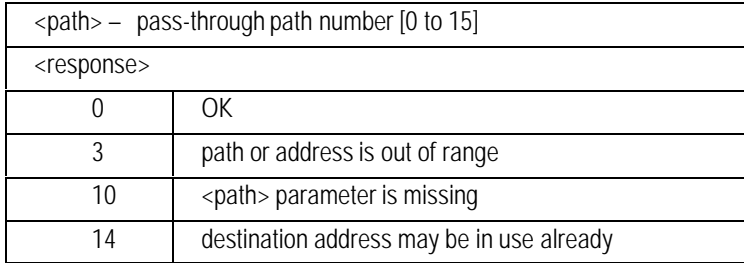

### **COMMENTS:**

Responses received on unopened paths are lost. An error will be logged in the host error log. The addresses used by each path are:

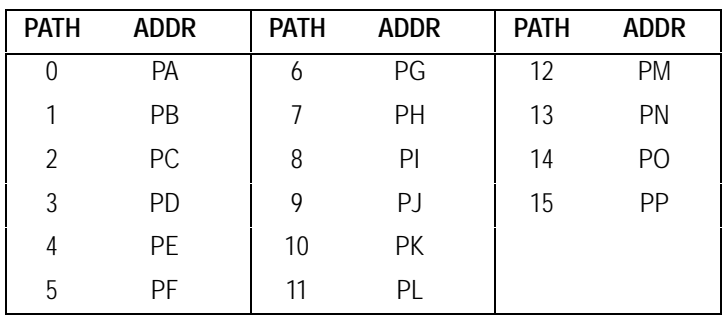

## **CCssRS Global Reset**

### **FUNCTION:**

Resets the instrument. A command option selects the type of reset to perform. The "skip power-on tests"option reduces reset time since not all tests are performed. Another option performs a memory reset. The memory reset is dangerous since it restores all set points in the instrument to their factory defaults.

### **PART OF WORKFILE:** No

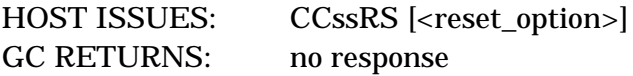

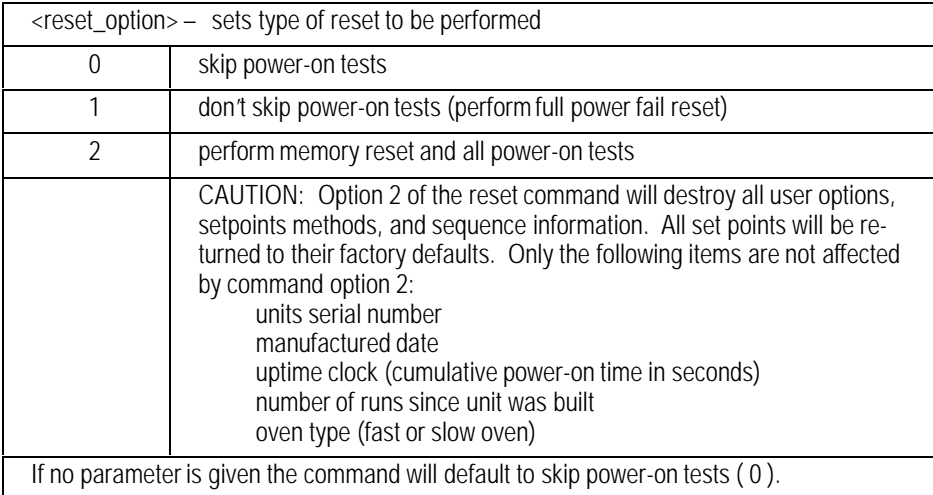

### **COMMENTS:**

The HP 6890 requires at least 20 seconds for the CCssRS 0 command and at least 45 seconds for the CCssRS 1 or CCssRS 2 commands to be ready to accept new commands.

The power-on tests that are skipped with option 0 are: ROM test DRAM test analog loop back test zone configuration test detector offset measurement
### **CCssSC CCssSC Check Sequence**

### **FUNCTION:**

Checks the last sequence downloaded (CCSL) to the check area.

### **PART OF WORKFILE:** No

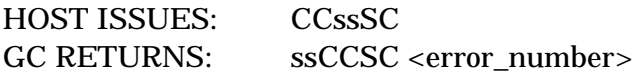

#### **PARAMETER:**

 $\epsilon$ error\_number> – see Appendix, 0 = no error

### **COMMENTS:**

Any errors will be logged in the error log as parameter 1, but may be due to any sequence parameters.

# **CCssSI Install Sequence**

### **FUNCTION:**

Installs the sequence parameters from the check area into the active area.

### **PART OF WORKFILE:** No

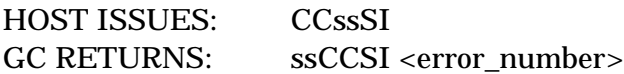

#### **PARAMETER:**

<error\_number> — see Appendix, 0 = no error

# **CCssSL Download/Upload Sequence**

### **FUNCTION:**

Uploads the active sequence to the host. It may also be used to download a sequence to the HP 6890 check area.

### **PART OF WORKFILE:** No

#### **UPLOAD:**

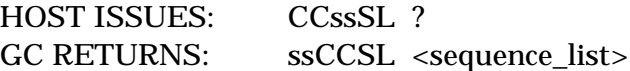

### **DOWNLOAD:**

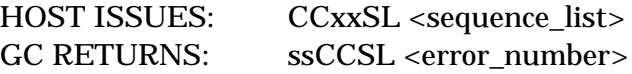

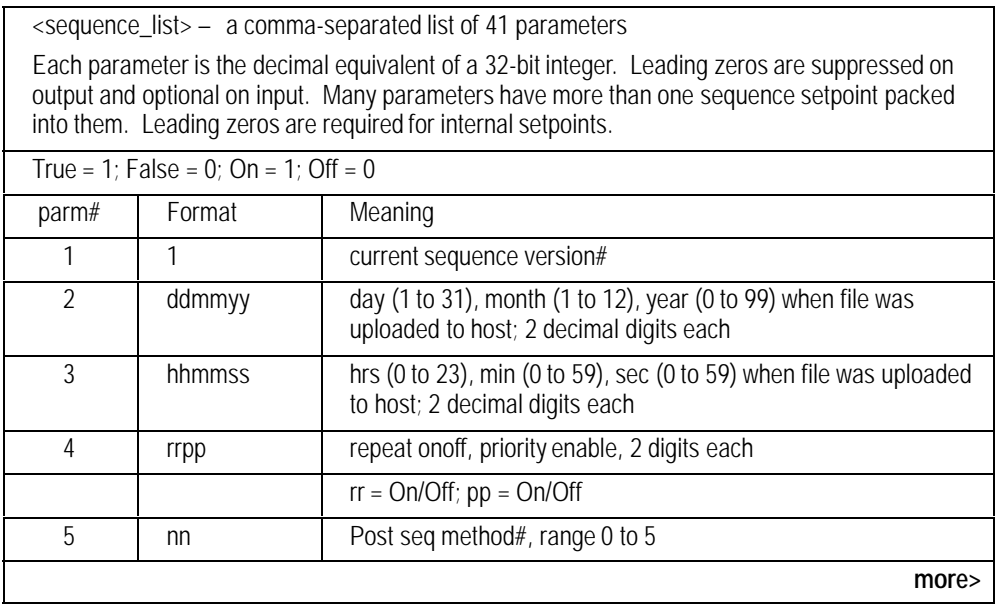

### <span id="page-75-0"></span>Newpage

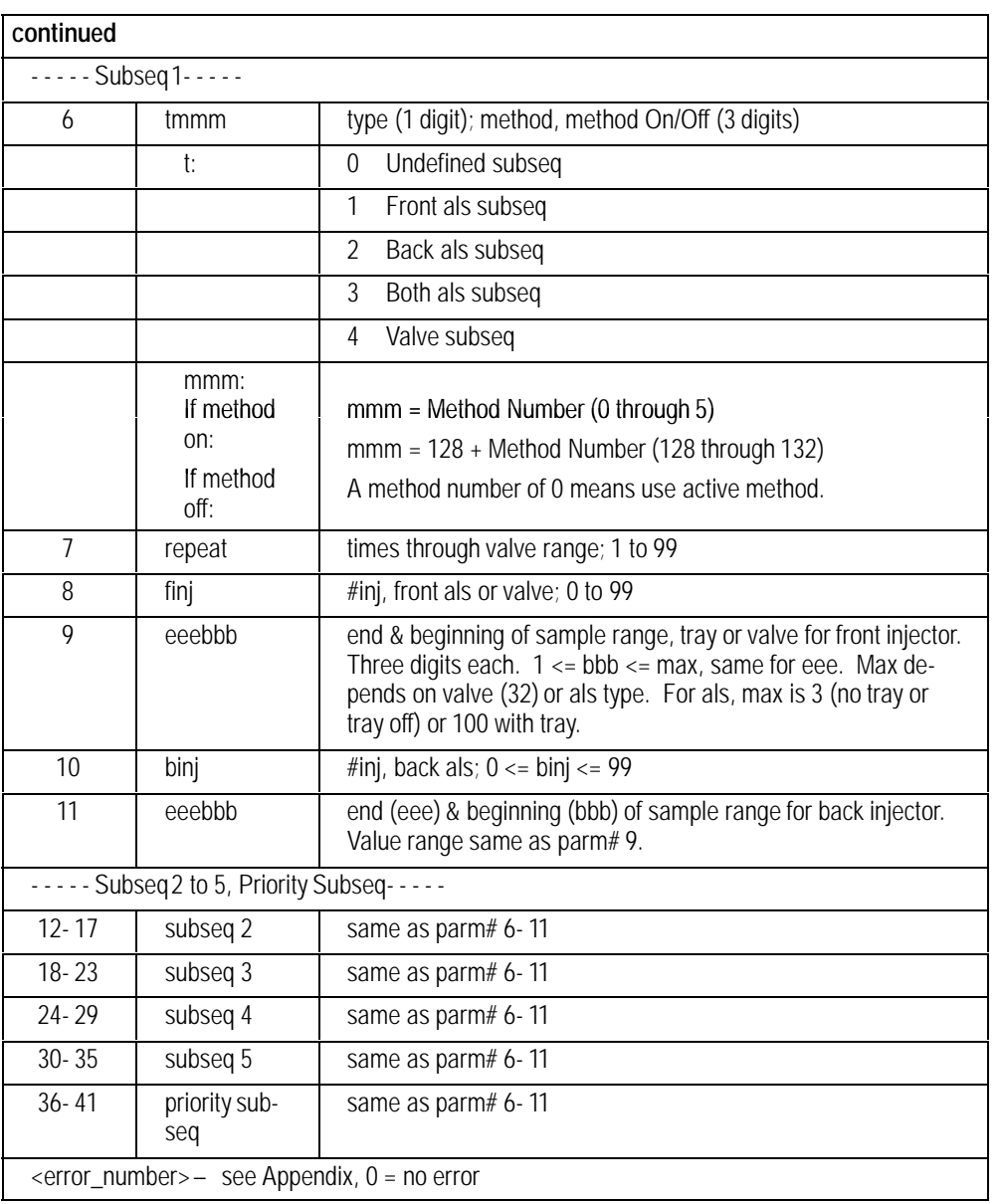

### **EXAMPLE:**

#### If the following sequence is in the GC:

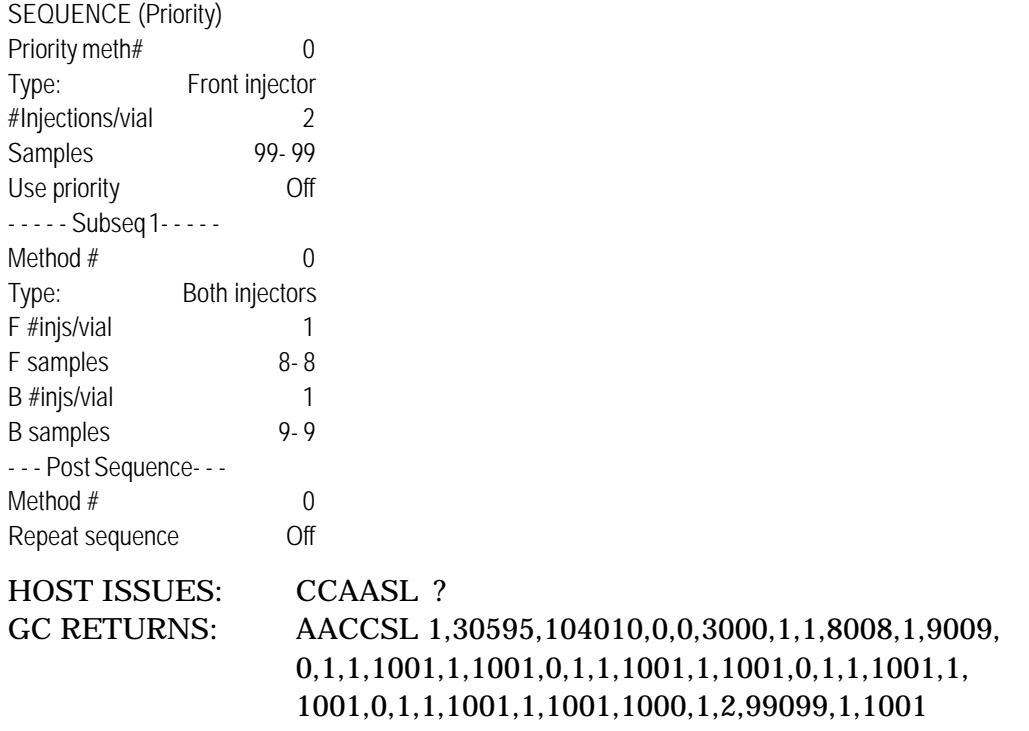

### **COMMENT:**

The HP 3396C integrator will store and load all sequences that are set through the HP 6890 front panel. However when the Integrator is in control, only subsequence 1 and the priority subsequence will be used. In addition, the method number is ignored and the active method is always used.

# 4

# Column **Commands**

Settings flows, pressures, and ramps, column configuration and setpoints

# **C2ssCC**

# **C1ssCC Calibrate a column**

### **FUNCTION:**

Perform column calibration

### **PART OF WORKFILE:** No

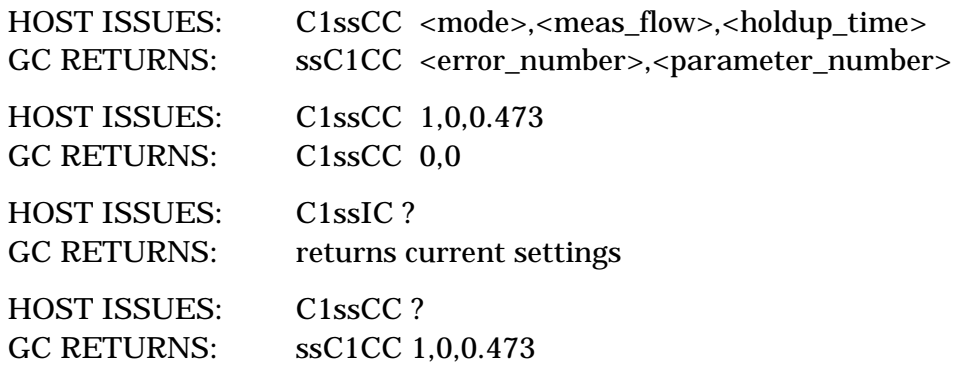

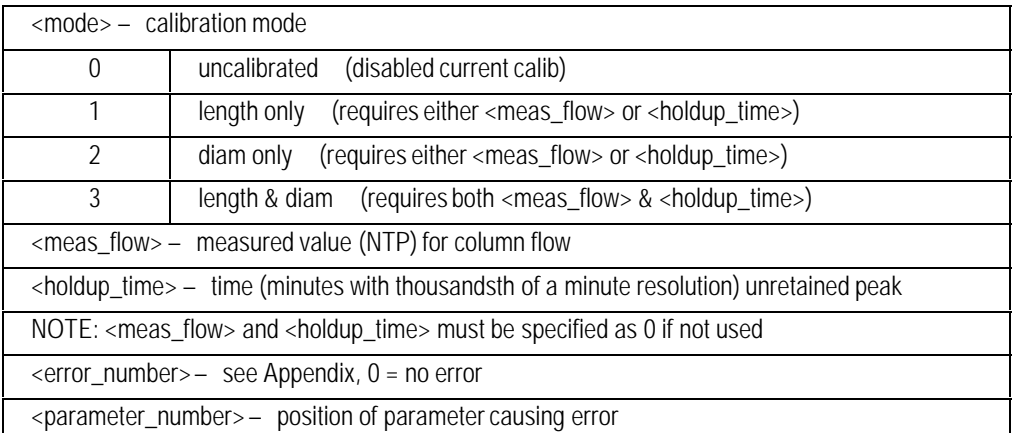

# **C2ssCF**

## **C1ssCF Column Configuration**

### **FUNCTION:**

Configures the column dimensions. Note that vacuum correction and pressure correction may NOT be on at the same time. Turning on one will automatically turn off the other.

### **PART OF WORKFILE:** Yes - configuration

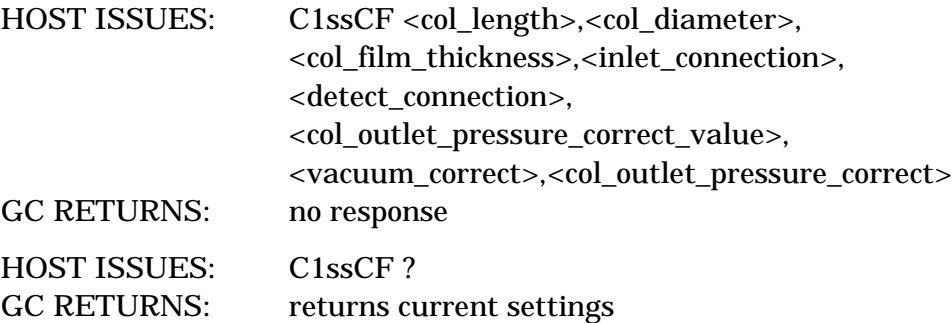

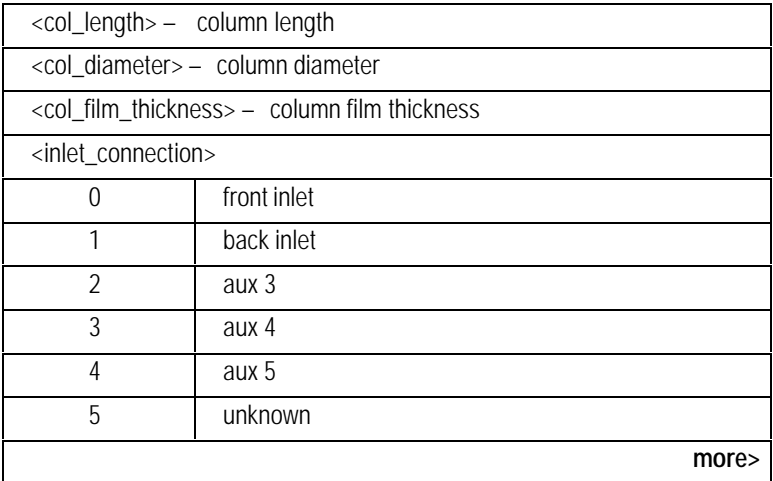

<span id="page-80-0"></span>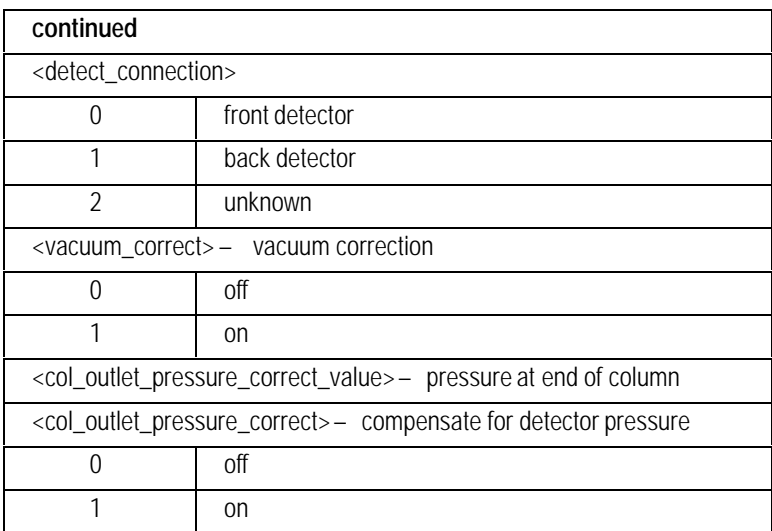

# **C2ssFI**

### **C1ssFI Set Column Flow Immediate**

### **FUNCTION:**

Sets the flow of the column immediately. Column pneumatics parameters can be set in terms of pressure, flow or velocity. Only one of these should be used since modifying one will affect the others.

**Outside of run:** The flow value set will affect the initial value in the workfile.

**During run:** Changing the flow changes the current setpoint but does not affect the initial value in the workfile. If the flow was ramping at the time the flow was changed, then the ramp will continue from the new setpoint to the final value of that ramp.

#### **PART OF WORKFILE:** May affect it.

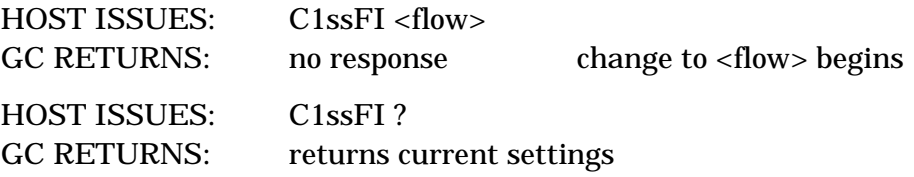

# **C2ssIC**

### **C1ssIC Install(ed) Column**

### **FUNCTION:**

Get/set all column dimensions and calibration parameters. This command will NOT CALIBRATE a column, it will set the nominal and calibrated values. The command allows the workstation to implement a column database. The HP 6890 performs little checking on incoming parameters.

### **PART OF WORKFILE:** No

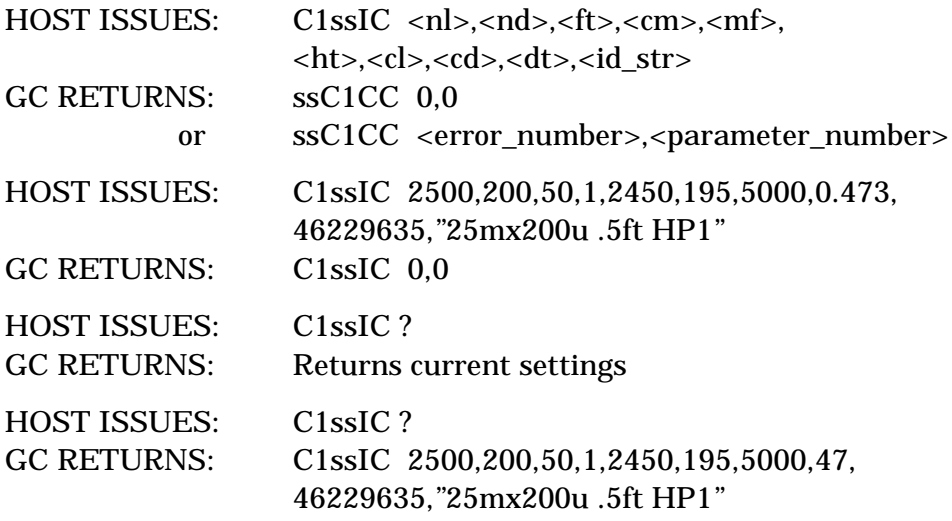

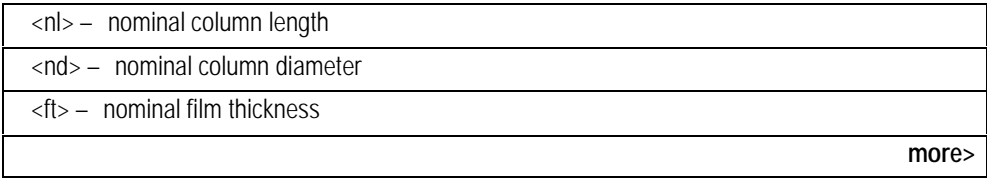

<span id="page-83-0"></span>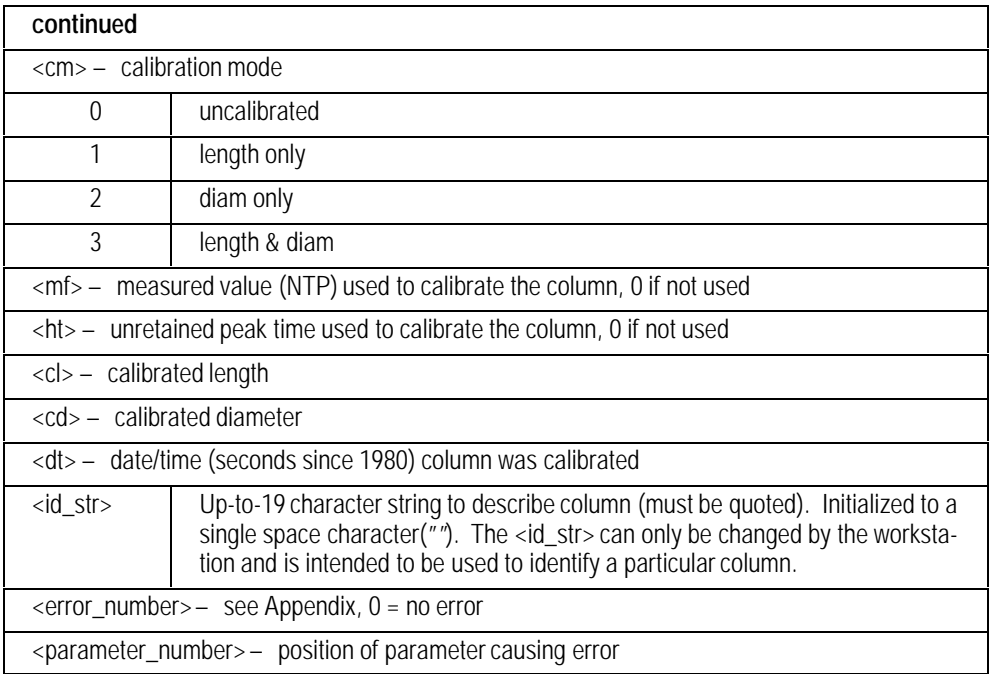

# **C2ssNR**

### **C1ssNR Column Pneumatics Ramp**

### **FUNCTION:**

Sets the pressure or flow profile for a column. Column pneumatics parameters can be set in terms of column pressure or flow, but not both. The 'what'parameter tells the GC what the values are. 'what'must match the unit that the ramp is in.

The two parameters, defined and what, must match the current column configuration or the command will be aborted. To have a defined column, it must have a defined length, diameter, and source.

The what parameter indicates whether the succeeding values are flows or pressures. This must match the native ramp type for this column or the command will be aborted.

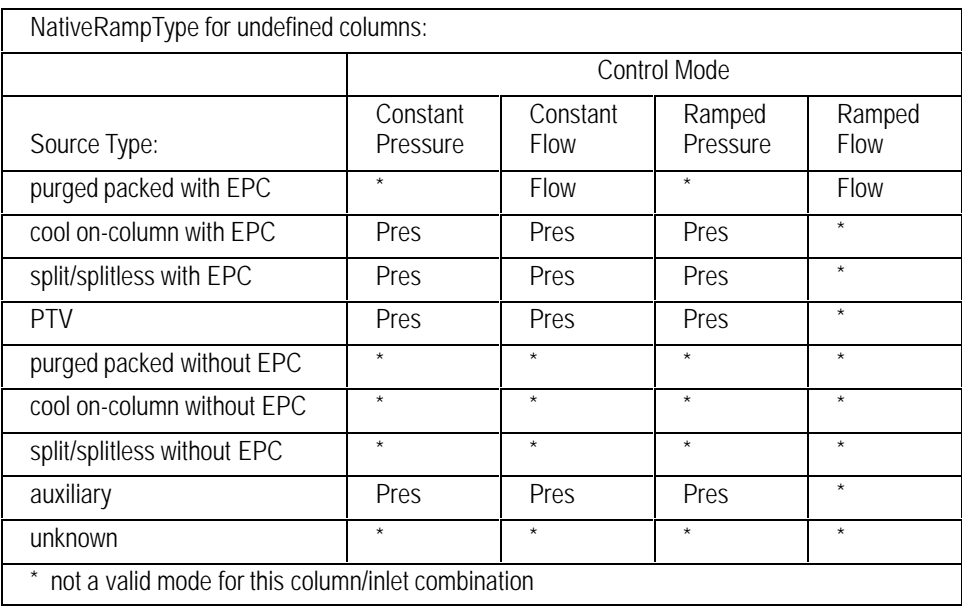

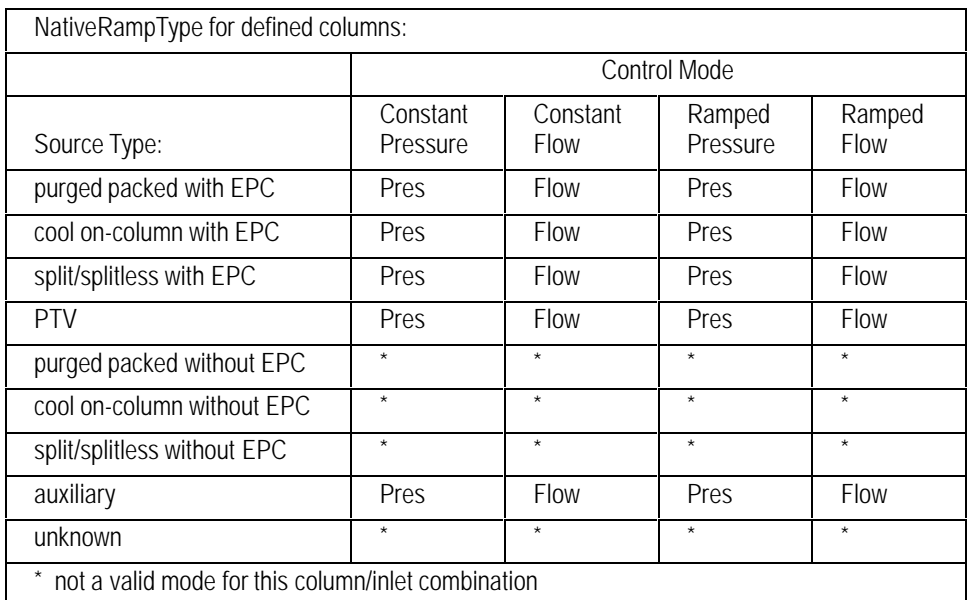

### **PART OF WORKFILE:** Yes - Setpoint

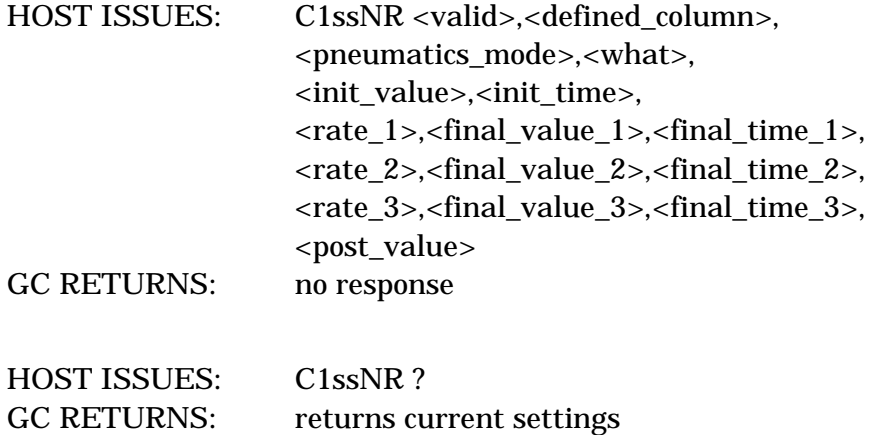

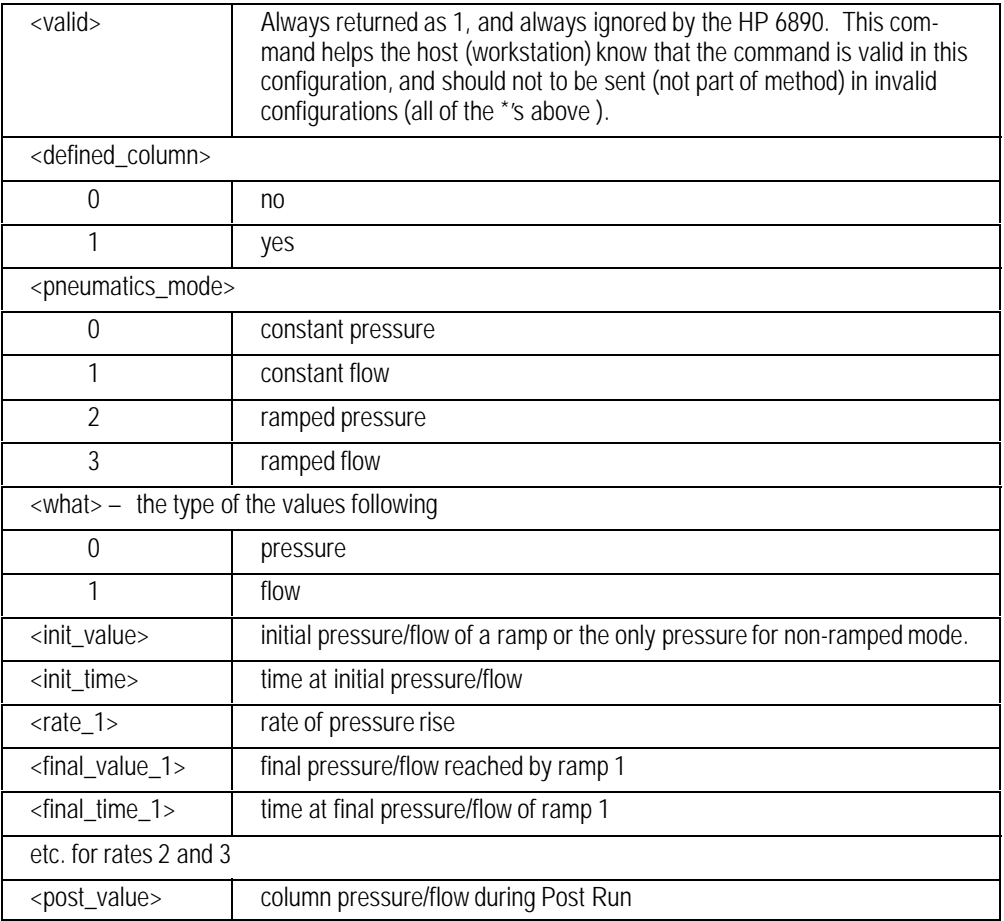

# **C2ssPI**

## **C1ssPI Set Column Pressure Immediate**

### **FUNCTION:**

Sets the pressure of the column immediately. Column pneumatics parameters can be set in terms of pressure, flow or velocity. Only one of these should be used since modifying one will affect the others.

**Outside of run:** The pressure value set will affect the initial value in the workfile.

**During run:** Changing the pressure changes the current setpoint but does not affect the initial value in the workfile. If the pressure was ramping at the time the pressure was changed, then the ramp will continue from the new setpoint to the final value of that ramp.

### **PART OF WORKFILE:** May affect it.

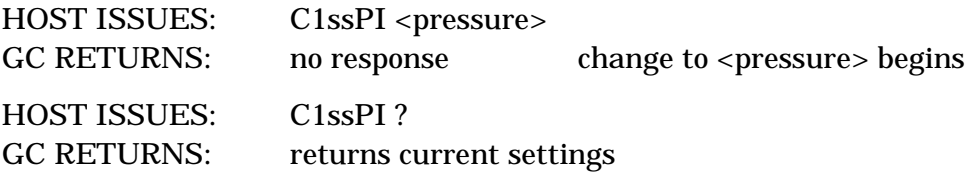

# **C1ssPW Column Expected Minimum Peak Width C2ssPW**

### **FUNCTION:**

Returns an expected minimum peak width for a defined column on an EPC source. If the peak width cannot be calculated, returns 999.99.

### **PART OF WORKFILE:** No

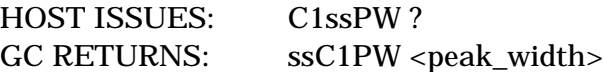

#### **PARAMETER:**

<peak\_width> — XXX.XXX in minutes, with thousandth of a minute resolution

# **C1ssVI Set Column Velocity Immediate**

# **C2ssVI**

### **FUNCTION:**

Sets the velocity of the gas through the column immediately. Column pneumatics parameters can be set in terms of pressure, flow or velocity. Only one of these should be used since modifying one will affect the others.

**Outside of run:** The velocity value set will affect the initial value in the workfile.

**During run:** Changing the velocity changes the current setpoint but does not affect the initial value in the workfile. If the velocity was ramping at the time the velocity was changed, then the ramp will continue from the new setpoint to the final value of that ramp.

### **PART OF WORKFILE:** May affect it.

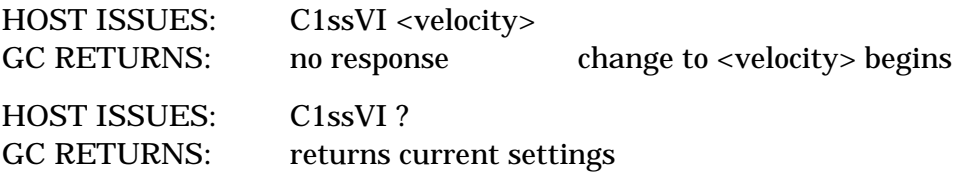

The HP 6890 GC Command Set

# 5

# **Detector Commands**

Temperature control, pneumatics control, status, configuration, and calibration

### **Detector Pneumatic/Electronic Setpoints**

The setpoints for the detectors are strongly dependent on the type of detector. Therefore, different commands are used for the different detector types.

All flows are given in  $\mu$ l/min and all pressures are given in dynes/cm<sup>2</sup>.

**Order Dependency Warning:** Each on/off setpoint must follow its corresponding value setpoint because changing any value setpoint forces an implicit ON.

### **Detector Calibration**

Two commands are needed to completely calibrate the detector pressure. The commands provide the two points required to determine the pressure curve. One command provides the zero offset (xZ) and the other is used to calculate slope of the curve (xP). The calibration status command returns the offsets and flows used for the calibration and date of last calibration.

# **DFssAI Analog Input Board Electronic Setpoints DBssAI**

### **FUNCTION:**

Sets the parameters for the analog input board.

### **PART OF WORKFILE:** Yes

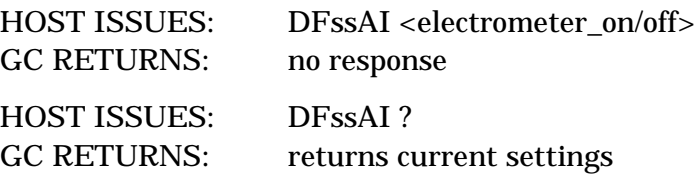

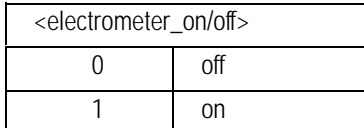

# **DBssAO**

## **DFssAO Adjust Offset**

### **FUNCTION:**

Provides a means to initiate or abort detector offset adjustment on ECD and NPD detectors.

### **PART OF WORKFILE:** No

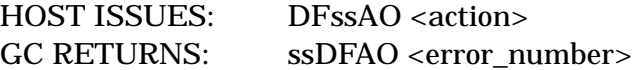

### **PARAMETERS:**

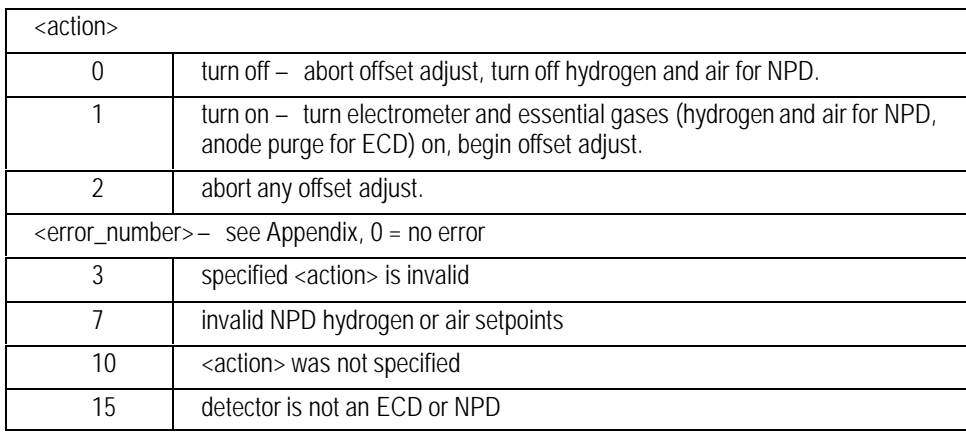

### **COMMENTS:**

<action> is equivalent to the On, Off, and Delete keys on the GC keyboard when the detector control table is open and the cursor is on the Adjust offset line.

# **DBssCF**

# **DFssCF Detector Configuration**

### **FUNCTION:**

Configures the detector gas types.

### **PART OF WORKFILE:** Yes

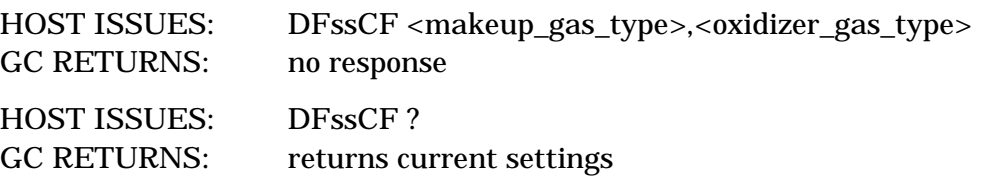

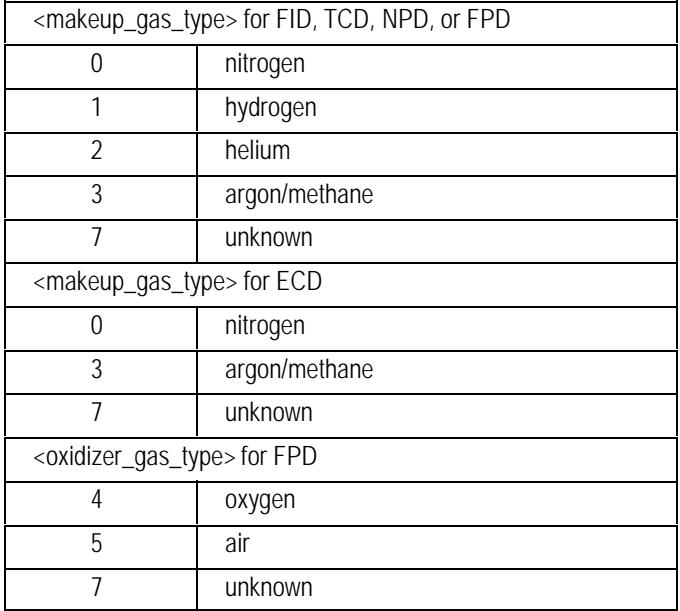

# **DBssDA**

### **DFssDA Detector DAC Setpoints**

### **FUNCTION:**

Sets the DAC setpoint for a detector. Currently the NPD uses a DAC to control bead voltage and the ECD uses a DAC to control reference current.

**PART OF WORKFILE:** No. The NPD and ECD use the target\_output value in their detector commands to derive the DAC setpoint.

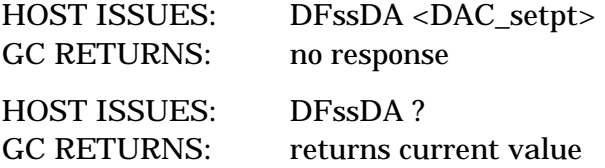

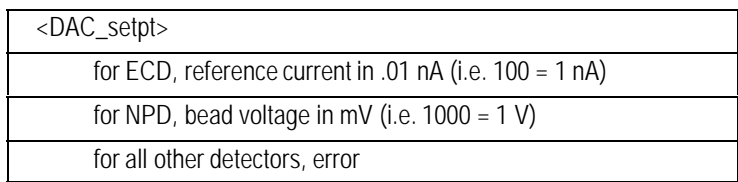

# **DFssEC Electron Capture Electronic Setpoints DBssEC**

### **FUNCTION:**

Sets the electronic parameters for the electron capture detector.

### **PART OF WORKFILE:** Yes

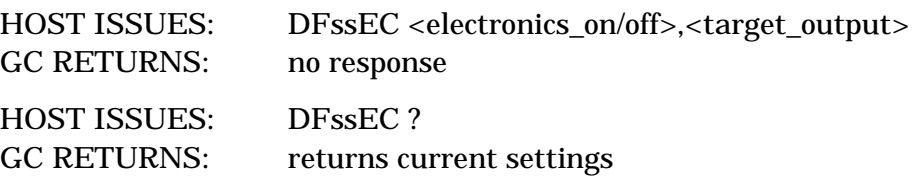

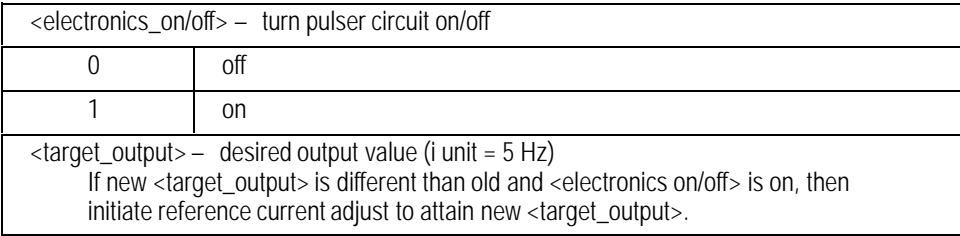

# **DFssFI Flame Ionization Electronic Setpoints DBssFI**

### **FUNCTION:**

Sets the electronic parameters for the flame ionization detector.

**PART OF WORKFILE:** Yes; must occur after pneumatics commands in workfile for <flame\_on/off> to work as expected.

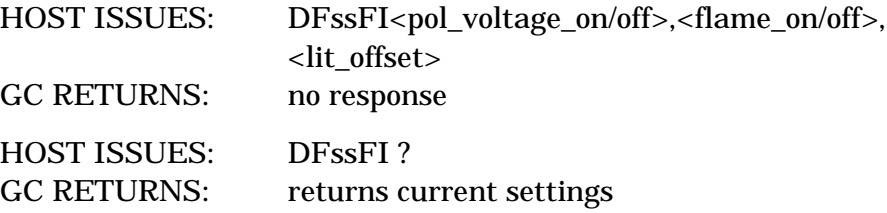

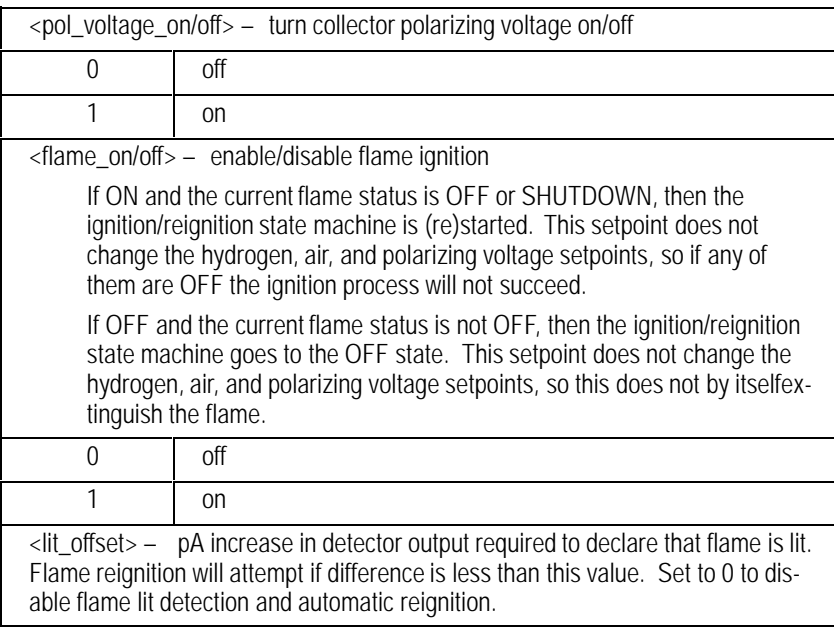

### **DFssFP Flame Photometric Detector Electronic Setpoints DBssFP**

### **FUNCTION:**

Sets the electronic parameters for the EPC flame photometric detector.

**PART OF WORKFILE:** Yes; must occur after pneumatics commands in workfile for <flame\_on/off> to work as expected.

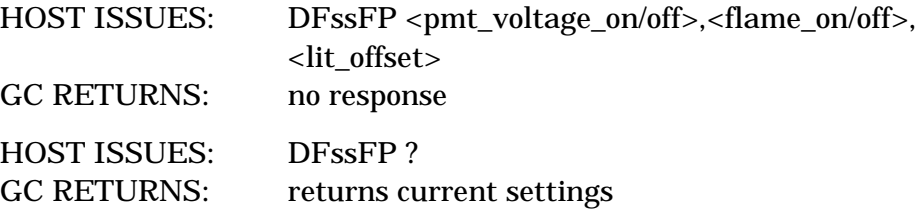

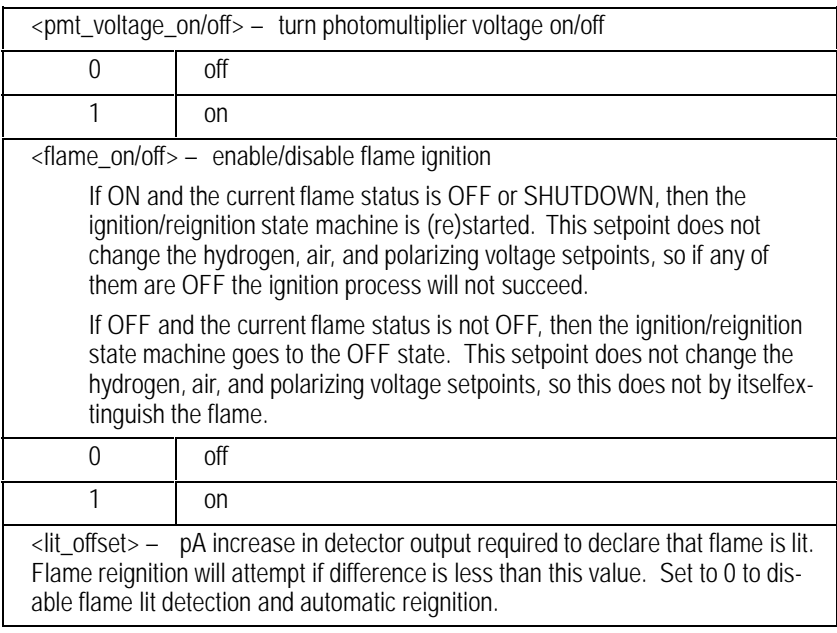

# **DBssLF**

### **DFssLF Calibrate Detector Fuel Flow**

### **FUNCTION:**

Calibrates the detector fuel gas pressure sensor. The slope of the flow curve is calibrated with this command.

#### **PART OF WORKFILE:** No

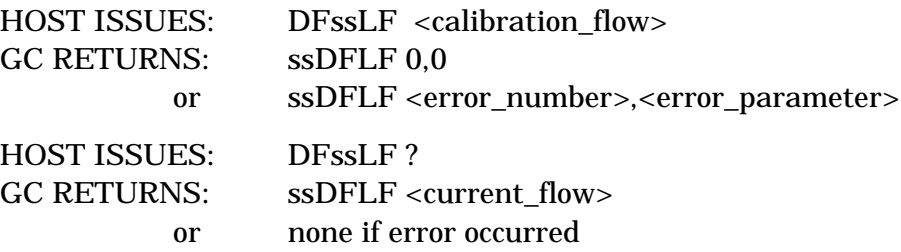

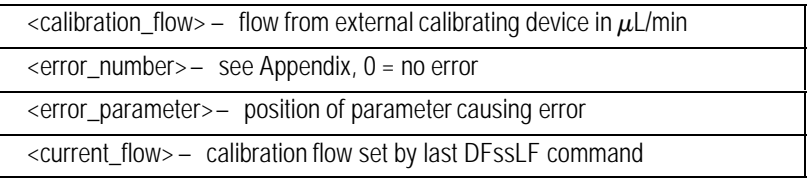

# **DBssLM**

## **DFssLM Calibrate Detector Makeup Flow**

### **FUNCTION:**

Calibrates the detector makeup gas pressure sensor. The slope of the flow curve is calibrated with this command.

### **PART OF WORKFILE:** No

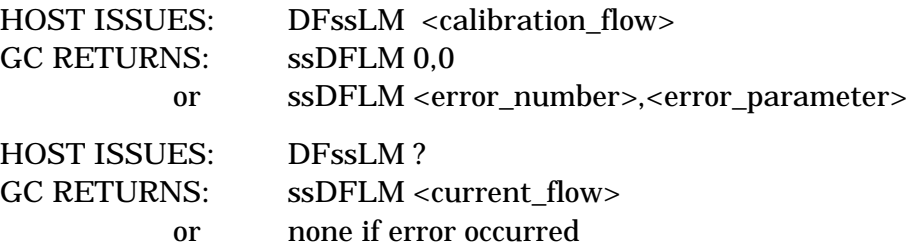

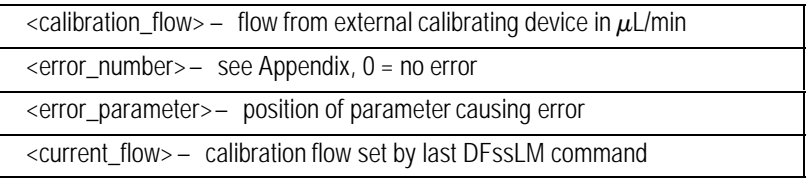

# **DBssLS**

### **DFssLS Detector Calibration Status**

### **FUNCTION:**

Returns information on the current calibration.

**PART OF WORKFILE:** May be attached to workfile for additional information but would not affect setpoints.

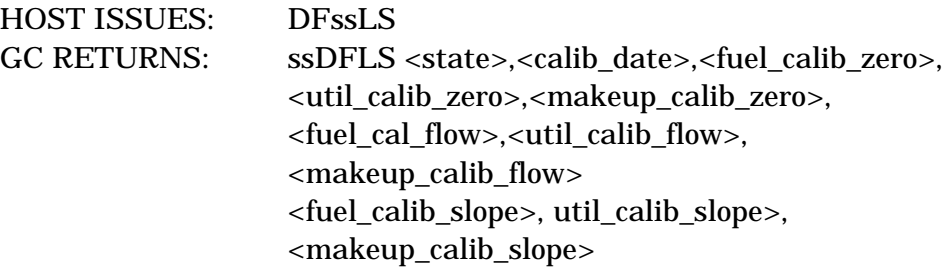

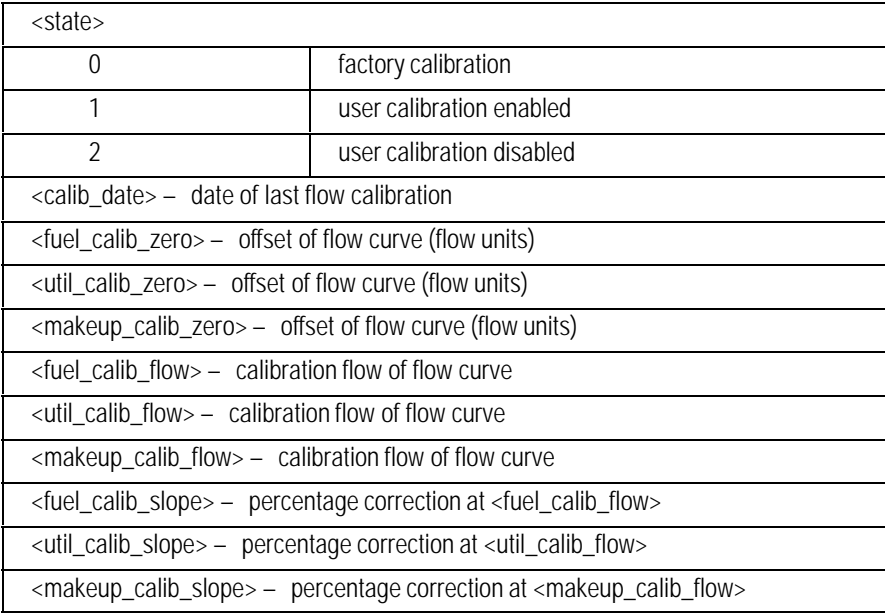

# **DBssLU**

### **DFssLU Calibrate Detector Util Flow**

### **FUNCTION:**

Calibrates the detector util gas pressure sensor. The slope of the flow curve is calibrated with this command.

### **PART OF WORKFILE:** No

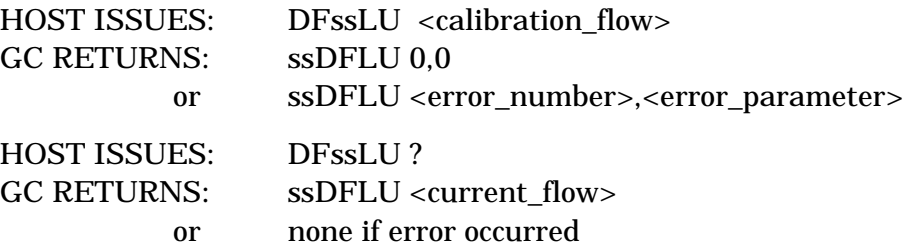

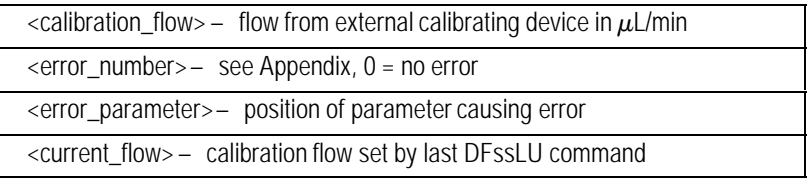

# **DBssLX**

# **DFssLX Change Det Calibration Status**

### **FUNCTION:**

Obtains/changes information on the current calibration.

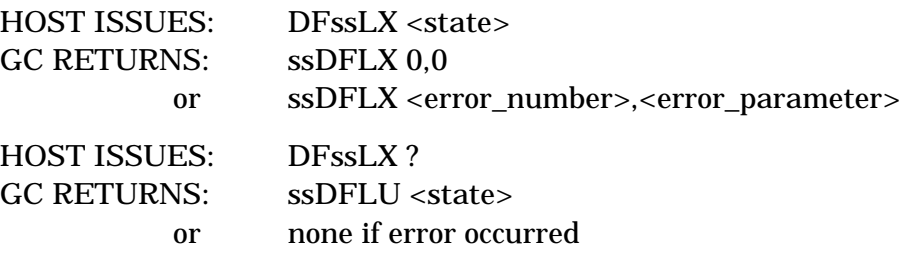

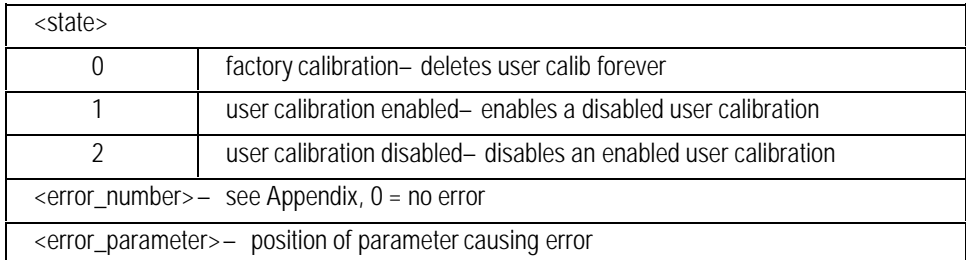

### **DFssMF Detector Maximum Gas Flow Rates**

# **FUNCTION:**

**DBssMF**

Returns the maximum flow rates for an installed detector. DxMF may not be used to limit HP 6890 maximum flow rates.

#### **PART OF WORKFILE:** Yes

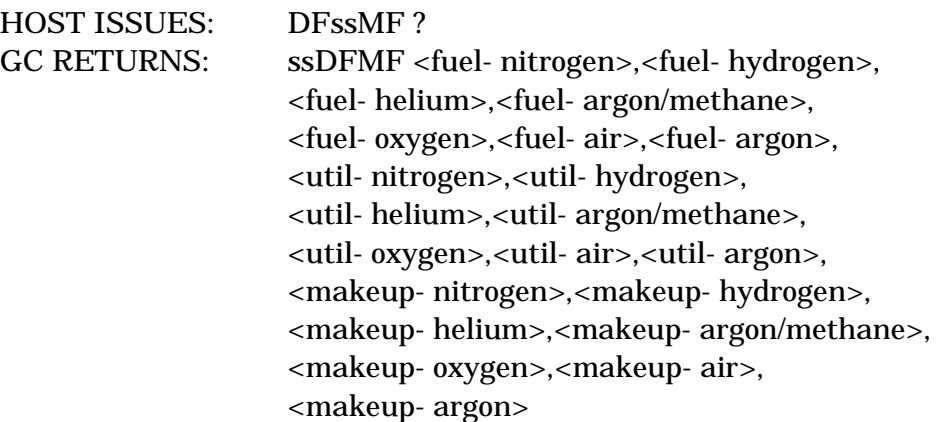

### **PARAMETERS:**

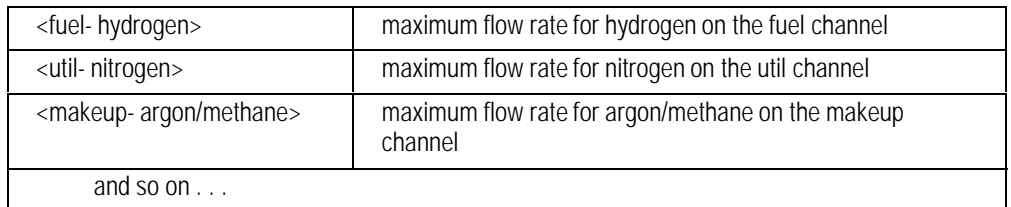

Invalid gases for a particular channel return a 0 as the maximum flow rate. By looking for nonzero values, the host may determine all allowed gas/channel combinations.

While this command is currently in the configuration section of the workfile, it is not used for configuration checking as part of method download. Future releases of the HP 6890 may perform this checking.

# **DFssNE Electron Capture Pneumatic Setpoints DBssNE**

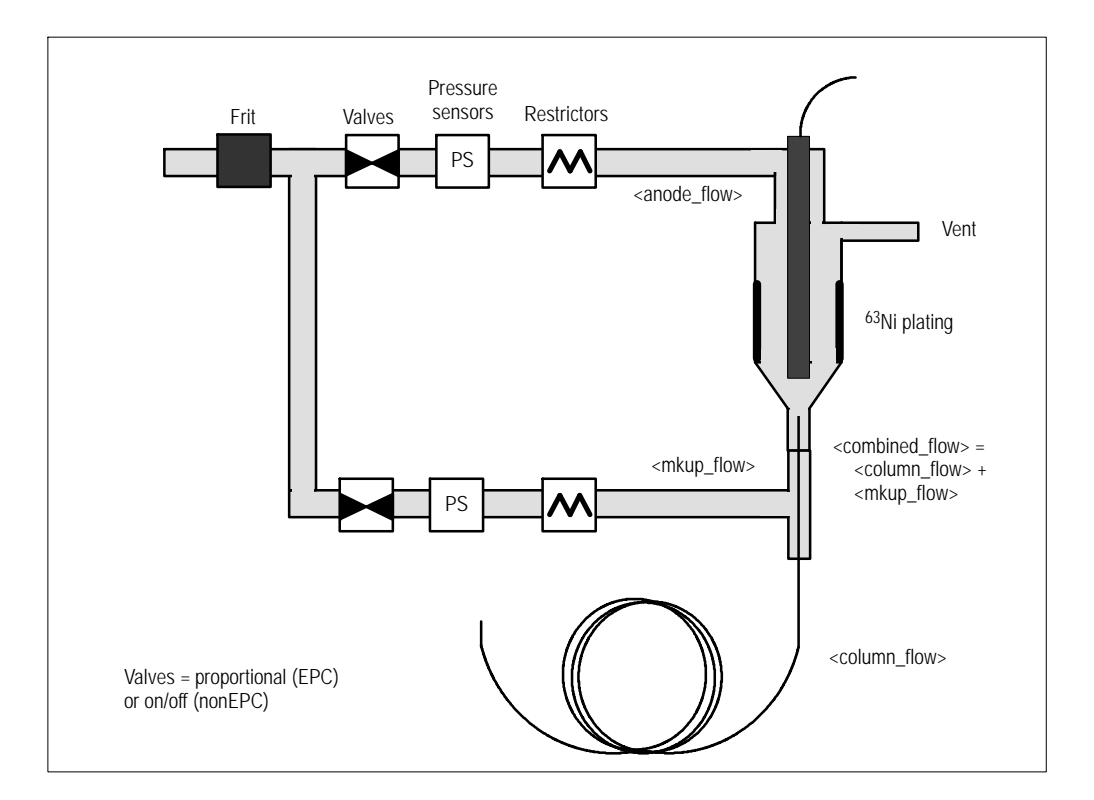

### **FUNCTION:**

Sets the pneumatic parameters for the electron capture detector.

### **PART OF WORKFILE:** Yes

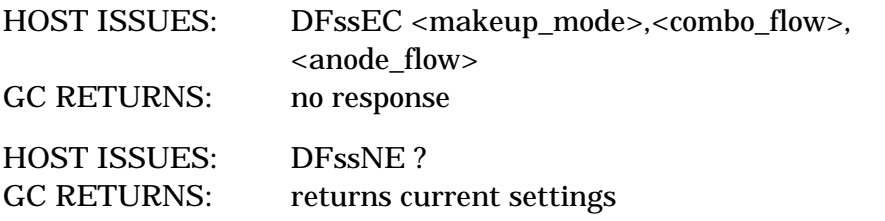

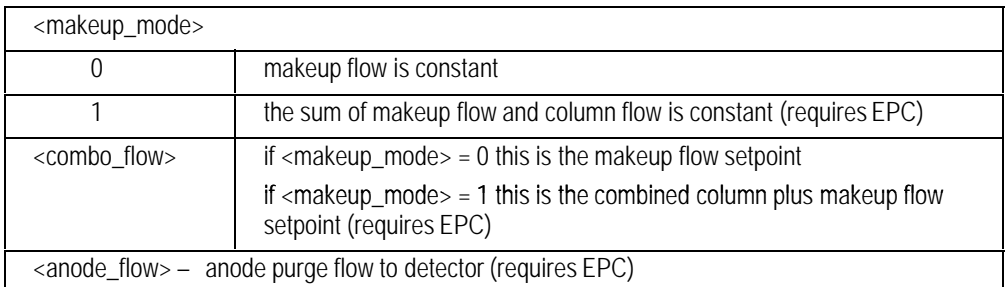
## **DFssNF Flame Photometric Pneumatic Setpoints DBssNF**

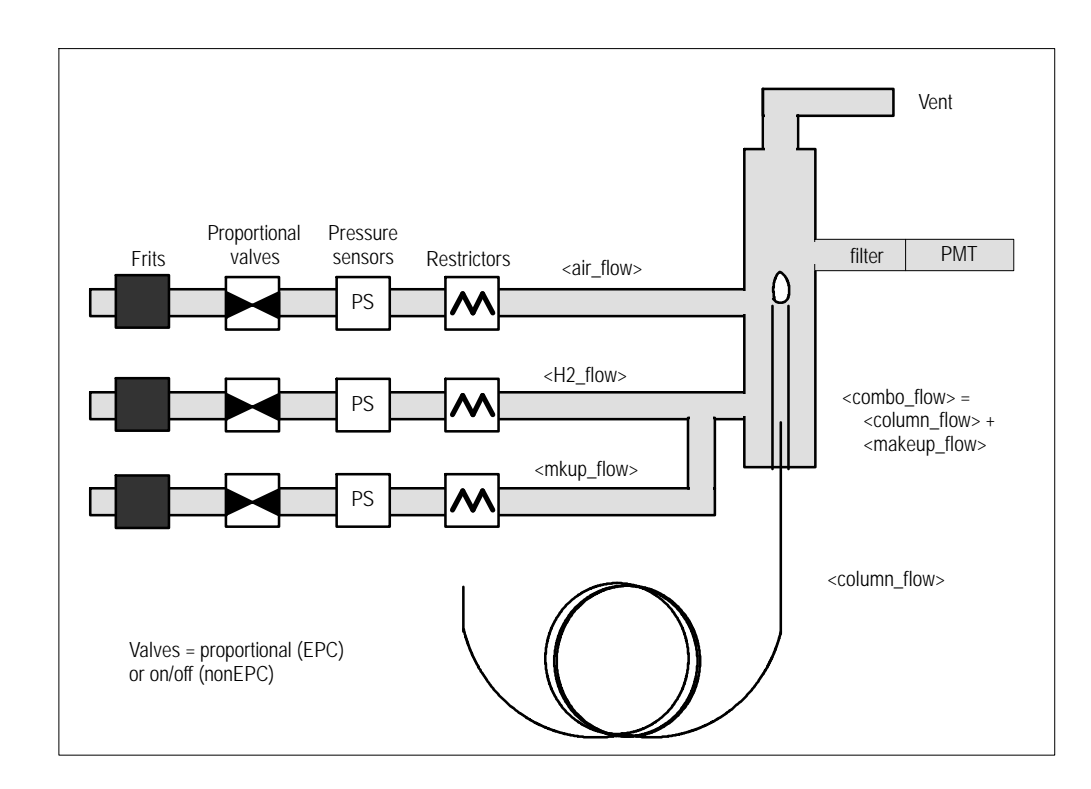

#### **FUNCTION:**

Sets the pneumatic parameters for the flame photometric detector.

#### **PART OF WORKFILE:** Yes

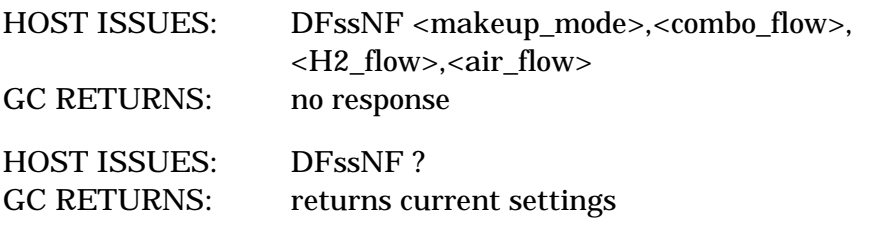

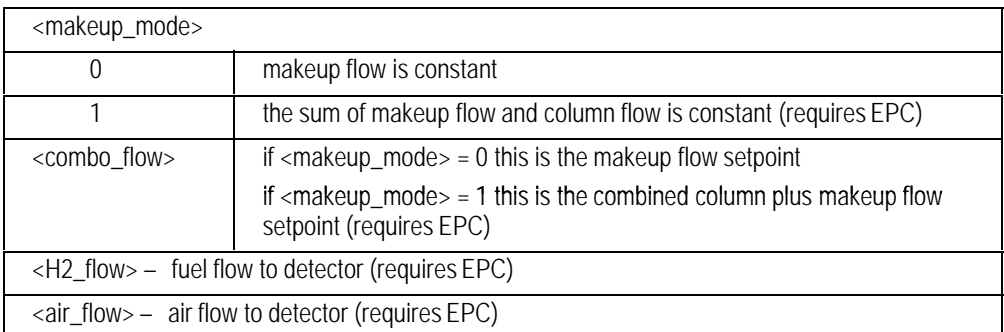

## **DFssNI Flame Ionization Pneumatic Setpoints DBssNI**

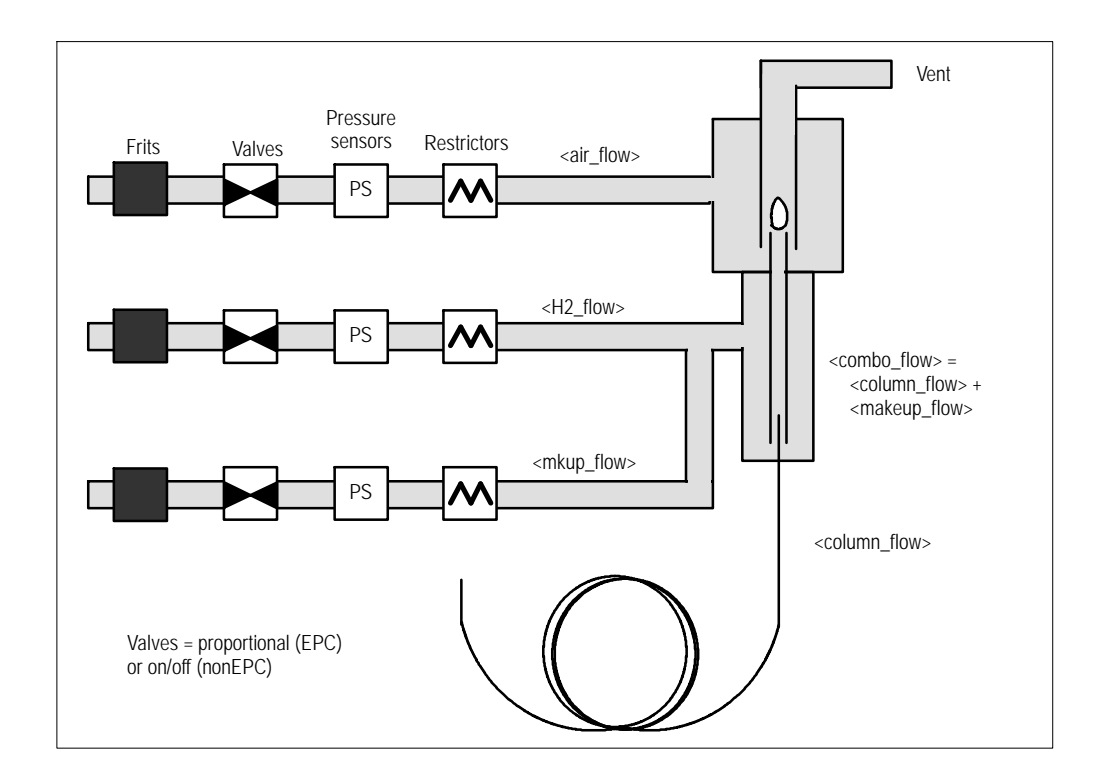

#### **FUNCTION:**

Sets the pneumatic parameters for the flame ionization detector.

#### **PART OF WORKFILE:** Yes

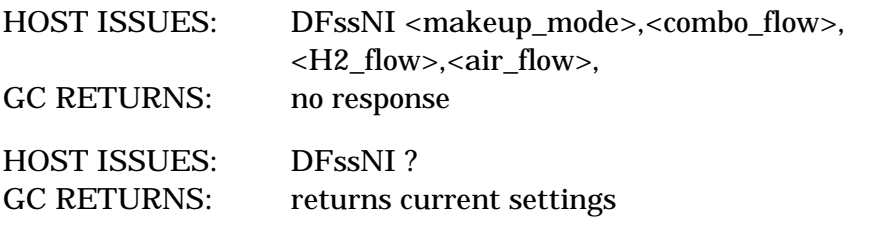

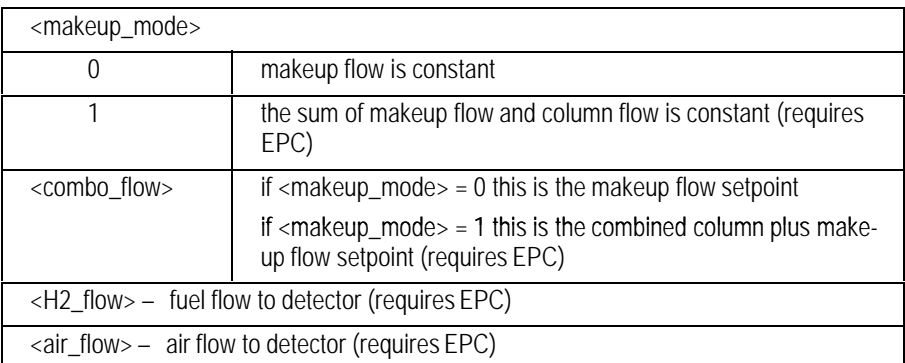

## **DFssNN Nitrogen/Phosphorus Pneumatic Setpoints DBssNN**

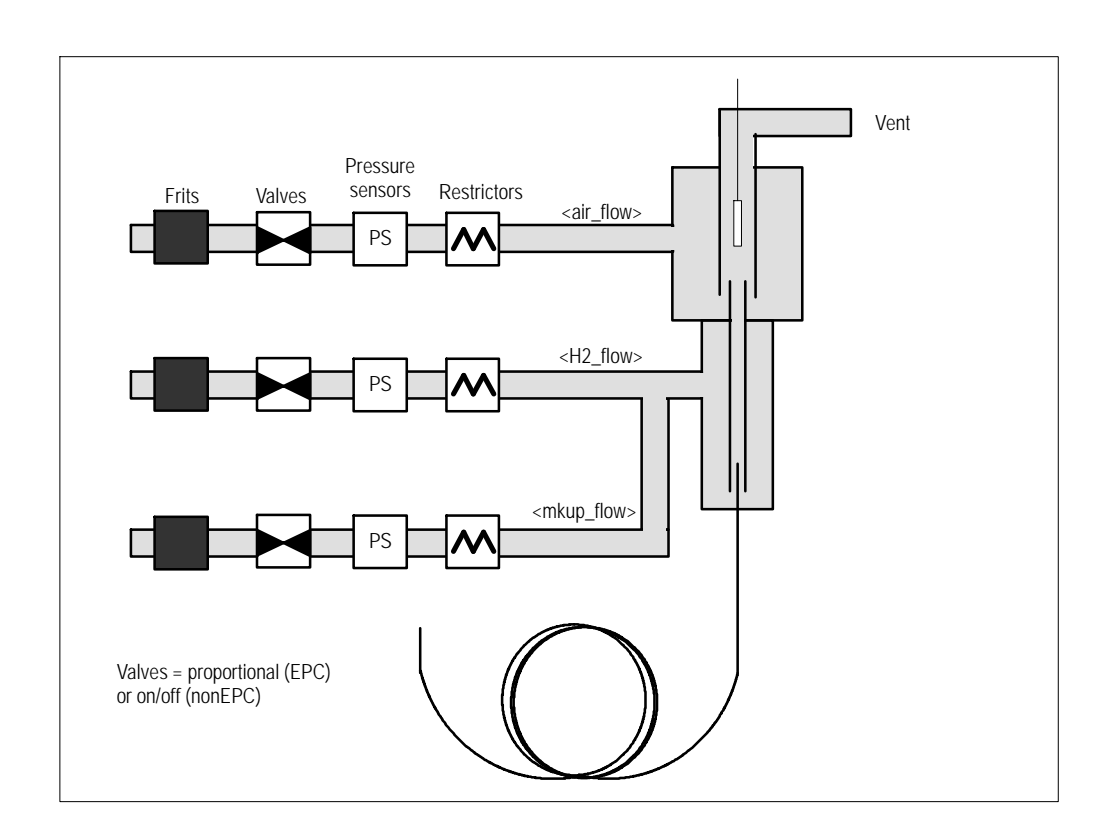

#### **FUNCTION:**

Sets the pneumatic parameters for the nitrogen/phosphorus detector.

#### **PART OF WORKFILE:** Yes

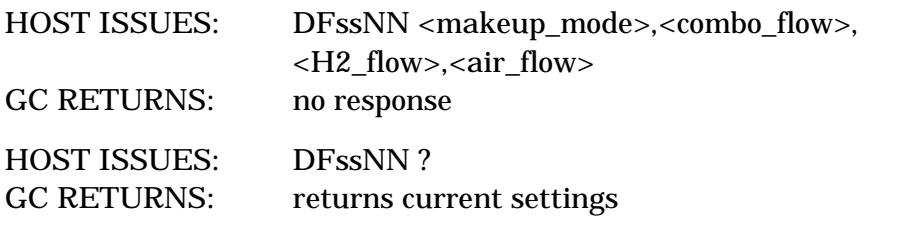

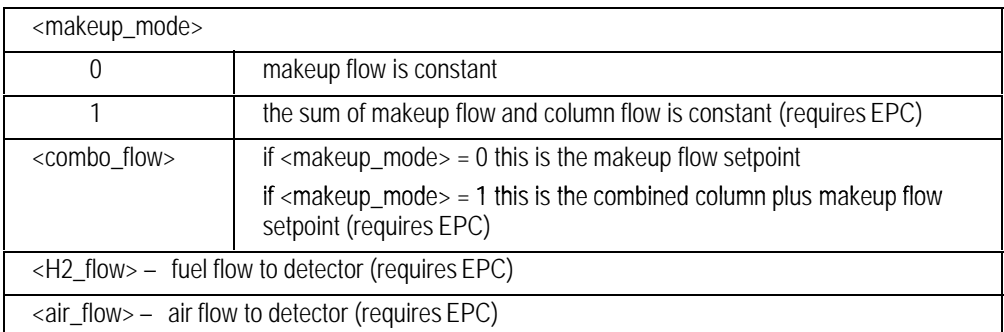

## **DFssNP Nitrogen/Phosphorus Electronic Setpoints DBssNP**

### **FUNCTION:**

Sets the electronic parameters for the nitrogen/phosphorus detector.

**PART OF WORKFILE:** Yes; must occur after pneumatics commands in workfile for <target\_output> parameter to function correctly.

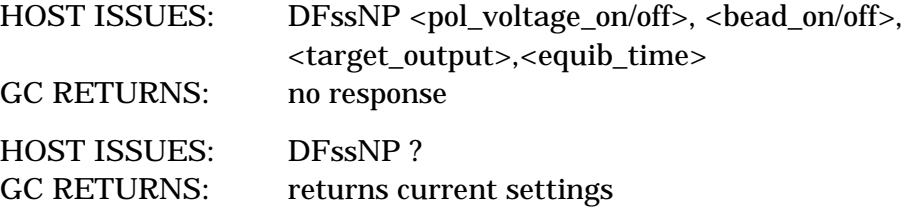

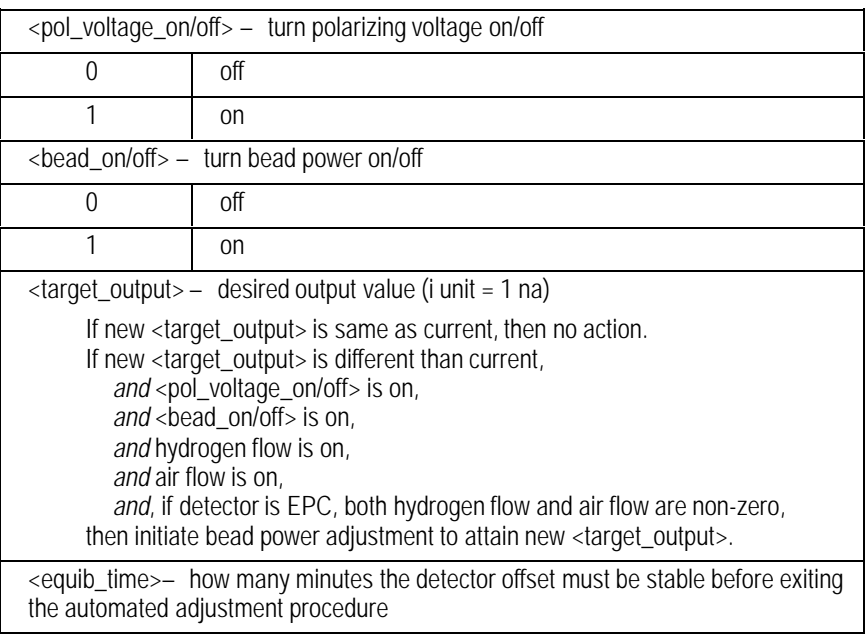

## **DFssNT Thermal Conductivity Pneumatic Setpoints DBssNT**

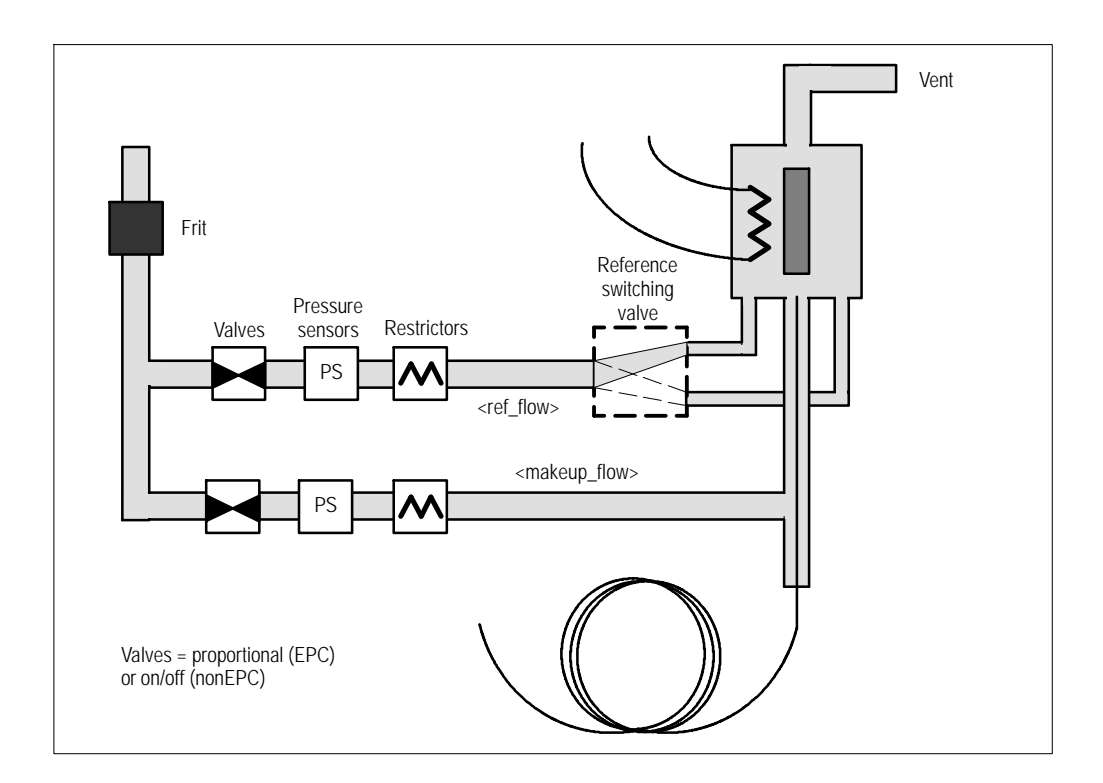

#### **FUNCTION:**

Sets the pneumatic parameters for the thermal conductivity detector.

#### **PART OF WORKFILE:** Yes

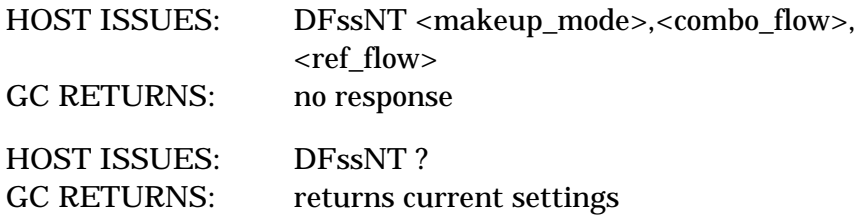

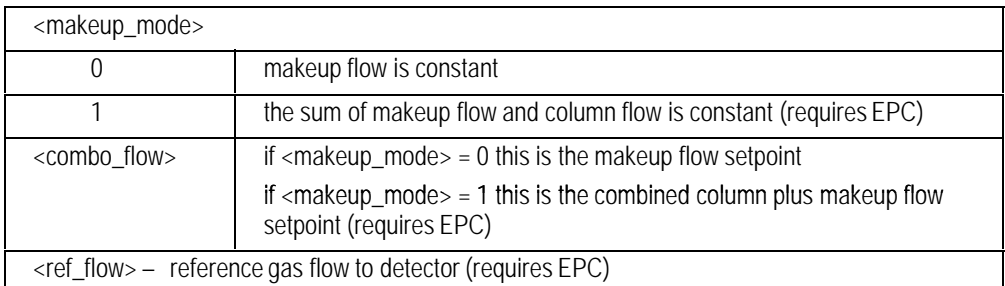

## **DFssNZ Set Detector Pneumatic Channels On/Off DBssNZ**

#### **FUNCTION:**

Turns the pneumatic zone on or off.

#### **PART OF WORKFILE:** Yes

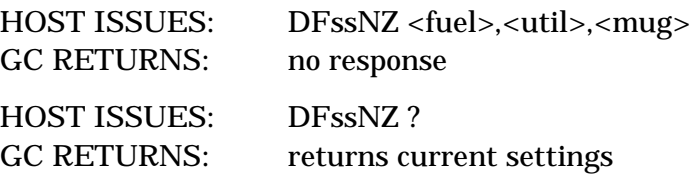

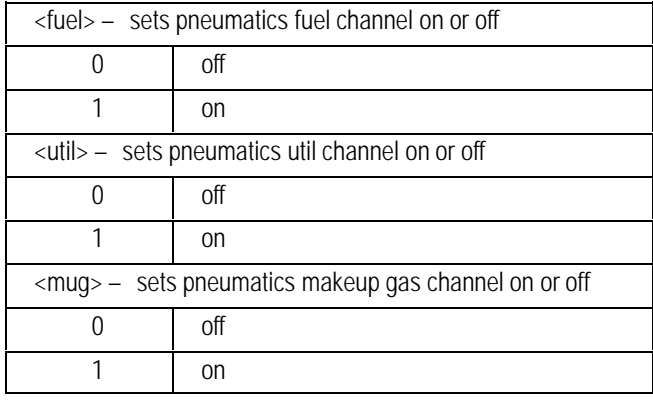

# **DBssST**

## **DFssST Detector Status**

#### **FUNCTION:**

Returns the status of the detector. All flows are given in  $\mu$ L/min. If a detector is not installed, the flows are undefined.

#### **PART OF WORKFILE:** No

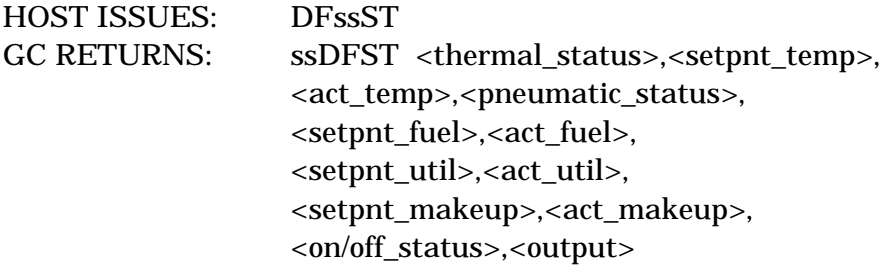

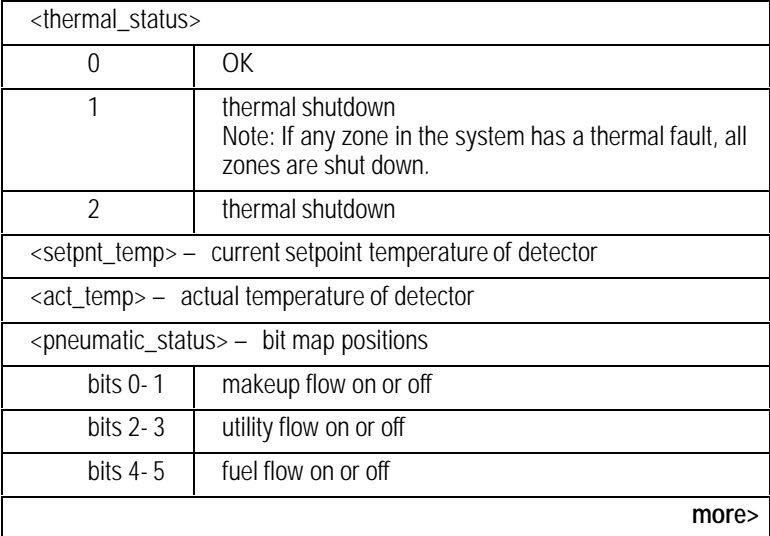

<span id="page-119-0"></span>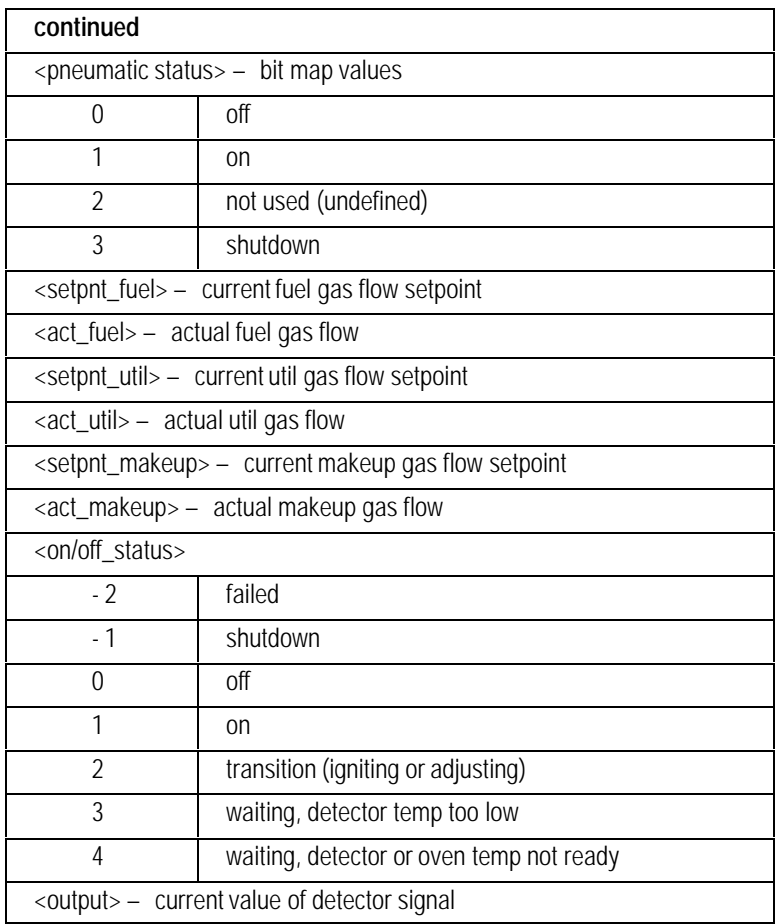

## **DFssTC Thermal Conductivity Electronic Setpoints DBssTC**

### **FUNCTION:**

Sets the electronic parameters for the thermal conductivity detector

#### **PART OF WORKFILE:** Yes

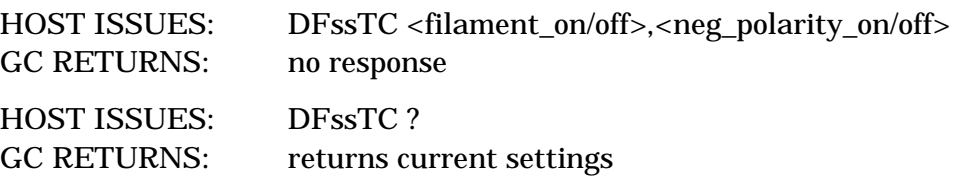

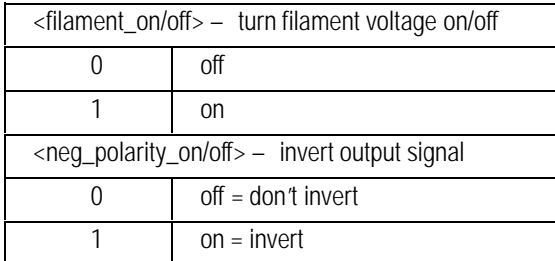

## **DFssTI Set Detector Temp Immediate**

# **DBssTI**

#### **FUNCTION:**

Sets the temperature of the thermal zone immediately.

**Outside of run:** The temperature value set will affect the initial value in the workfile.

**During run:** Changing the zone temperature changes the current setpoint but does not efffect the initial value in the workfile. If the zone was ramping at the time the temp was changed, then the ramp will continue from the new setpoint to the final value of that ramp.

#### **PART OF WORKFILE:** No

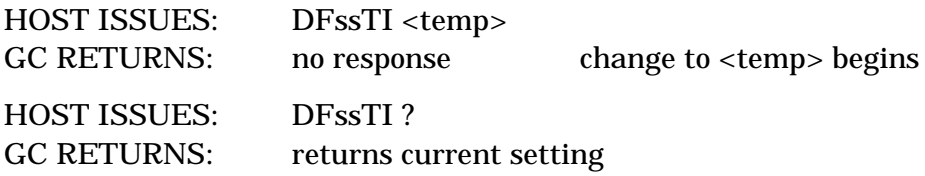

# **DBssTR**

## **DFssTR Detector Temperature Ramp**

#### **FUNCTION:**

Sets the temperature profile for the detectors.

The current HP 6890 user interface presents an isothermal detector view to the chemist (i.e. detector ramps are NOT available from the HP 6890 keyboard.) Workstation implementors may also want to hide this ramp capability. It is only included for possible future use with temperature-dependent variable restrictors in SFC.

#### **PART OF WORKFILE:** Yes

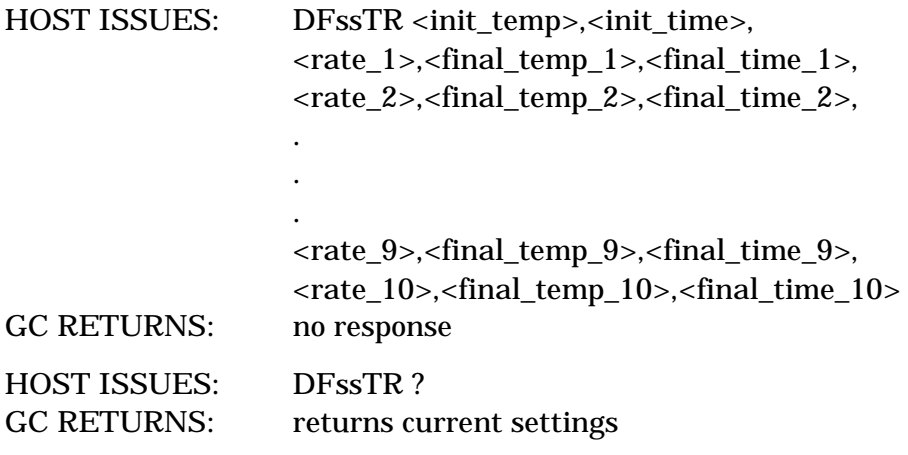

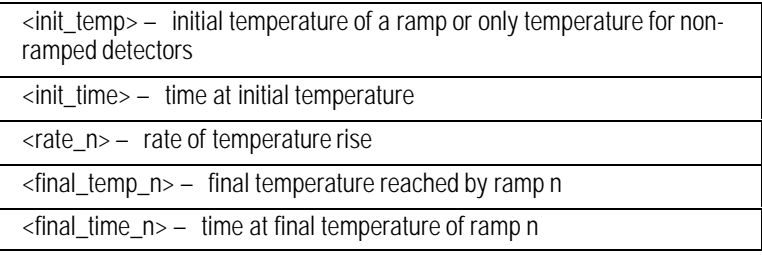

 $\sim$   $\sim$ 

## **DFssTZ Detector Thermal Zone ON/OFF**

# **DBssTZ**

#### **FUNCTION:**

Turns the detector thermal zone on or off.

#### **PART OF WORKFILE:** Yes

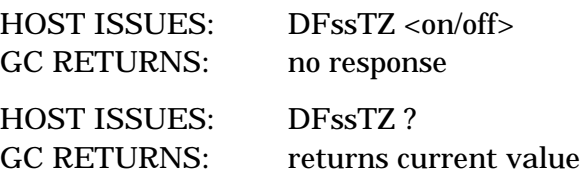

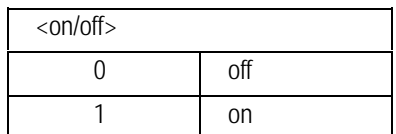

## **DFssZF Calibrate Detector Fuel Flow Zero DBssZF**

#### **FUNCTION:**

Calibrates the fuel gas zero flow offset.

#### **PART OF WORKFILE:** No

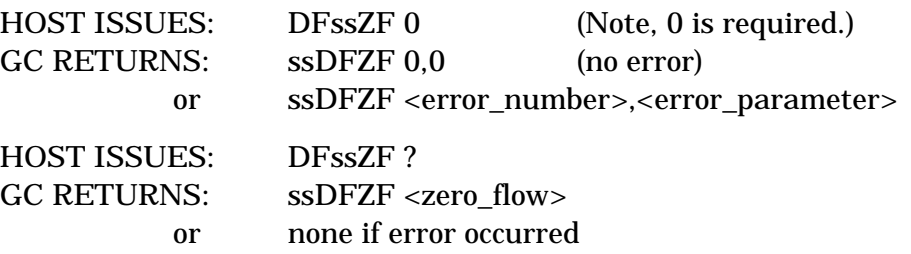

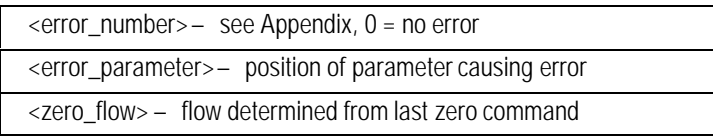

## **DFssZM Calibrate Detector Makeup Flow Zero DBssZM**

### **FUNCTION:**

Calibrates the makeup gas zero flow offset.

#### **PART OF WORKFILE:** No

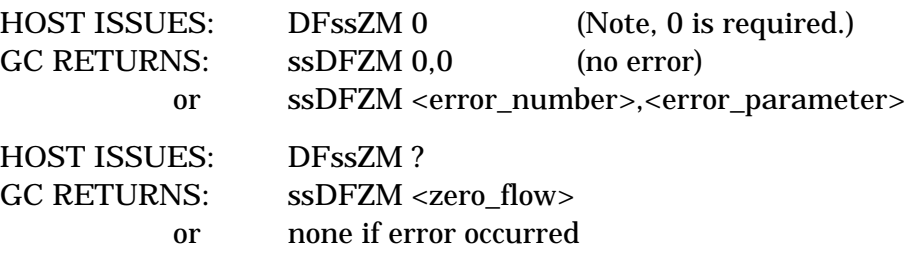

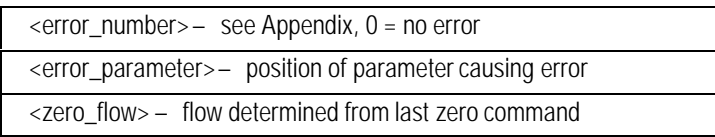

# **DBssZU**

## **DFssZU Calibrate Detector Util Flow Zero**

#### **FUNCTION:**

Calibrates the util gas zero flow offset.

#### **PART OF WORKFILE:** No

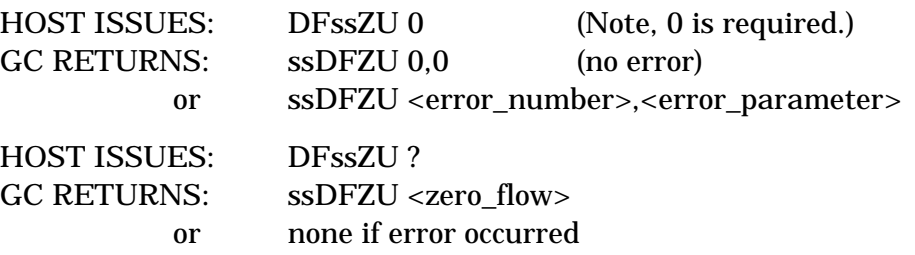

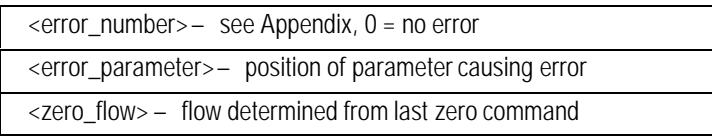

## 6

## Display Commands

Display buffers, reading and writing to displays and indicators

## **Display Buffers**

There are two display buffers. The host display buffer is used by the host— all writes to the display from the datacomm go to this buffer. The local display buffer is used for messages generated within the HP 6890. After a power fail the local display buffer is displayed. The host may change the display to the host buffer using the GCssDH command. GCssDL is used to change the display back to the local display buffer.

Changing to the host display buffer always clears the host display buffer, but changing to the local display restores the display to the current state.

## **GCssD1 Read/Write Display**

# **GCssD2 GCssD3 GCssD4**

### **FUNCTION:**

Writes to or reads from the display. A write to the display always writes to the host display buffer. The ASCII 7-bit character set is used.

Writing to the display while displaying the local display buffer will:

- 1. Write the message to the host display buffer.
- 2. Switch displays to display the host display buffer.

After a power fail, the host display buffer is cleared and the local display buffer is displayed.

#### **PART OF WORKFILE:** No

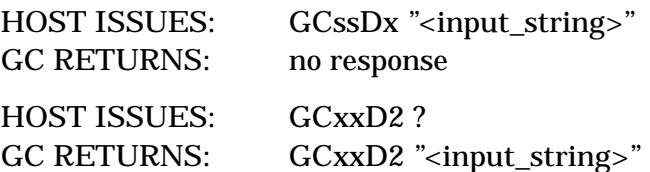

#### **EXAMPLES:**

HOST ISSUES: GCssD2 " Steady display" LINE 2 SHOWS: Steady display HOST ISSUES: GCssD2 " Blinking display " LINE 2 SHOWS: Blinking display blinks because it alternates with spaces

#### **PARAMETERS:**

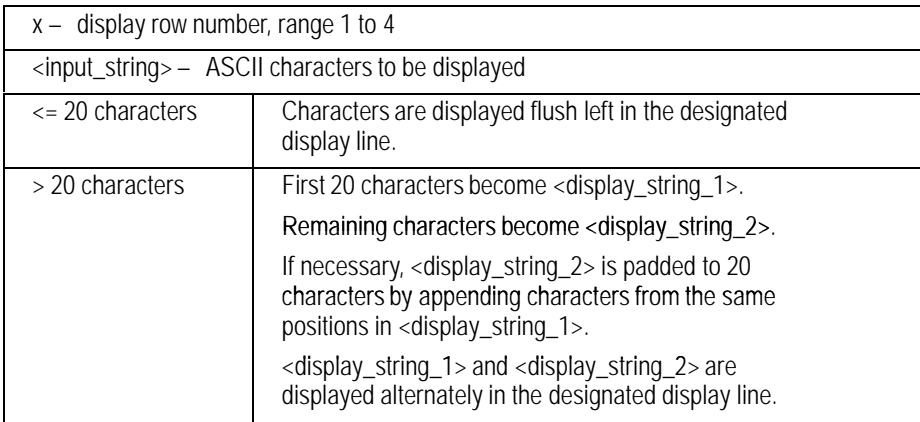

#### **COMMENTS:**

The semicolon character ; and the double quote character " are not allowed in the display message.

Blanks (spaces) may be used to create a blinking message, or two different messages, one in each 20-character field, can be shown alternately.

## **GCssDH Display Host Display Buffer**

#### **FUNCTION:**

Displays the host display buffer on the HP 6890. This command automatically clears the display buffer before displaying it. The command may also be used to clear the display if already displaying the host display buffer.

#### **PART OF WORKFILE:** No

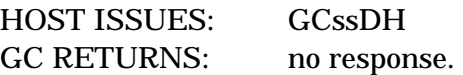

## **GCssDI Get Indicator Status**

#### **FUNCTION:**

Returns the state of the front panel LED indicators.

#### **PART OF WORKFILE:** No

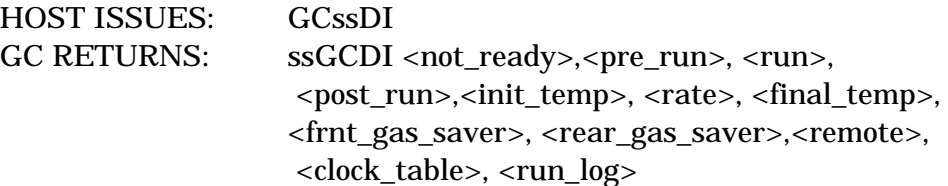

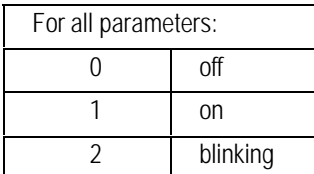

## **GCssDL Restore Display To Local Display Buffer**

#### **FUNCTION:**

Displays the local display buffer on the HP 6890.

### **PART OF WORKFILE:** No

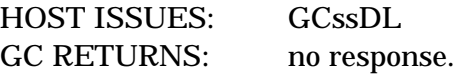

## **GCssDR Control REMOTE LED of the Display**

#### **FUNCTION:**

Controls the REMOTE LED on the front panel of the HP 6890. A powerfail or reset command will initialize the REMOTE LED to off.

#### **PART OF WORKFILE:** No

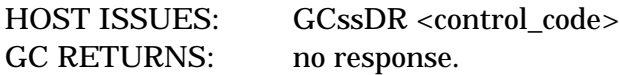

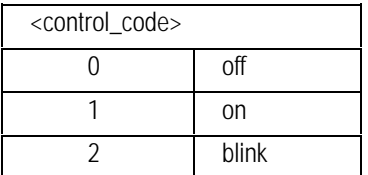

## Keyboard Commands

7

Keyboard configuration and programming, status

## **GCssB0 Read/Write Mailbox**

# **GCssB1 GCssB2 GCssB3**

### **FUNCTION:**

Four mailboxes are available for the host system. These provide nonvolatile storage which may be used by the host. The HP 6890 will time stamp the arrival time of mail. These mailboxes may be used to keep status information, such as which method is loaded, or may be used as a means to communicate with a modem diagnostic session.

#### **PART OF WORKFILE:** No

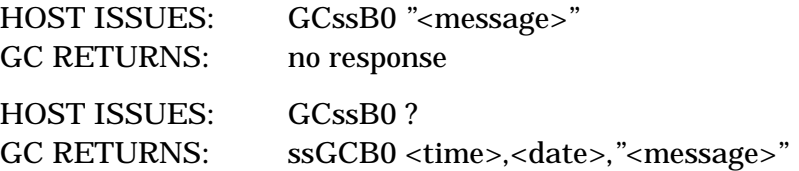

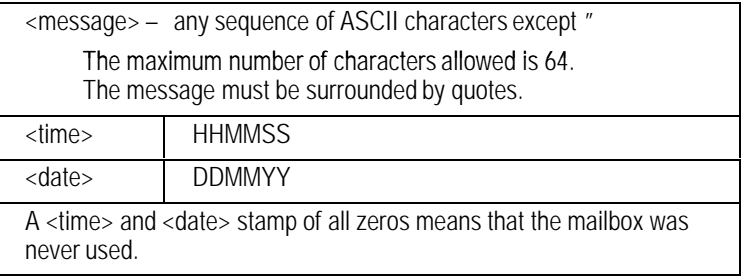

## **GCssCD Clock Table Delete**

#### **FUNCTION:**

Deletes all entries in the clock table.

#### **PART OF WORKFILE:** No

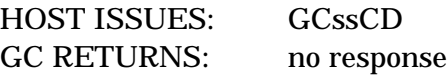

## **GCssCF Report Configuration**

#### **FUNCTION:**

Report the HP 6890 configuration. There are two methods of using this command:

- 1. GCssCF ? returns all configuration items.
- 2. GCssCF <option\_type> returns the configuration for the specified part of the GC.

#### **PART OF WORKFILE:** Yes

#### **METHOD 1:**

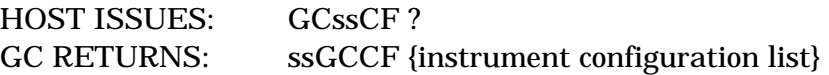

#### **METHOD 2:**

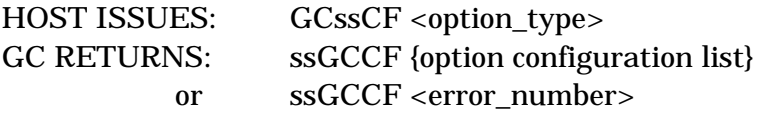

Report front detector configuration (in this case, a manual FID): HOST ISSUES: GCssCF 2 GC RETURNS: GCssCF 1,3,0,0,0,0

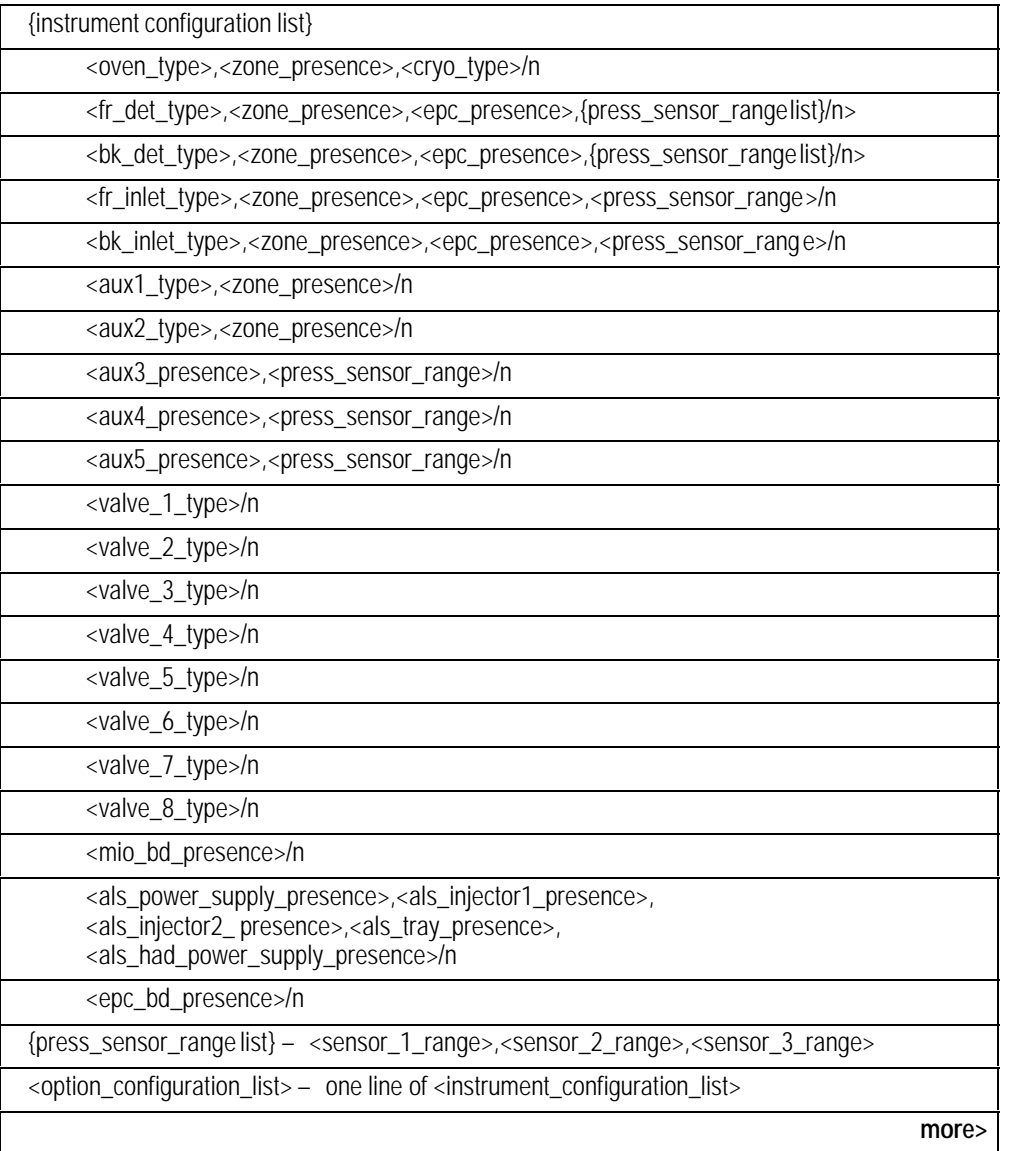

<span id="page-140-0"></span>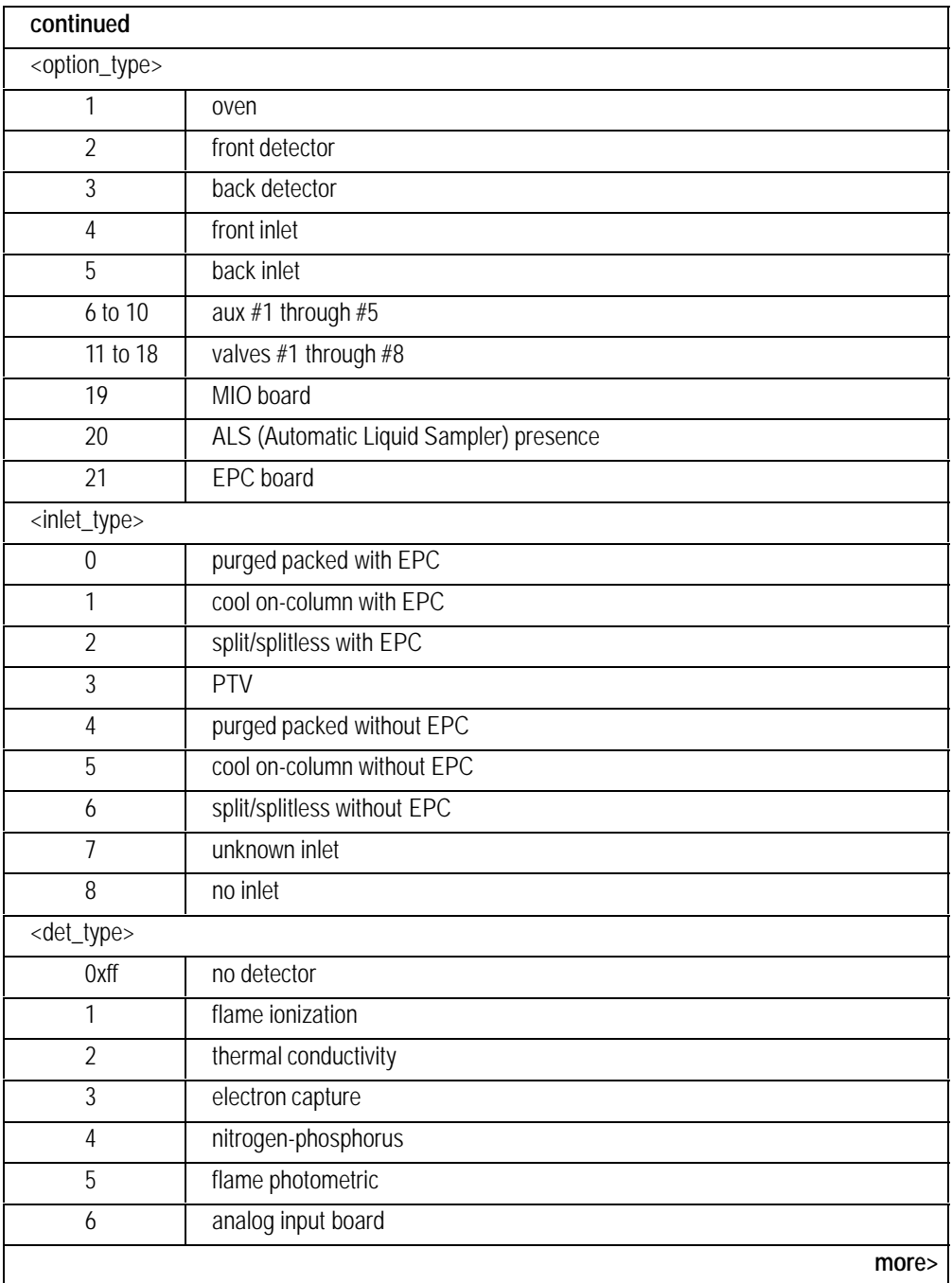

<span id="page-141-0"></span>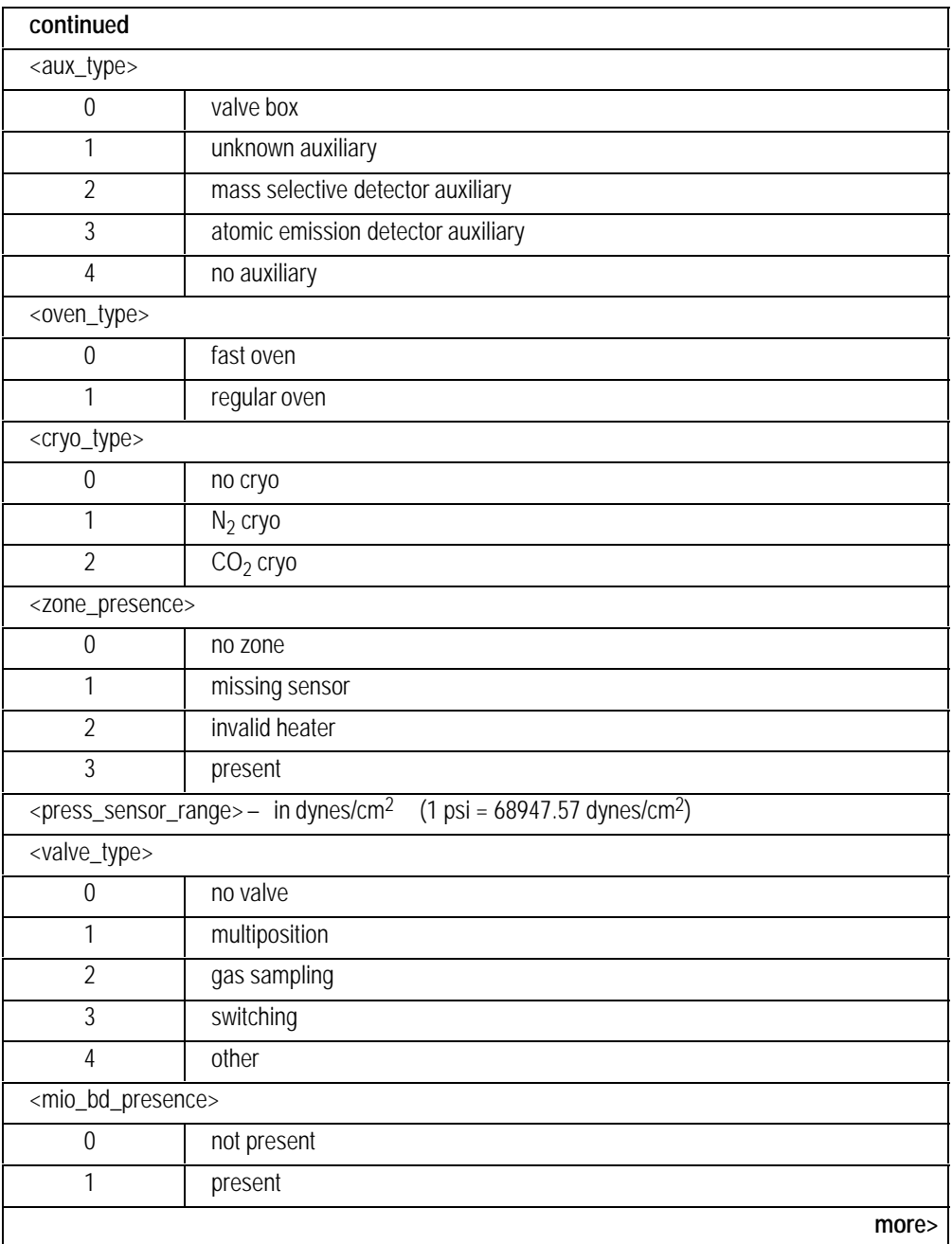

<span id="page-142-0"></span>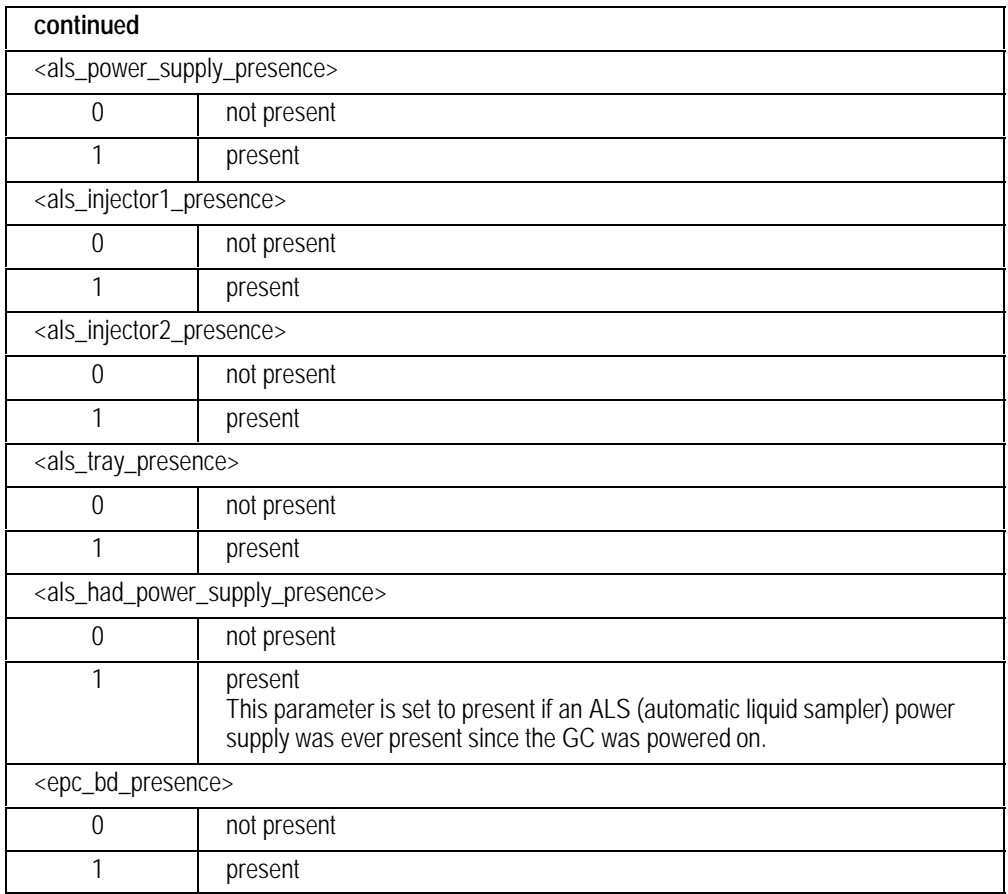

## **GCssCR Clock Table Read**

#### **FUNCTION:**

Reads the entire clock table.

#### **PART OF WORKFILE:** No

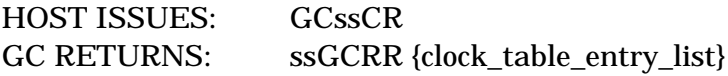

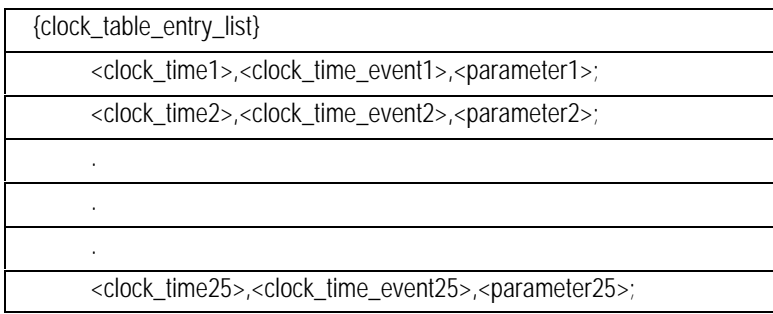
# **GCssCT Add or Read Clock Table Entry**

## **FUNCTION:**

Creates an entry in the clock table.

## **PART OF WORKFILE:** No

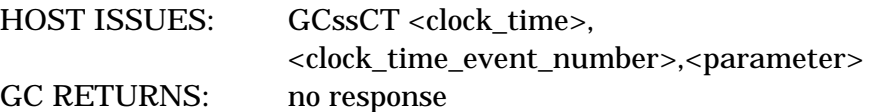

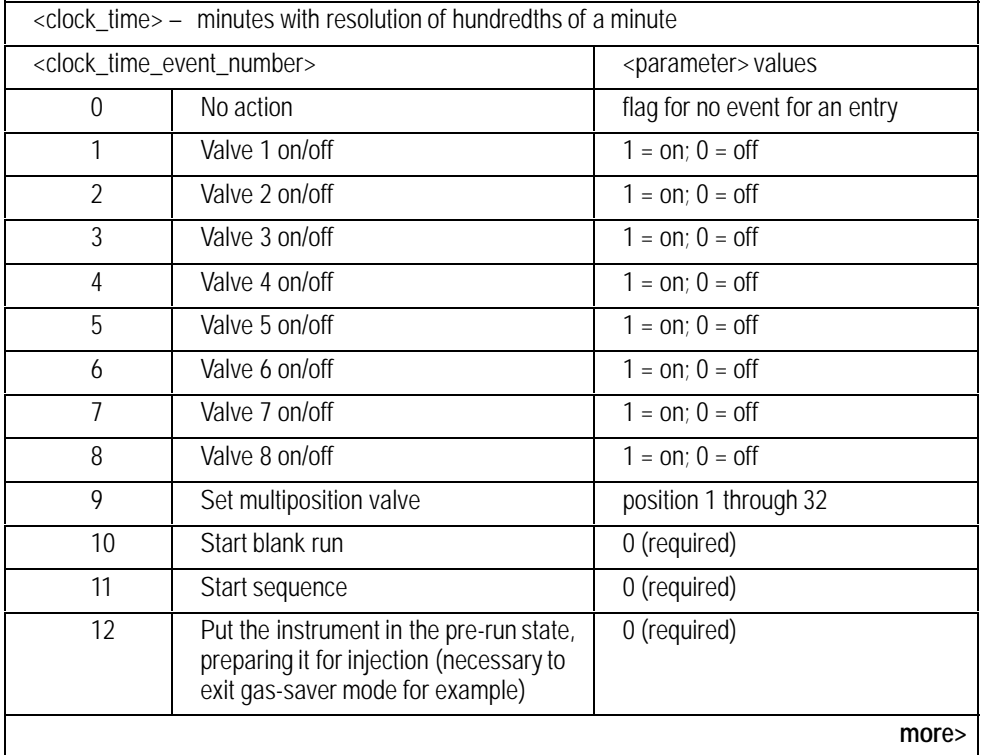

<span id="page-145-0"></span>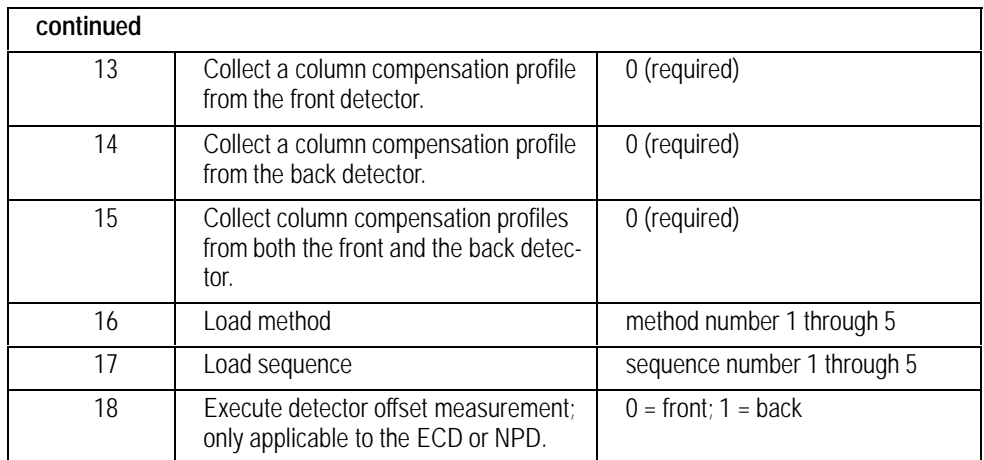

## **COMMENTS:**

Maximum number of clock time events is 25.

## **GCssHR Host Readiness**

## **FUNCTION:**

Sets and returns the current host readiness. The APG bus is set not ready when <host\_readiness> is not ready.

## **PART OF WORKFILE:** No

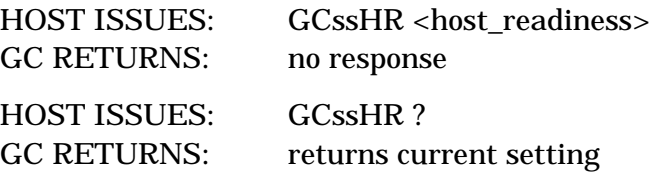

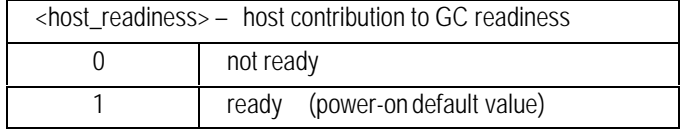

## **GCssKB Read Keycode Buffer**

## **FUNCTION:**

Returns the contents of the keycode buffer, which contains the last 50 keycodes pressed. The keycode value returned is related to the actual row and column of the key. The key codes are returned with last key pressed given first. After power fail the buffer is filled with zeros.

## **PART OF WORKFILE:** No

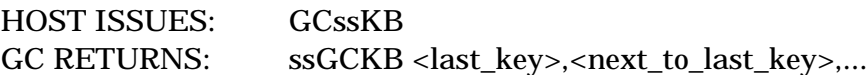

## **WARNING:**

This command is hardware dependent. Since the code returned is derived from the row and column position of the key, any changes to the physical layout of the keys will change the keycode.

## **EXTRA INFORMATION:**

Hardware keycodes must be < 128 as we use bit 7 to flag that a key is being sent via data comm rather than a "real" keypress.

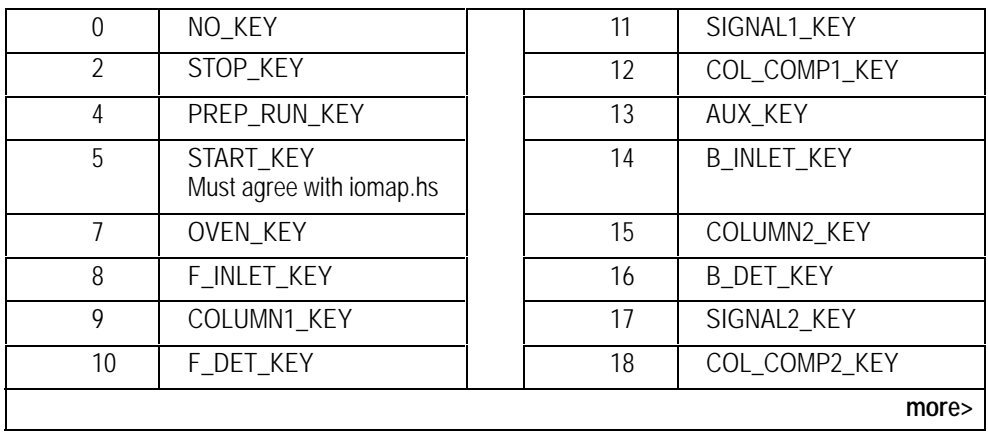

<span id="page-148-0"></span>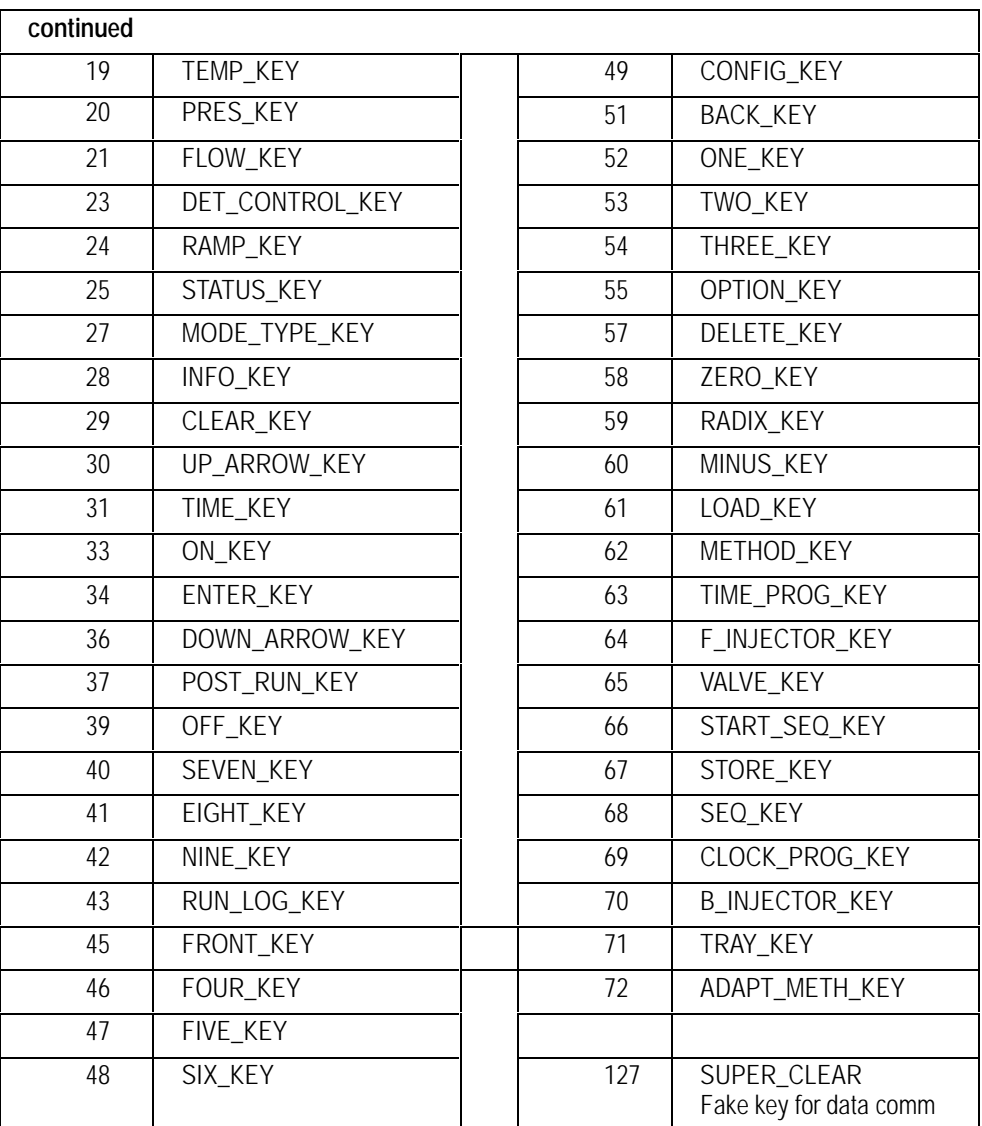

# **GCssKC Configure Keyboard**

## **FUNCTION:**

Configures keyboard parameters such as keyboard lock, remote start lock, key click, warning beep, language, and radix type. Note, the STOP key can never be locked out.

## **PART OF WORKFILE:** No

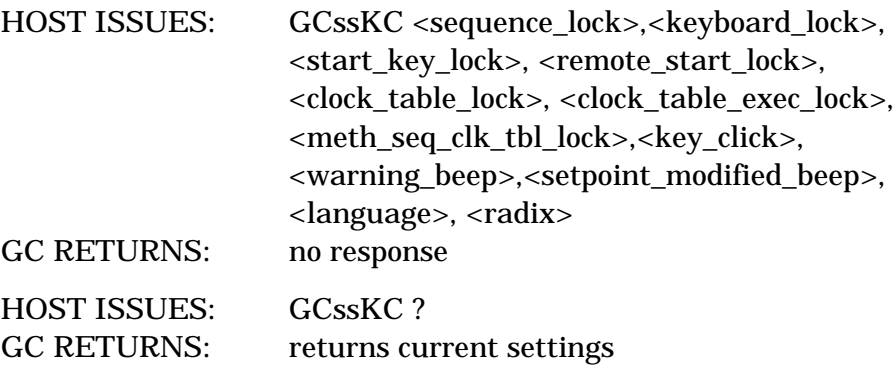

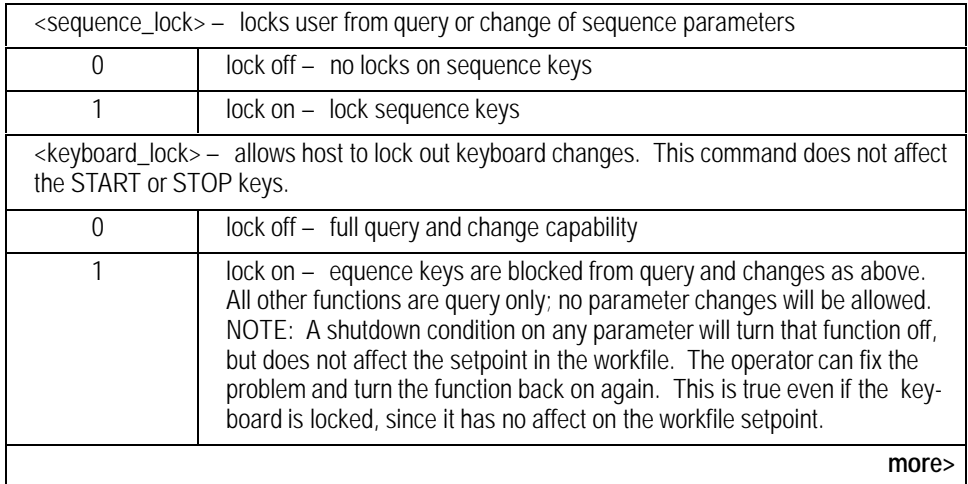

<span id="page-150-0"></span>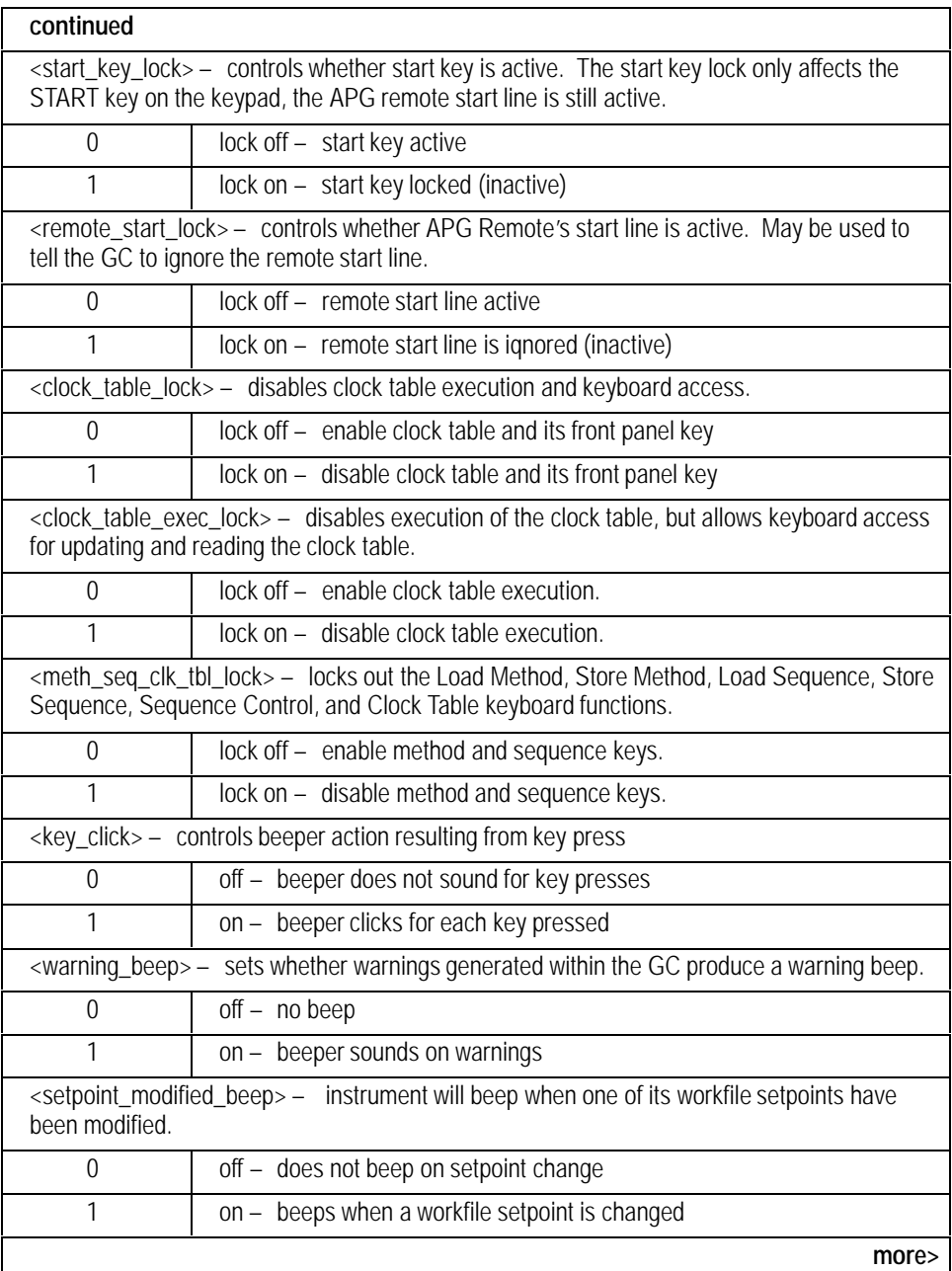

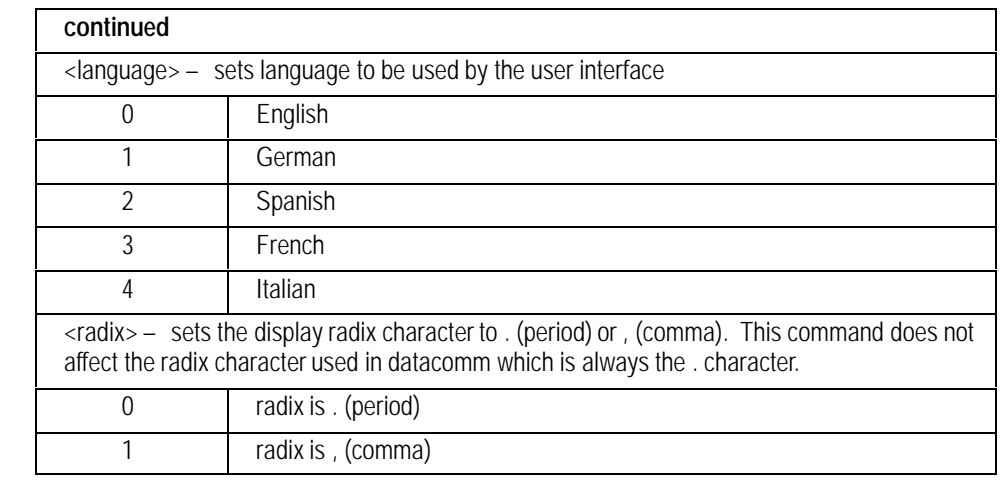

# **GCssKP Keycode Programming**

## **FUNCTION:**

Executes a keycode sequence. Any unused codes are ignored. The command always responds with 0.

## **PART OF WORKFILE:** No

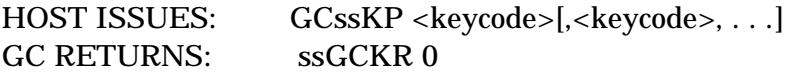

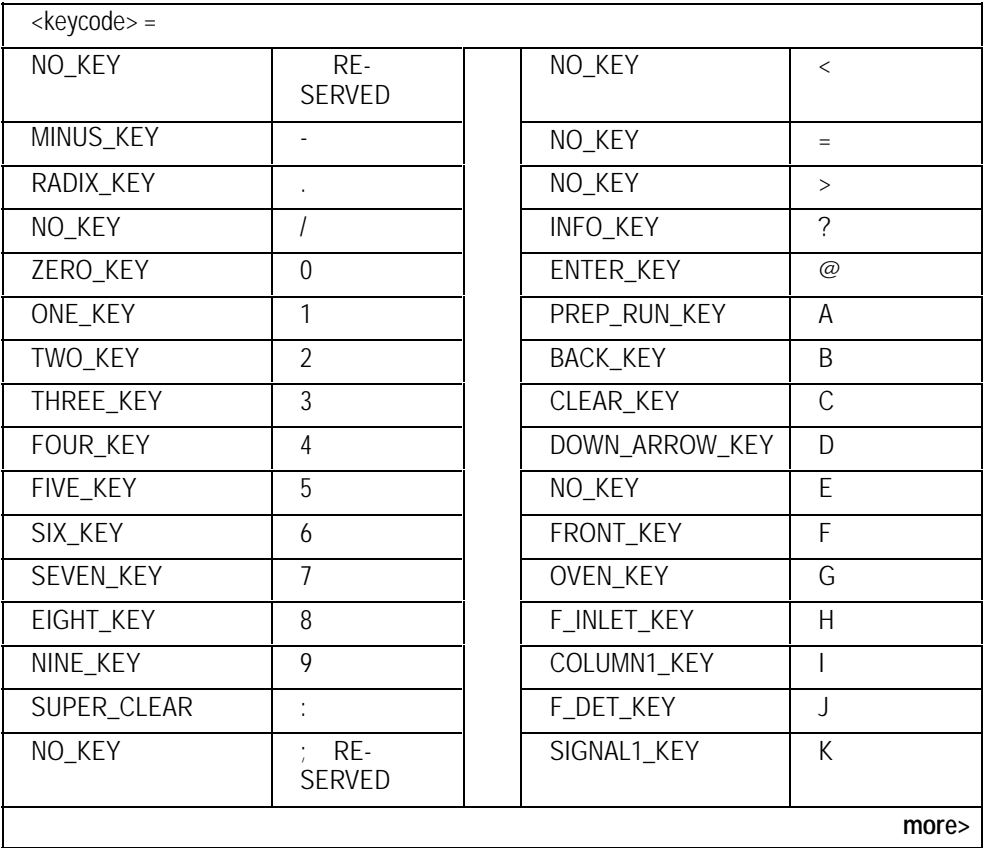

<span id="page-153-0"></span>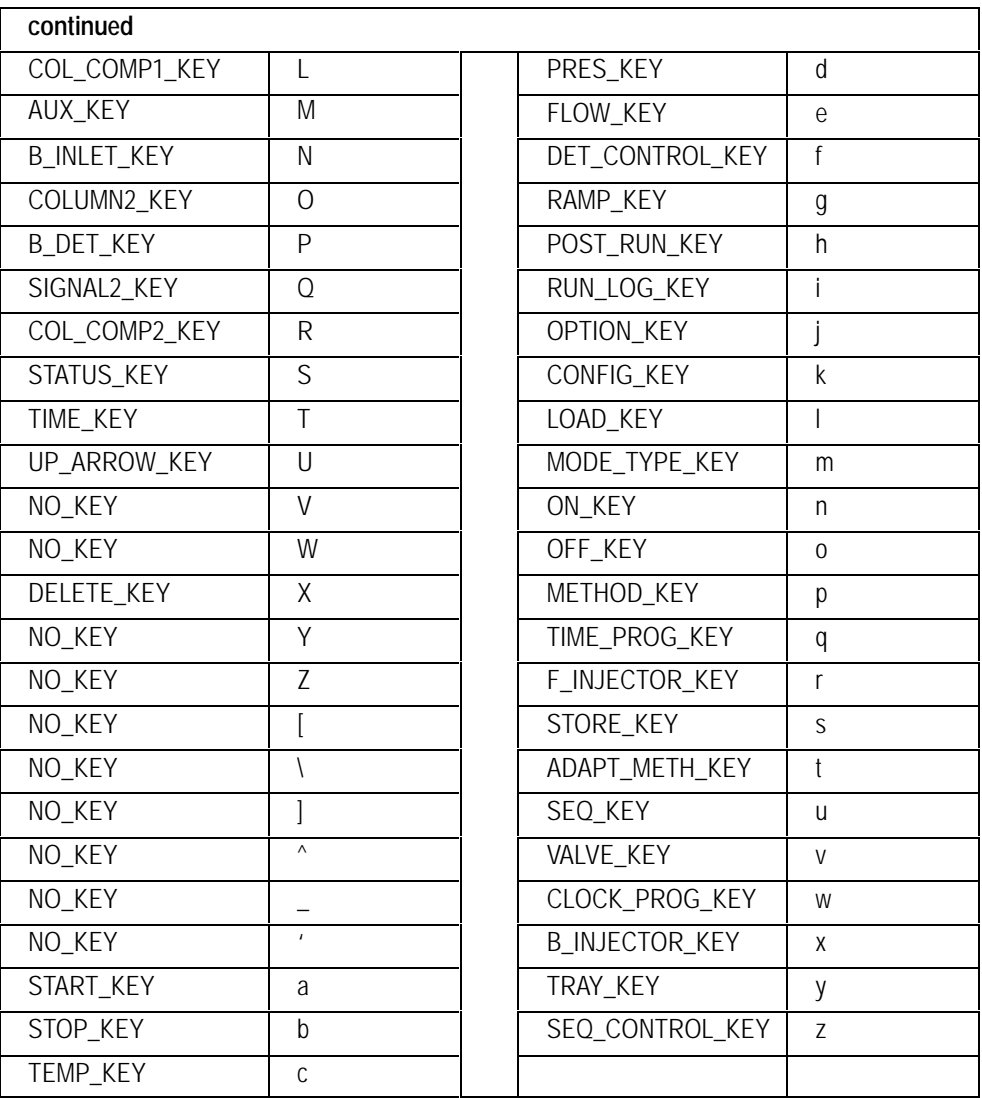

# **GCssPO Post Run Setpoints**

## **FUNCTION:**

Configures the post run parameters. Column post run values are retrieved and saved via the CxNR command.

## **PART OF WORKFILE:** Yes

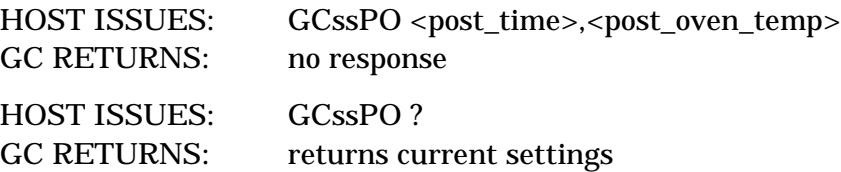

## **PARAMETERS:**

```
<post_time> — time in POST RUN
<post_oven_temp> - oven temperature during POST RUN
```
## **COMMENTS:**

Setting a non-zero post time setpoint will cause the post value setpoints for the oven and columns to be set to their initial value setpoints if the post time setpoint had been zero.

## **GCssPR Prep Run**

## **FUNCTION:**

Puts the GC in the PREP RUN State. If the GC is in IDLE or POST RUN state, it will go to the PRE RUN state.

## **PART OF WORKFILE:** No

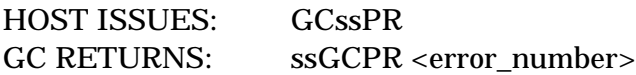

## **PARAMETERS:**

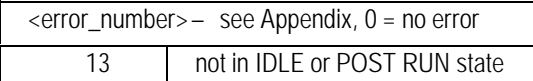

## **COMMENTS:**

Once the GC is put into PRE RUN state, it may be returned to IDLE state (return to gas miser mode) by sending GCssRN 0.

### **Normal mode:**

Once the GC is put into PRE RUN state, it may return to IDLE state (return to gas to miser mode) by sending GCssSP.

### **INET mode:**

Once the GC is put into PRE RUN state, it may return to IDLE state (return to gas to miser mode) by sending GCssRN 0.

## **GCssPU Set Pressure Units**

## **FUNCTION:**

Sets and reads the pressure units used for the HP 6890 front panel display.

## **PART OF WORKFILE:** Yes

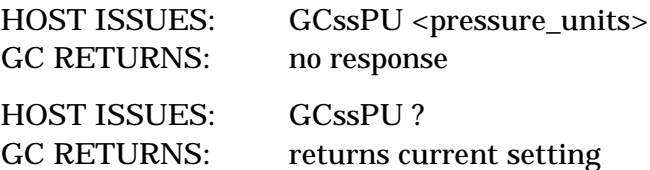

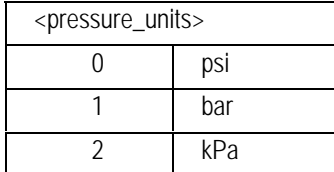

## **GCssRD Run Table Delete**

## **FUNCTION:**

Deletes all entries in the run table.

## **PART OF WORKFILE:** No

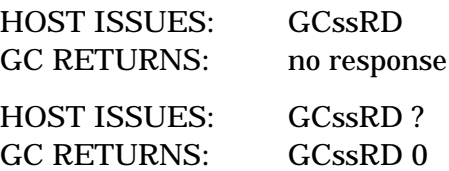

## **COMMENT:**

The GCssRD ? command performs no action but will return GCssRD 0. This response is used internally by the GC to create a method.

# **GCssRI Run State and Time Information**

## **FUNCTION:**

Returns the current run state and information about run time.

## **PART OF WORKFILE:** No

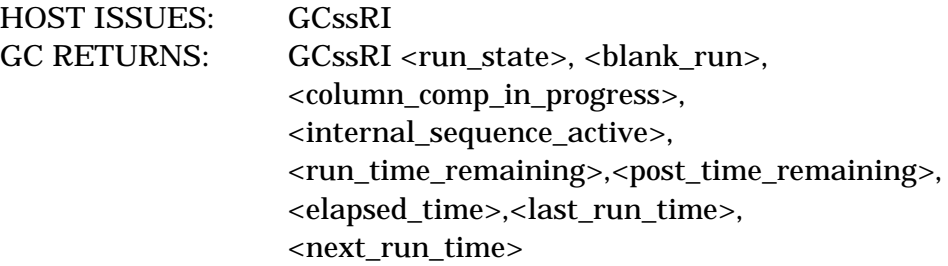

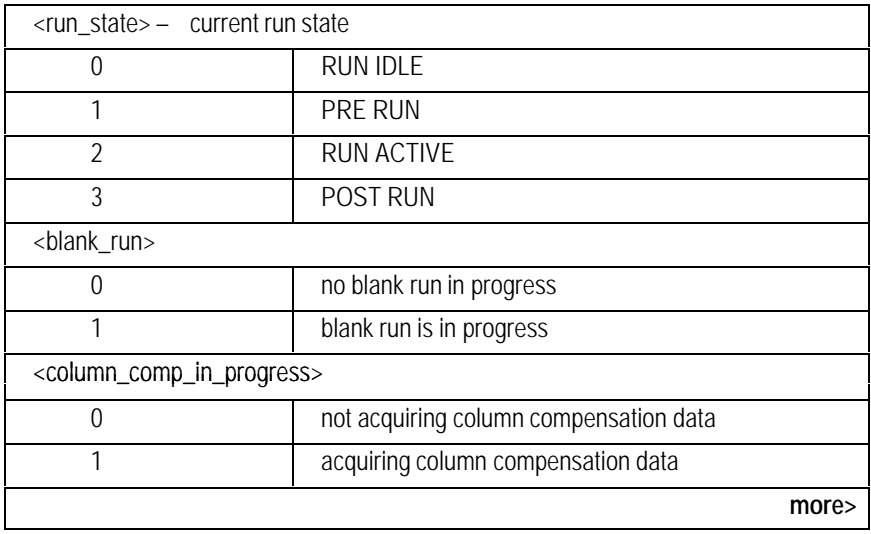

<span id="page-159-0"></span>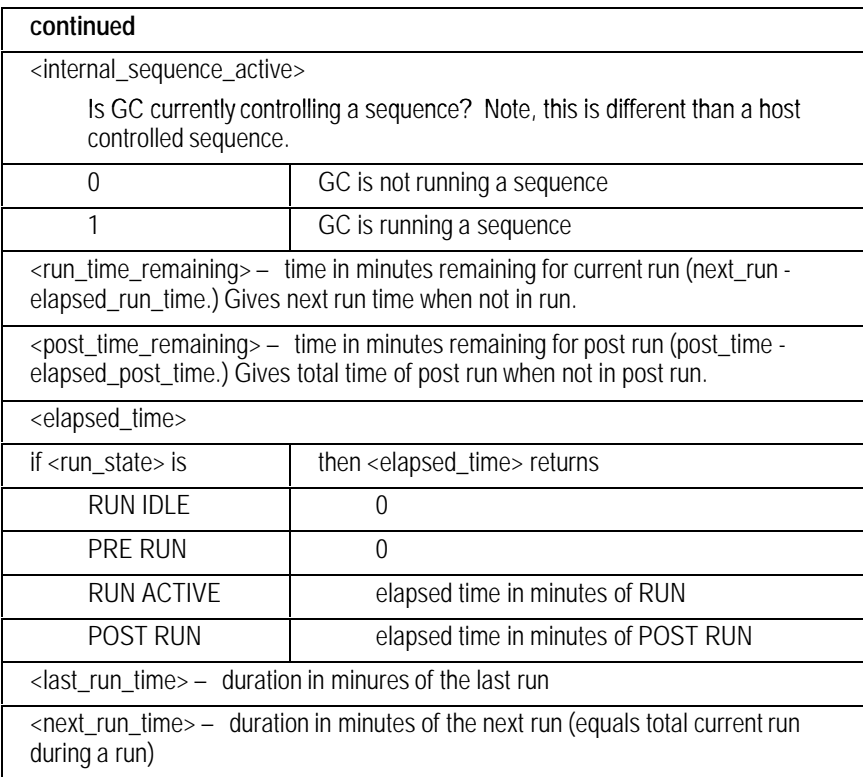

# **GCssRL Get GC Run Log Entry**

## **FUNCTION:**

Returns an entry from the GC Run Log.

## **PART OF WORKFILE: No**

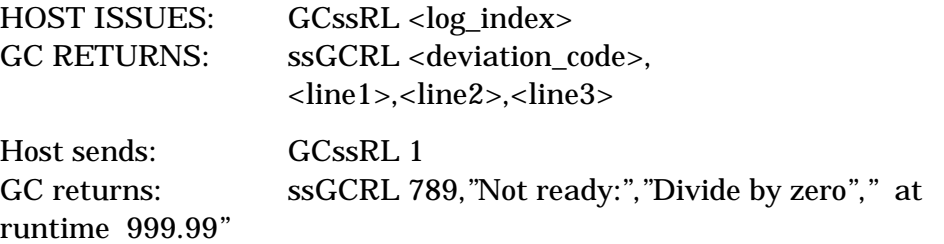

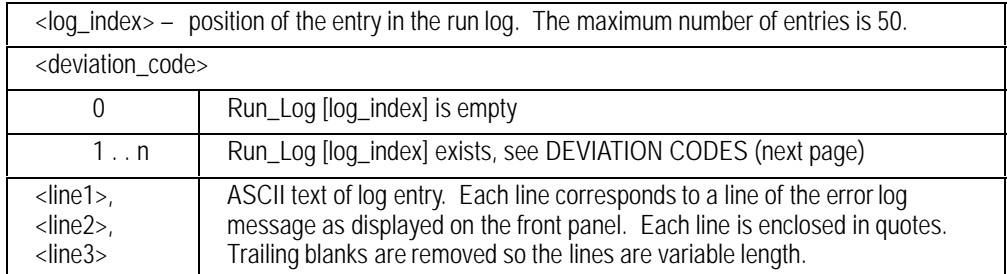

## **DEVIATION CODES:**

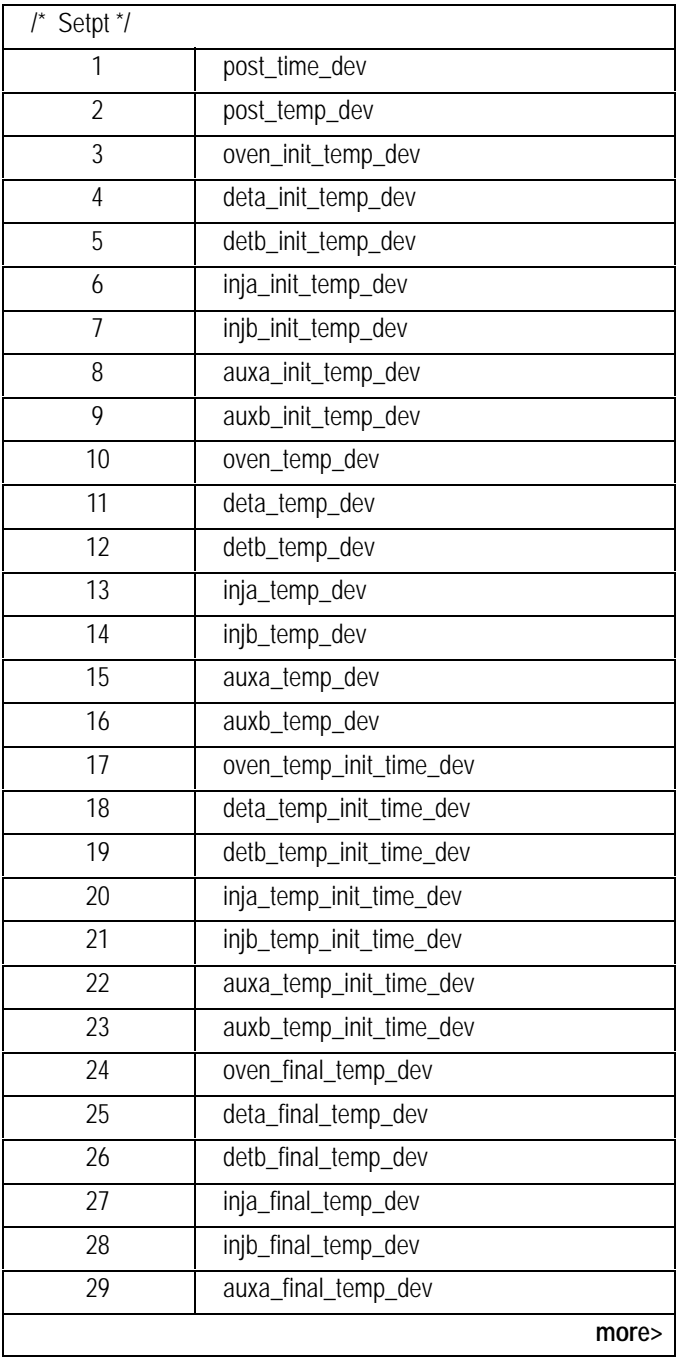

<span id="page-162-0"></span>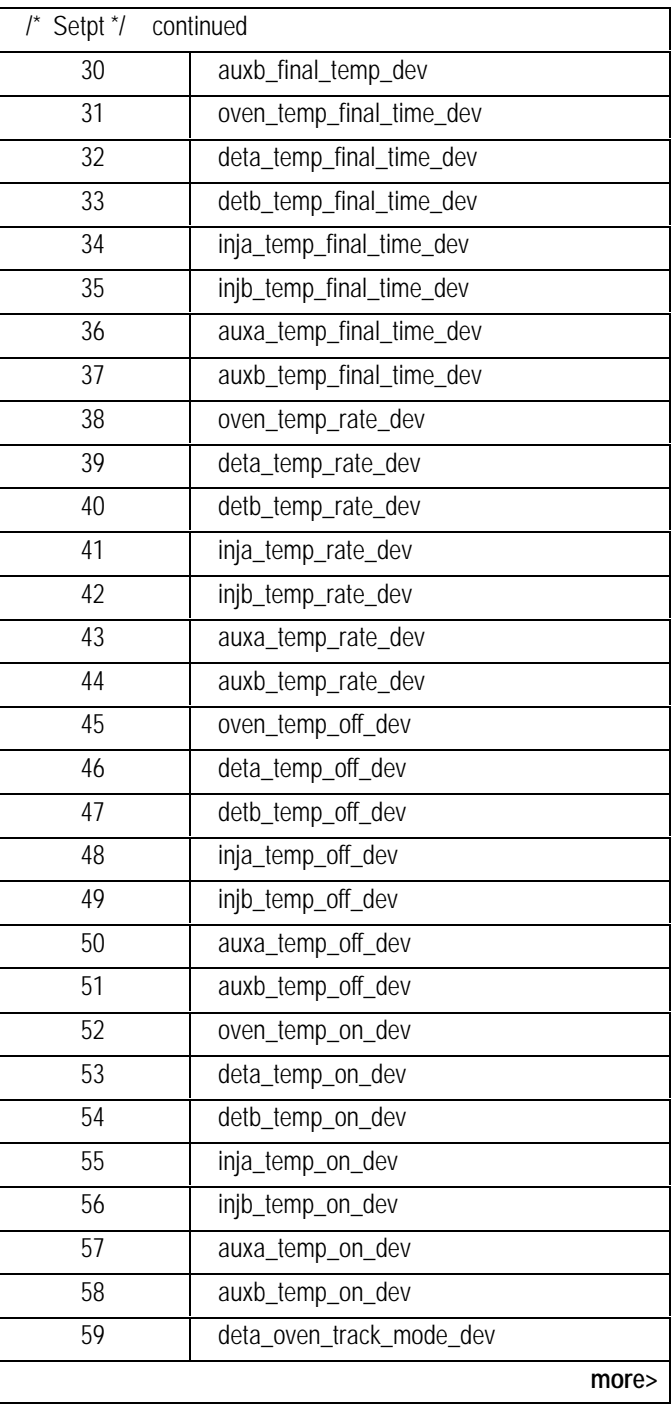

<span id="page-163-0"></span>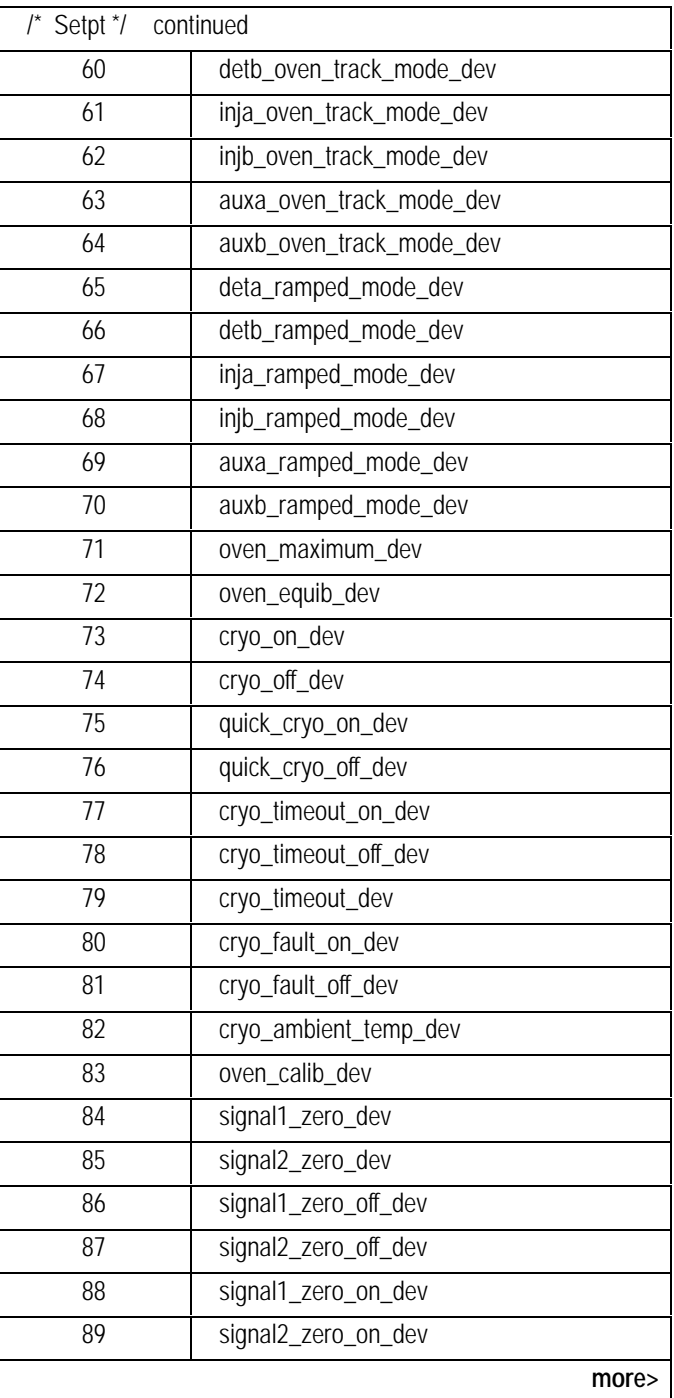

<span id="page-164-0"></span>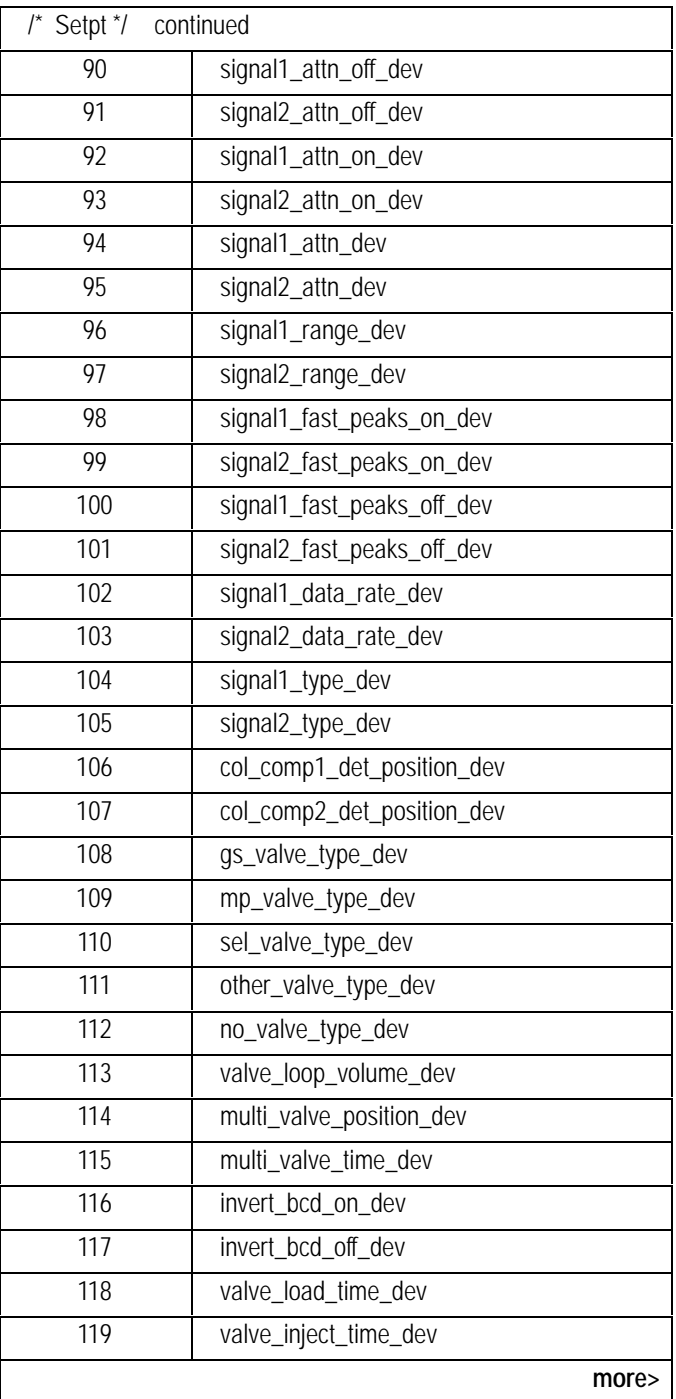

<span id="page-165-0"></span>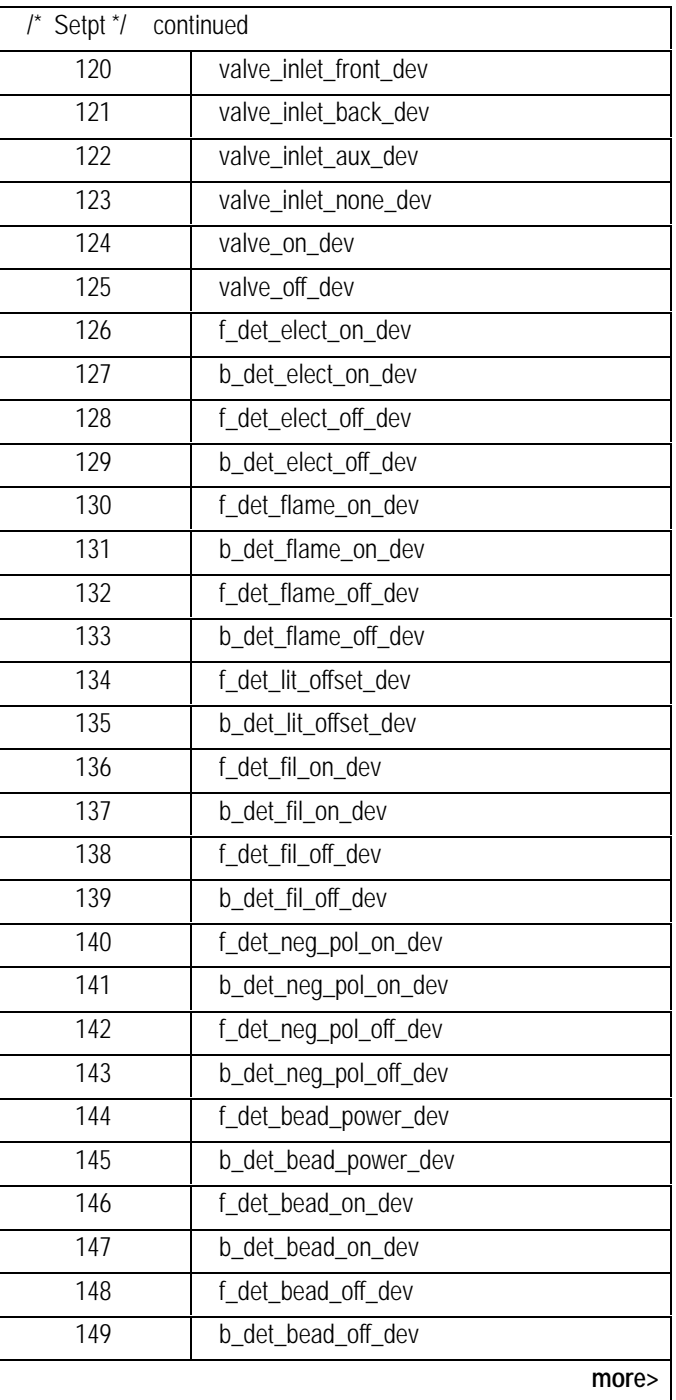

<span id="page-166-0"></span>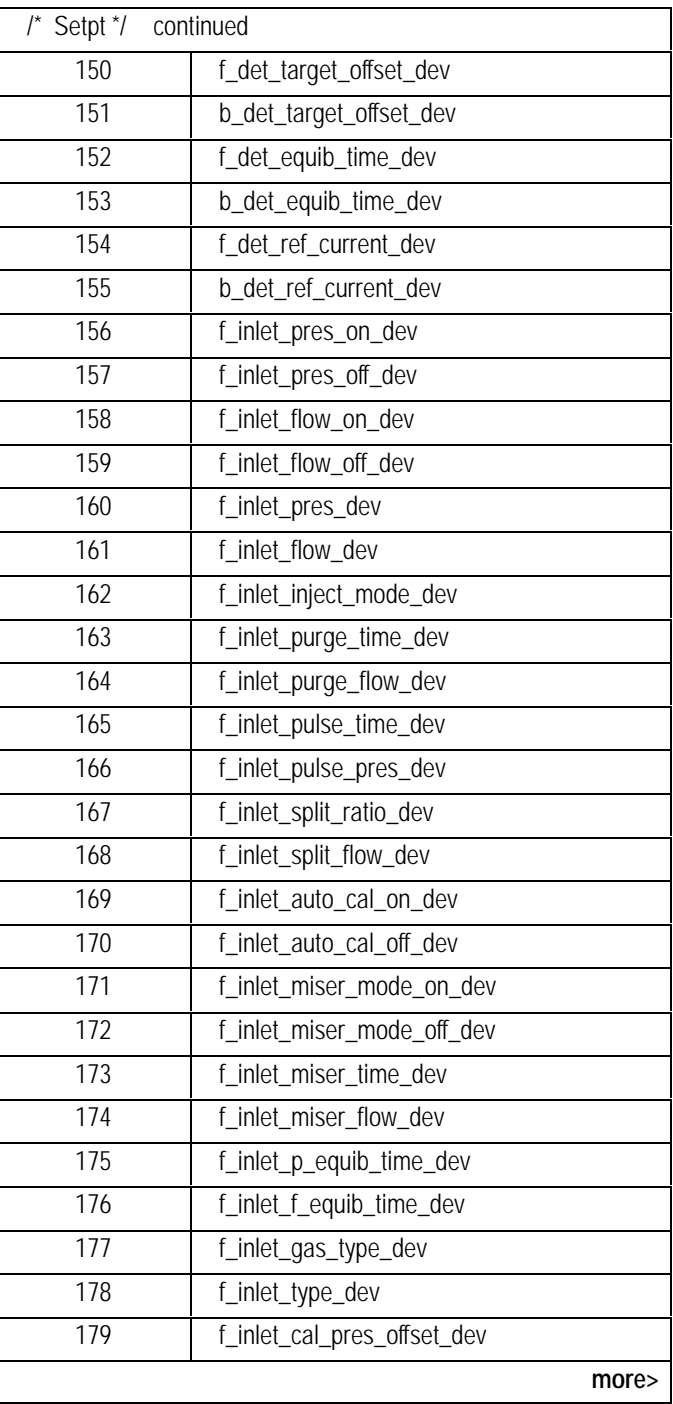

<span id="page-167-0"></span>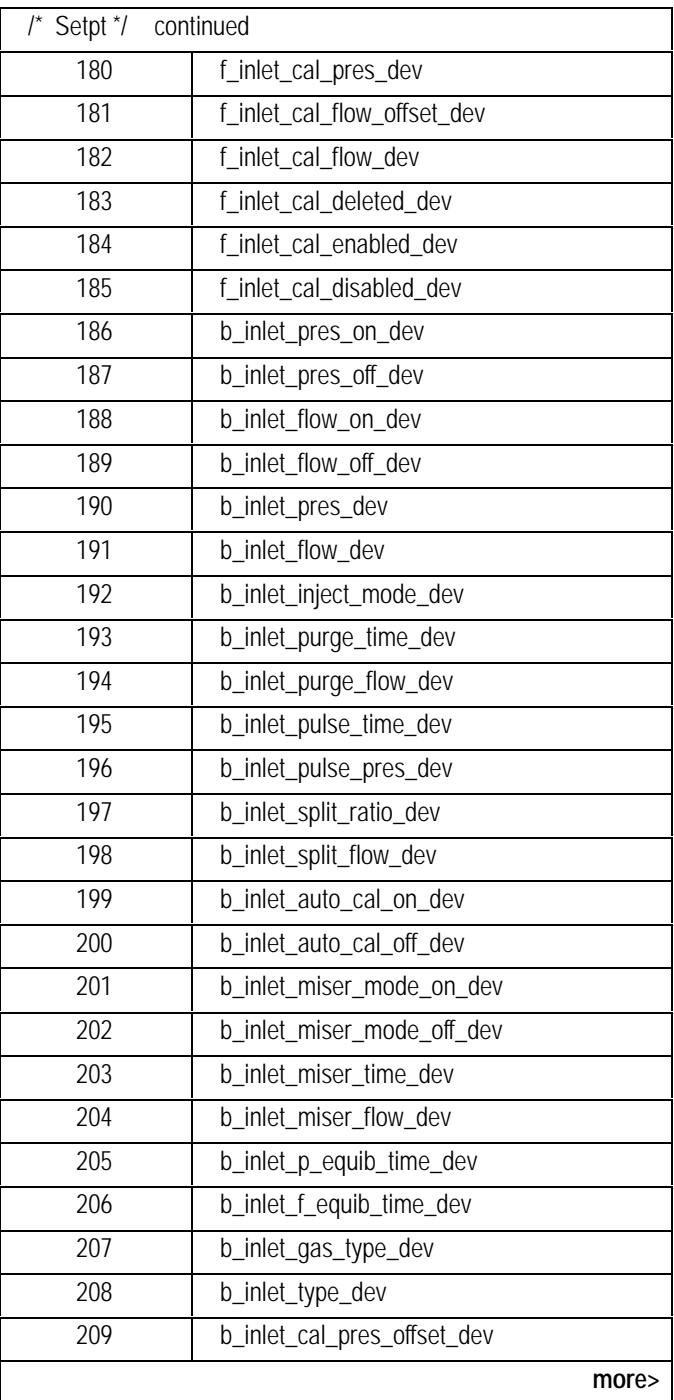

<span id="page-168-0"></span>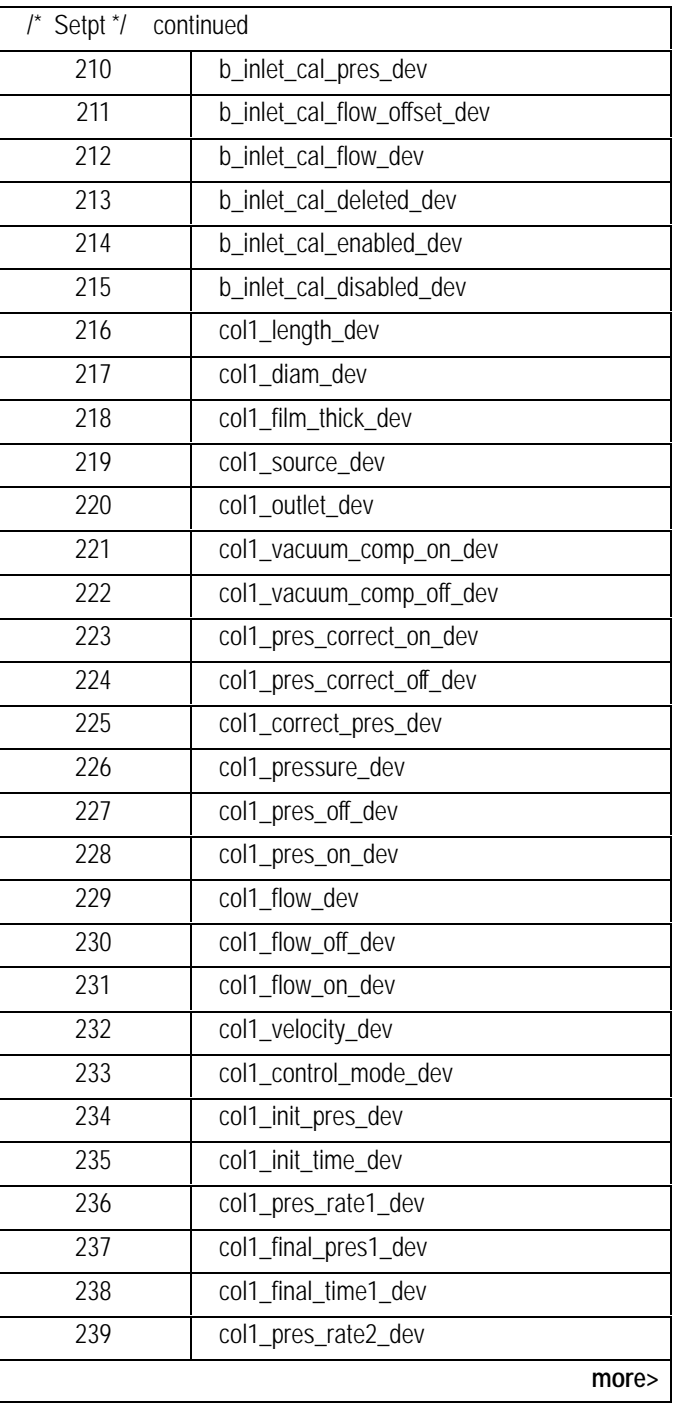

<span id="page-169-0"></span>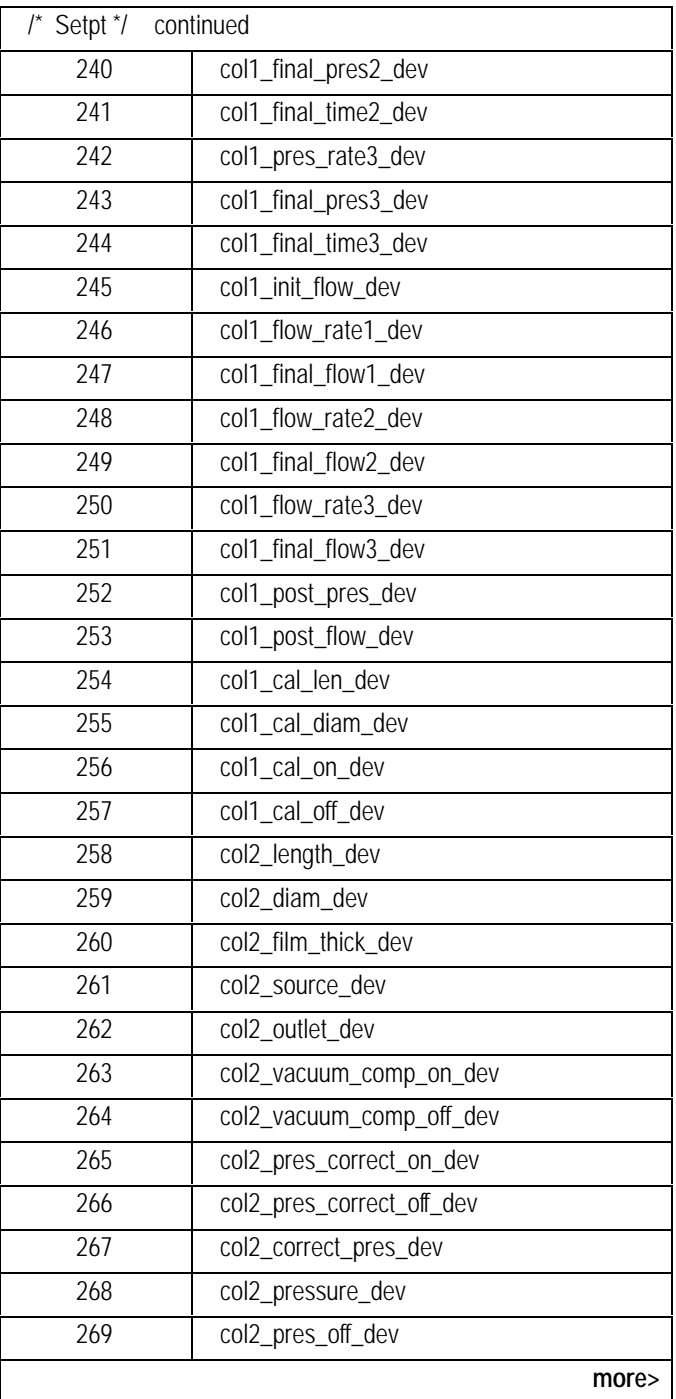

<span id="page-170-0"></span>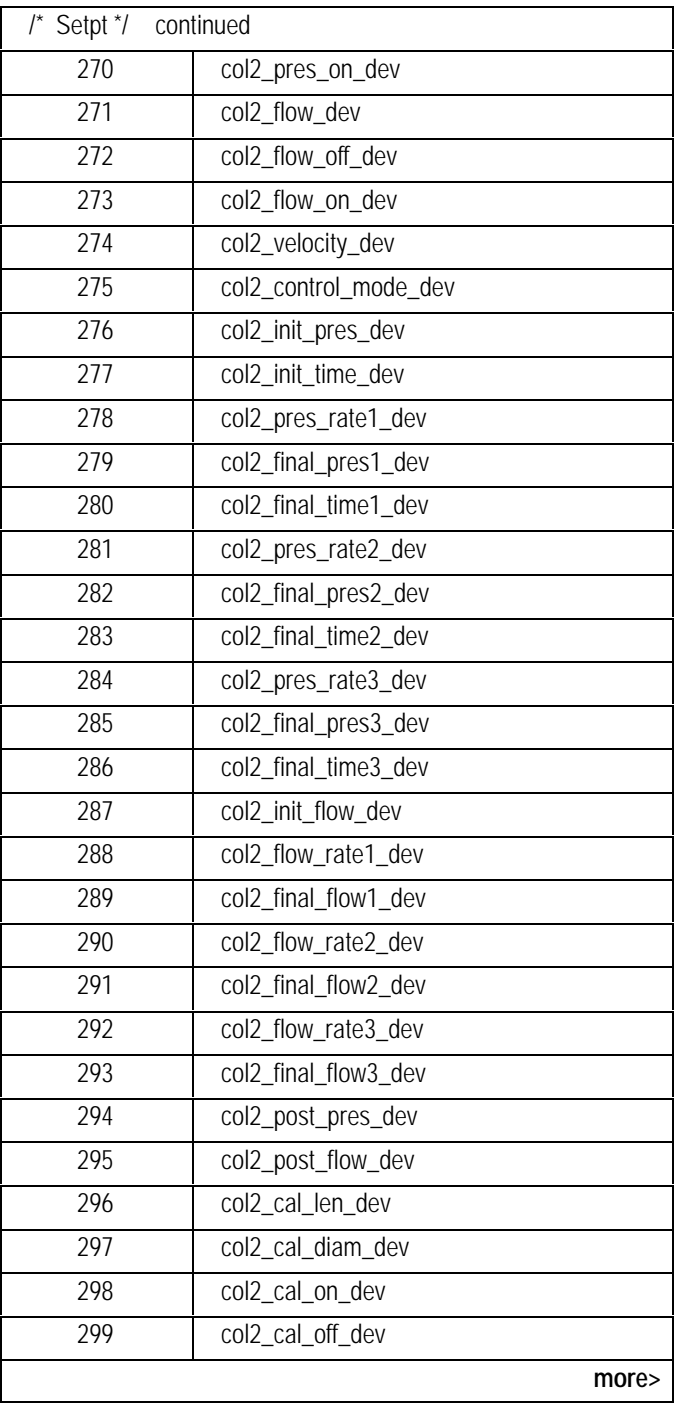

<span id="page-171-0"></span>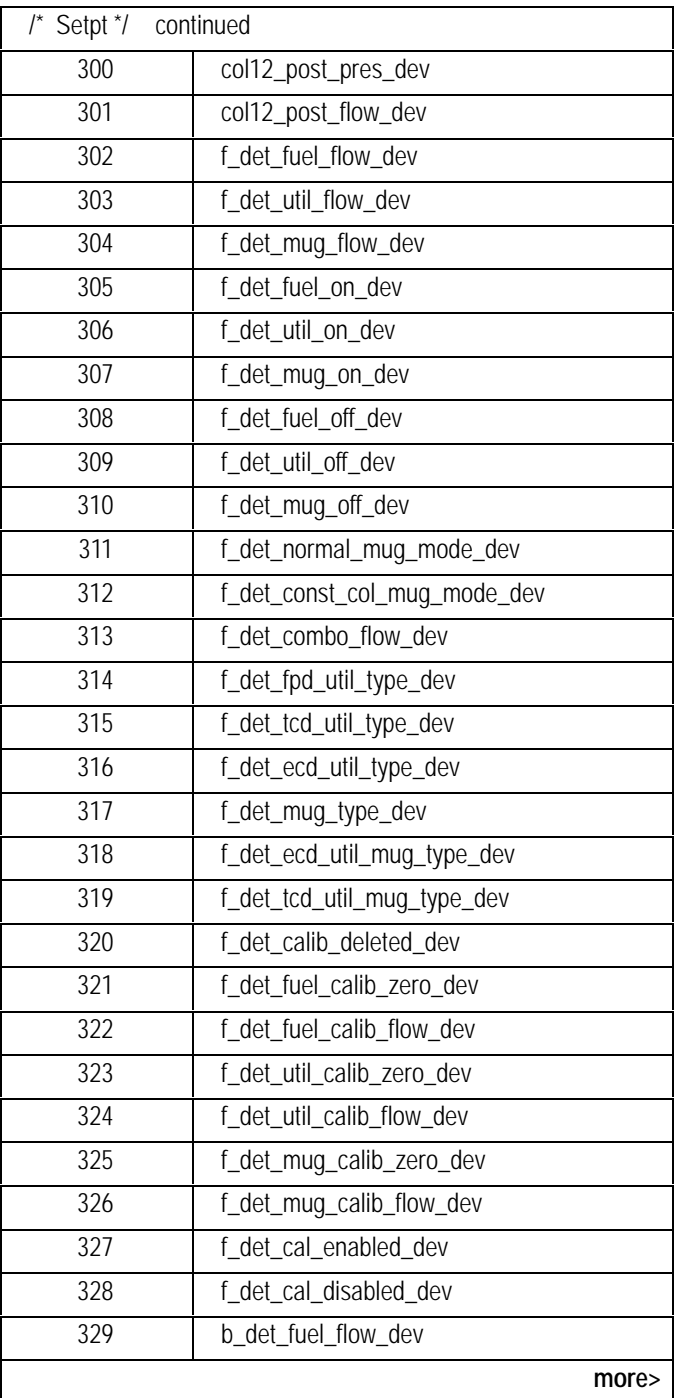

<span id="page-172-0"></span>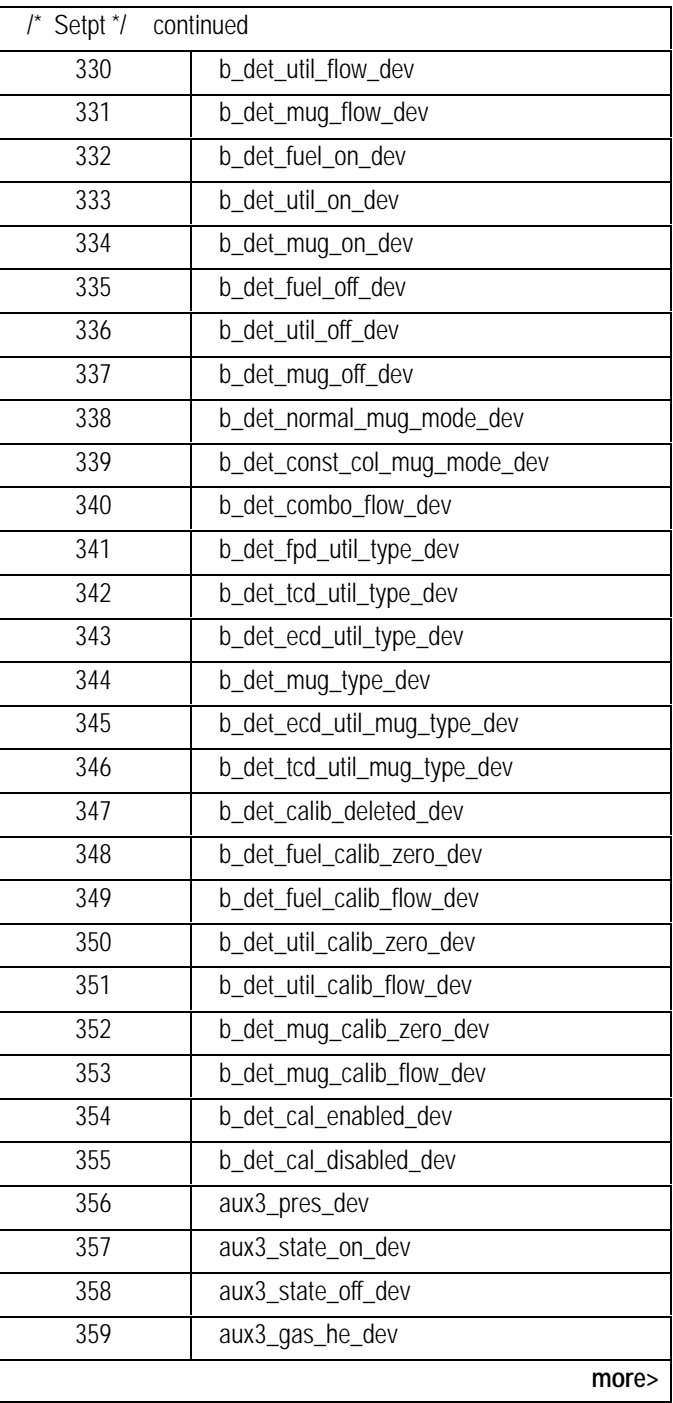

<span id="page-173-0"></span>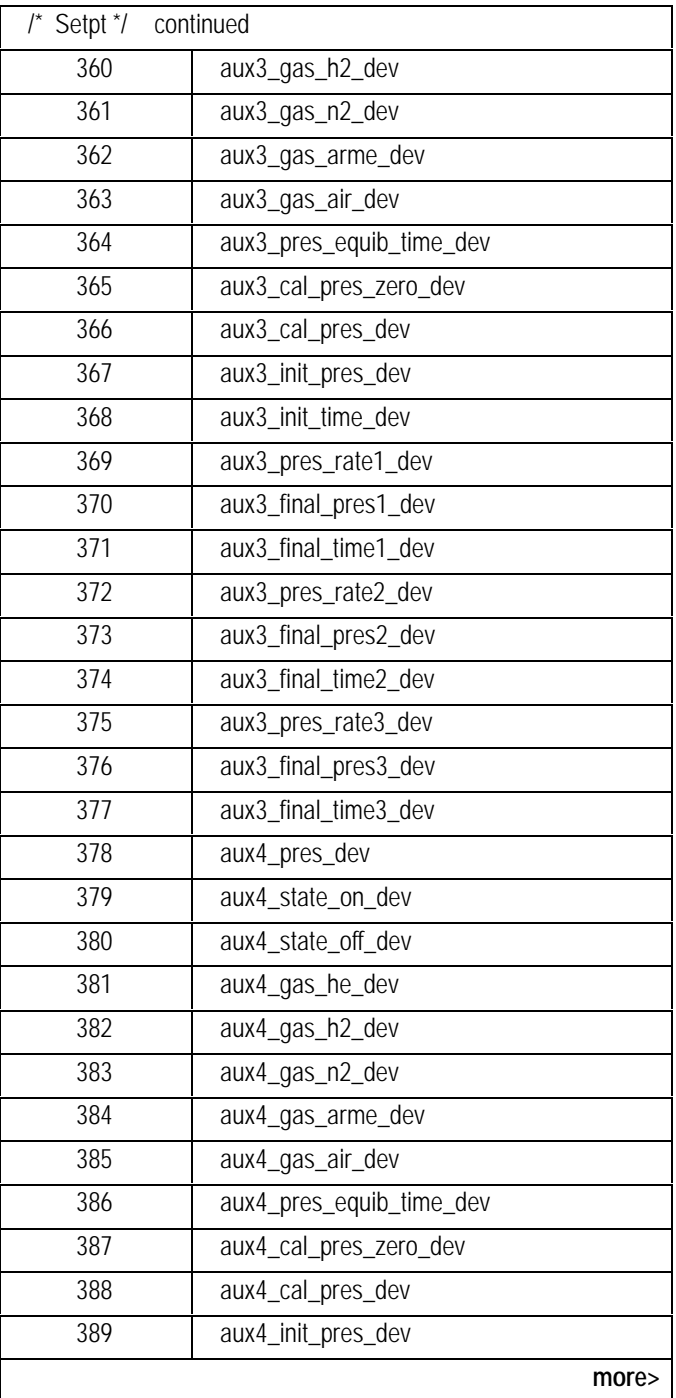

<span id="page-174-0"></span>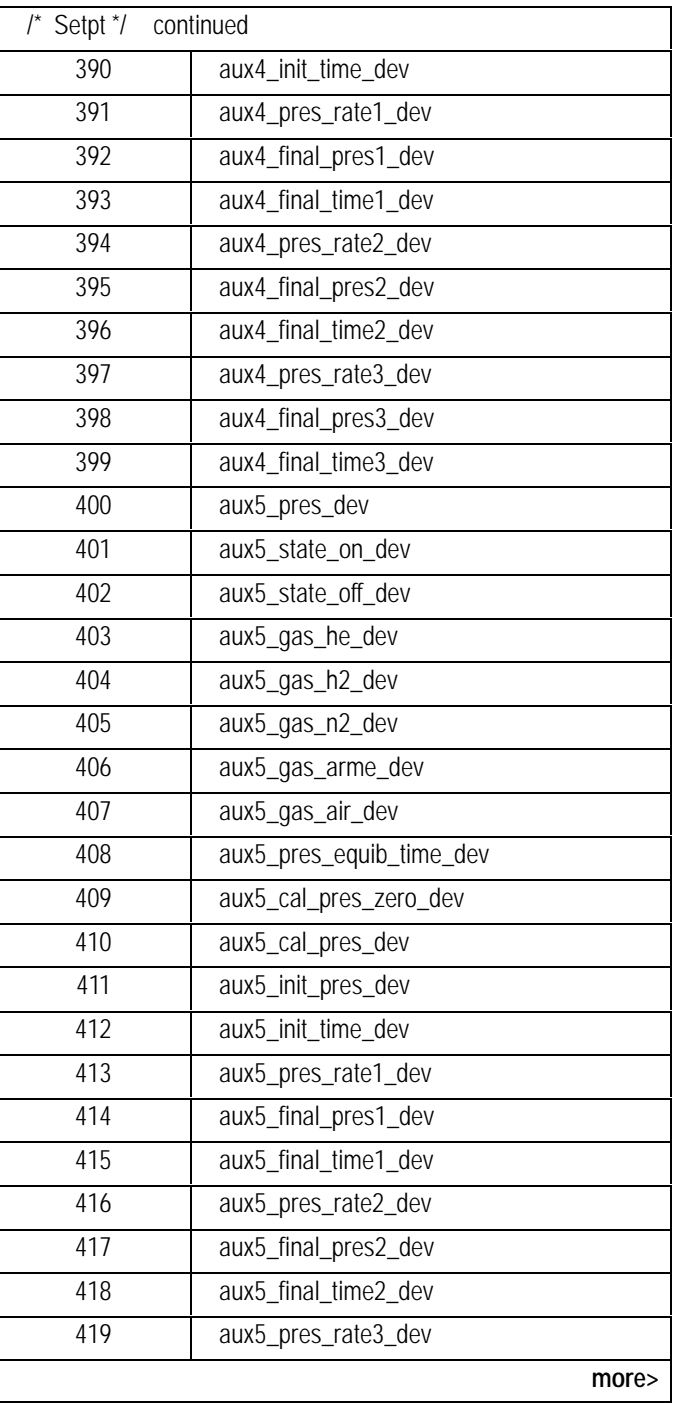

<span id="page-175-0"></span>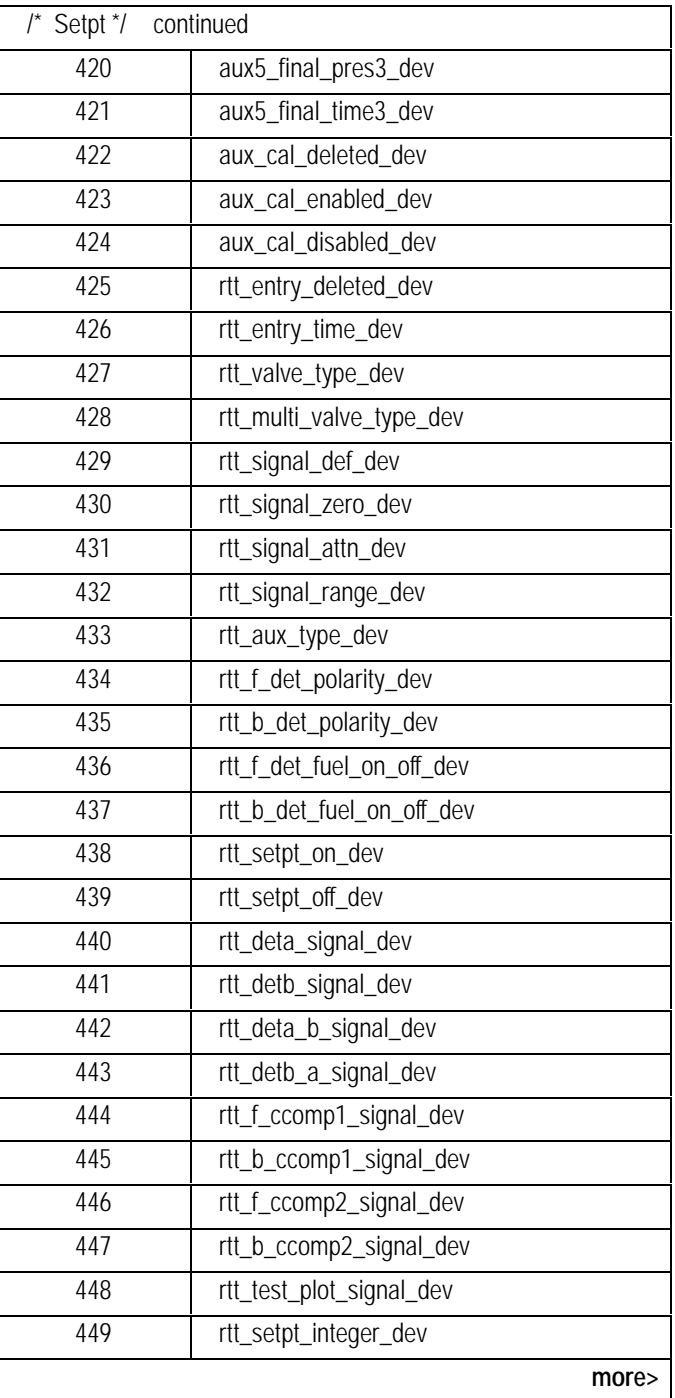

<span id="page-176-0"></span>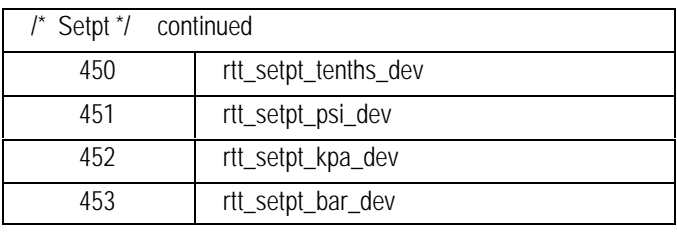

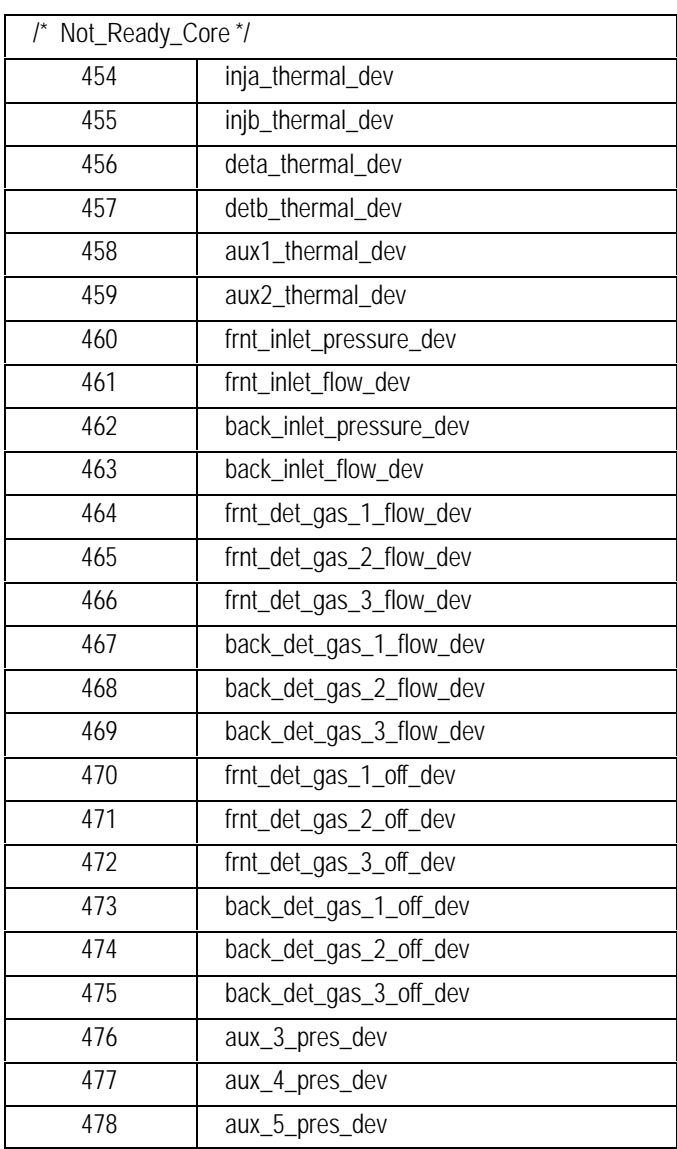

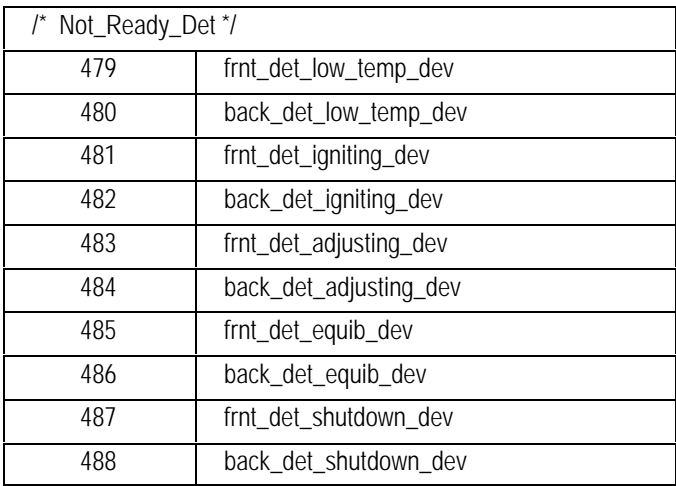

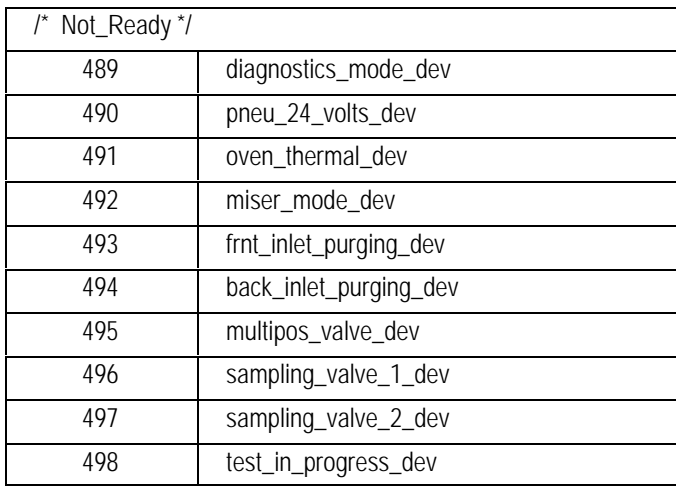

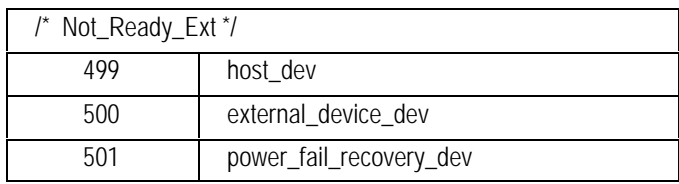

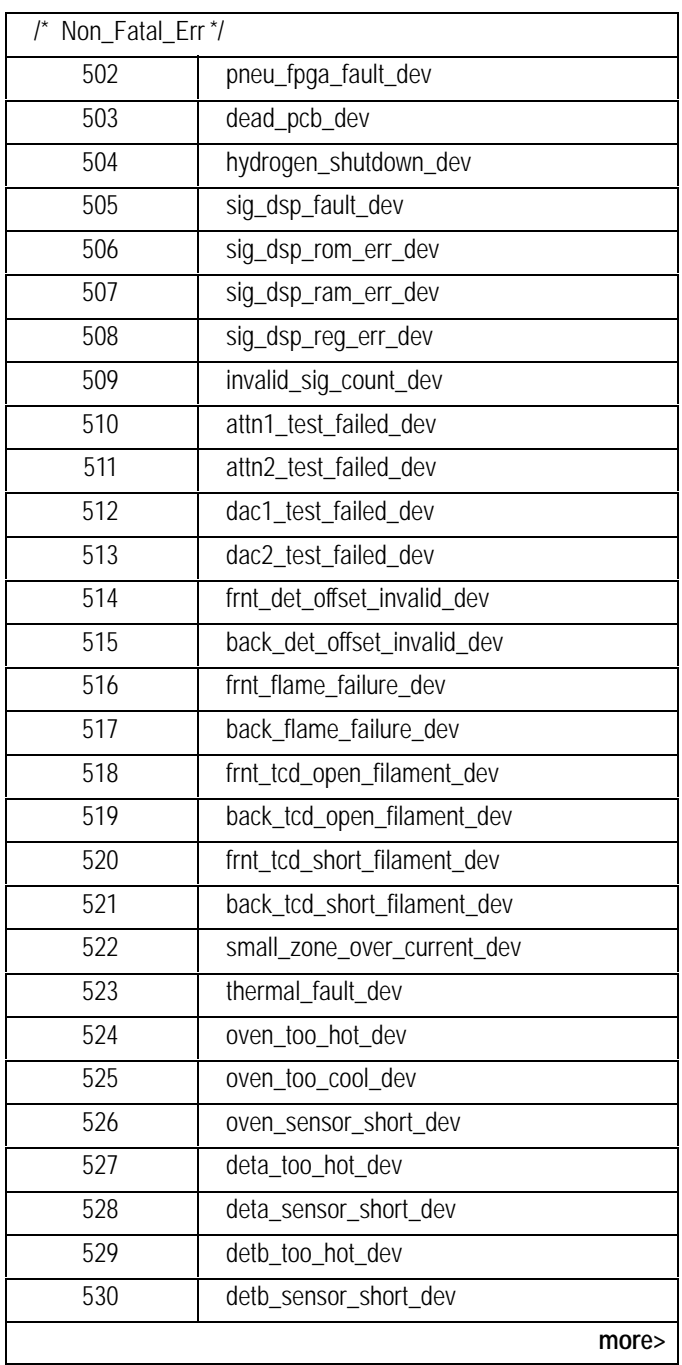

<span id="page-179-0"></span>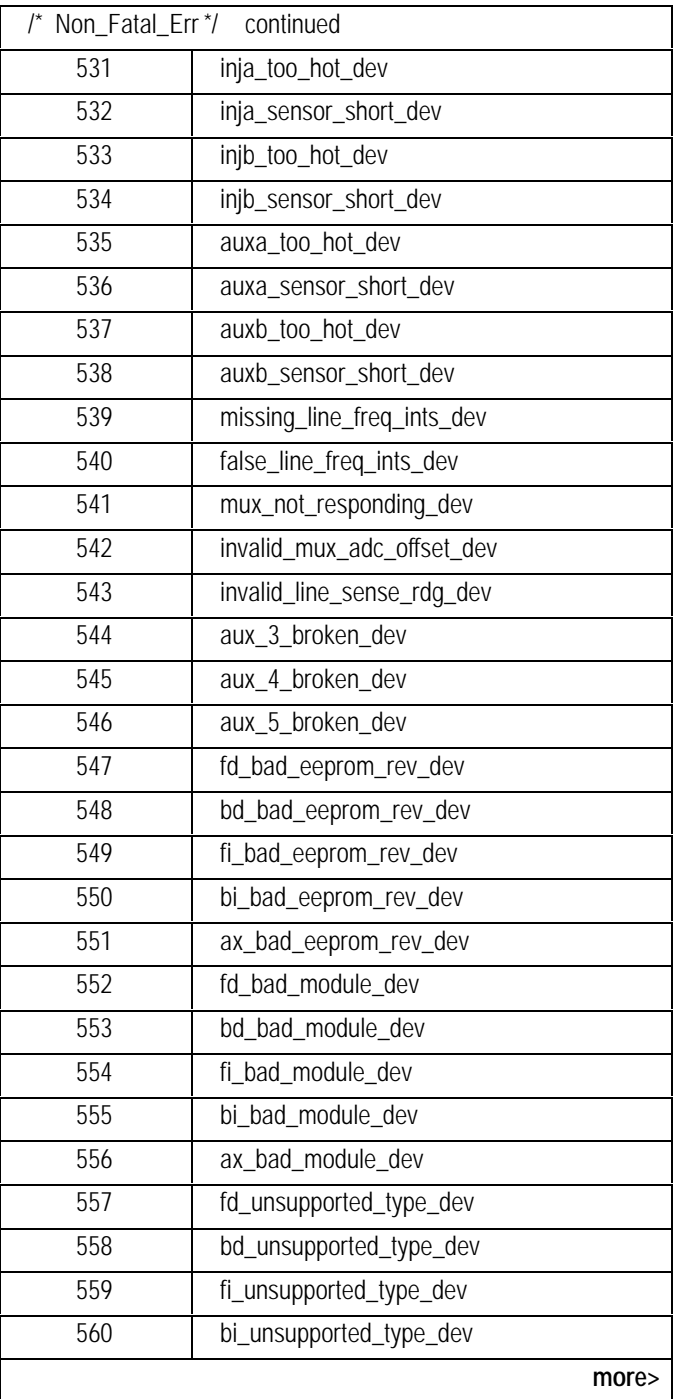
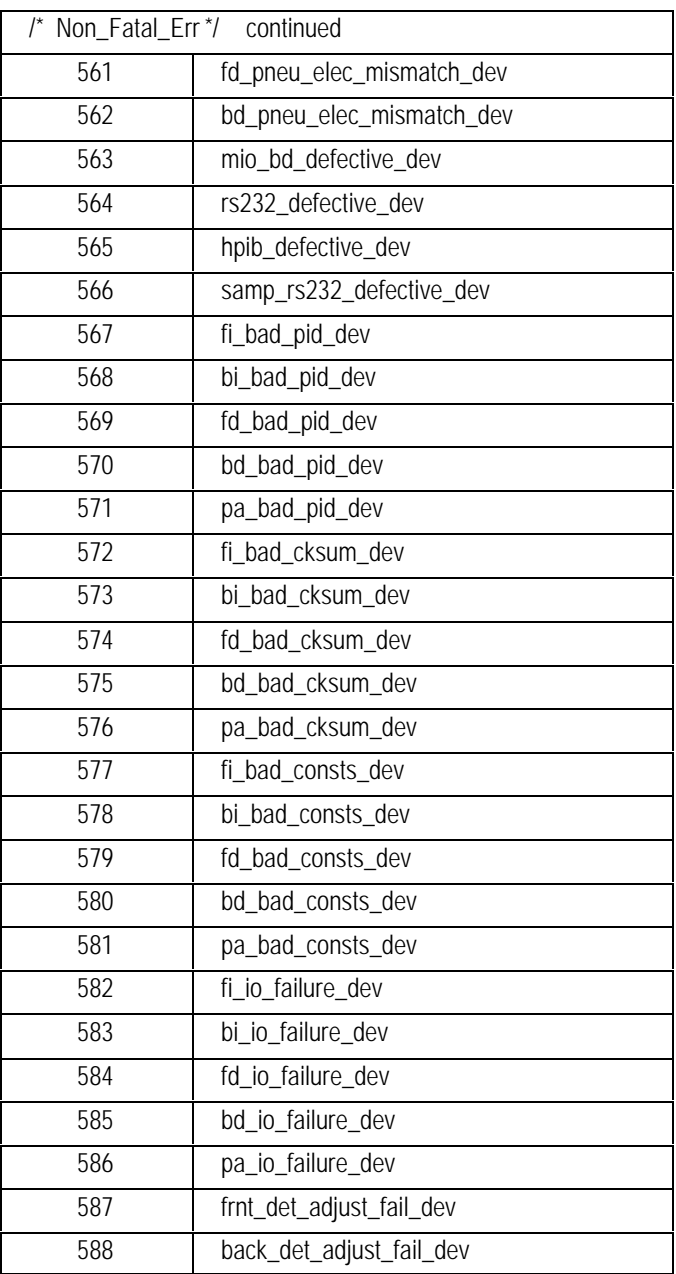

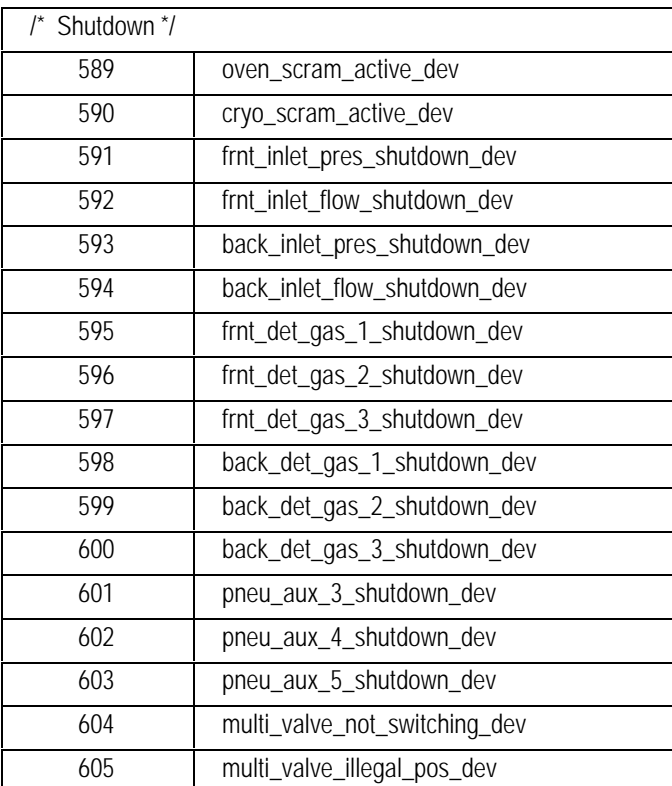

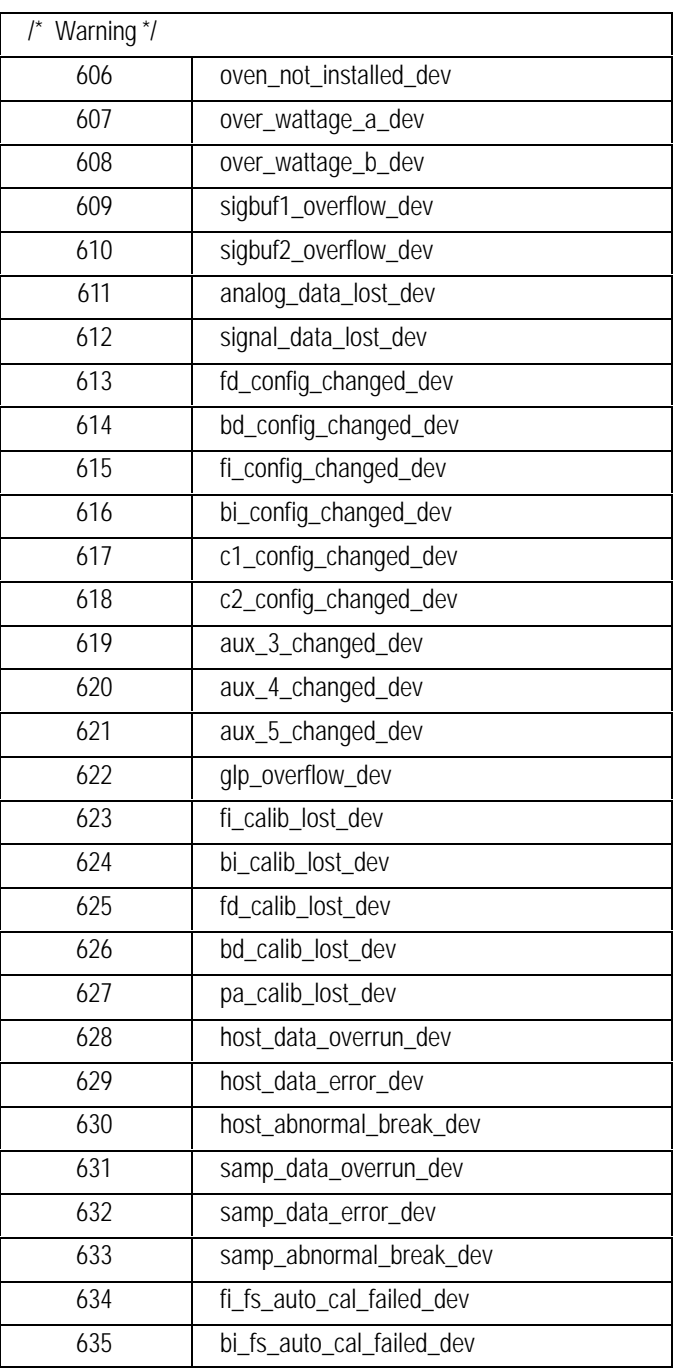

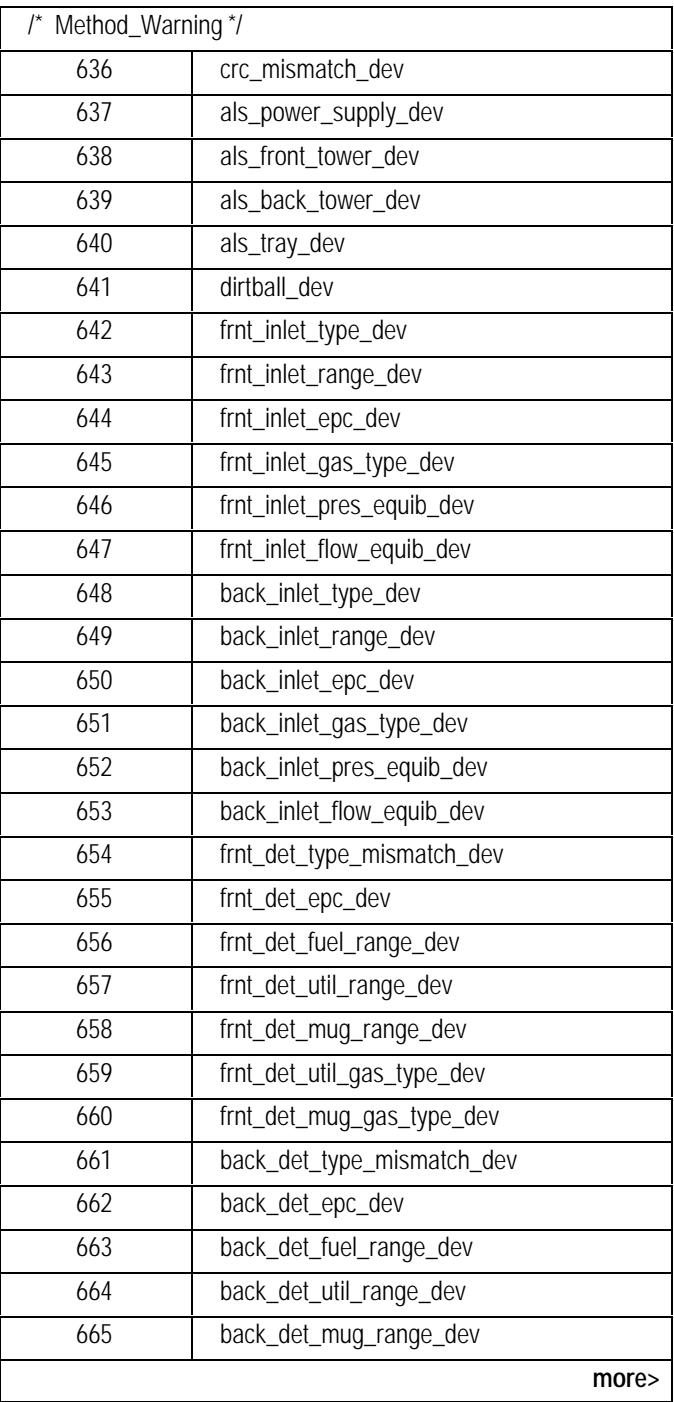

<span id="page-184-0"></span>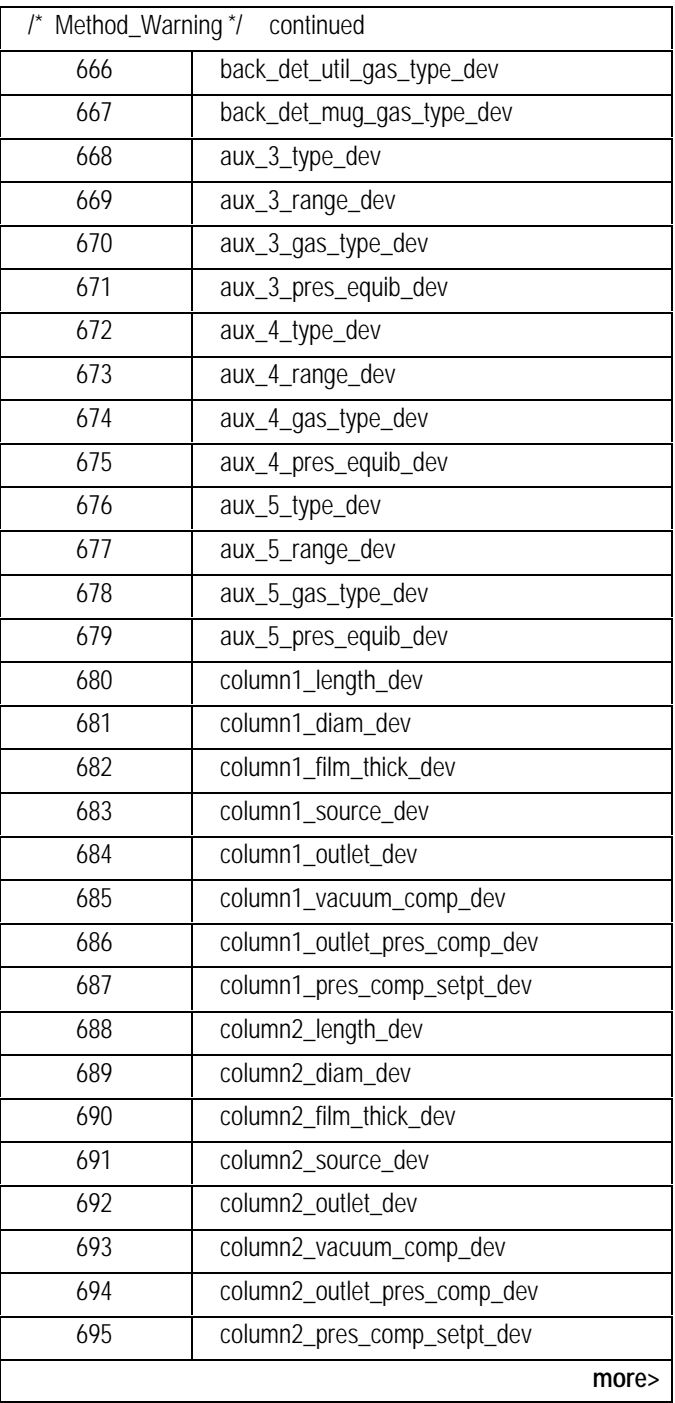

<span id="page-185-0"></span>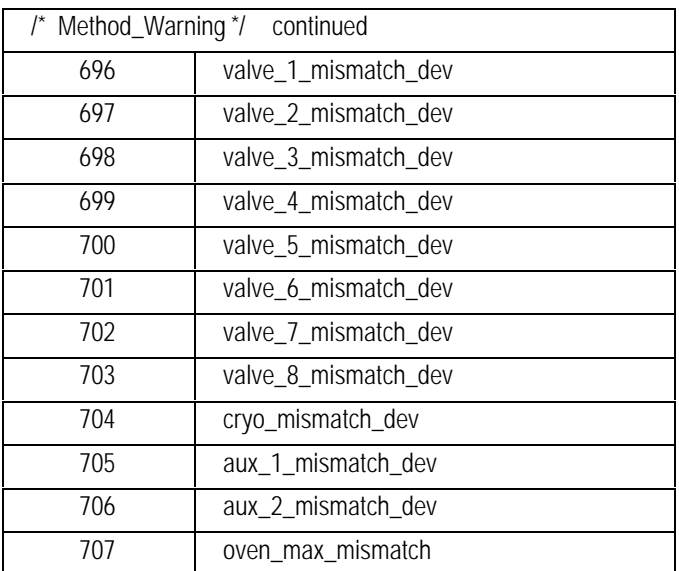

# **GCssRR Run Table Read**

# **FUNCTION:**

Reads the entire run table.

# **PART OF WORKFILE:** No

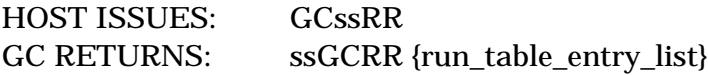

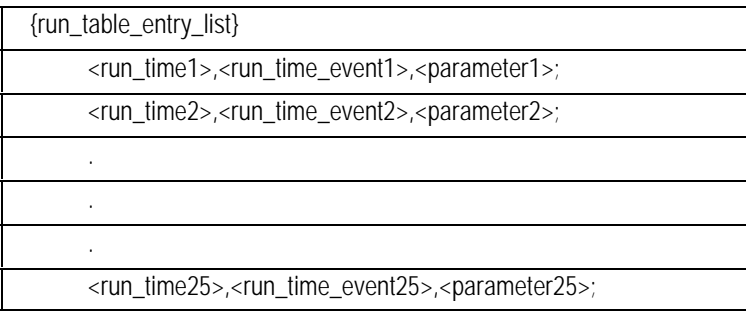

# **GCssRT Add Run Table Entry**

### **FUNCTION:**

Adds an entry to the run table.

# **PART OF WORKFILE:** Yes

HOST ISSUES: GCssRT <run\_time>,<run\_time\_event\_number>, <parameter>

GC RETURNS: no response

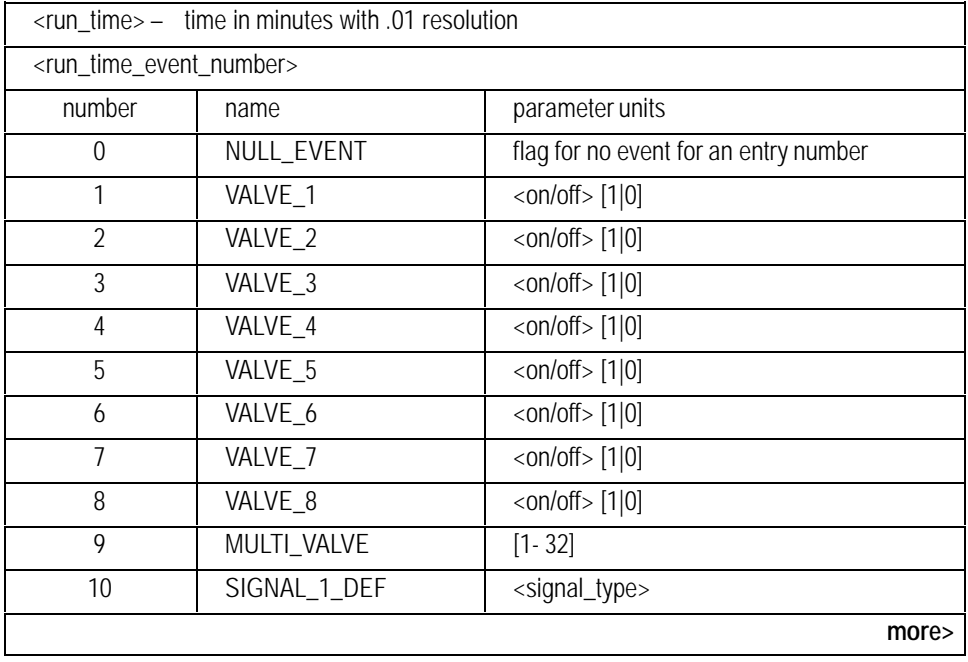

<span id="page-188-0"></span>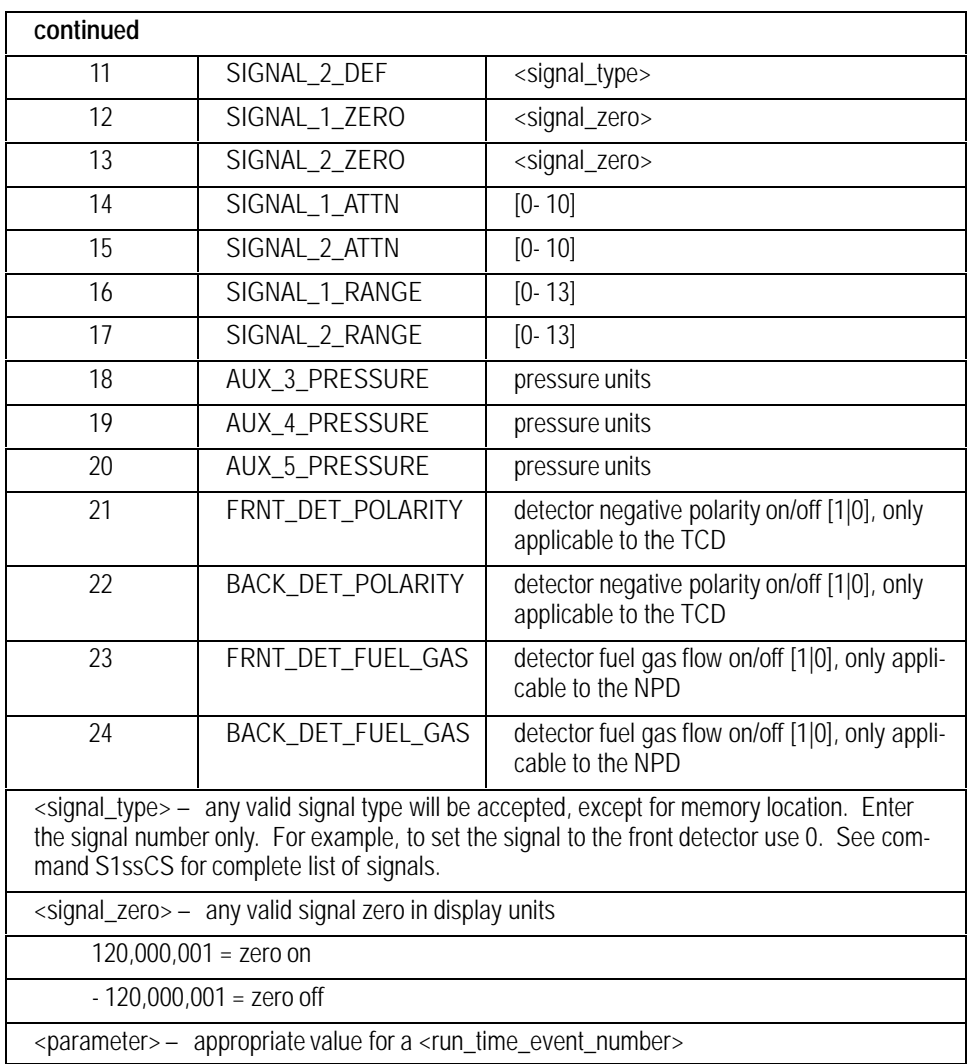

# **GCssRY GC Readiness**

# **FUNCTION:**

Returns current GC readiness and state information.

## **PART OF WORKFILE:** No

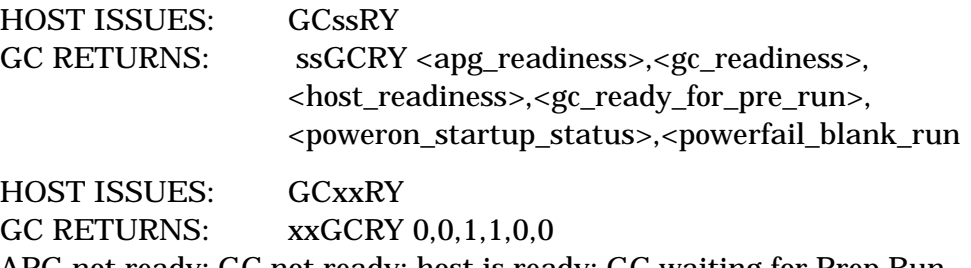

APG not ready; GC not ready; host is ready; GC waiting for Prep Run command; poweron startup complete; no powerfail blank run scheduled or in progress.

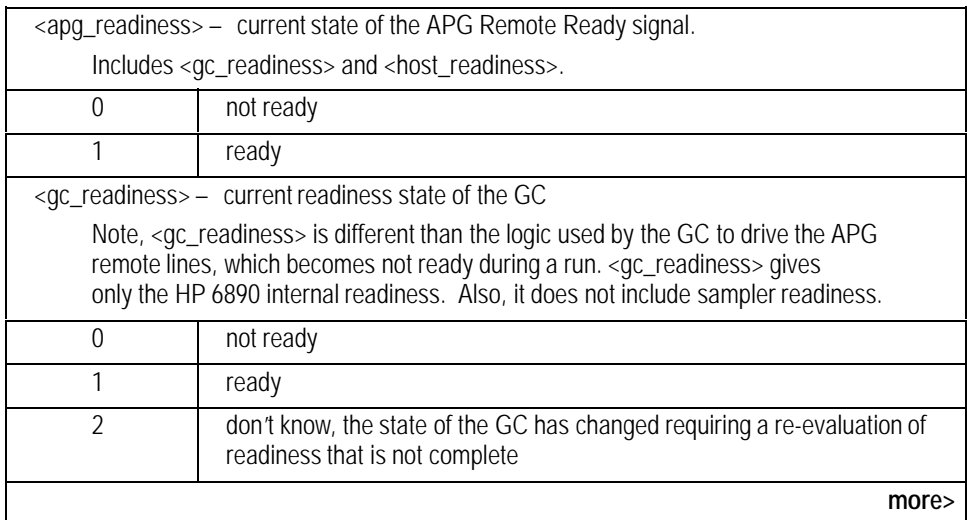

<span id="page-190-0"></span>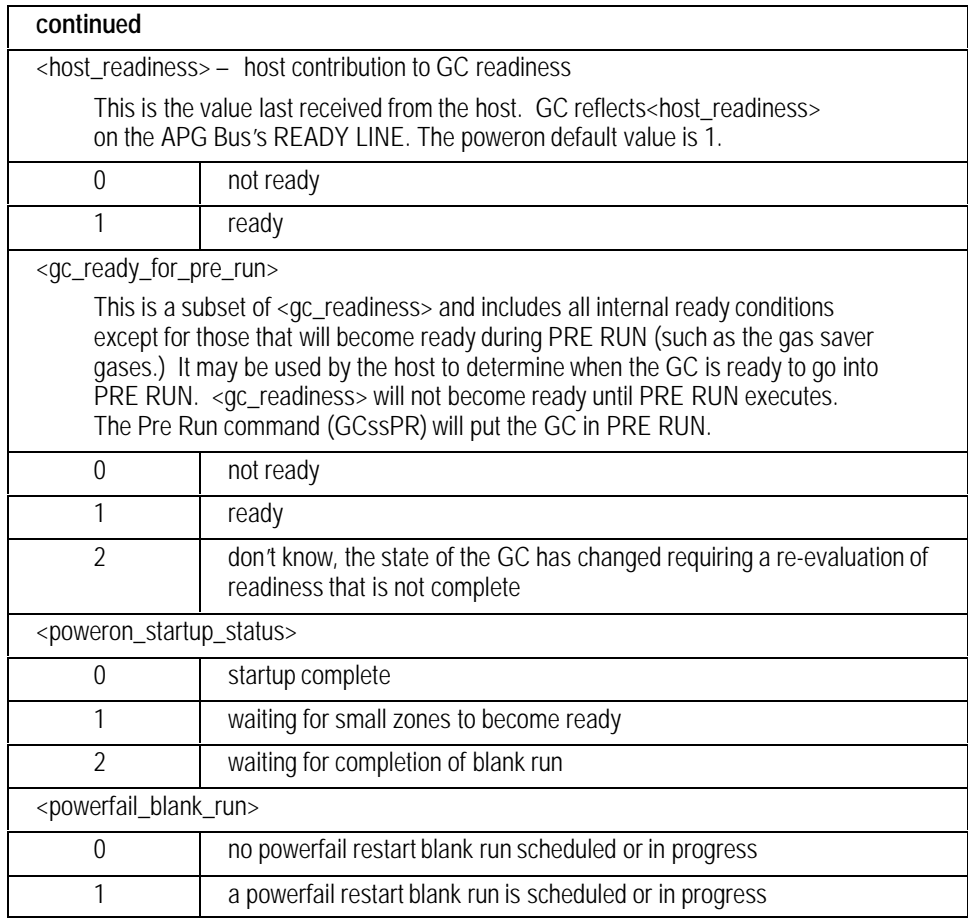

# **COMMENTS:**

Behavior of Not Ready LED on IQ's front panel:

In RUN\_ACTIVE or POST\_RUN state, LED = <gc\_readiness> only.

In RUN\_IDLE or PRE\_RUN states, LED = <gc\_readiness> + <apg\_readiness> + <host\_readiness>

# **GCssSA GC Setpoints and Actuals**

## **FUNCTION:**

Returns the setpoints and actuals for the most commonly used status parameters. The values are also available in other commands (xxssST).

### **PART OF WORKFILE:** No

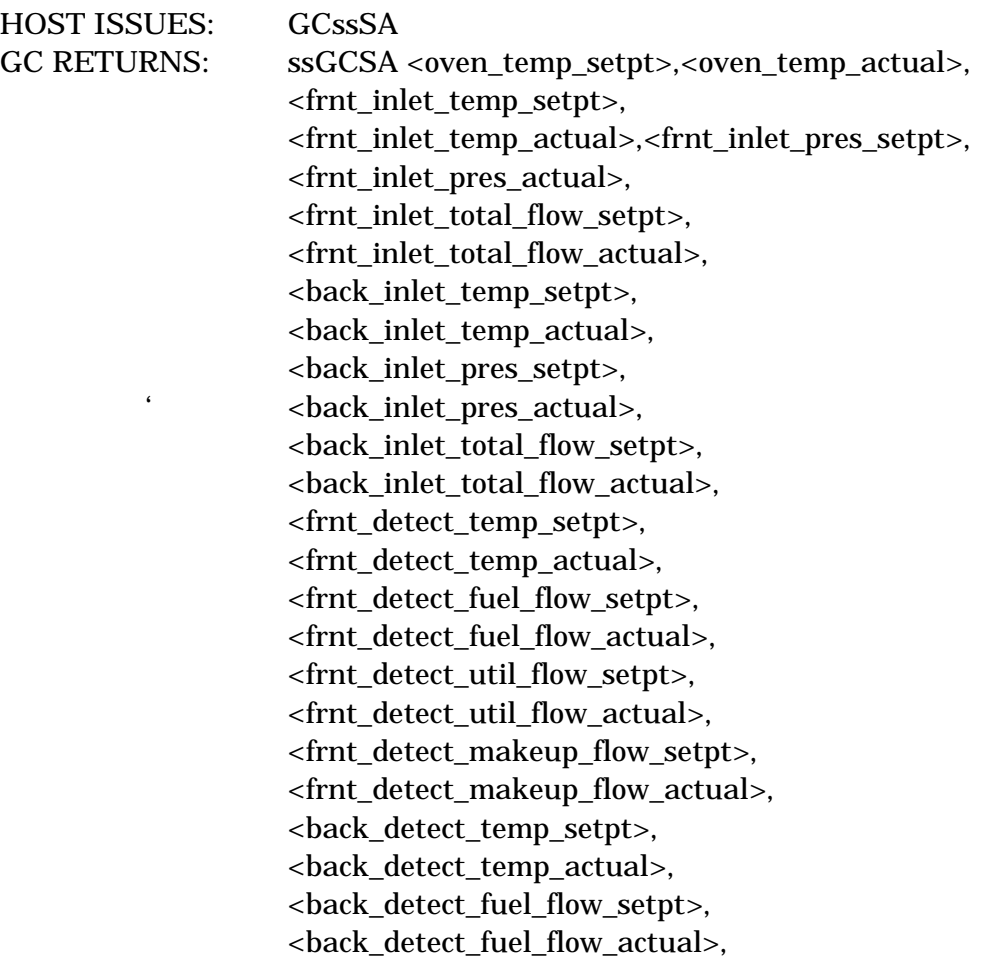

<back\_detect\_util\_flow\_setpt>, <back\_detect\_util\_flow\_actual>, <back\_detect\_makeup\_flow\_setpt>, <back\_detect\_makeup\_flow\_actual>, <col\_1\_flow\_calculated>,<col\_2\_flow\_calculated>, <aux\_1\_temp\_setpt>,<aux\_1\_temp\_actual>, <aux\_2\_temp\_setpt>,<aux\_2\_temp\_actual>, <aux\_3\_pres\_setpt>,<aux\_3\_pres\_actual>, <aux\_4\_pres\_setpt>,<aux\_4\_pres\_actual>, <aux\_5\_pres\_setpt>,<aux\_5\_pres\_actual>, <signal\_1\_value>,<signal\_2\_value>, <Valve\_1\_actual>,<Valve\_2\_actual>, <Valve\_3\_actual>,<Valve\_4\_actual>, <Valve\_5\_actual>,<Valve\_6\_actual>, <Valve\_7\_actual>,<Valve\_8\_actual>, <MPV\_position\_input>,<elapsed\_time>

### **COMMENTS:**

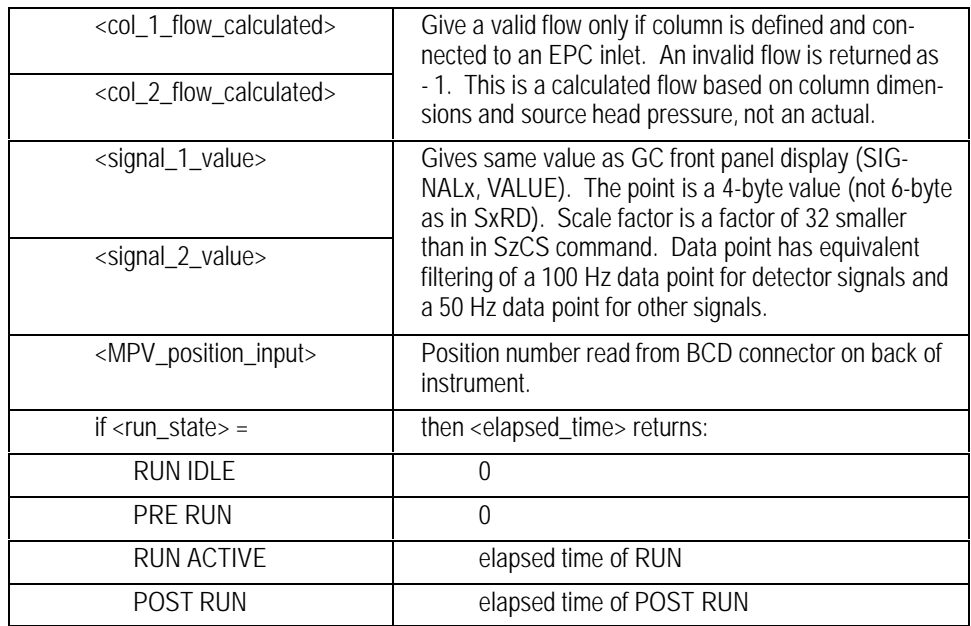

On a fast ramp there may be enough delay between reading the setpoint and actual that the setpoint is slightly behind the actual. This condition will not occur when using the individual status commands (xxST) to get setpoints and actuals.

# **GCssSI Get Sample Info**

### **FUNCTION:**

Returns sample information from the last injection.

### **PART OF WORKFILE:** No

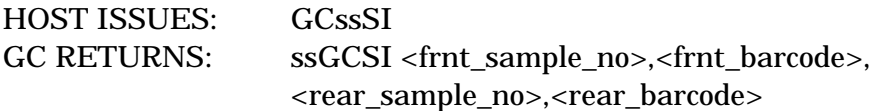

### **COMMENTS:**

Bottle\_no and barcode return the values from the last injection. They may return indeterminate results if read during the injection cycle.

sample\_no is returned as a numeric value. If the parameter was not active in the last run, then - 1 is returned. The position of an active stream selection valve is returned in <frnt\_sample\_no>.

barcode is returned as a quoted string. If not present then ""is returned.

# **GCssSP Stop Run**

# **FUNCTION:**

Has the same affect as pressing the STOP key on the HP 6890 keyboard.

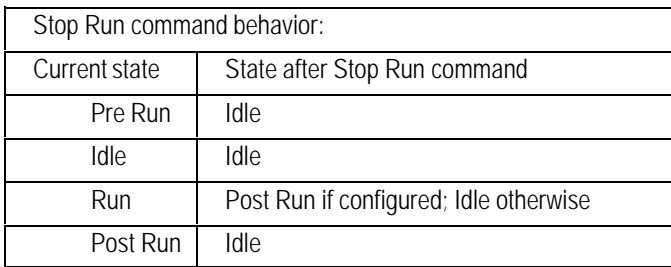

The stop command may also be used to abort a sequence.

# **PART OF WORKFILE:** No

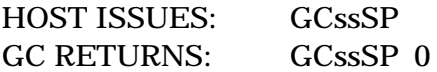

# **GCssSR Start Request**

# **FUNCTION:**

Activates the APG Remote line called "Start Request". This command has no affect on the GC run state machine and the HP 6890 does not determine if a start request makes sense in the current run state.

# **PART OF WORKFILE:** No

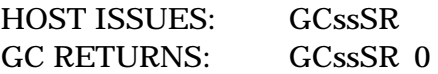

# **GCssST Get Status Info**

### **FUNCTION:**

Returns status information from the GC. The status contains five parts: internal and external not ready information, warnings, shutdowns, and non fatal errors. Each part is made up of one or more 32-bit numbers with a bit set for each condition. Each 32-bit number is in hexadecimal format, with least significant bit to the right ( bit 31, . . . bit 2,bit 1,bit 0).

## **PART OF WORKFILE:** No

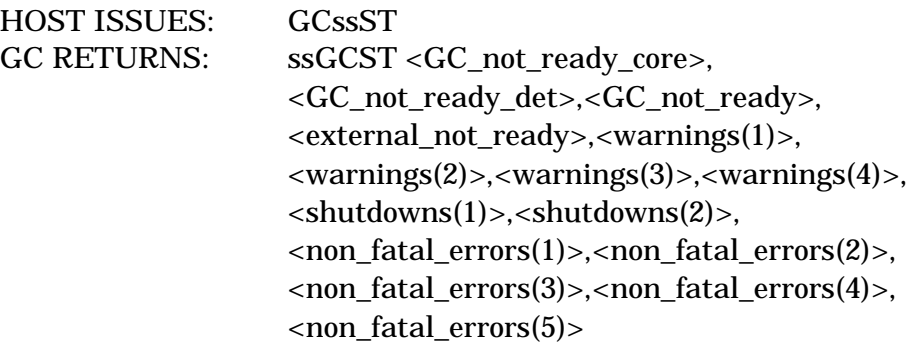

HOST ISSUES: GCssST GC RETURNS: ssGCST 0,0,20000000,40000000,0,0,0,0,0,0,0,0,0,0,0

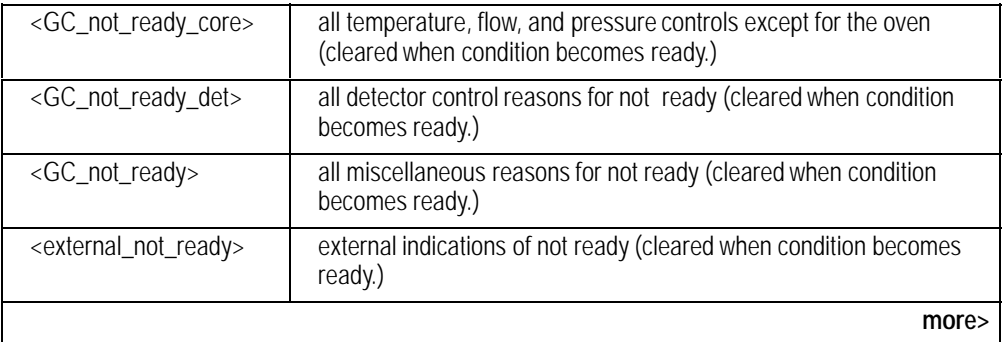

<span id="page-198-0"></span>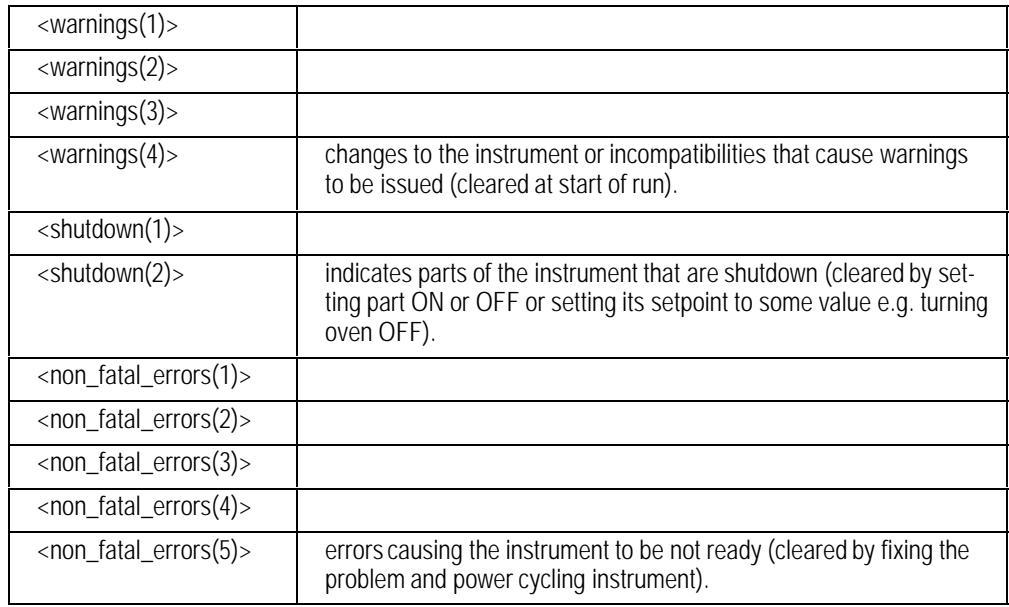

# **COMMENTS:**

For detailed explanation of each bit see the Service Manual

Any parameter stating "for future expansion" will be returned as a zero.

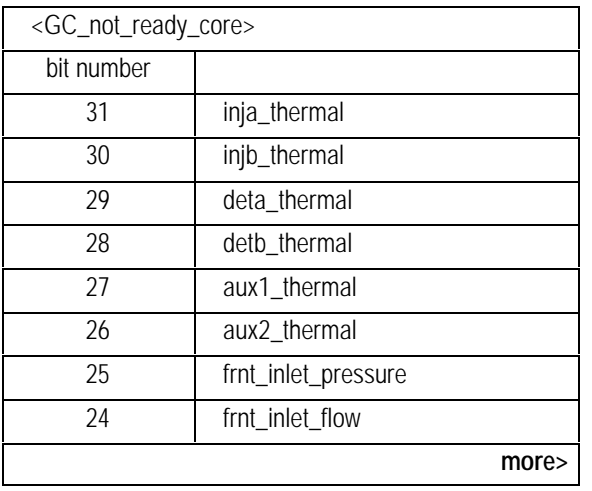

<span id="page-199-0"></span>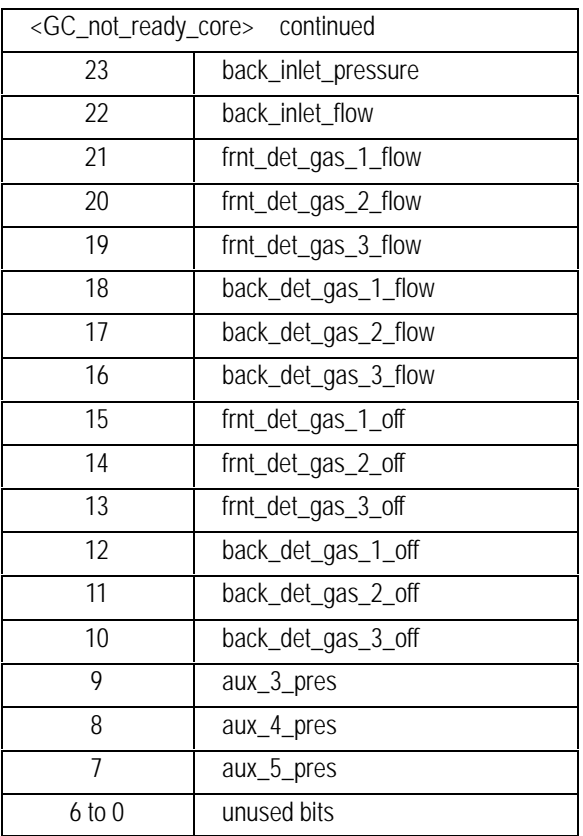

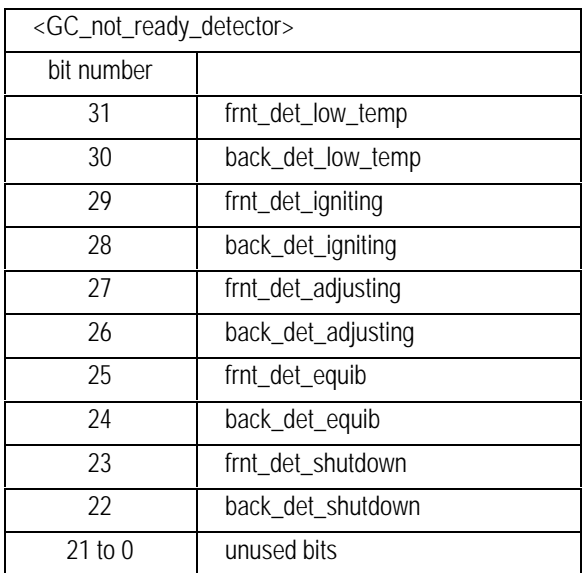

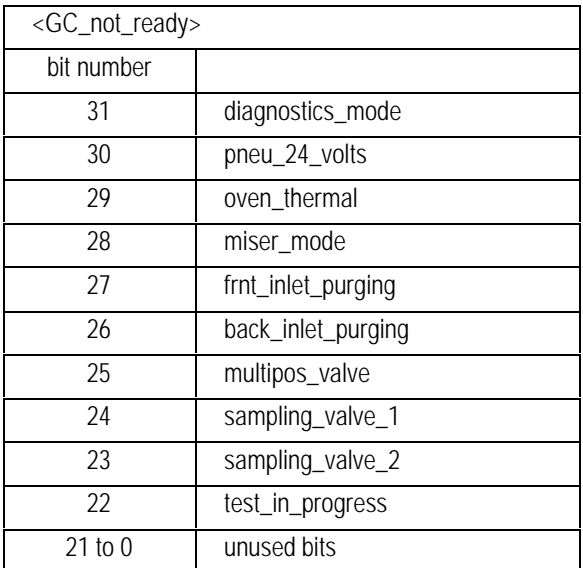

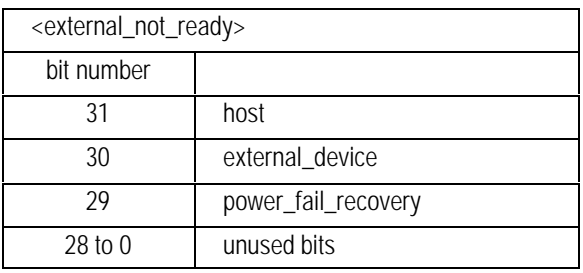

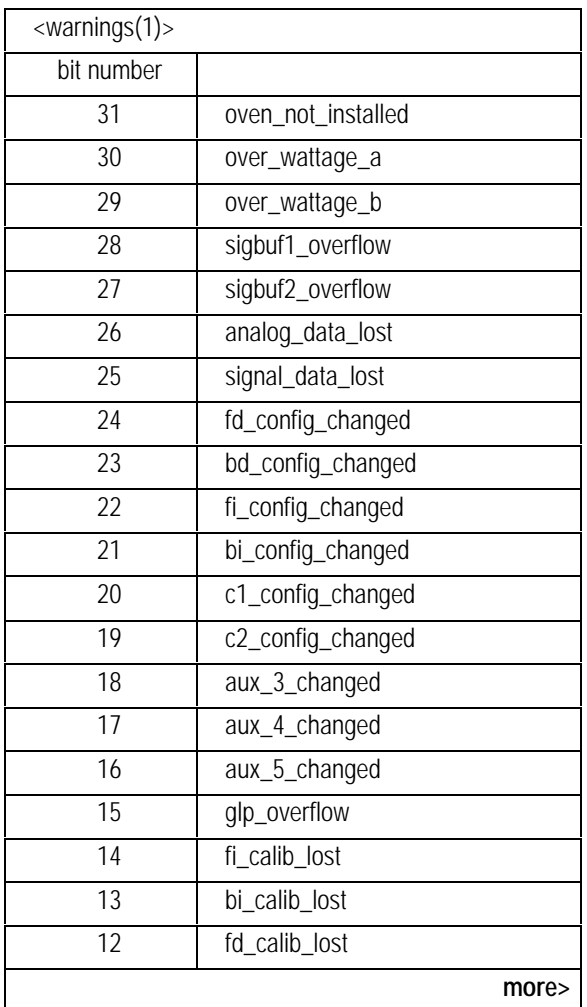

<span id="page-202-0"></span>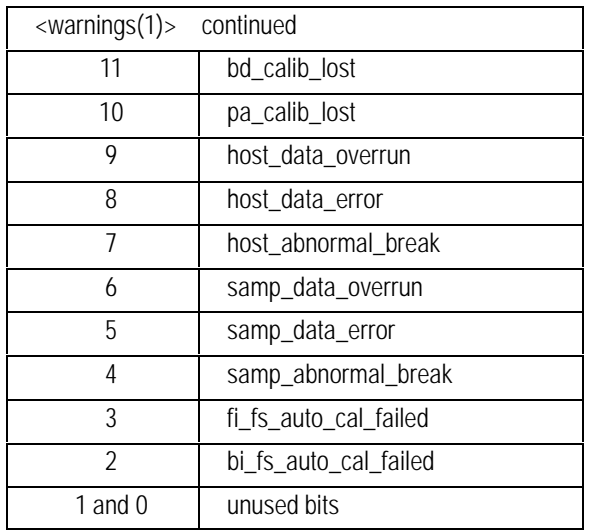

<warnings(2)> - for future expansion

<warnings(3)> - for future expansion

<warnings(4)> - for future expansion

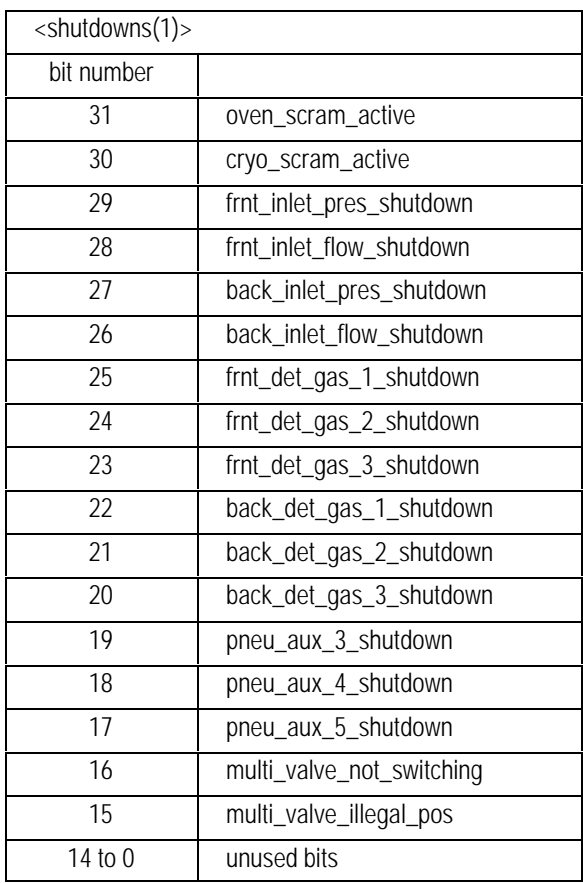

<shutdowns(2)> - for future expansion

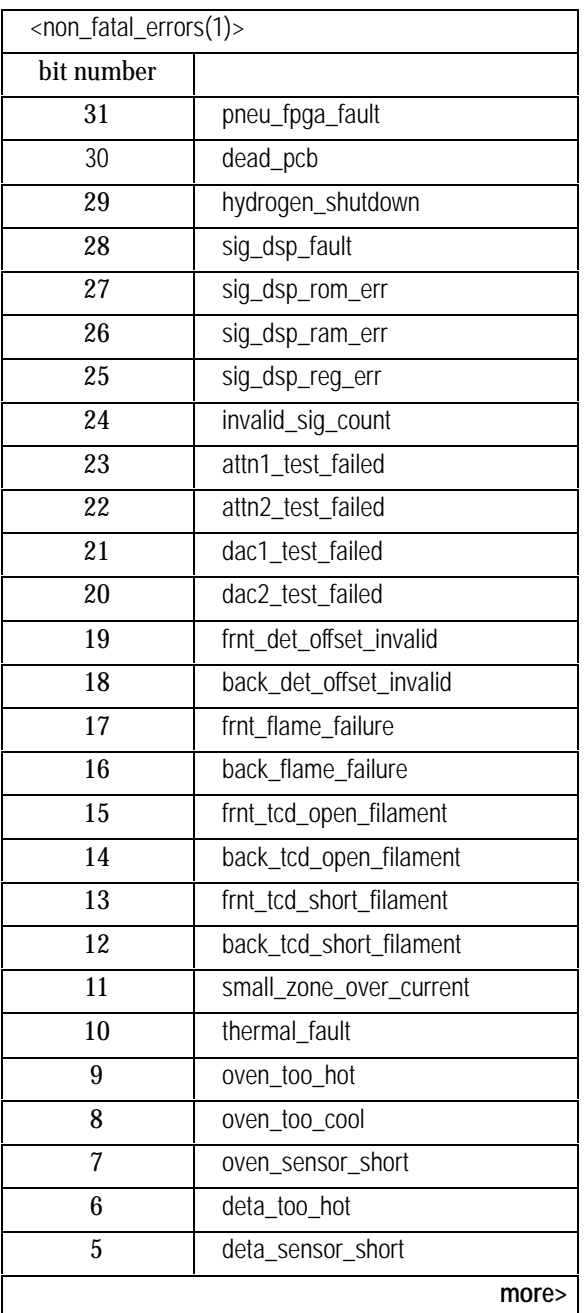

<span id="page-205-0"></span>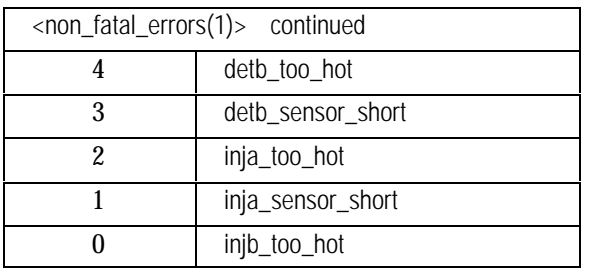

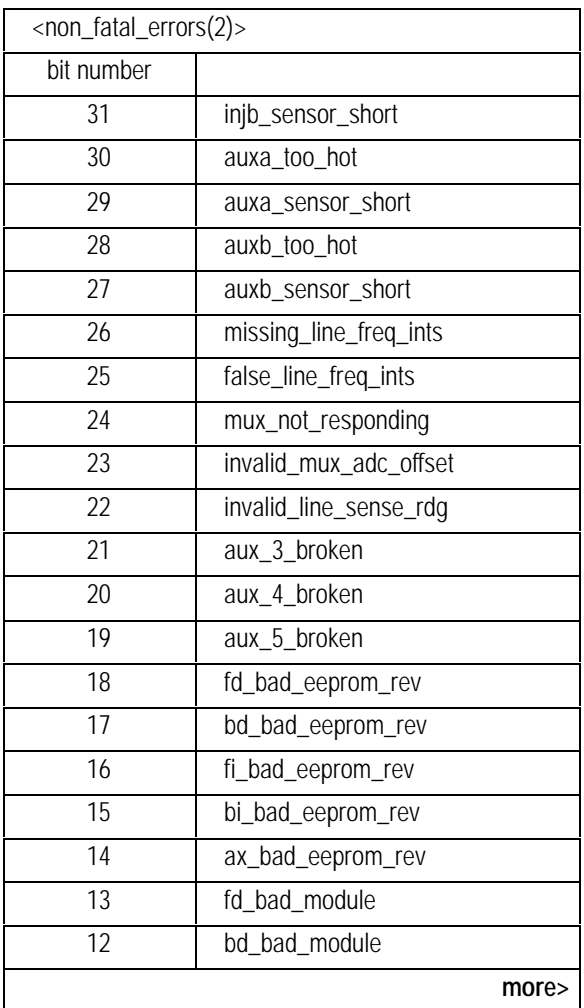

<span id="page-206-0"></span>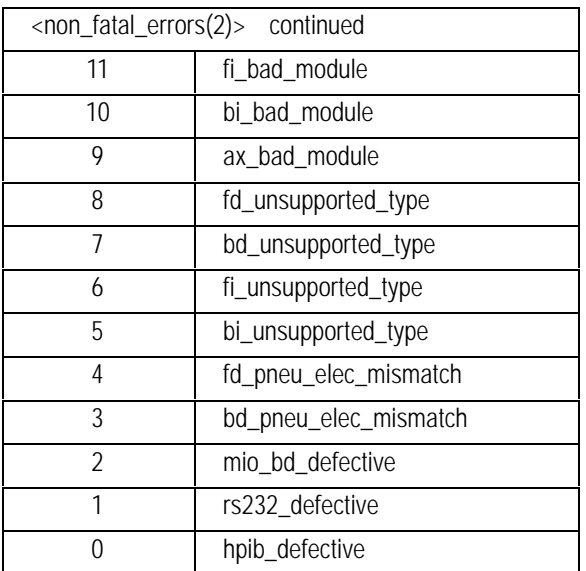

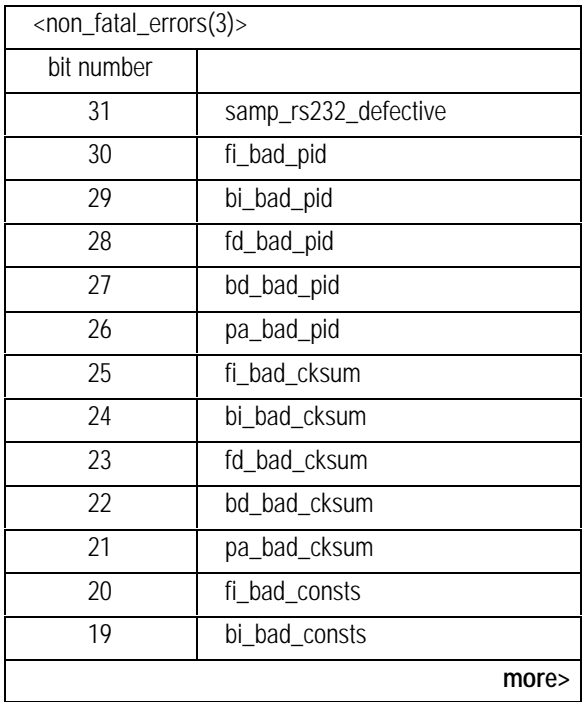

<span id="page-207-0"></span>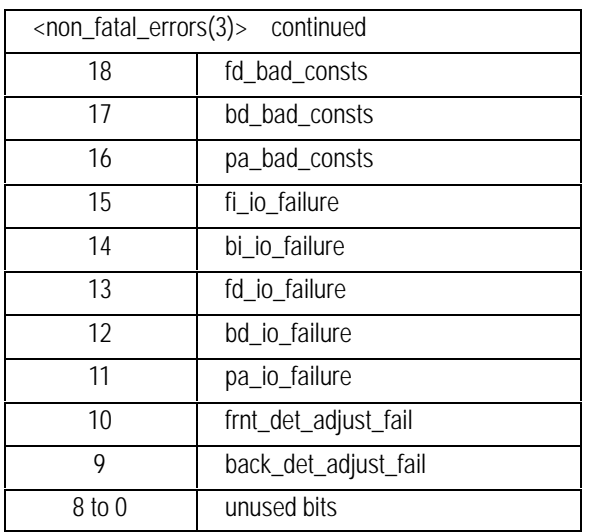

<non\_fatal\_errors(4)> - for future expansion

<non\_fatal\_errors(5)> - for future expansion

# **GCssTM Set and Retrieve Time and Date**

# **FUNCTION:**

Sets the GC Time and Date.

### **PART OF WORKFILE:** No

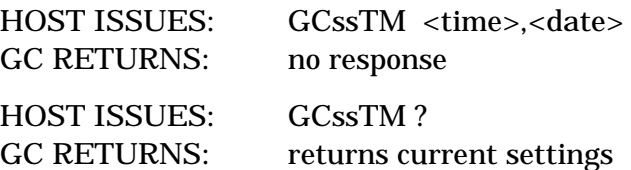

# **PARAMETERS:**

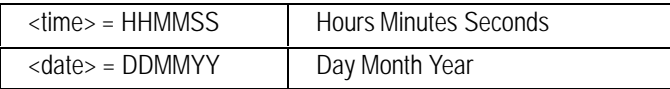

### **COMMENT:**

Reading the time and date will alway return 6 digits. The required leading zeros will be added. When setting, the leading zeros are optional for HH and DD.

# 8

# Inlet **Commands**

Temperature control, pneumatics control, status, configuration, and calibration

# **Inlet Pneumatics Setpoints**

The pneumatics setpoints for the inlets are strongly dependent on the type of inlet. Therefore, different commands are used for the different inlet types. There are setpoint and status commands for split/splitless, cool on-column, purged packed, and PTV inlets. All flows are given in  $\mu$ L/min and all pressures are given in dynes/cm $^2$ .

# **Inlet Calibration**

Two commands are needed to completely calibrate the inlet flow or pressure. The commands provide the two points required to determine the pressure or flow curve. One command provides the zero offset (ZP or ZF) and the other is used to calculate slope of the curve (LP or LF). The calibration status command returns the slope, intercept and date of last calibration.

# **IFssAC Inlet Calibration - Enable Flow Sensor Auto Zero IBssAC**

# **FUNCTION:**

Recalibrates the flow sensor offset at the end of every run.

# **PART OF WORKFILE:** No

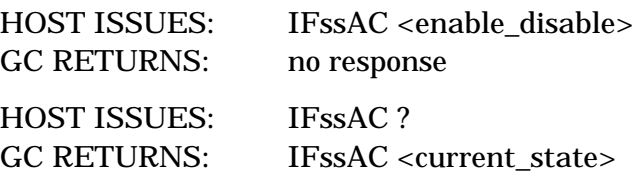

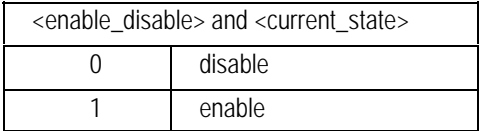

# **IBssCF**

# **IFssCF Inlet Configuration**

# **FUNCTION:**

Configures the inlet gas type and sets the equib times for pressure and flow. The equib time is the time in minutes from first reaching a setpoint until READY is declared.

## **PART OF WORKFILE:** Yes

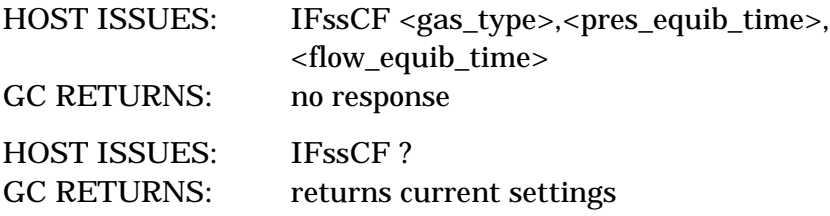

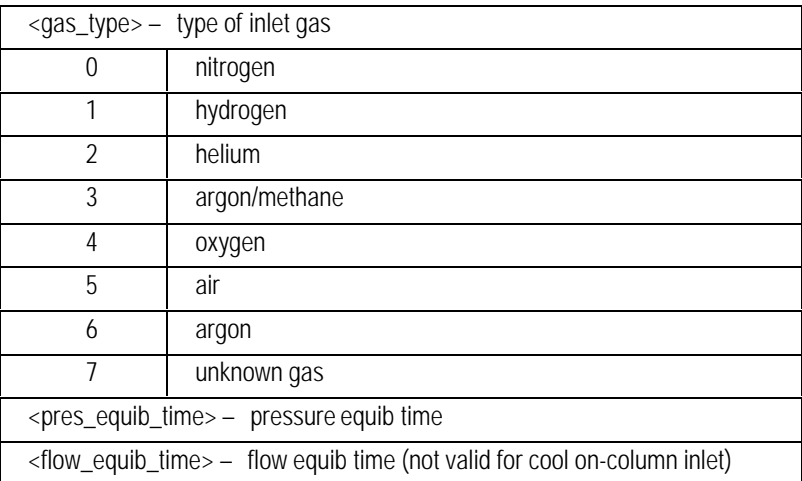

# **IFssCP Cool On Column Inlet Pneumatics Setpoints IBssCP**

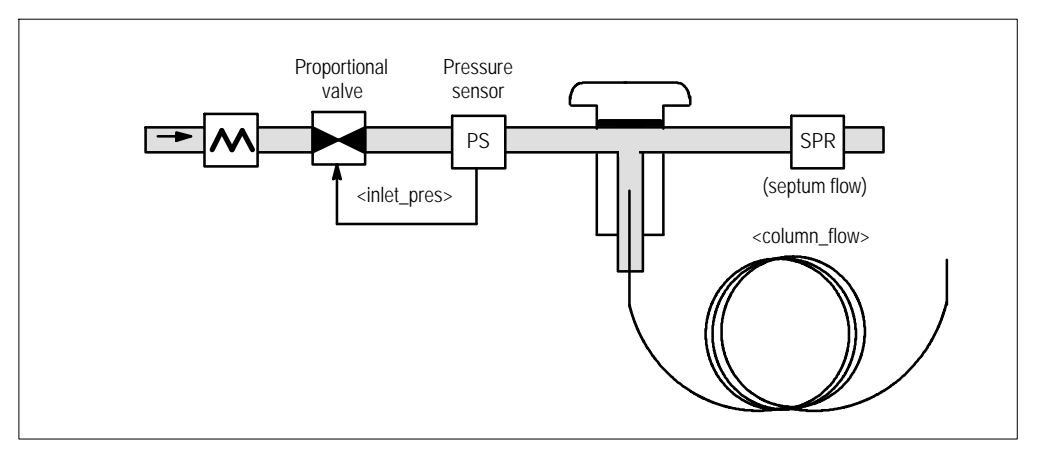

# **FUNCTION:**

Sets the pressure parameter associated with the cool on-column inlet.

# **PART OF WORKFILE:** Yes

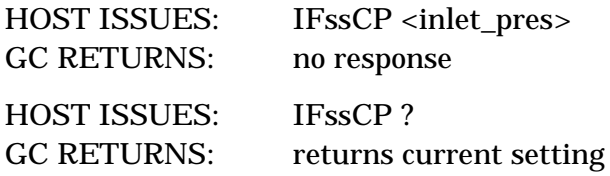

### **PARAMETER:**

<inlet\_pres> = pressure of the inlet (also column pressure)

# **IBssFI**

# **IFssFI Set Inlet Flow Immediate**

# **FUNCTION:**

Sets the inlet total flow immediately.

# **PART OF WORKFILE:** No

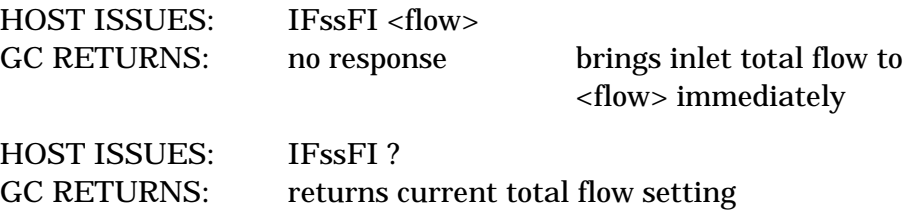

### **PARAMETER:**

<flow> = desired flow

# **IBssLF**

# **IFssLF Calibrate Inlet Flow**

# **FUNCTION:**

Calibrates the inlet mass flow sensor. The slope of the flow curve is calibrated with this command.

### **PART OF WORKFILE:** No

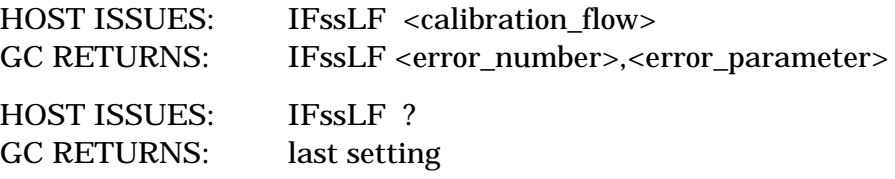

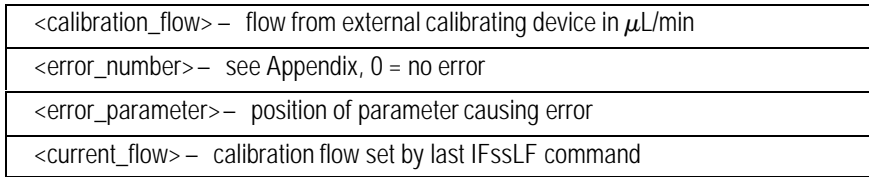
# **IBssLP**

# **IFssLP Calibrate Inlet Pressure**

# **FUNCTION:**

Calibrates the inlet pressure sensor. The slope of the pressure curve is calibrated with this command.

#### **PART OF WORKFILE:** No

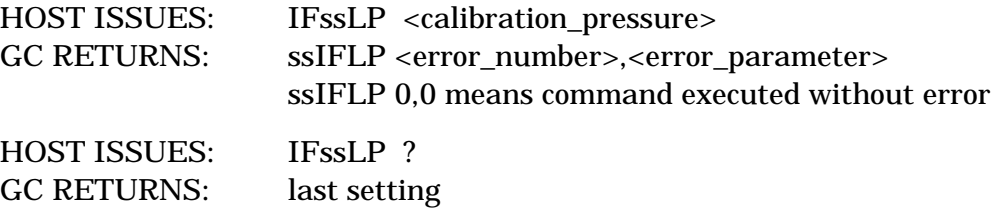

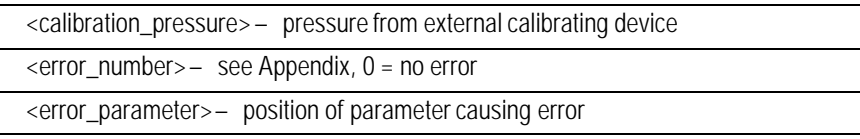

# **IBssLS**

# **IFssLS Inlet Calibration Status**

# **FUNCTION:**

Returns information on the current calibration.

**PART OF WORKFILE:** May be attached to workfile for additional information, but would not affect setpoints

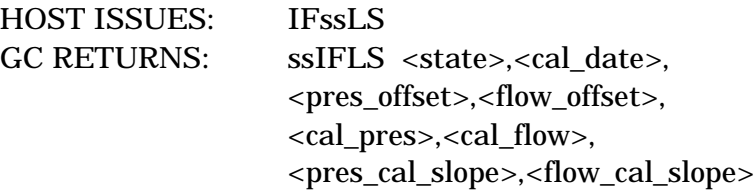

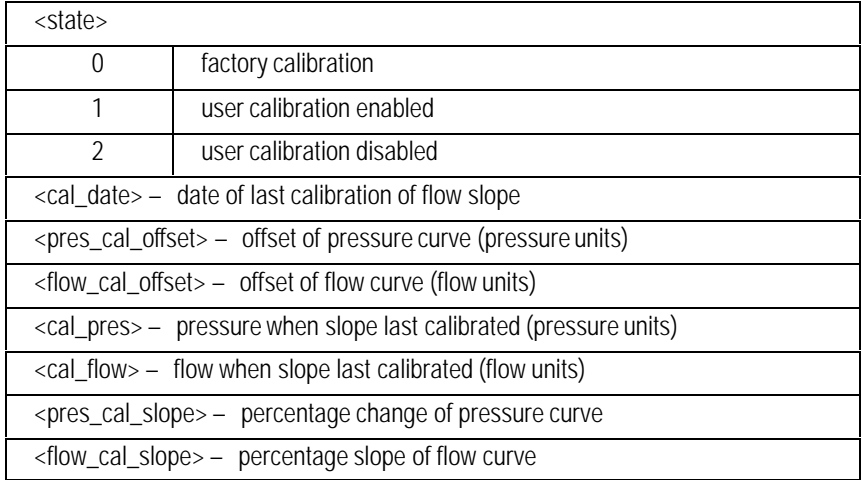

# **IFssLX Change Inlet Calibration Status**

# **IBssLX**

# **FUNCTION:**

Gives/changes information on the current calibration.

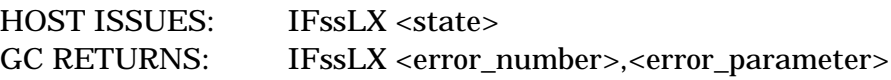

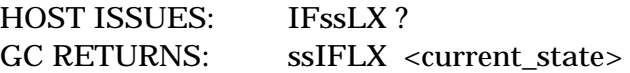

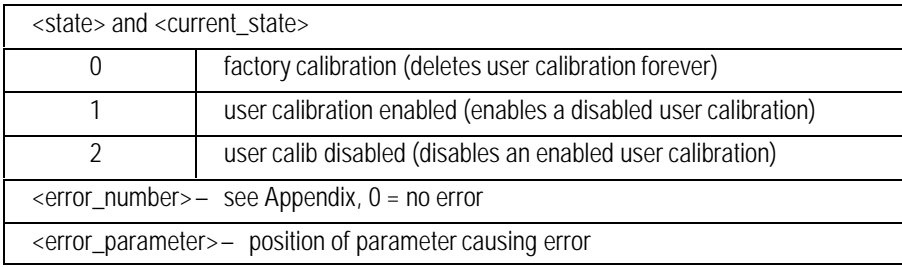

# **IFssMS Manual Split/Splitless Inlet Setpoints IBssMS**

# **FUNCTION:**

Sets the parameters associated with the manual split/splitless inlet.

# **PART OF WORKFILE:** Yes

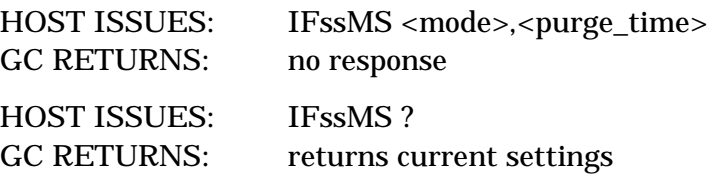

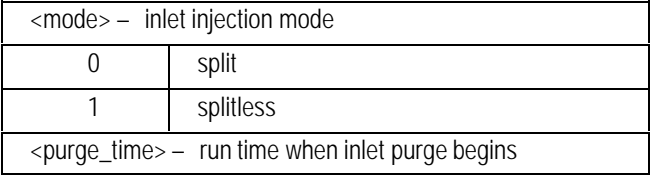

# **IBssNZ**

# **IFssNZ Inlet Pneumatics ON/OFF**

# **FUNCTION:**

Turns the inlet pneumatics on or off.

# **PART OF WORKFILE:** Yes

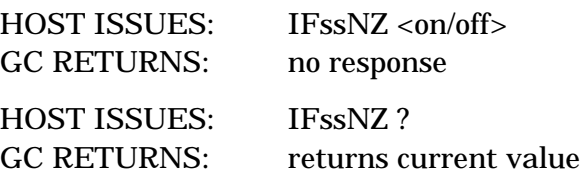

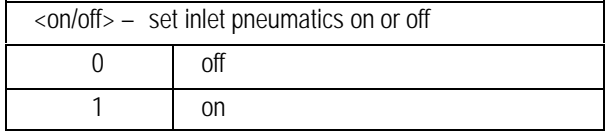

# **IBssPI**

# **IFssPI Set Inlet Pressure Immediate**

# **FUNCTION:**

Sets the inlet pressure immediately.

# **PART OF WORKFILE:** No

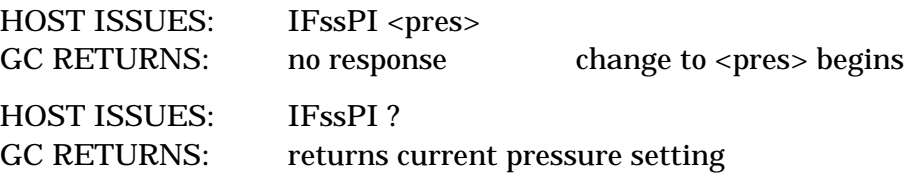

#### **PARAMETER:**

<pres> = desired pressure

**IFssPP Purged Packed Inlet Pneumatics Setpoints**

# **IBssPP**

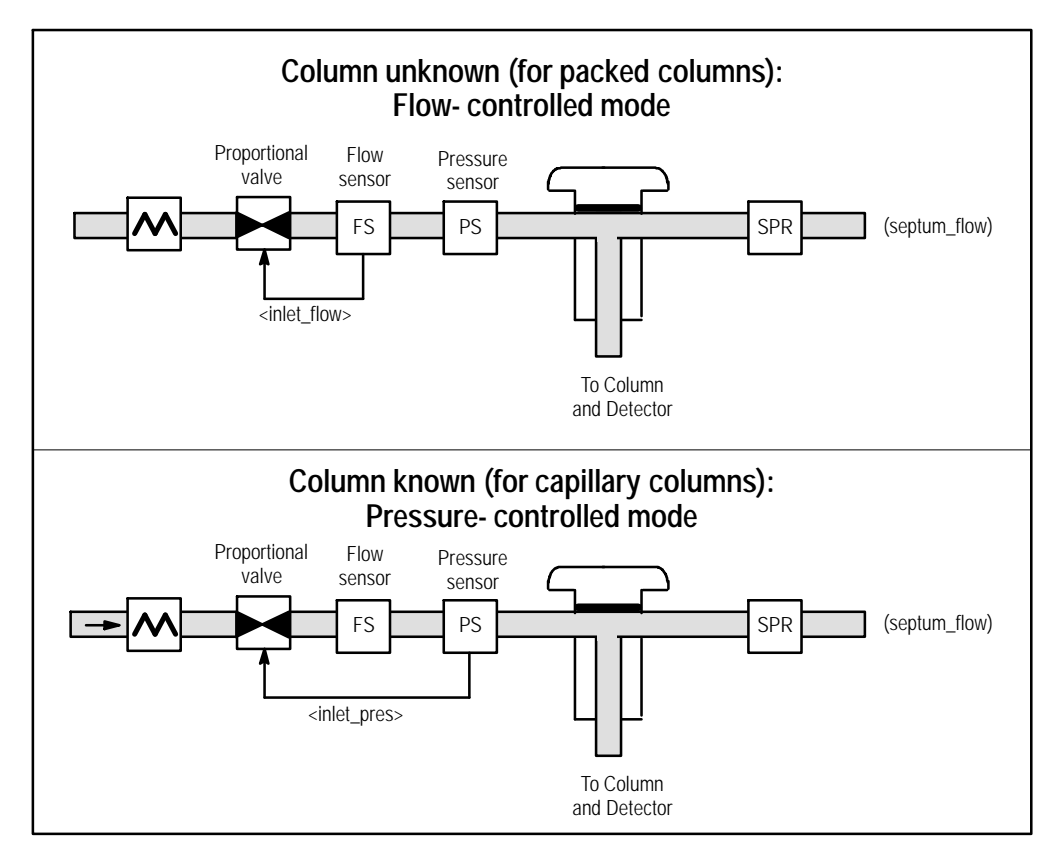

# **FUNCTION:**

Sets the parameters associated with the purged packed inlet. If column or gas is unknown, flow must be used. Otherwise, pressure must be used.

# **PART OF WORKFILE:** Yes

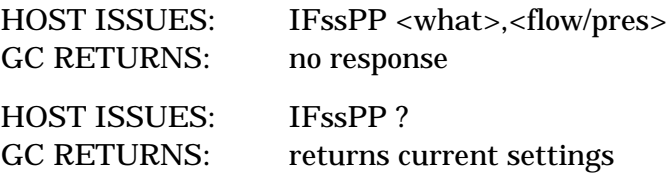

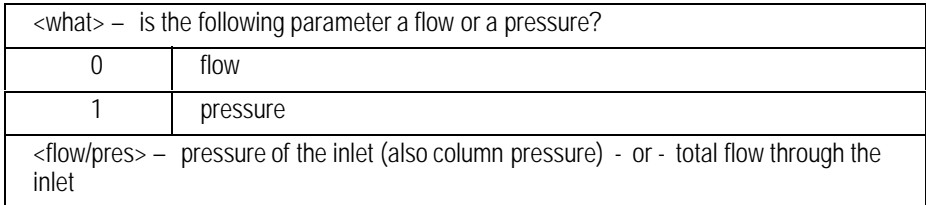

# **IBssRC**

# **IFssRC Inlet Purge Regulator Terms**

# **FUNCTION:**

Gives information on the septum purge regulator (SPR) calibration.

# **PART OF WORKFILE:** Yes

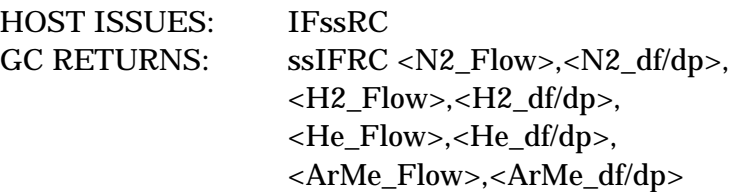

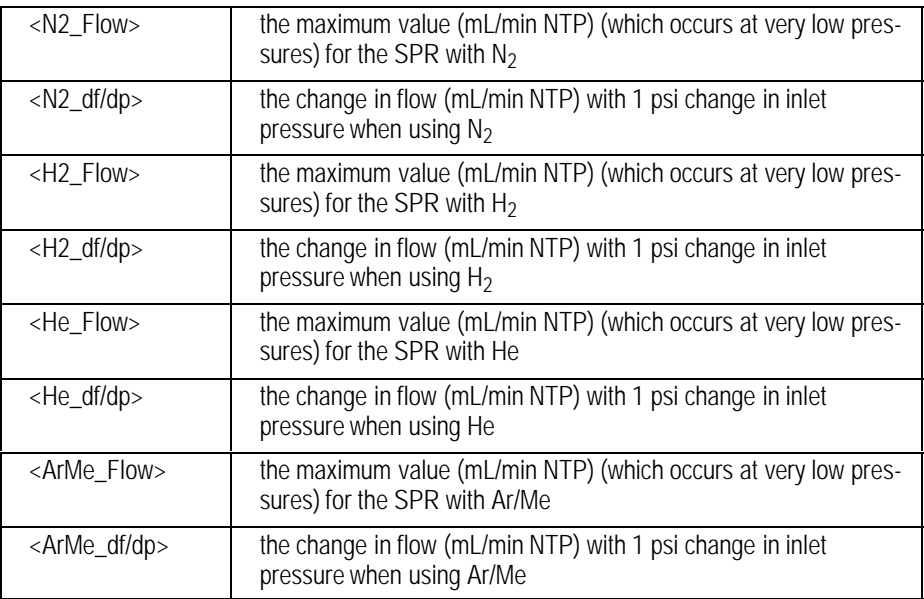

# **IFssSP Split/Splitless Inlet Pneumatics Setpoints**

# **IBssSP**

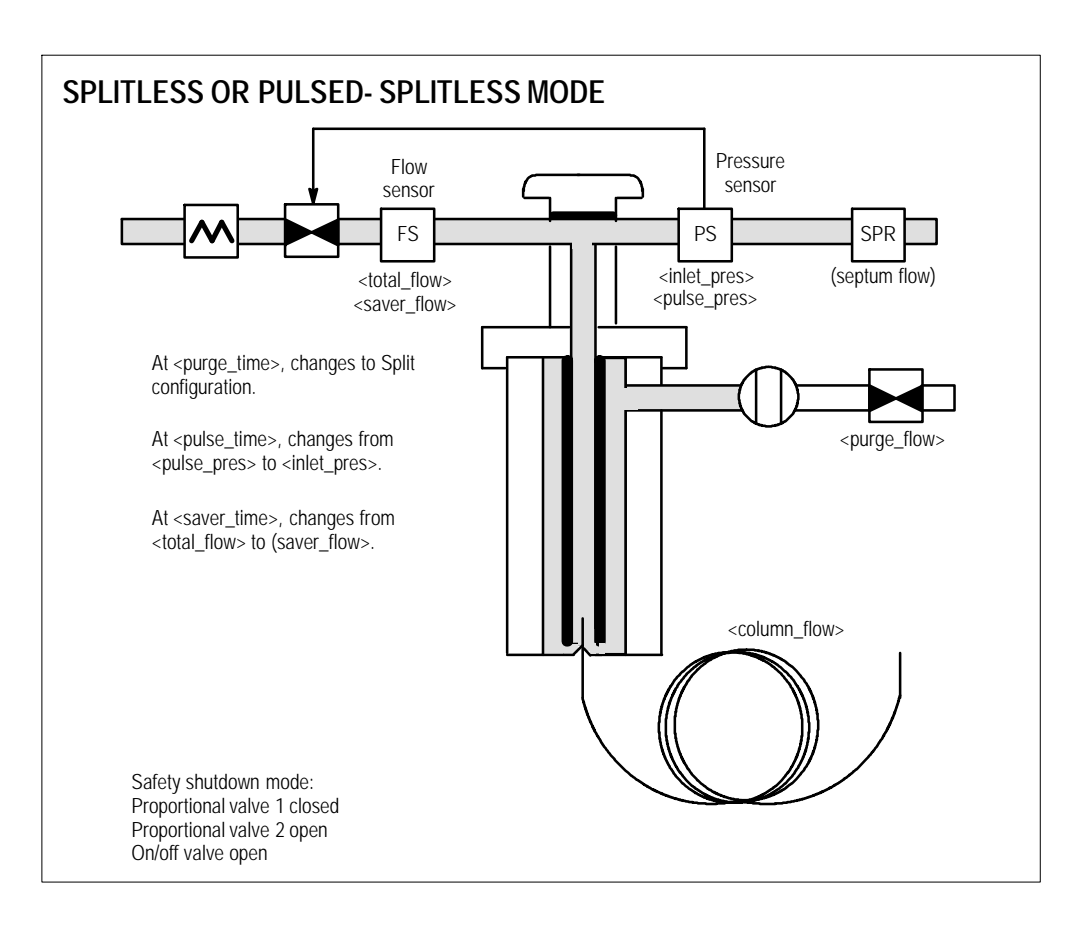

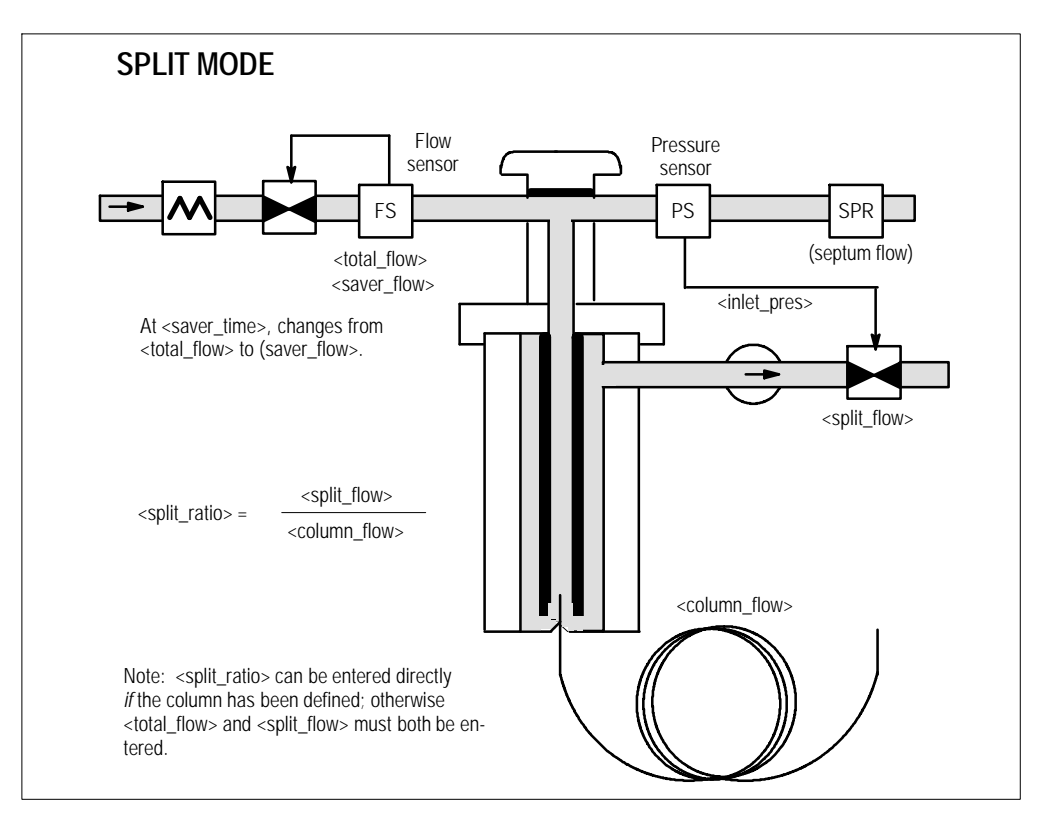

# **FUNCTION:**

Sets the parameters for the Split/Splitless inlet. It contains all parameters used in the split, splitless, pulsed split and pulsed splitless modes of operation. Not all parameters are valid in all configurations— the command will only accept parameters valid for the current configuration.

This command has variant parameters. The meanings of the parameters change with the current configuration and (current or specified) injection mode.

The first parameter indicates that you think the column is defined. if you are correct, the parameters will be checked and accepted one at a time. If you are wrong, the command aborts without checking or rejecting any subsequent parameters. This first parameter may be defaulted on setting a parameter, but this is not recommended.

Reserved parameters silently accept anything and the returned value is undefined although generally 0.

### **PART OF WORKFILE:** Yes

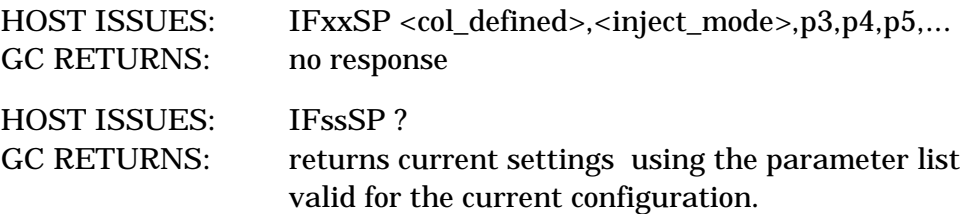

### **PARAMETER LISTS:**

Parameters p3, p4, p5 ... are defined based on the current configuration if parameters 1 or 2 are defaulted or on the values of parameters 1 and/or 2 if they are specified.

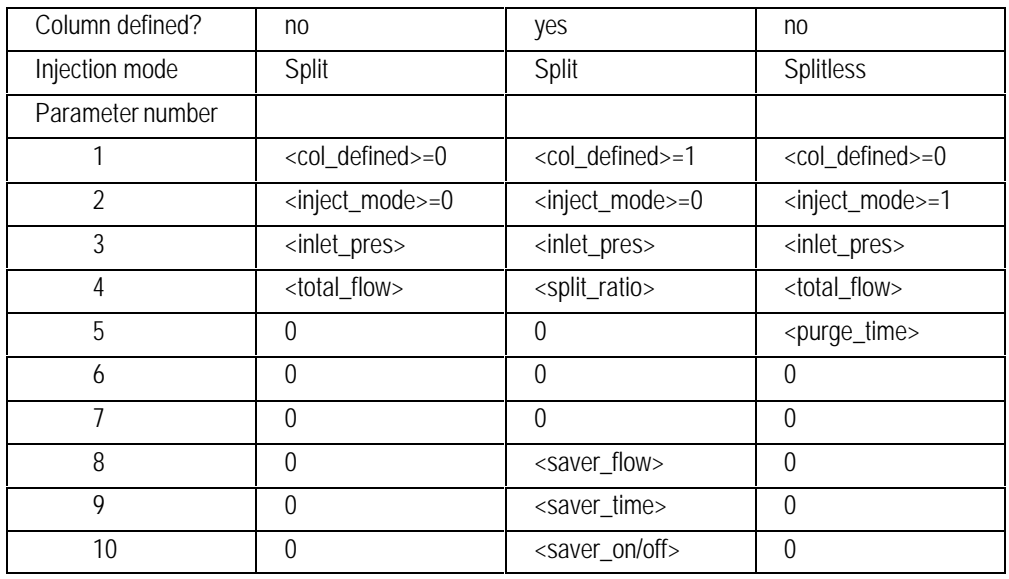

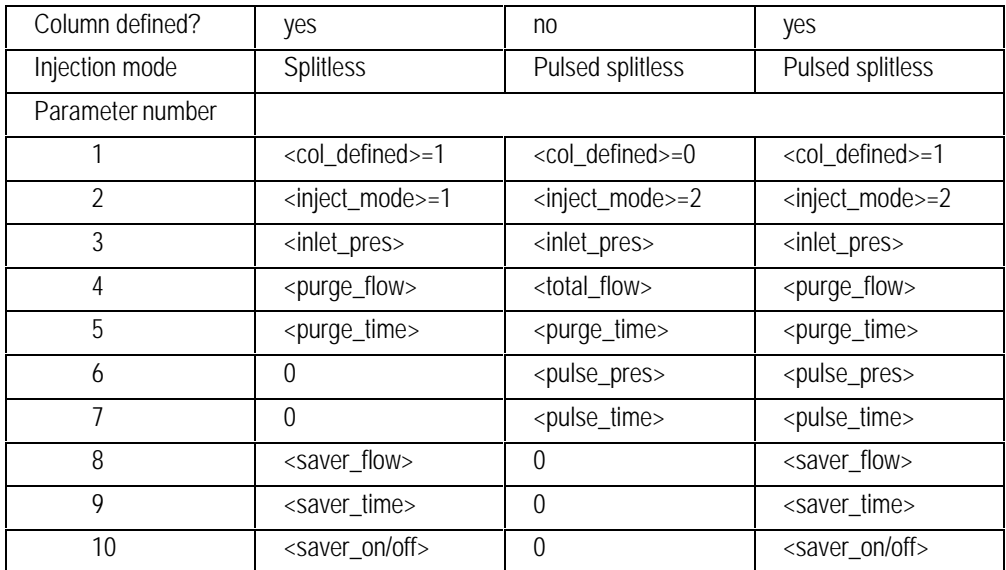

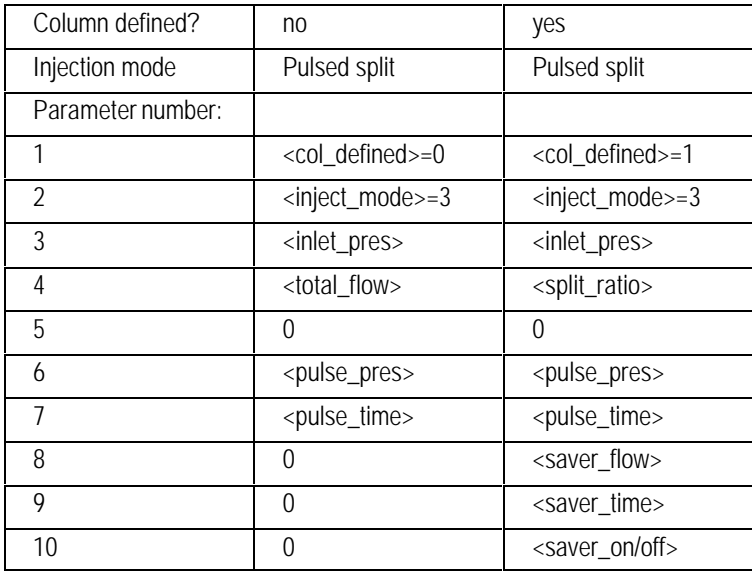

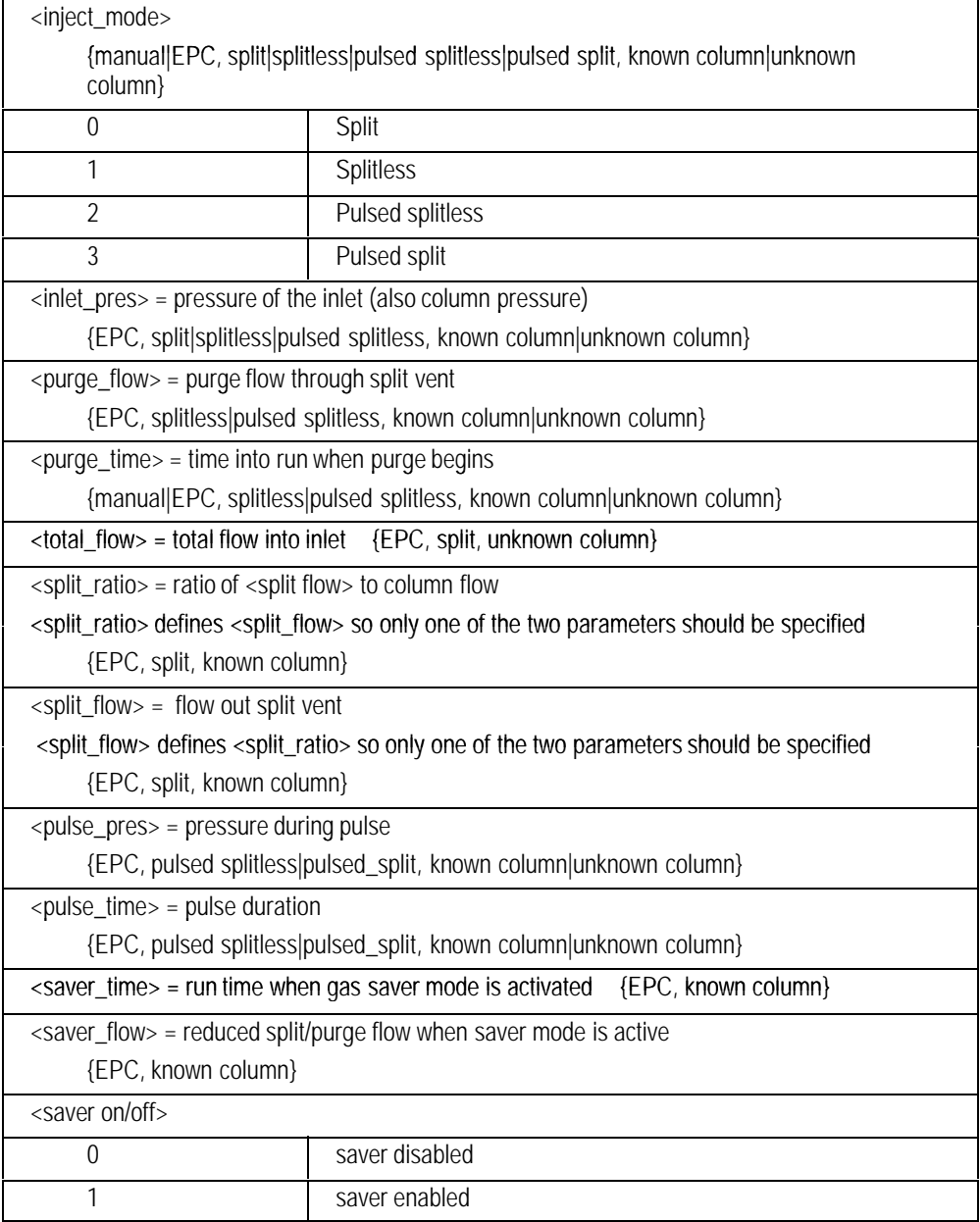

### **EXAMPLES:**

Set inlet to split mode and set the inlet pres and total flow. Total flow is specified because the column is unknown.

IFssSP 0, 0, <inlet\_pres>, <total\_flow>

Set inlet to split mode and set the inlet pres and split ratio. Split ratio is specified because the column is known.

IFssSP 1, 0, <inlet\_pres>, <split\_ratio>

Set inlet to splitless mode and set the inlet pres and purge flow. Purge flow is specified because the column is known.

IFssSP 1, 1, <inlet\_pres>, <purge\_flow>

 $\overline{\phantom{0}}$ 

# **IBssST**

# **IFssST Inlet Status**

# **FUNCTION:**

Returns the status of the inlet.

## **PART OF WORKFILE:** No

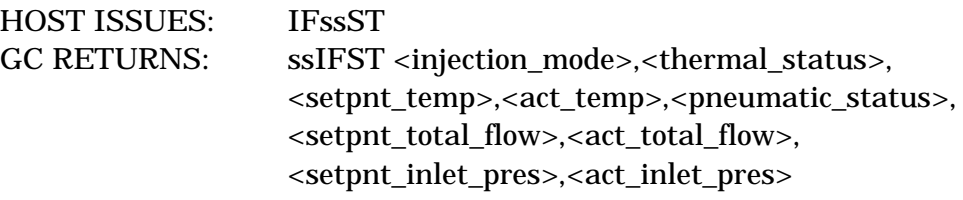

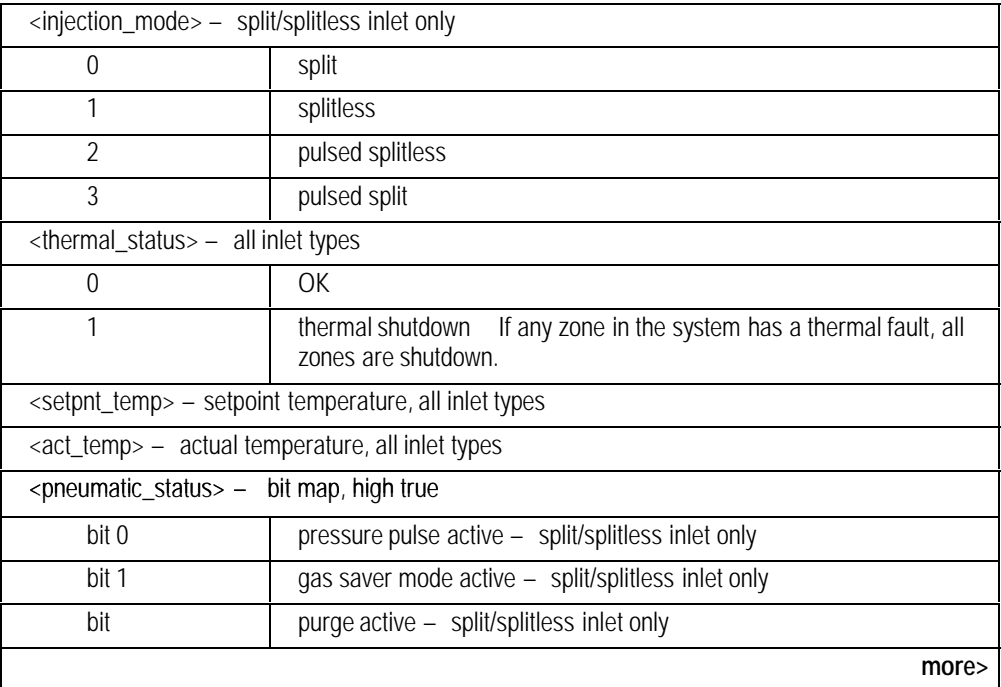

<span id="page-232-0"></span>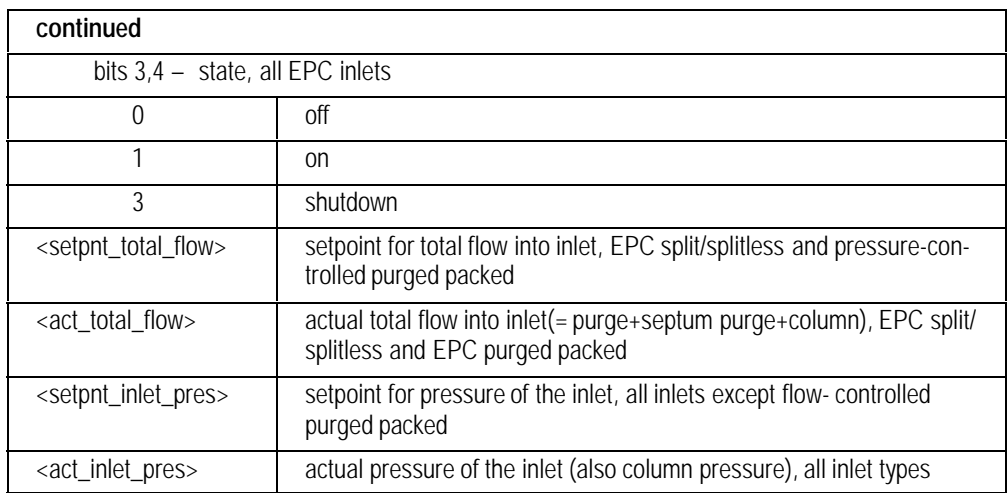

# **IBssTI**

# **IFssTI Set Inlet Temp Immediate**

# **FUNCTION:**

Sets the temperature of the thermal zone immediately.

### **PART OF WORKFILE:** No

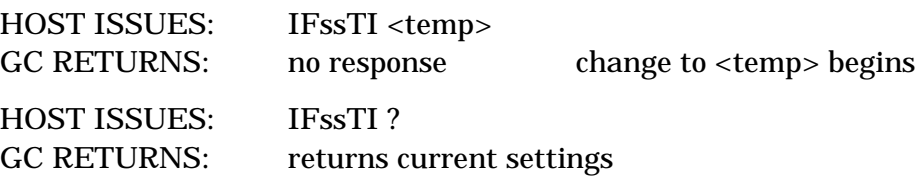

# **IBssTP**

# **IFssTP Inlet Type**

# **FUNCTION:**

Sets/reports the inlet type. You can only set a type for a manual inlet (EPC inlets are self-configuring).

# **PART OF WORKFILE:** No

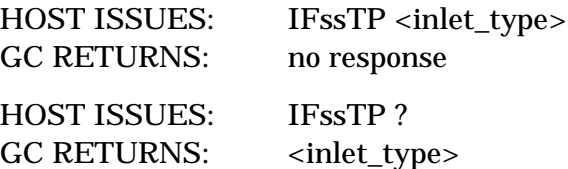

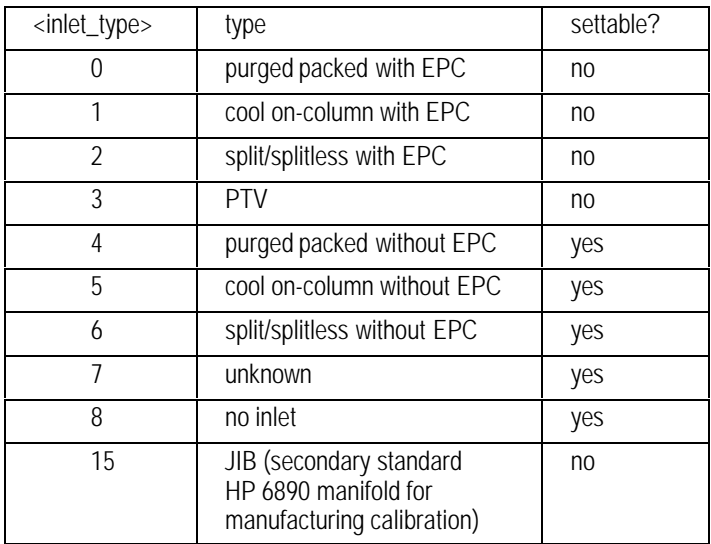

# **IBssTR**

# **IFssTR Inlet Temperature Ramp**

### **FUNCTION:**

Sets the temperature profile for the inlets. The cool on-column inlet temperature may follow the oven temperature or operate independently. The split/splitless and purged packed inlets are designed for fixed temperature operation. These inlets may be ramped by this command but there is not a supported ramp rate.

Oven track mode is for cool on-column inlets only.

# **PART OF WORKFILE:** Yes

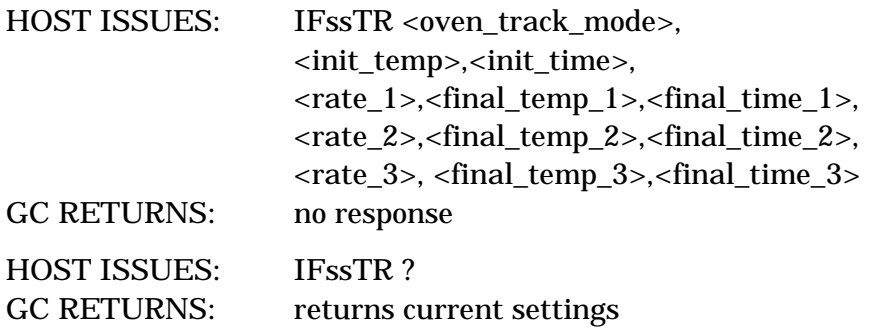

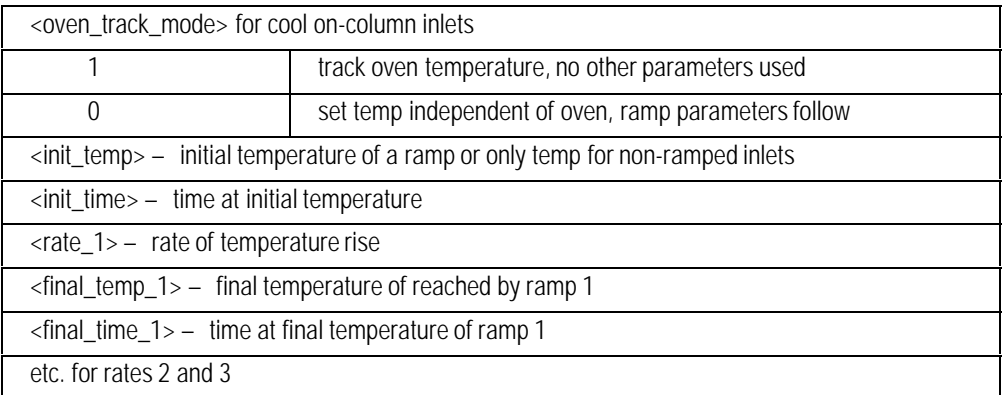

 $\overline{\phantom{0}}$ 

# **IBssTZ**

# **IFssTZ Inlet Thermal Zone ON/OFF**

# **FUNCTION:**

Turns the inlet thermal zone on or off.

# **PART OF WORKFILE:** Yes

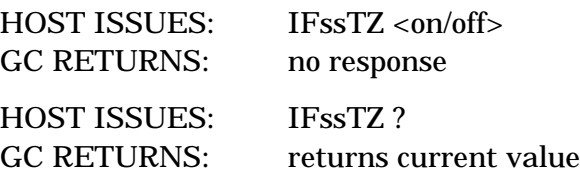

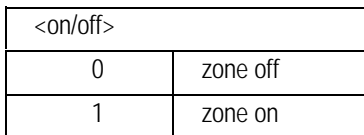

# **IBssVP**

# **IFssVP PTV Inlet Pneumatics Setpoints**

# **FUNCTION:**

Sets the parameters associated with the PTV inlet.

## **PART OF WORKFILE:** Yes

PTV is not available at this time.

# **IFssZF Inlet Calibration - Set Zero Flow Now IBssZF**

# **FUNCTION:**

Initiates inlet flow zero calibration. The calibration is performed by an HP 6890 task and takes about 3 seconds. After calibration, the GC becomes not ready while flows equilibrate.

Use IFssZS to monitor the status and success of the calibration operation.

#### **PART OF WORKFILE:** No

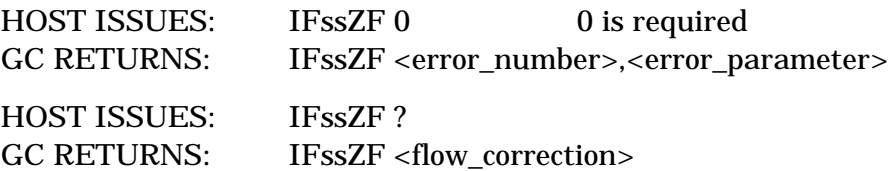

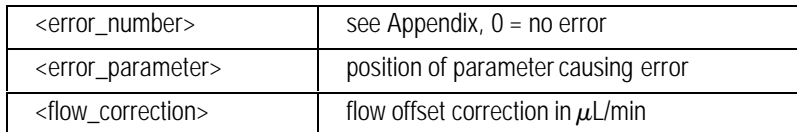

# **IFssZP Inlet Calibration - Set Zero Pressure Now IBssZP**

# **FUNCTION:**

Calibrates the zero pressure offset.

# **PART OF WORKFILE:** No

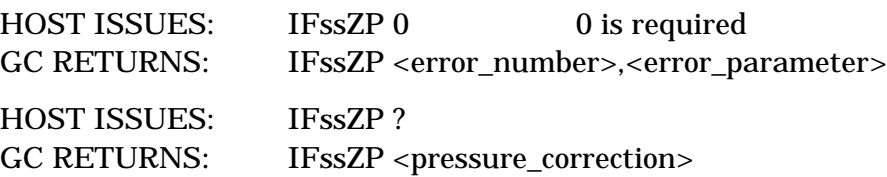

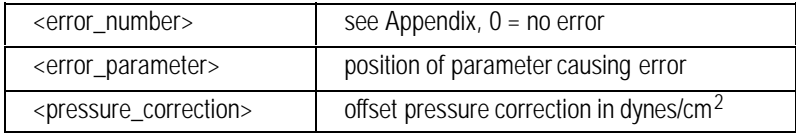

# **IFssZS Inlet Calibration— Flow Zero Status IBssZS**

# **FUNCTION:**

Monitors the inlet flow zero calibration. The calibration is performed by an HP 6890 task and takes about 3 seconds. After calibration, the GC becomes not ready while flows equilibrate.

### **PART OF WORKFILE:** No

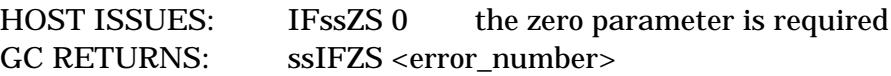

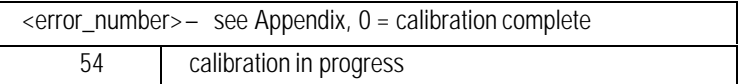

# 9

# Oven **Commands**

Temperature control, configuration, status, and calibration

# **OVssCF Oven Configuration**

### **FUNCTION:**

Configures the oven.

#### **PART OF WORKFILE:** No

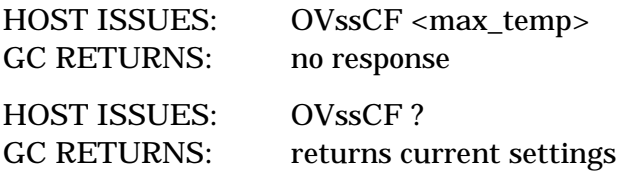

#### **PARAMETER:**

<max\_temp> — maximum oven temperature

#### **COMMENTS:**

This command clamps any existing oven ramp setpoints higher than the new <max\_temp> to the new <max\_temp>.

# **OVssCL Oven Calibration**

## **FUNCTION:**

Calibrates the oven temperature.

### **PART OF WORKFILE:** No

HOST ISSUES: OVssCL <measured\_temp> GC RETURNS: no response

#### **PARAMETER:**

<measured\_temp> — measured temperature from external calibrating device in units of 0.01C; e.g., 10000 = 100C

# **OVssCR Cryo Setpoints**

# **FUNCTION:**

Sets cryo setpoints

# **PART OF WORKFILE:** Yes

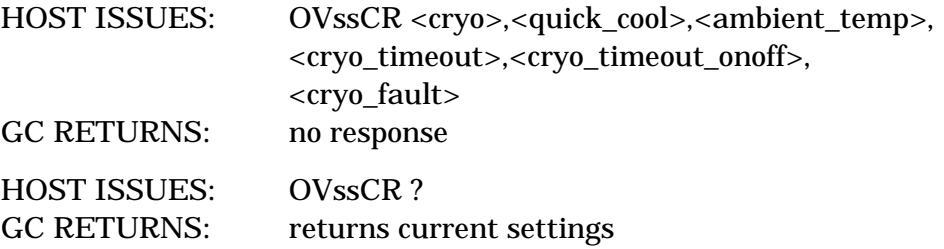

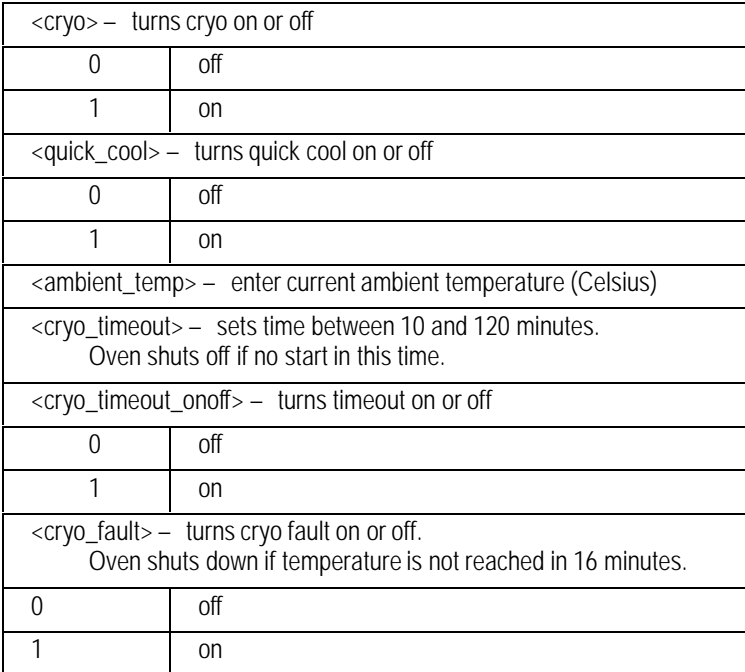

# **OVssLS Oven Calibration Status**

# **FUNCTION:**

Returns the calibration status for the oven.

### **PART OF WORKFILE:** No

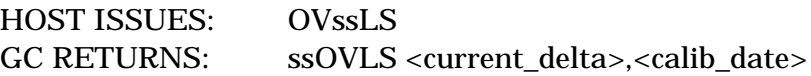

### **PARAMETERS:**

<current\_delta> — difference between actual and reading in .01C units

<calib\_date> — date of last calibration in seconds since 1980

# **OVssSP Oven Miscellaneous Setpoints**

# **FUNCTION:**

Sets oven equib time

# **PART OF WORKFILE:** Yes

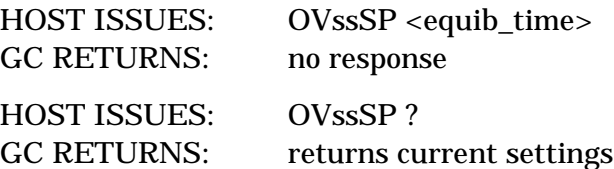

# **PARAMETER:**

<equib\_time> — oven equib time in minutes

# **OVssST Oven Status**

#### **FUNCTION:**

Returns the status, current setpoint and actual temperature of the oven.

#### **PART OF WORKFILE:** No

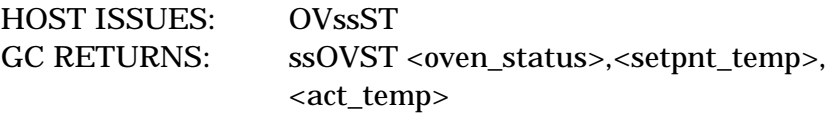

#### **PARAMETERS:**

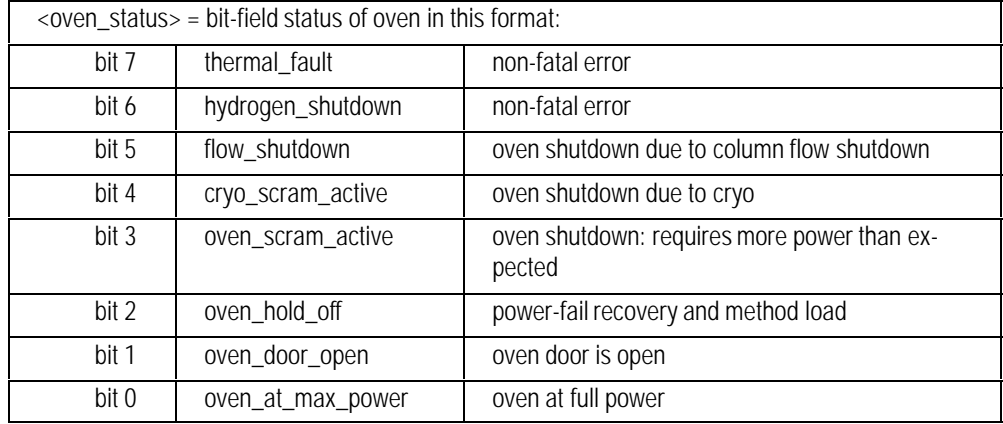

**Non-fatal errors:** These are serious and you cannot turn the oven on until they are cleared. A thermal fault can only be cleared by power-cycling the instrument. A hydrogen shutdown is cleared by changing the setpoint of the cause of the shutdown.

**Shutdowns:** These cause the oven to be off and require a setpoint change of on, off or immediate temperature to clear.

**Power-fail recovery and method load:** Cause the oven to be off until the core instrument is ready (flows, temperatures, and detector controls)

**Oven door is open:** Will automatically turn on when it is closed (if setpoint is on).

**Oven at full power:** Oven is operating at full power. This is used to blink the rate LED on the GC front panel if the oven is in a ramp

# **OVssTI Set Oven Temp Immediate**

## **FUNCTION:**

Sets the temperature of the thermal zone immediately and tries to set zone ON.

**Outside of run:** The temperature value set will affect the initial value in the **workfile.**

**During run:** Changing the zone temperature changes the current setpoint but does not affect the initial value in the workfile. If the zone is ramping at the time the setpoint is changed, the ramp will continue from the new setpoint to the final value of that ramp.

# **PART OF WORKFILE:** No

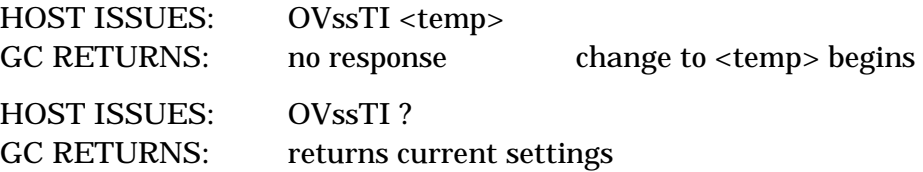

# **OVssTP Set Oven Type**

# **FUNCTION:**

Sets the oven type to fast or regular ramping speed. A fast oven has higher wattage than a regular oven.

# **PART OF WORKFILE:** No

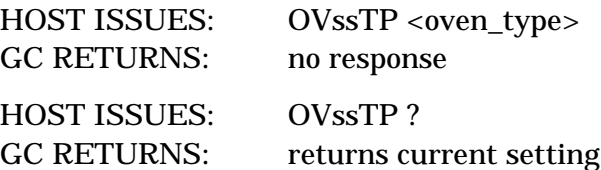

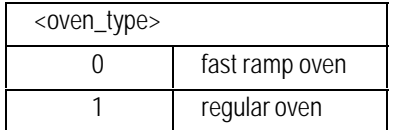

# **OVssTR Set Oven Temperature Ramp**

### **FUNCTION:**

Sets the oven temperature profile. This command does not affect zone ON or OFF state.

## **PART OF WORKFILE:** Yes

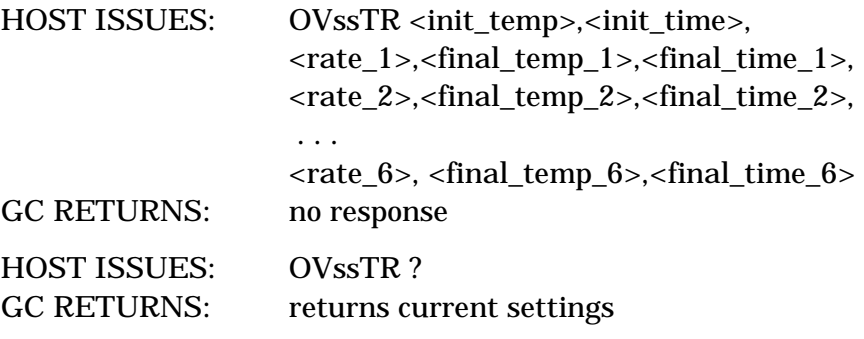

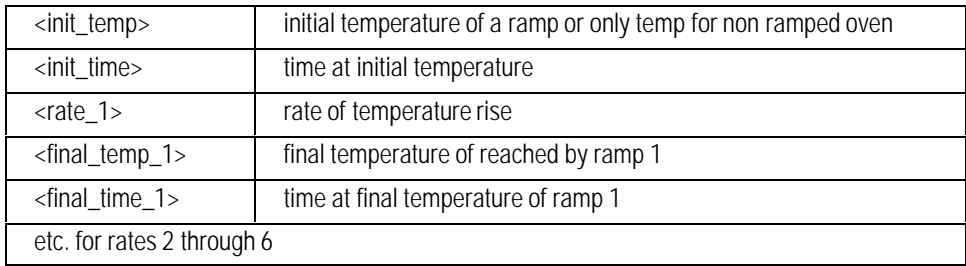
#### **OVssTZ Set Oven Thermal Zone ON/OFF**

#### **FUNCTION:**

Turns the the oven on or off.

#### **PART OF WORKFILE:** Yes

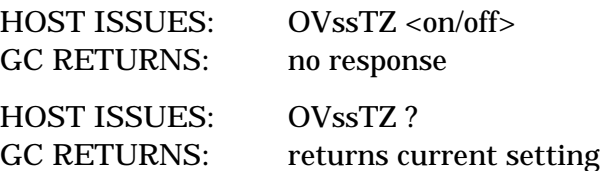

#### **PARAMETER:**

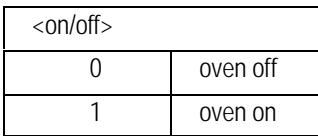

## 10

### Signal Path Commands

Status and configuration, digital and analog signals, zeroing, reading data

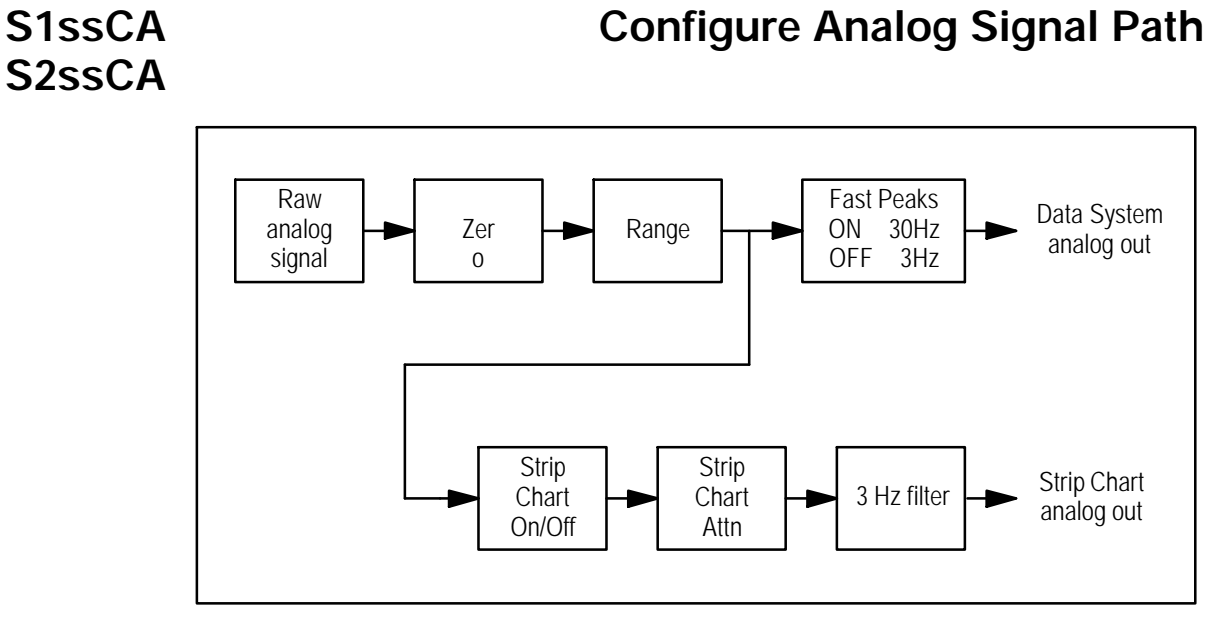

#### **FUNCTION:**

Configures the analog signal path for the specified signal, including both the Data System analog signal and the Strip Chart analog signal.

#### **PART OF WORKFILE:** Yes

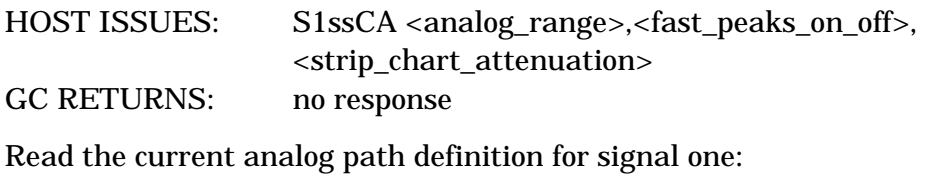

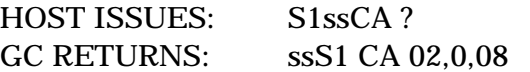

Set the bandwidth to 30 for the Data System analog output of Signal 1 without changing other parameters

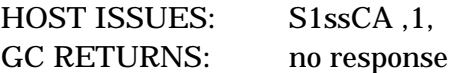

#### **PARAMETERS:**

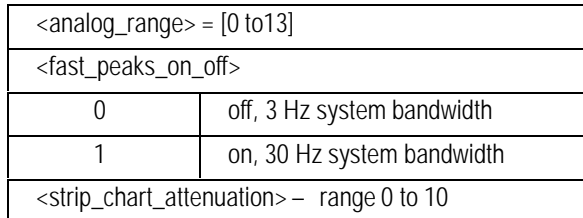

#### **DEFAULTS:**

S1CA 5,0,0 S2CA 5,0,0

#### **COMMENTS:**

Another command (ZA) is needed to set the zero offset for the analog output.

With Analog Range of 0 and Strip Chart attenuation of 0, 1 mv output corresponds to 1.0 picoamp.

# **S2ssCD**

### **S1ssCD Configure Digital Signal Path**

#### **FUNCTION:**

Configures the digital signal path for the specified signal.

#### **PART OF WORKFILE:** No

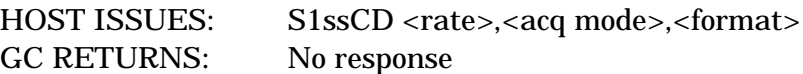

Read the current digital path definition for signal 1: HOST ISSUES: S1ssCD ? GC RETURNS: ssS1CD 20.0,CON,BIN

Set the data rate for signal 1 to 200 Hz without changing other parameters:

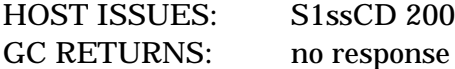

#### **PARAMETERS:**

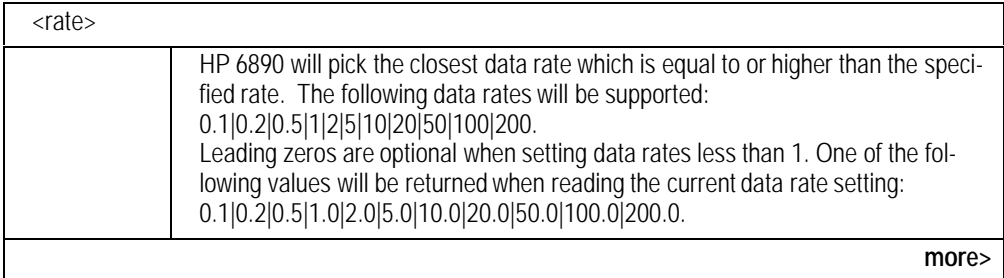

<span id="page-257-0"></span>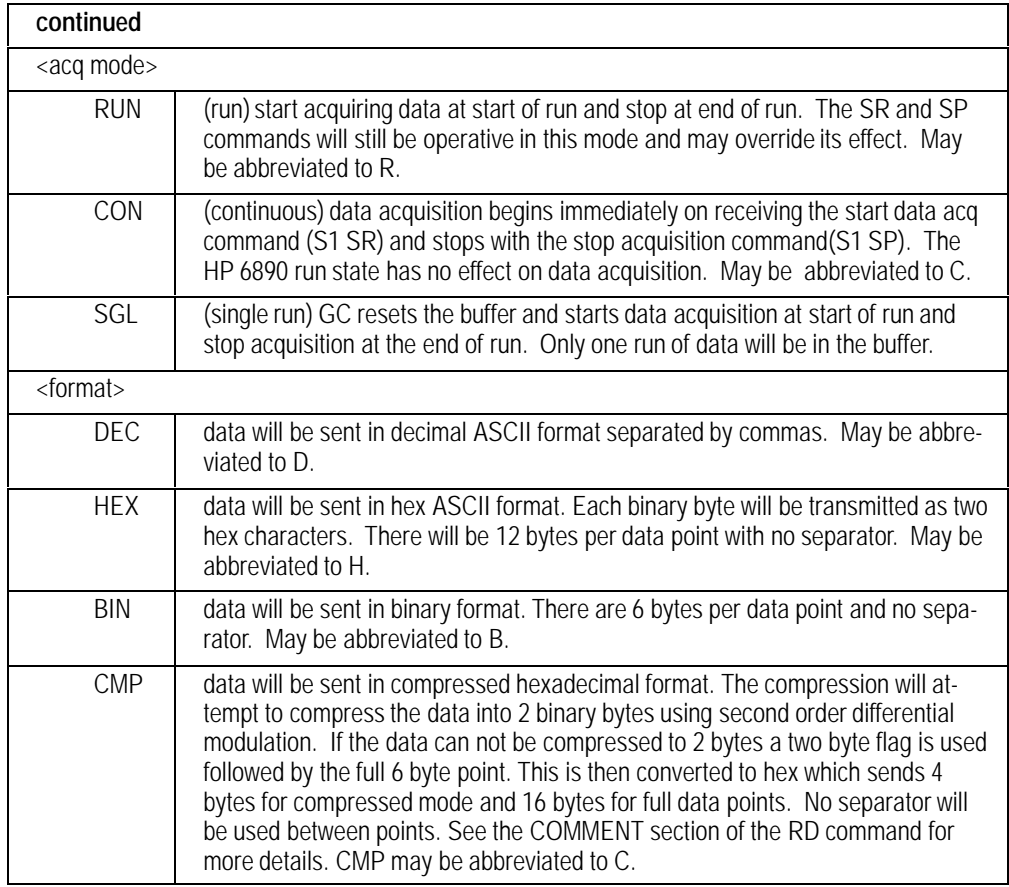

#### **DEFAULTS:**

S1ssCD 20,CON,BIN S2ssCD 20,CON,BIN

#### **COMMENTS:**

This command will be ignored if data acquisition is in progress.

# **S2ssCS**

### **S1ssCS Configure Signal Path**

#### **FUNCTION:**

Configures the signal path for the specified signal.

#### **PART OF WORKFILE:** Yes

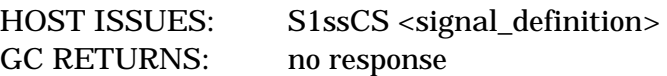

Read the current signal path definition for signal 1: HOST ISSUES: S1ssCS ? GC RETURNS: ssS1CS A1

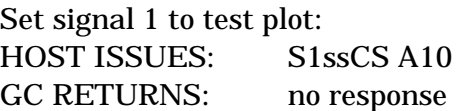

Set signal 1 to the unsigned word memory at location 32846: HOST ISSUES: S1ssCS U32846 GC RETURNS: no response

#### **PARAMETERS:**

<signal\_definition> = <signal>|<memory\_location>

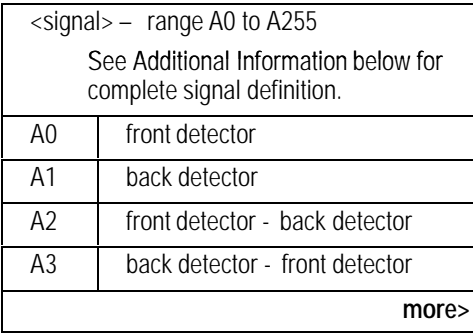

<span id="page-259-0"></span>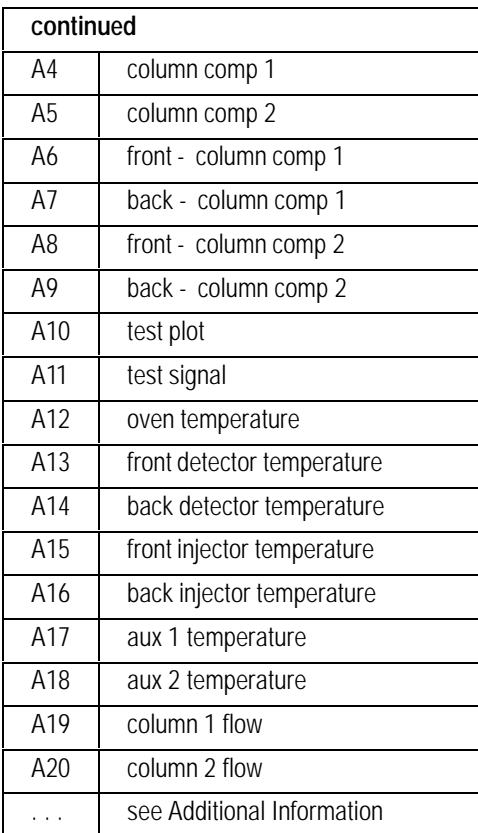

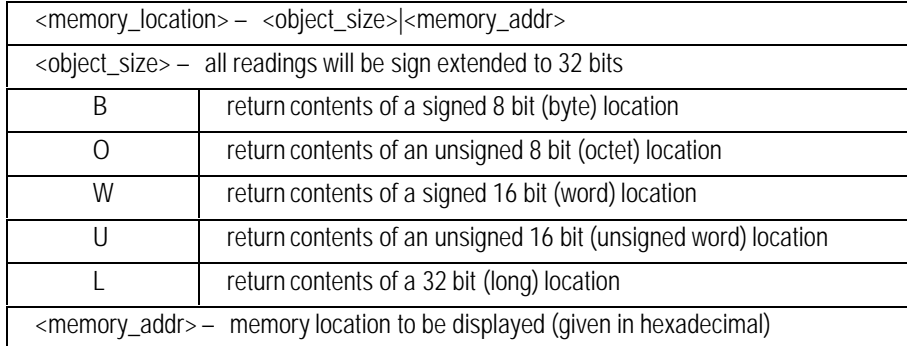

#### **DEFAULTS:**

If there is a front detector, S1 will default to front, otherwise it will default to back. If there is neither a front or back detector, S1 will default to test plot

If there is a back detector, S2 will default to back, otherwise it will default to front. If there is neither a front or back detector, S2 will default to test plot

#### **ADDITIONAL INFORMATION:**

The actual signal definitions from sig\_types.h are given below.

#### **Signal Type Definitions**

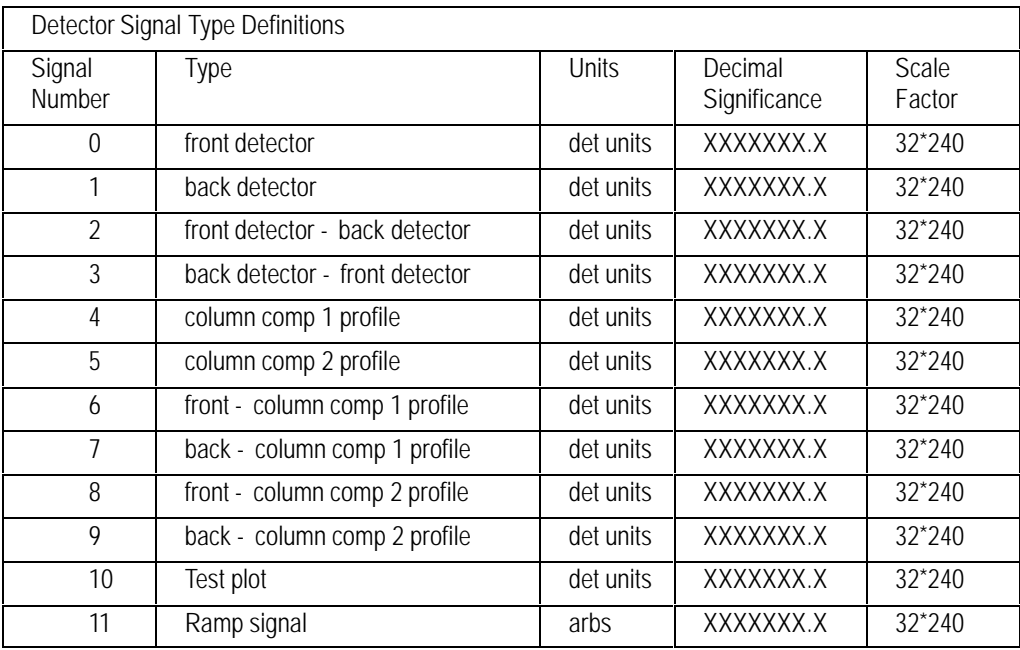

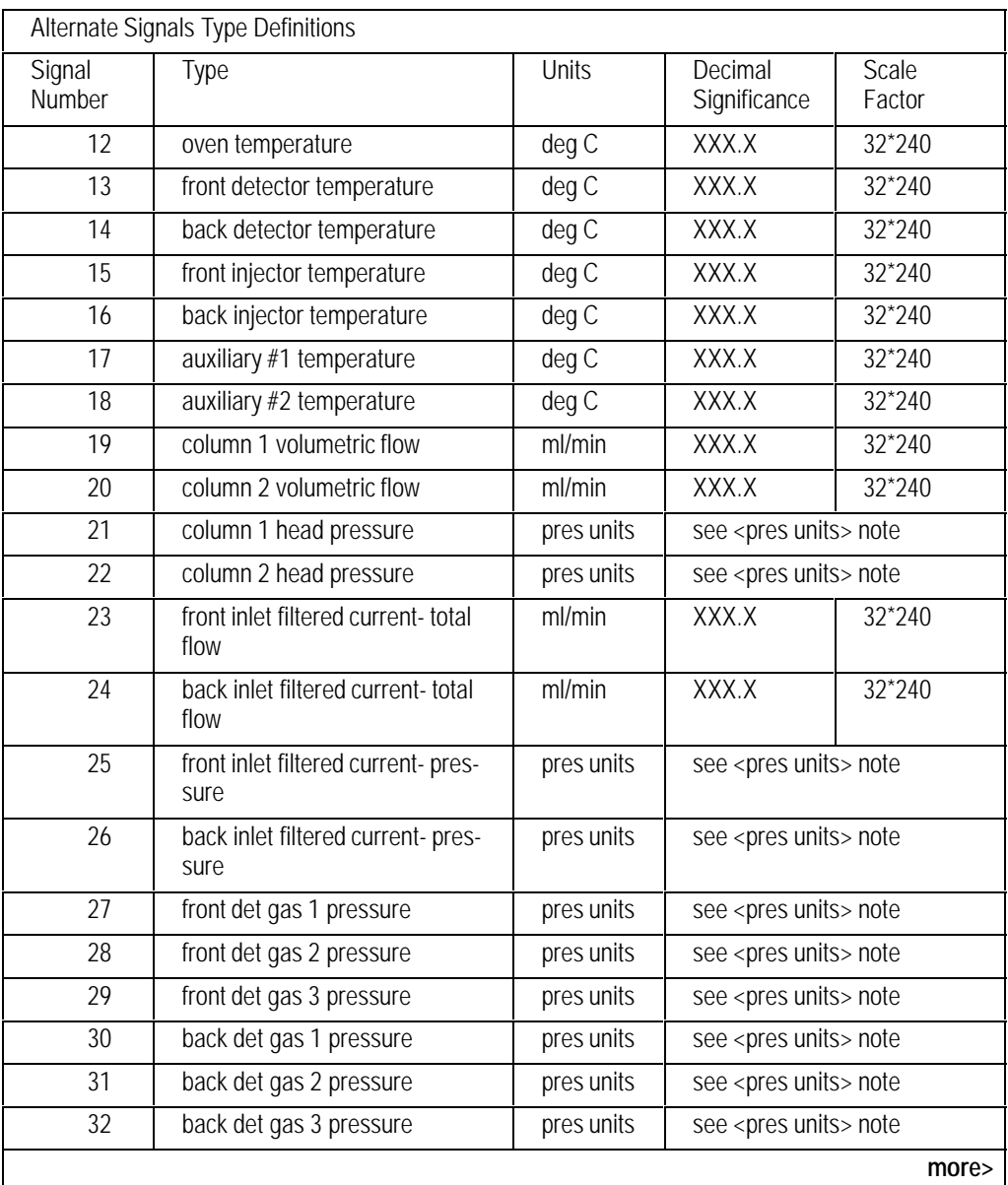

<span id="page-262-0"></span>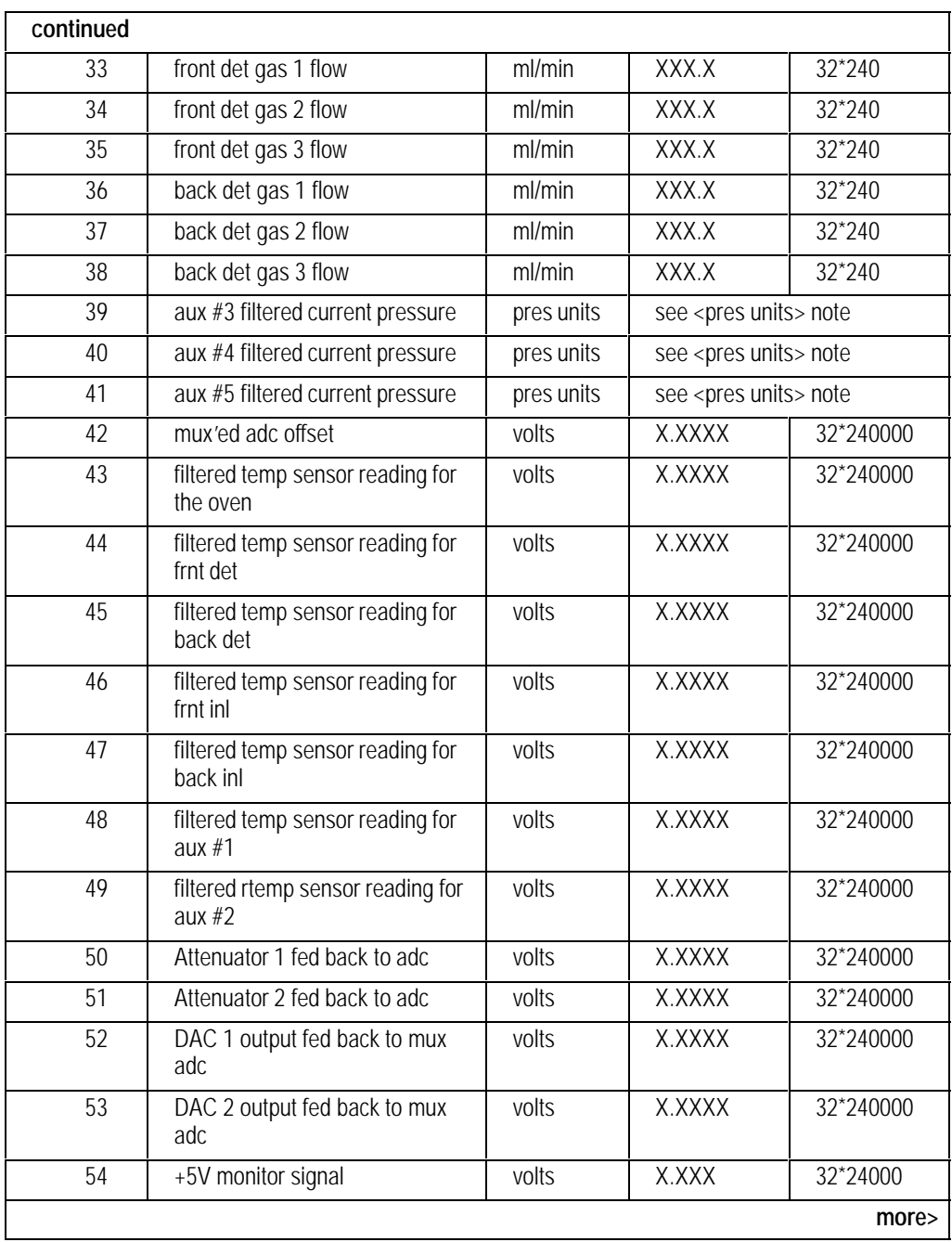

<span id="page-263-0"></span>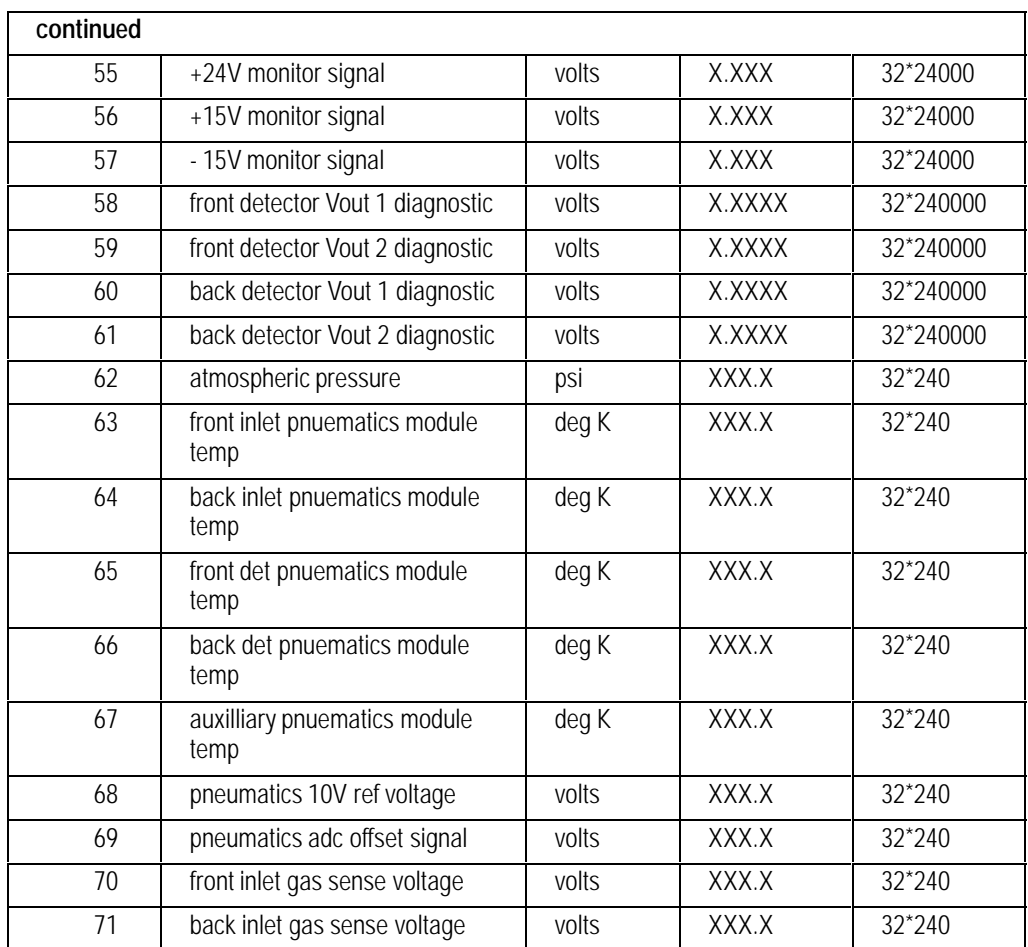

<det units> - the units for the detector are dependent upon the type of detector installed (see S1ssSF for obtaining the units)

<pres units>= current pressure units (psi, kPa, bar) with format:

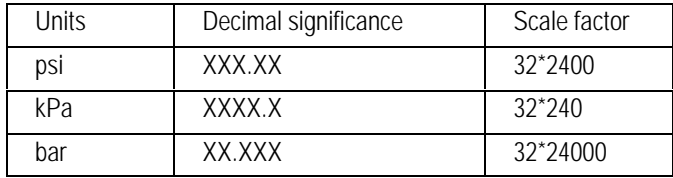

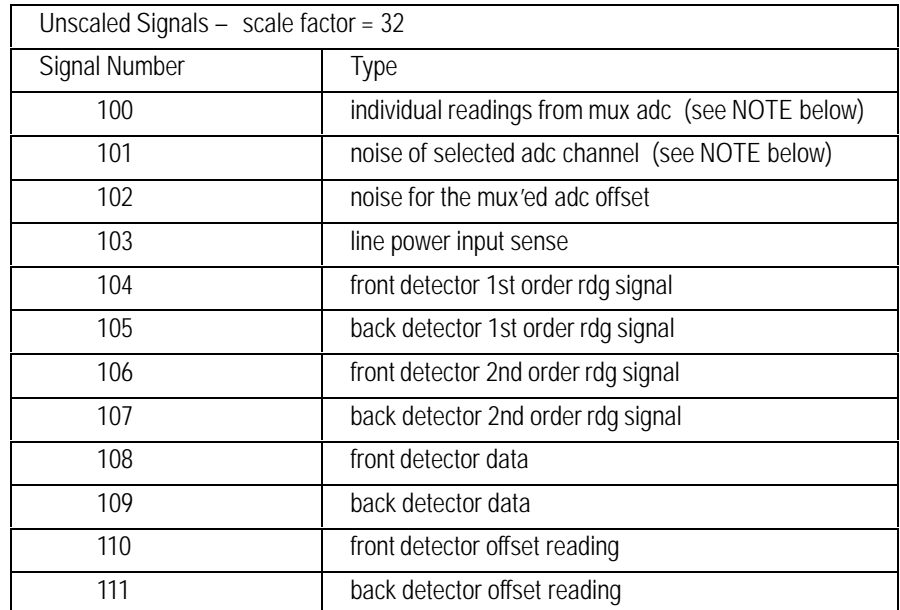

NOTE: To set the mux adc channel address use command DTssAD.

# **S2ssRD**

#### **S1ssRD Read Signal Data**

#### **FUNCTION:**

Reads data from a signal channel. The user specifies the number of points or words (CMP mode) to be returned. GC responds immediately with the number of points/words available up to the number requested.

#### **PART OF WORKFILE:** No

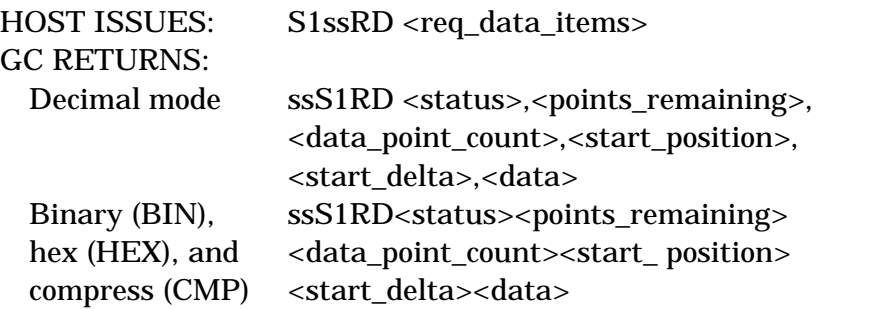

Request 15 data points from signal 2, where start occurred at point 2 and stop at point 9:

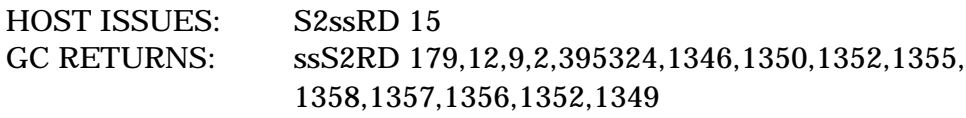

The number of data items that can be sent in one transmission depends on the format, such that the maximum message size is 1024 bytes.

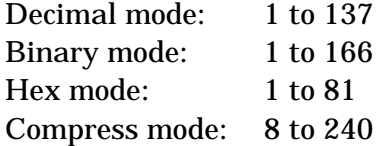

The HEX response is derived from the BIN response— all bytes after RD are converted to hexadecimal ASCII. The CMP response is identical to HEX up to the <data> part, which is in compressed hex format.

#### **PARAMETERS:**

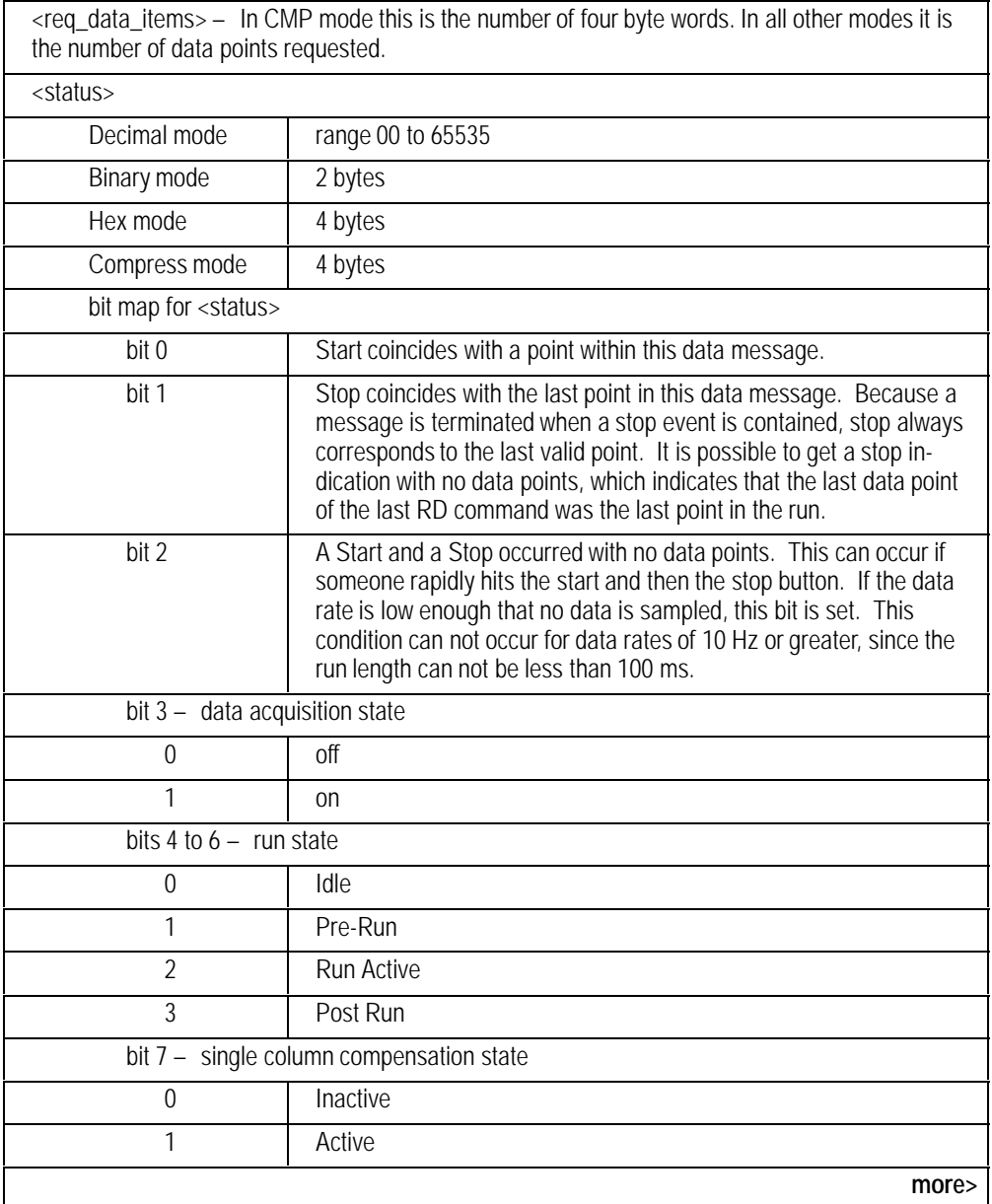

<span id="page-267-0"></span>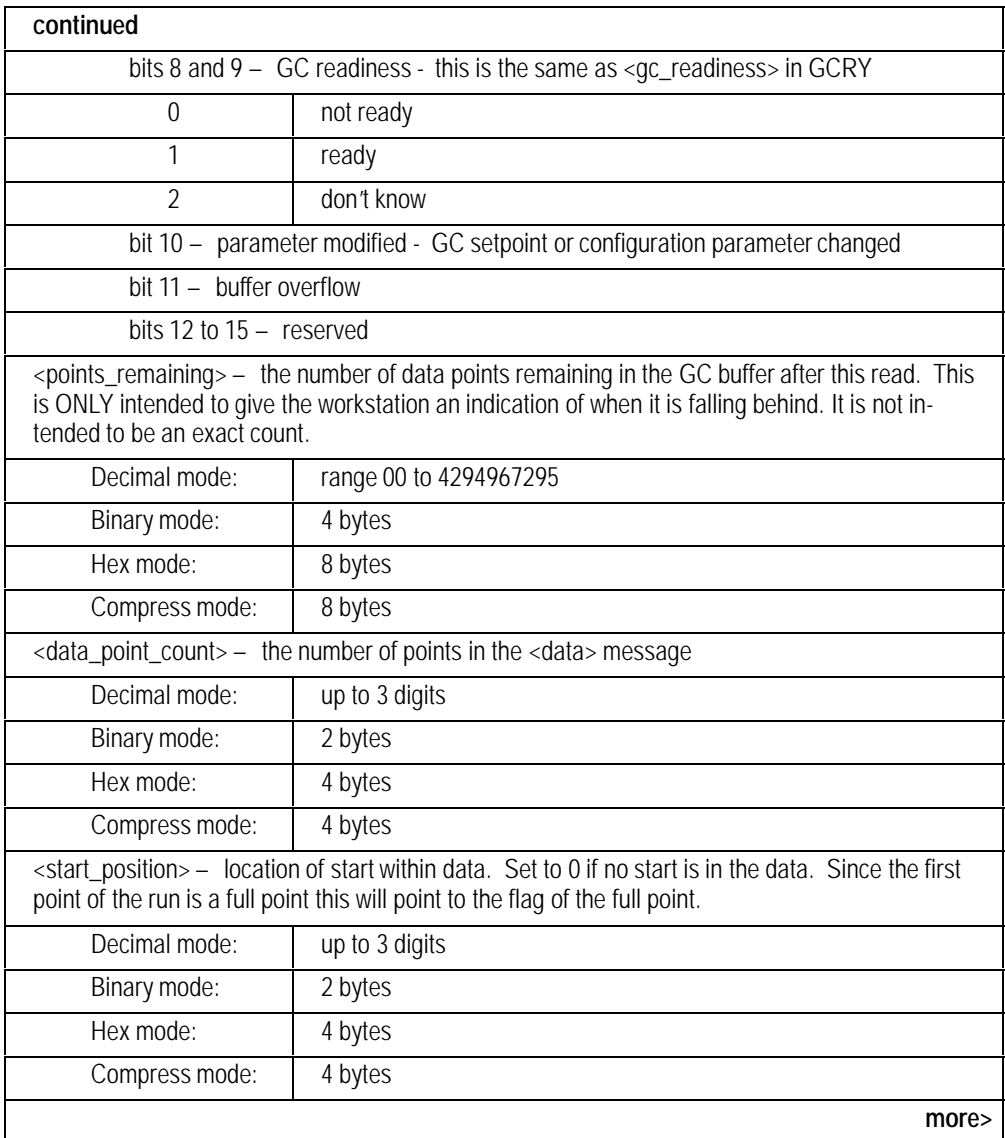

<span id="page-268-0"></span>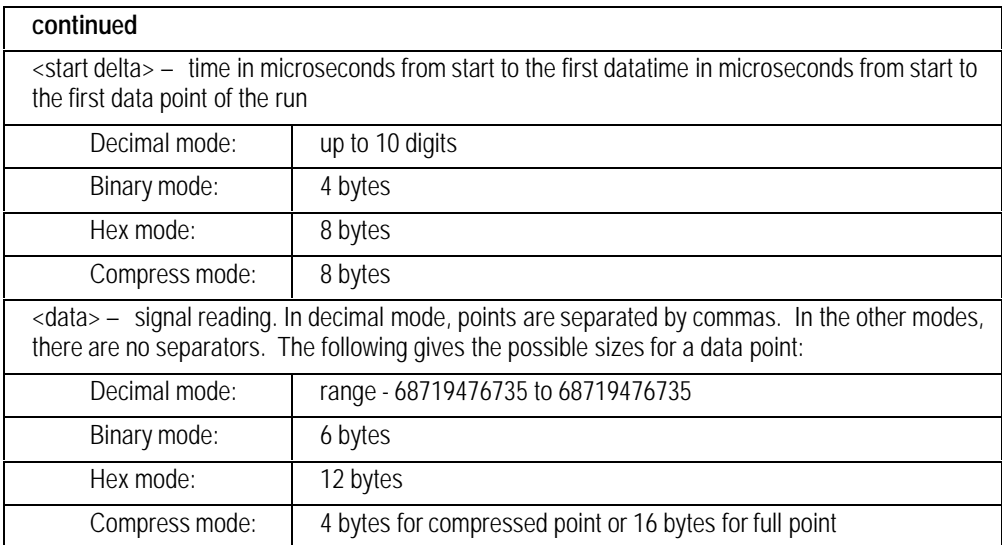

#### **CMP MODE DEFINITION:**

The data is sent in hexadecimal ASCII format, so it must first be converted to binary. The following assumes the data has been converted to binary format.

Periodically, a full data point is inserted to resync everyone. There will never be more than 2000 points of compressed data sent without a full point inserted.

The compression scheme used is second-order differential modulation. If possible, the data point is compressed to two bytes. If a point can not be packed into 2 bytes, a 2 byte flag plus the 6 byte full data point is given. The previous variables are initialized whenever a full data point is needed. The first point of a run is always sent as a full point.

Since this is Hex format there are 4 bytes per compressed point and 16 bytes per full point.

#### **VARIABLES:**

 $D =$  first order differential using current point  $D'$  = first order differential for last point  $P =$  current data point P'= last data point DD = second order differential for current data point FULL\_POINT\_FLAG = 0x7FFF

#### **COMPRESSION ALGORITHM (used by the GC):**

```
Initialize:
P' = 0D' = 0Calculation:
D = P - P'DD = D - D'if (DD < 0x7FFF) && (DD > = 0x8000)D' = DP' = Psend compressed data (DD)
else
     send FULL_POINT_FLAG plus point (P)
     D' = 0P' = P
```
#### **UNCOMPRESSION ALGORITHM (may be used by the host):**

```
Initialize:
P' = 0D' = 0Calculation:
read DD
if (DD != FULL_POINT_FLAG)
     D = DD + D'P = D + P'D' = DP' = Pelse
     P = next six bytes
     D' = 0P' = Puse P as the six byte data point
```
Turning acquisition OFF, then ON, does not reset the variables used during compress mode. To reset the variables use the signal reset command (S1ssRS or SSssRS).

# **S2ssRS**

#### **S1ssRS Reset Signal**

#### **FUNCTION:**

Resets the specified signal channel by stopping data acquisition and clearing the data buffer.

The order of execution between S1, S2 and SS commands are not guaranteed. For example, S1ssSP SSssSR may be executed as SSssSR S1ssSP.

To avoid problems, use either S1 and S2 commands or use SS commands for starting acquisition, stopping acquisition and resetting the data buffer. Do not mix SS commands with S1 and S2 commands for these actions.

#### **PART OF WORKFILE:** No

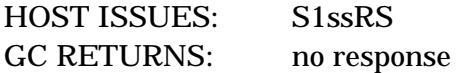

### **S1ssSF Report Signal Scaling Information**

## **S2ssSF**

#### **FUNCTION:**

Returns the signal scaling factor to convert into meaningful units, units label, and number of significant digits past the decimal point.

#### **PART OF WORKFILE:** No

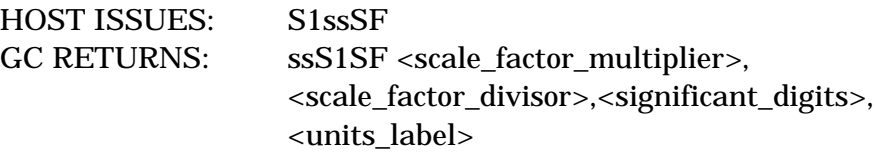

Read the status for signal two, currently assigned to the front flame ionization detector:

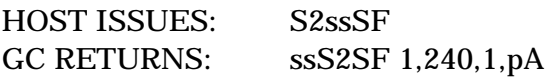

Thus to convert the signal to picoamps, you would multiply the signal by 1 and divide by 240, keeping one digit past the decimal point. For example, a signal of 240 would be displayed as 1.0 pA.

#### **PARAMETERS:**

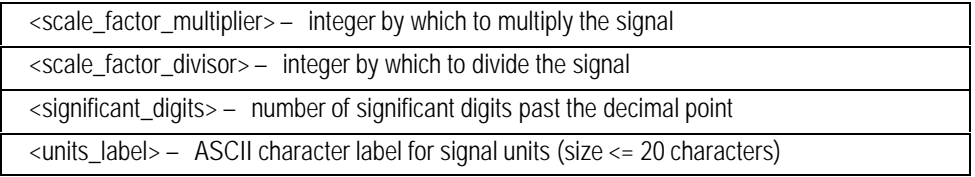

# **S2ssSP**

#### **S1ssSP Stop Data Acquisition**

#### **FUNCTION:**

Stops data collection for the specified signal.

#### **PART OF WORKFILE:** No

HOST ISSUES: S1ssSP GC RETURNS: no response

Stop data collection on signal 2: HOST ISSUES: S2ssSP GC RETURNS: no response

# **S2ssSR**

#### **S1ssSR Start Data Acquisition**

#### **FUNCTION:**

Starts data collection for the specified signal.

#### **PART OF WORKFILE:** No

HOST ISSUES: S1ssSR GC RETURNS: no response

Start data collection on signal 2: HOST ISSUES: S2ssSR GC RETURNS: no response

# **S2ssST**

### **S1ssST Query Signal Status**

#### **FUNCTION:**

Returns the status of the specified signal.

#### **PART OF WORKFILE:** No

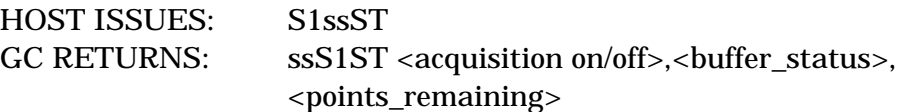

Read the status for signal two: HOST ISSUES: S2ssST GC RETURNS: ssS2ST 1,0,3264

#### **PARAMETERS:**

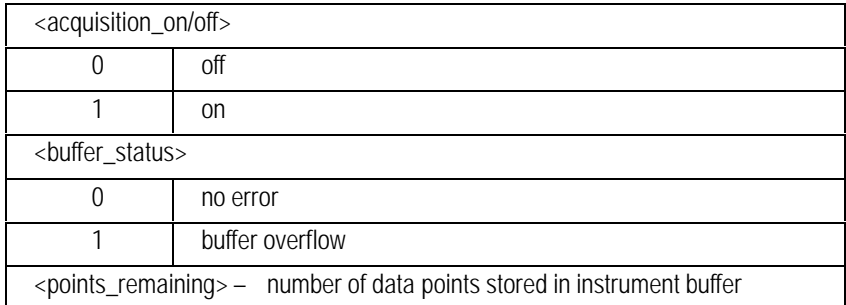

# **S2ssZA**

#### **S1ssZA Zero Analog Output**

#### **FUNCTION:**

Sets the zero ON or OFF and sets the value for the offset for the analog output signals. The offset is given in counts divided by 32, not display units. (See S1ssCS for definition of counts.)

#### **PART OF WORKFILE:** Yes

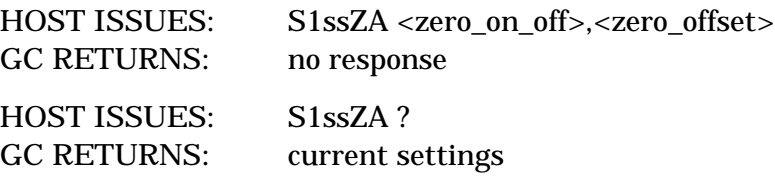

#### **PARAMETERS:**

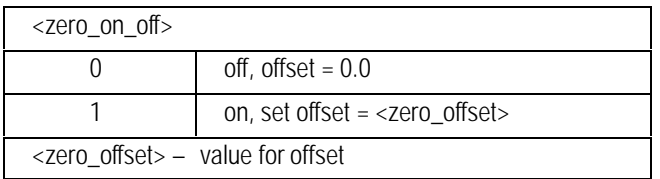

#### **COMMENTS:**

If zero is ON and you want to zero the signal to the current signal value, just send another turn on command without an offset (S1ssZA 1.) Note, sending the second parameter only with the Zero OFF will have no effect, since setting it ON again will change the old value.

#### **SSssDT Digital Signal Path Test Mode**

#### **FUNCTION:**

Places both digital data paths in a special test mode. The data form a triangular wave that starts at 0 and rises to the largest positive number without exceeding Max\_Positive. Then it ramps down to the most negative number without exceeding the Max\_Negative number.

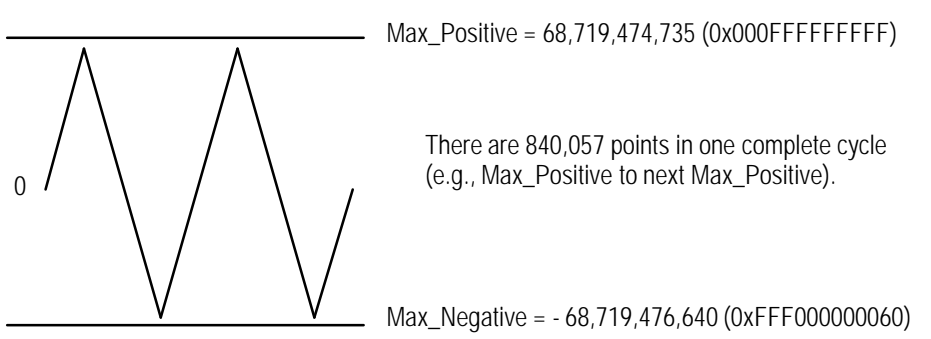

The signal change between successive points is not constant, but follows this repeating sequence (the curve is "lumpy"):

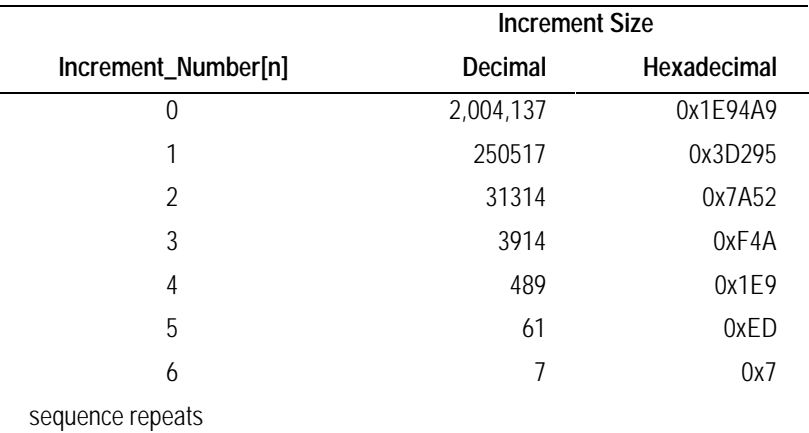

Resetting either channel terminates test mode and returns both channels to normal operating mode.

#### **PART OF WORKFILE:** No

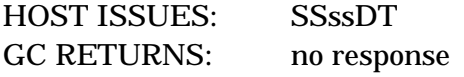

Set GC in Digital Data Path Test Mode and collect data from signal 1 at 20 hz and signal 2 at 100 hz:

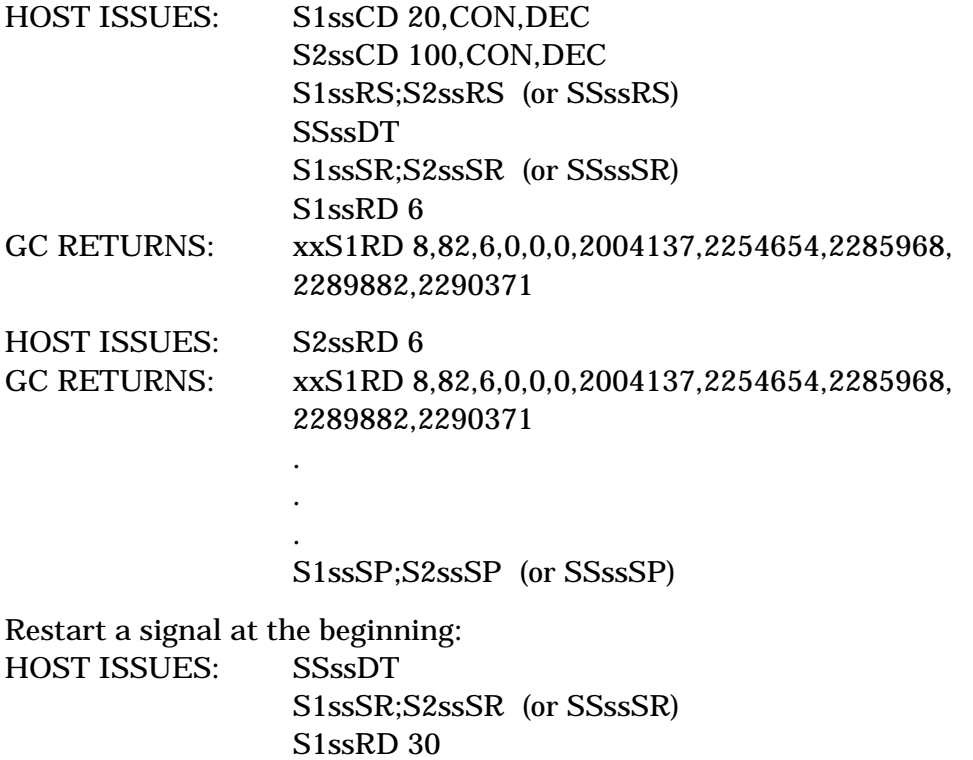

S2ssRD 30

#### **SSssRS Reset Signal**

#### **FUNCTION:**

Resets both signal channels by stopping data acquisition and clearing the data buffer.

The order of execution between S1, S2 and SS commands are not guaranteed. For example, S1ssSP SSssSR may be executed as SSssSR S1ssSP.

To avoid problems, use either S1 and S2 commands or use SS commands for starting acquisition, stopping acquisition and resetting the data buffer. Do not mix SS commands with S1 and S2 commands for these actions.

#### **PART OF WORKFILE:** No

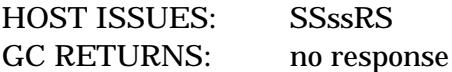

#### **SSssSP Stop Data Acquisition**

#### **FUNCTION:**

Stops data collection for both signal 1 and signal 2.

The order of execution between S1, S2 and SS commands are not guaranteed. For example, S1ssSP SSssSR may be executed as SSssSR S1ssSP.

To avoid problems, use either S1 and S2 commands or use SS commands for starting acquisition, stopping acquisition and resetting the data buffer. Do not mix SS commands with S1 and S2 commands for these actions.

#### **PART OF WORKFILE:** No

Stop data collection on both signal 1 and signal 2: HOST ISSUES: SGssSP GC RETURNS: no response

#### **SSssSR Start Data Acquisition**

#### **FUNCTION:**

Starts synchronous data collection on both signal paths.

The order of execution between S1, S2 and SS commands are not guaranteed. For example, S1ssSP SSssSR may be executed as SSssSR S1ssSP.

To avoid problems, use either S1 and S2 commands or use SS commands for starting acquisition, stopping acquisition and resetting the data buffer. Do not mix SS commands with S1 and S2 commands for these actions.

#### **PART OF WORKFILE:** No

Start data collection on both signal 1 and signal 2: HOST ISSUES: SSssSR GC RETURNS: no response

The HP 6890 GC Command Set

### 11

### Valve **Commands**

Switching valves, "other"valves, gas sampling valves, multiposition valves, configuration, and status

#### **VALVES**

The HP 6890 can control up to eight valves (V1 through V8).

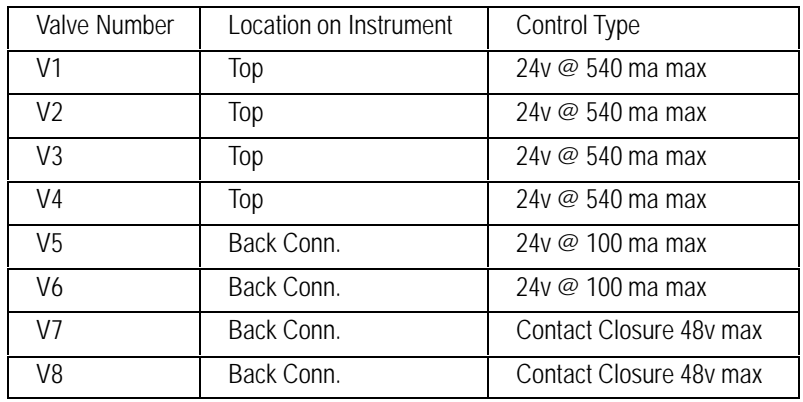

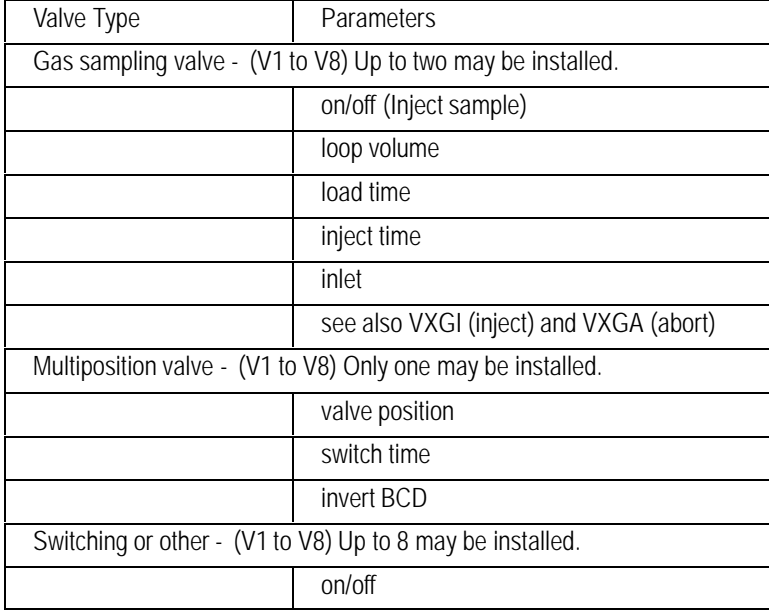

#### **V1ssCF Valve Configuration**

## **VxssCF V8ssCF**

#### **FUNCTION:**

Sets the configuration parameters associated with HP 6890 valving. Not all parameters are used for all valve types. If an unused paramter is given, it will be ignored. Unused parameters are always returned as 0.

#### **PART OF WORKFILE:** No

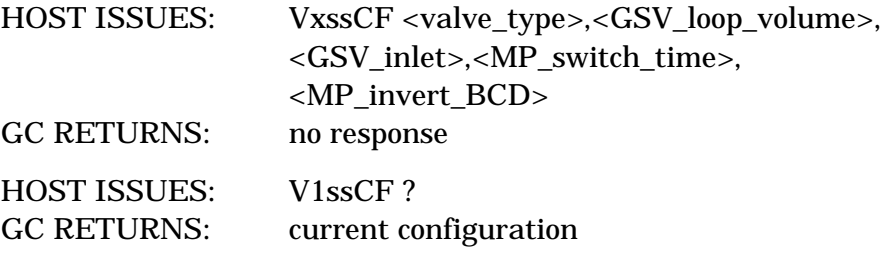

#### **PARAMETERS:**

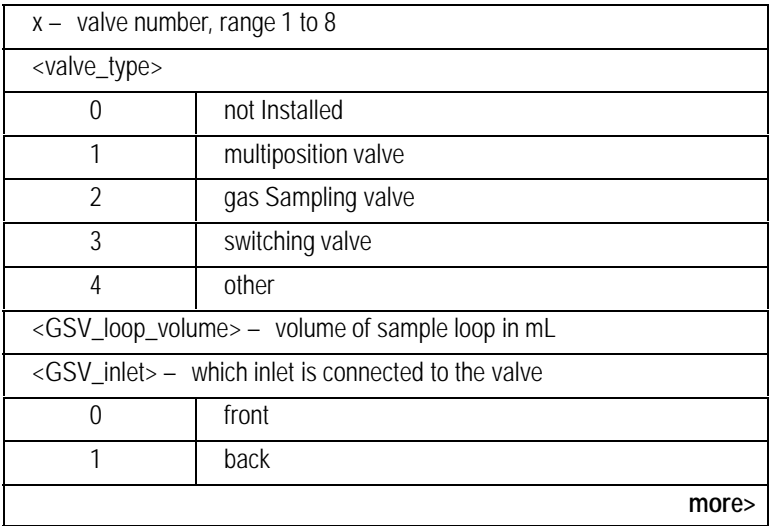

<span id="page-286-0"></span>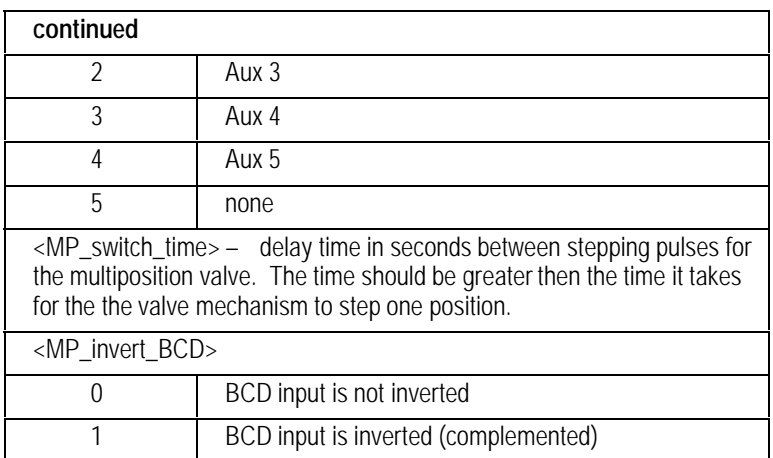

#### **COMMENTS:**

There is a limit to the number of gas sampling valves and multiposition valves installed. To prevent errors when moving a valve from one location to another, the valve should be removed from the old location before adding it to the new location.

## **VxssGS V8ssGS**

### **V1ssGS Gas Sampling Valve Setpoints**

#### **FUNCTION:**

Sets the setpoints associated with a gas sampling valve. If this command is sent to a valve configured as anything other than Gas Sampling, the command is ignored and an error is generated in the Host Error Log.

#### **PART OF WORKFILE:** Yes

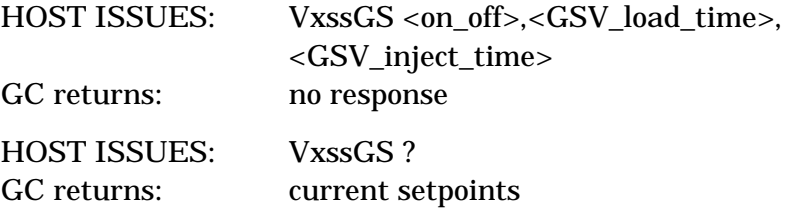

#### **PARAMETERS:**

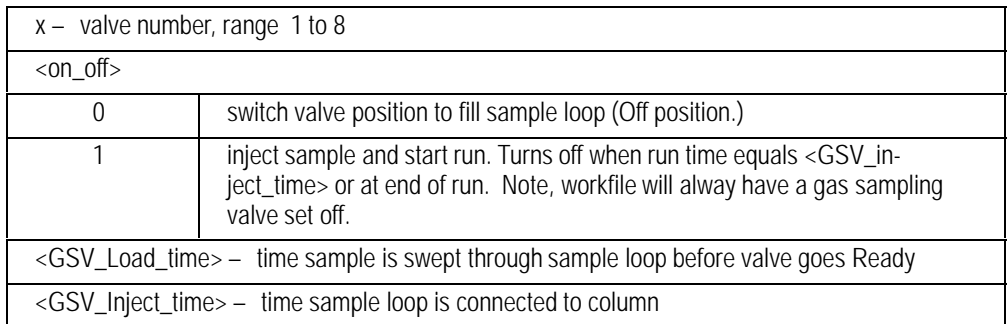
## **V1ssMP Multiposition Valve Setpoints**

## **VxssMP V8ssMP**

#### **FUNCTION:**

Sets the setpoints associated with a multiposition valve. If this command is sent to a valve configured as anything other than Multiposition, the command is ignored and an error is generated in the Host Error Log.

#### **PART OF WORKFILE:** Yes

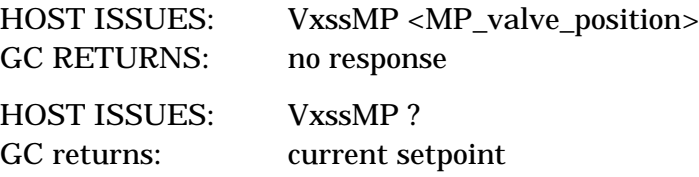

#### **PARAMETERS:**

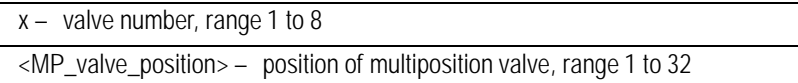

# **VxssSW V8ssSW**

## **V1ssSW Switching or Other Valve Setpoints**

#### **FUNCTION:**

Sets the setpoints associated with the valve type Switching or the valve type Other. If this command is sent to a valve configured as anything but Switching or Other, the command is ignored and an error is generated in the Host Error Log.

#### **PART OF WORKFILE:** Yes

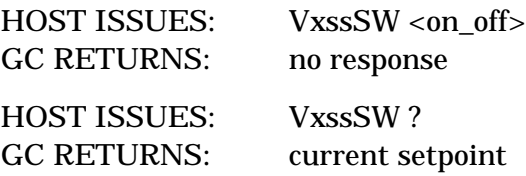

#### **PARAMETERS:**

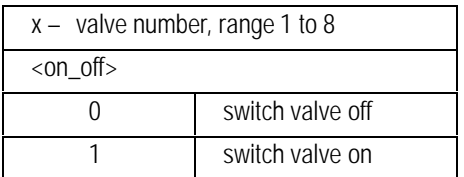

## **VXssGA Abort GSV Injection**

### **FUNCTION:**

Aborts an VXssGI injection on all gas sampling valves. The GSV injection state returns to IDLE.

#### **PART OF WORKFILE:** No

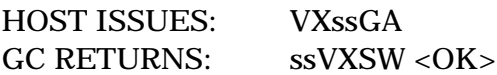

## **VXssGI Start GSV Injection**

### **FUNCTION:**

Starts an injection on one or two gas sampling valves and returns any error conditions. This command has an associated state machine that ensures that injection occurs in the correct sequence.

GSV\_IDLE\_ABORT state enables the host to determine if the previous run was aborted before injection.

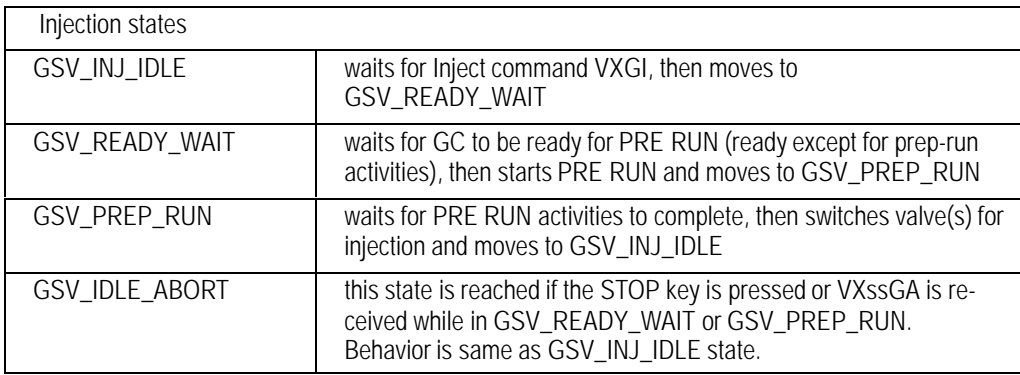

#### **PART OF WORKFILE:** No

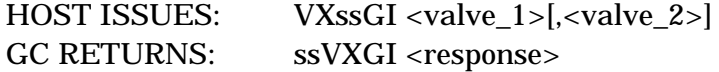

#### **PARAMETERS:**

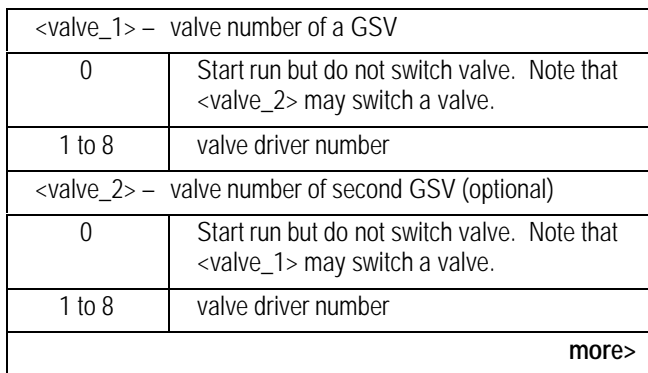

<span id="page-292-0"></span>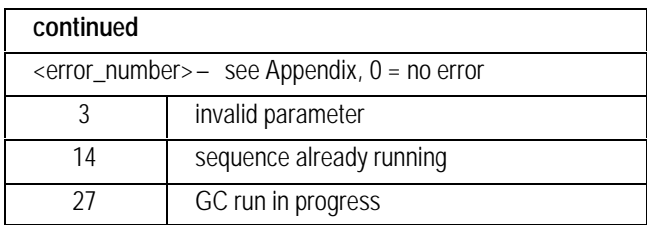

### **COMMENTS:**

If both valve numbers are set to 0, the run begins but no valves are switched. This can be used to start a blank run.

## **VXssST Valve Status**

#### **FUNCTION:**

Returns the status of all valves. The actual position for all valves is given. For gas sampling valves, the injection state is included. For multiposition valves, the current value on the digital input port (BCD connector) is included.

#### **PART OF WORKFILE:** No

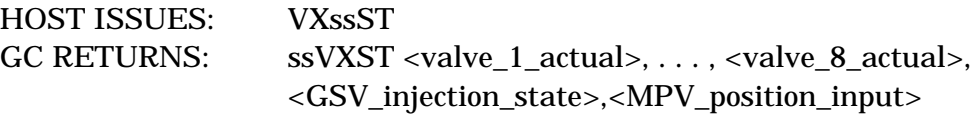

#### **PARAMETERS:**

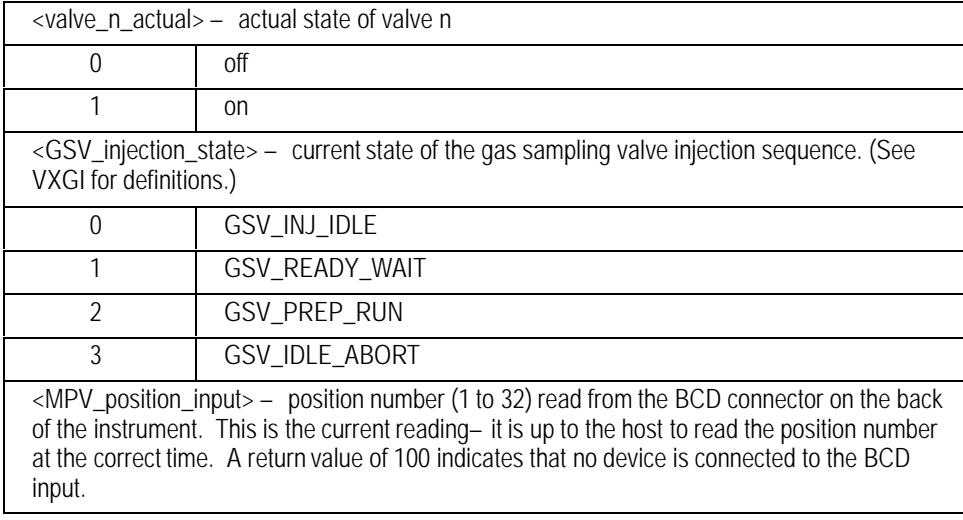

The HP 6890 GC Command Set

## 12

INET Mode **Commands** 

## **GCssIN INET Initialize**

#### **FUNCTION:**

Sets the HP 6890 to INET mode.

#### **PART OF WORKFILE:** No

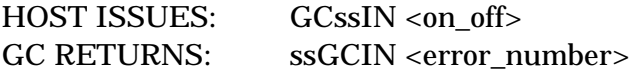

#### **PARAMETERS:**

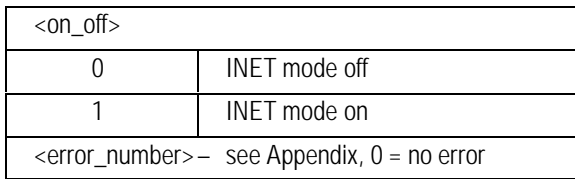

#### **COMMENTS:**

This command is typically issued by the INET controller during the INET loop up sequence. It forces the run state to RUN\_IDLE and switches the HP 6890 run machine in or out of INET mode.

When in INET mode, the GC initiates the MVssXX family of messages and the MIO APG\_ASYNC\_PERIPHERAL\_STATUS command, and all run state transitions are controlled solely by the host via the GCssRN command and the MIO APG\_ASYNC\_IO\_STATUS command.

The GCssSQ and GCssSS commands are enabled when in INET mode.

## **INET MODE ONLY GCssRN Set Run State**

#### **FUNCTION:**

Changes the current run state of the HP 6890.

#### **PART OF WORKFILE:** No

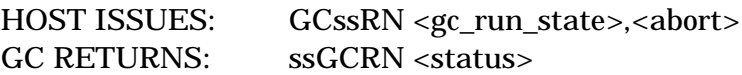

#### **PARAMETERS:**

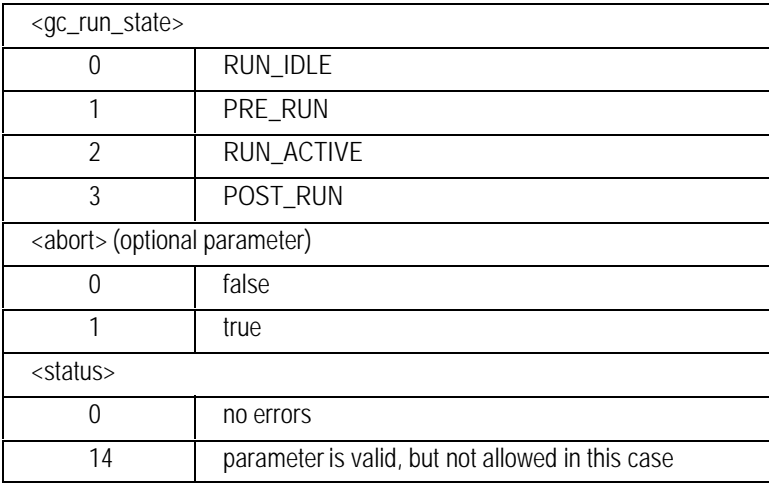

#### **COMMENTS:**

To advance to the RUN\_ACTIVE state, use the MIO async status command (see START RUN). The RUN\_ACTIVE transition capability provided by this command should not normally be used.

While in PRE\_RUN state, sending the GC a "go to RUN\_IDLE state" command will stop PRE\_RUN activities and return the GC to RUN\_IDLE state conditions.

The <abort> parameter is used to distinguish between an INET stop and an INET abort.

Legal transitions are:

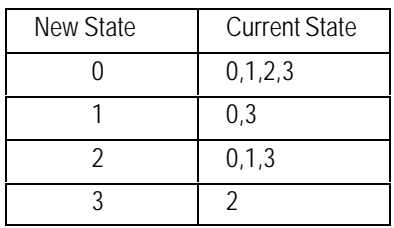

# **INET MODE ONLY**

## **GCssSQ Do Sequence Step**

#### **FUNCTION:**

Causes the HP 6890 to perform a single step of a sequence.

#### **PART OF WORKFILE:** No

HOST ISSUES: GCssSQ <action> GC RETURNS: if  $\langle \text{action} \rangle = 0$ , ssGCSQ 0 if  $\langle\arctan(1) = 1, \quad \quad$  ssGCSQ  $\langle\arctan(1) = 1 \rangle$ if  $\langle \text{action} \rangle = 2$ , ssGCSQ 0

#### **PARAMETER:**

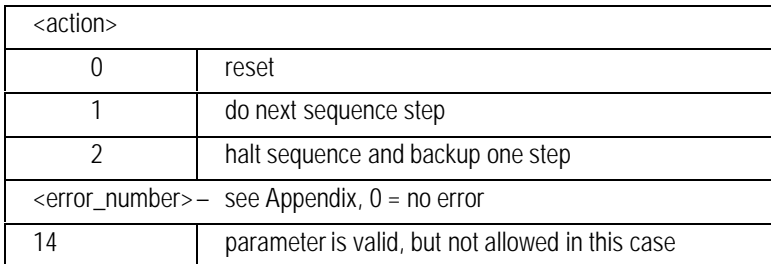

#### **COMMENTS:**

If  $\alpha$   $\alpha$  = 0, the sequence state is reset to the beginning. If a sequence was already executing it will be aborted. The reset action must be executed before commencing each sequence.

If  $\langle \text{action} \rangle = 1$ , one step in the sequence is executed. The GCssSS command should be invoked first to be sure there is a step to execute and that the sequence is not still busy from a previous step.

 $\alpha$  <action> = 2 is used to recover a sequence following a powerfail or other interruption.

#### **WARNING:**

Because editing of the sequence may occur at any time, it is possible that GCssSS would return 0 (no error) but a subsequent GCssSQ 1 would return 14 (parameter not allowed).

# **INET MODE ONLY**

**GCssSS Get Sequence Status**

### **FUNCTION:**

Returns the status of a sequence from the HP 6890.

#### **PART OF WORKFILE:** No

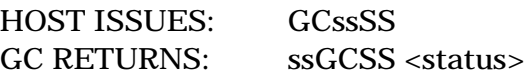

#### **PARAMETER:**

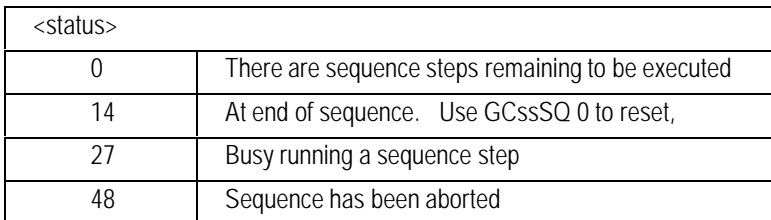

#### **WARNINGS:**

Because editing of the sequence may occur at any time, it is possible that GCssSS would return 0 (steps to be run) but a subsequent GCssSQ 1 would return 14 (at end of sequence).

#### GC RETURNS:

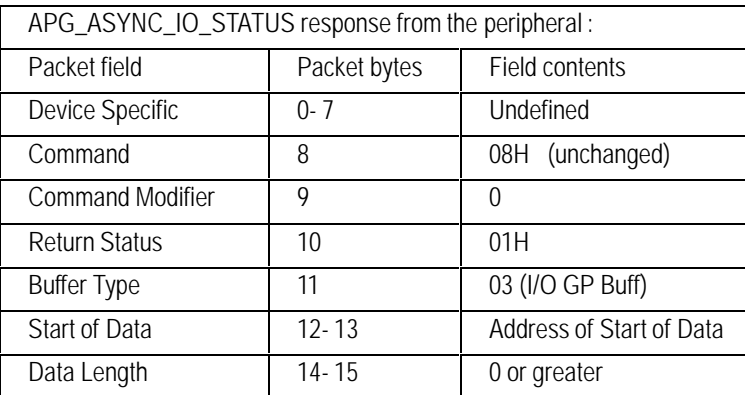

#### **COMMENTS:**

The GC function MioStartRun() will be executed when the HP 6890 receives the above packet.

# **INET MODE ONLY**

## **MVssEN Normal End Of Run Indication**

#### **FUNCTION:**

Issued by the HP 6890 when a normal end of an oven program occurs.

#### **PART OF WORKFILE:** No

GC ISSUES: MVssEN HOST RETURNS: no response

#### **COMMENTS:**

This message is sent by the GC when the end of the oven program occurs. The current run is not stopped by this event— use the GCssRN command for that purpose.

## **INET MODE ONLY MVssKC Start Column Compensation Key Pressed**

#### **FUNCTION:**

The HP 6890 issues this command when the start column compensation key is pressed.

#### **PART OF WORKFILE:** No

GC ISSUES: MVssKC <comp\_signal>

#### **PARAMETERS:**

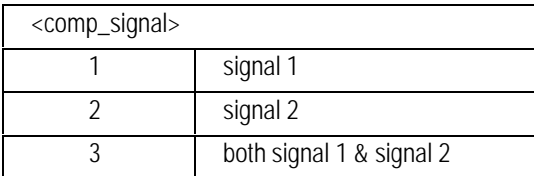

#### **COMMENTS:**

This message is sent by the GC when the start column compensation key is pressed. The column compensation is not initiated by this event— use the CCssCR command for that purpose.

# **INET MODE ONLY**

## **MVssKP Prepare Key Pressed**

#### **FUNCTION:**

The HP 6890 issues this command when the prepare key is pressed.

#### **PART OF WORKFILE:** No

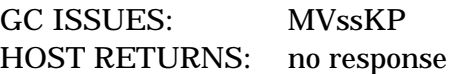

#### **COMMENTS:**

This message is sent by the GC when the start column compensation key is pressed. The prerun state is not initiated by this event— use the GCssRN command for that purpose.

# **INET MODE ONLY**

## **MVssKS Stop Key Pressed**

#### **FUNCTION:**

The HP 6890 issues this command when the stop key is pressed.

#### **PART OF WORKFILE:** No

GC ISSUES: MVssKS HOST RETURNS: no response

#### **COMMENTS:**

This message is sent by the GC when the stop key is pressed. The current run is not stopped by this event— use the GCssRN command for that purpose.

## **INET MODE ONLY MVssPL Column Compensation Has Started/Stopped**

### **FUNCTION:**

Tells the integrator to start plotting data. The command is issued by the HP 6890 at the beginning and end of column compensation to instruct the integrator to plot the compensation signal. Plotting terminates when the stop indication is received either in the data stream or from this command.

#### **PART OF WORKFILE:** No

GC ISSUES: MVssPL <start\_stop> HOST RETURNS: no response

#### **PARAMETERS:**

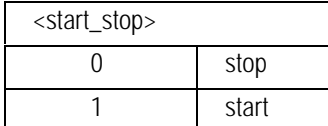

## **INET MODE ONLY MVssPR Normal End Of Post Run Indication**

### **FUNCTION:**

Issued by the HP 6890 when a normal end of post run occurs.

#### **PART OF WORKFILE:** No

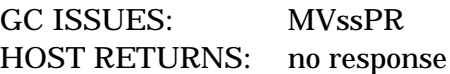

#### **COMMENTS:**

This message is sent from the GC when the end of post time occurs. This event does not cause the POST RUN state to be exited— use the GCssRN command for that purpose.

## **INET MODE ONLY INET Start Key Indication**

### **FUNCTION:**

Tells the MIO INET card that the start button has been pressed or an APG Remote START signal has occurred.

#### **PART OF WORKFILE:** No

GC ISSUES: The HP 6890 sends an MIO Packet to the MIO Card.

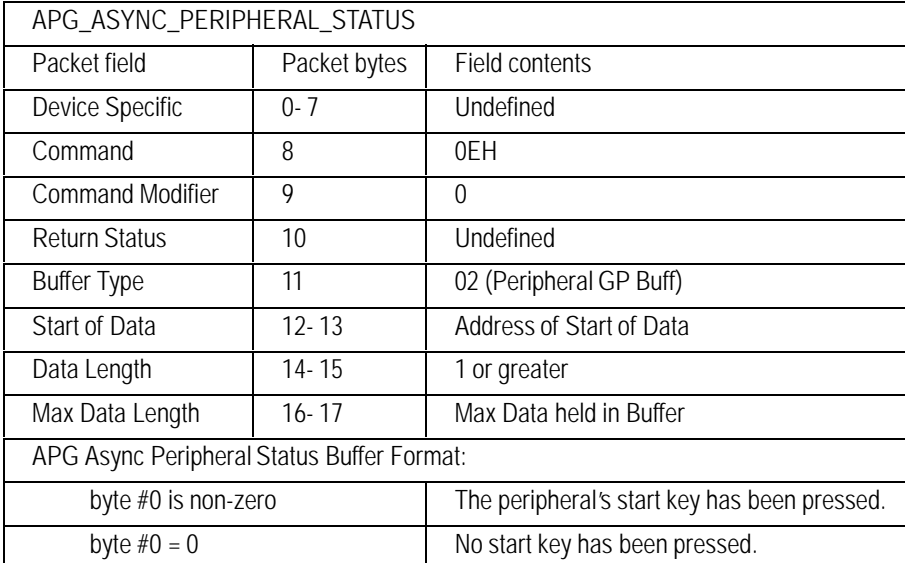

#### **COMMENTS:**

The GC function MioStartRequest() will initiate the above packet.

## **INET MODE ONLY INET Start Run**

### **FUNCTION:**

Tells the HP 6890 to start a run.

#### **PART OF WORKFILE:** No

#### **MIO INET CARD ISSUES:**

#### I/O Card to Peripheral Request Description :

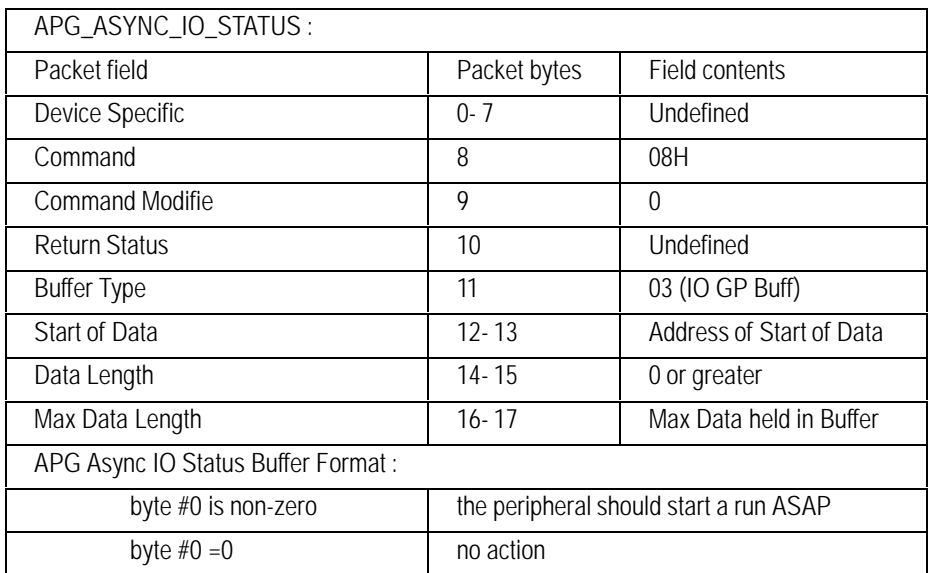

## 13

Workfile Configuration Commands

## **xxssCW Report Instrument Configuration**

#### **FUNCTION:**

This family of commands is used to obtain information about the instrument configuration, both hardware-sensed and user-specified values.

These commands are also included in instrument methods stored via the CCAD, CCBD, and CCMD commands as well as internal stored methods. When methods are loaded, these commands update an internal "check area"which is then compared to the current instrument configuration during the CCAC, CCBC, and CCMC commands and also during internal method loads.

#### **PART OF WORKFILE:** Yes

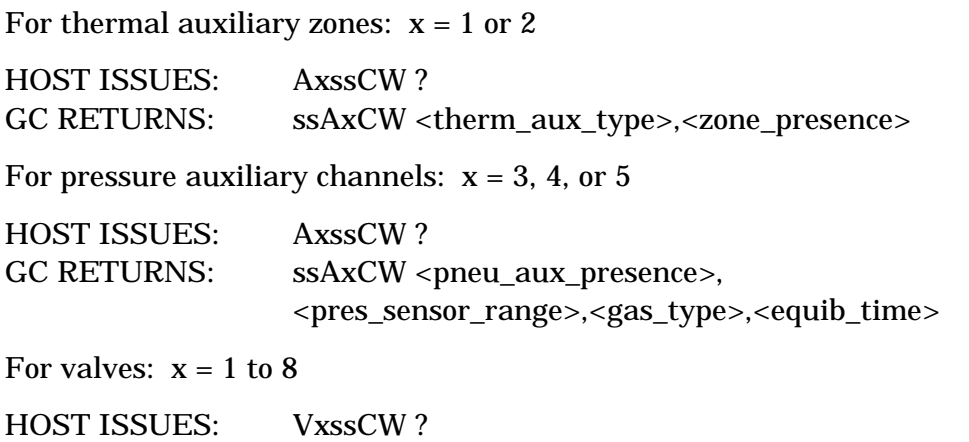

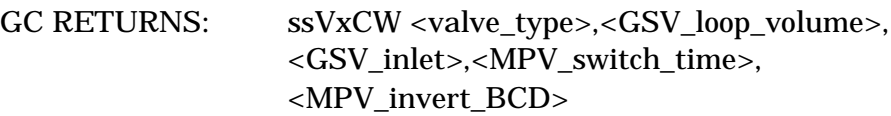

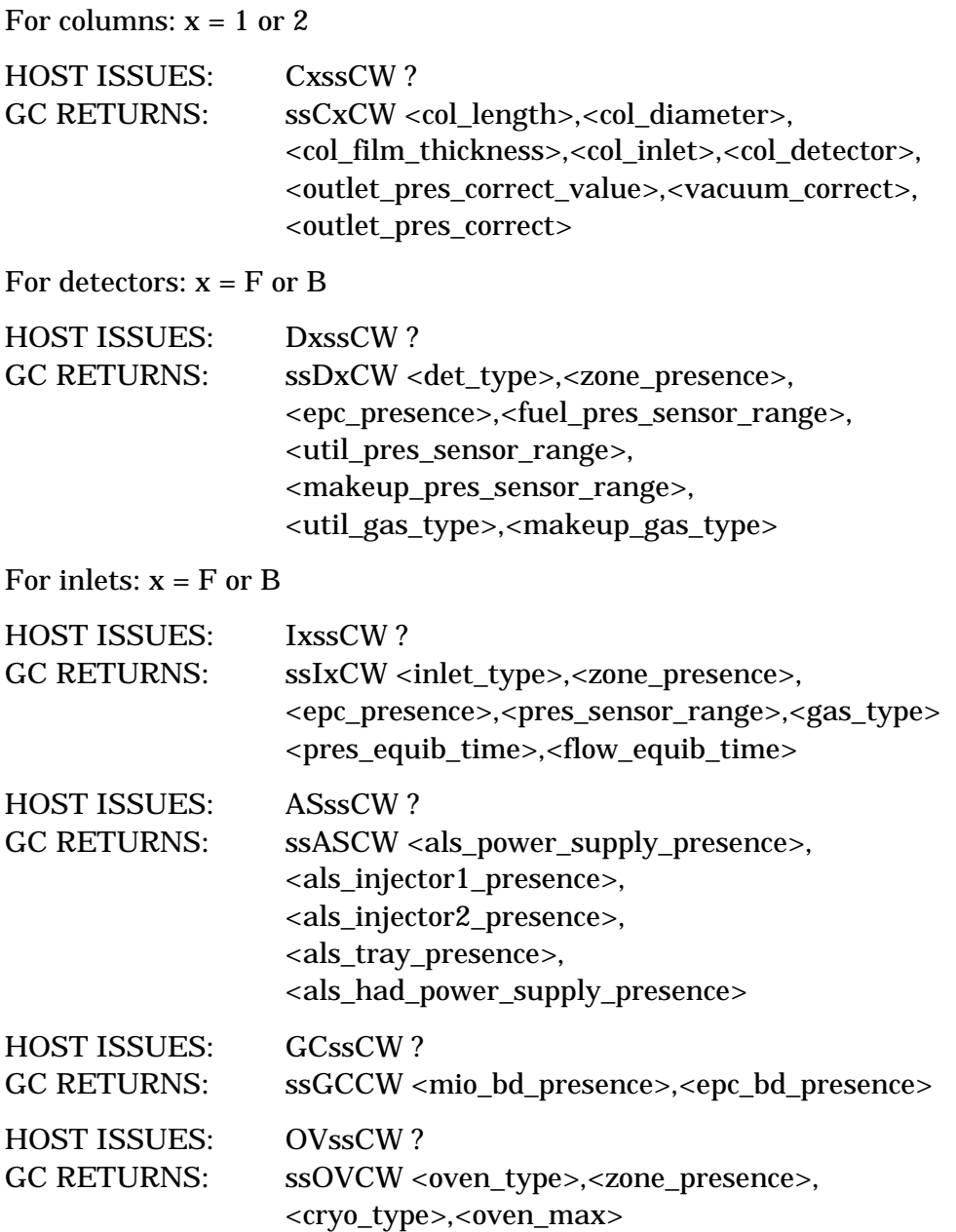

#### **EXAMPLE:**

Report front detector configuration (in this case EPC FID): HOST ISSUES: DFssCW ? GC RETURNS: ssDFCW 1,3,1,43092,6894720,6894720,0,5

#### **PARAMETERS:**

Because of the large number of parameters and because many of them are used in more than one command, they are presented in alphabetical order.

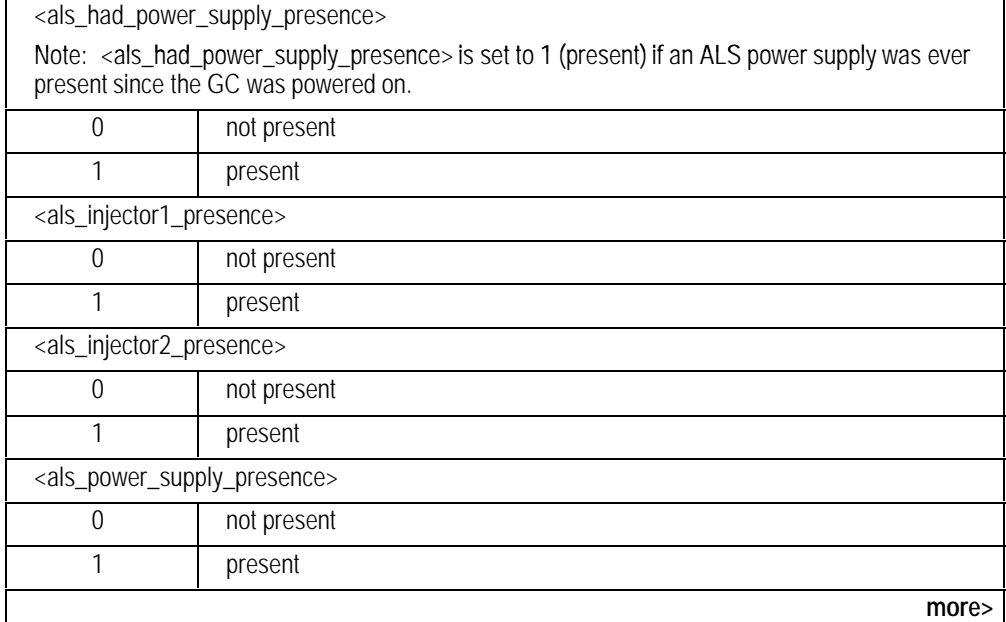

<span id="page-315-0"></span>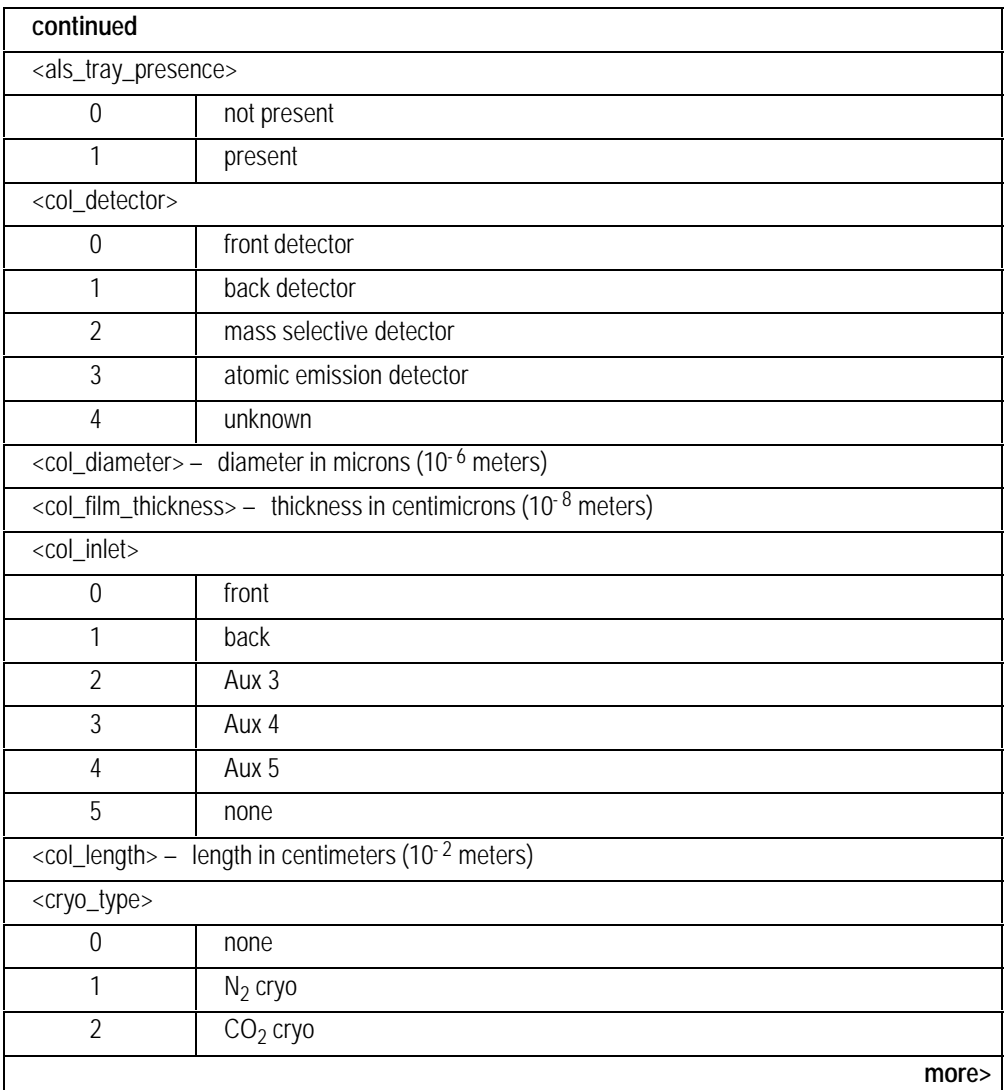

<span id="page-316-0"></span>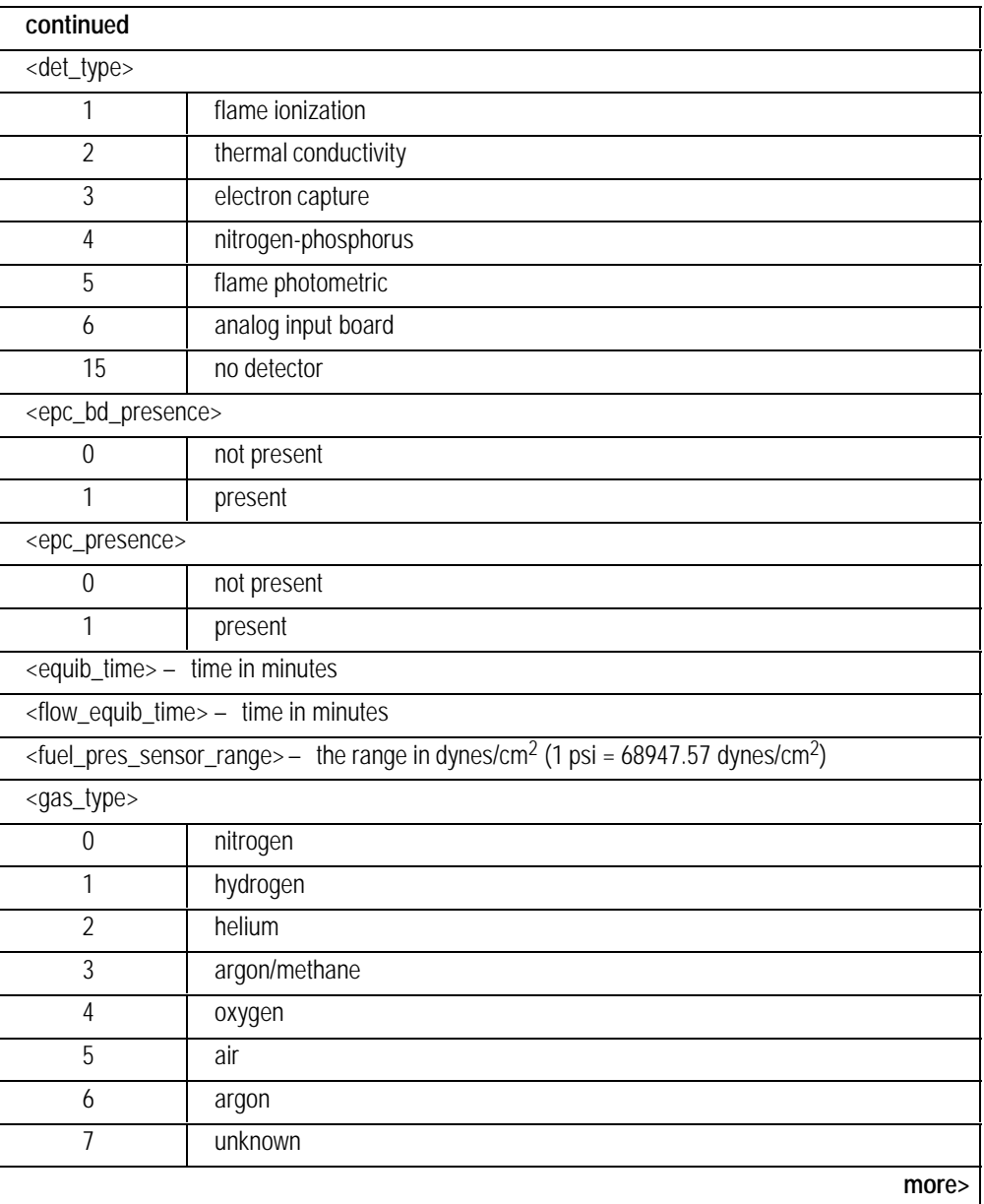

<span id="page-317-0"></span>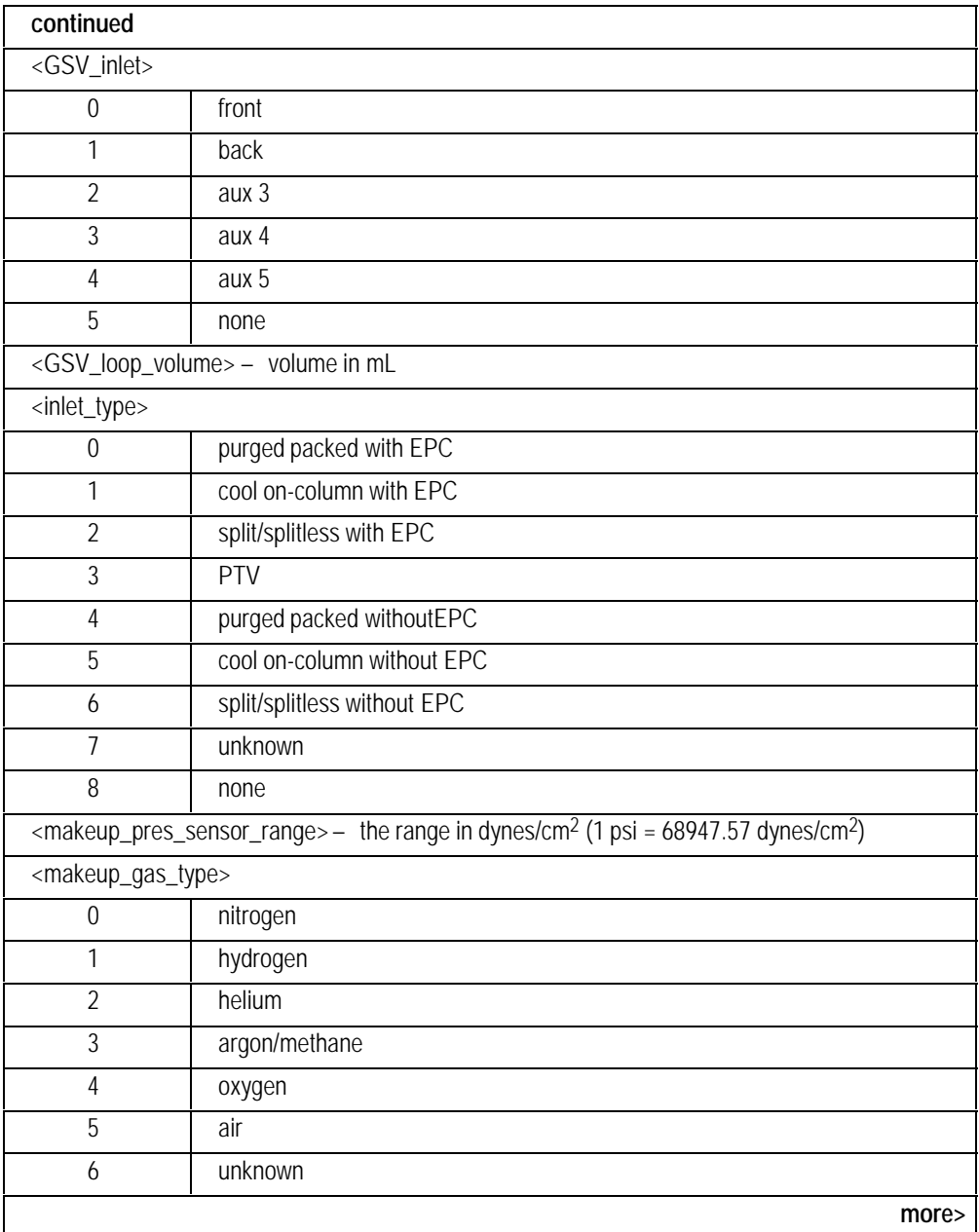

<span id="page-318-0"></span>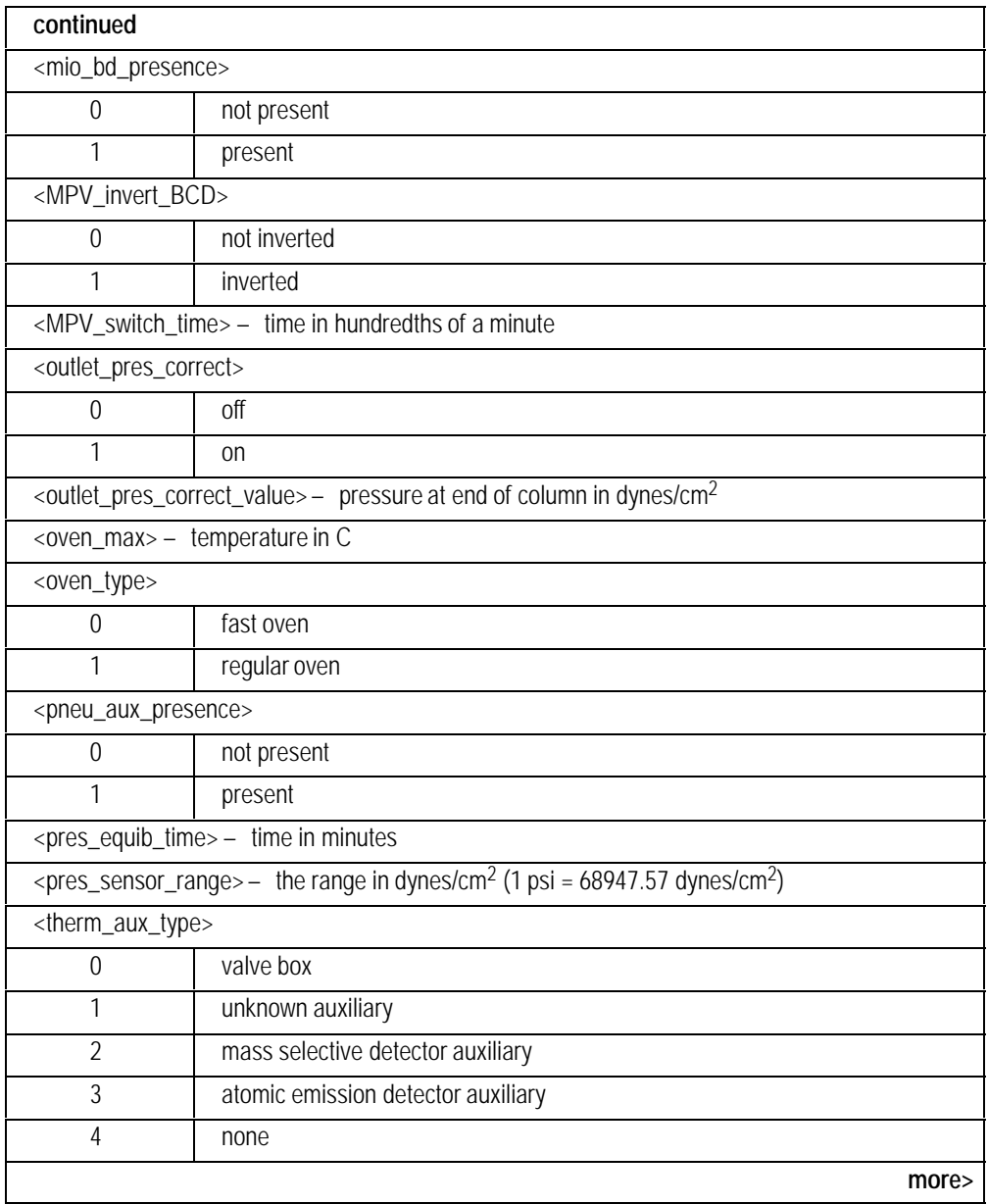

<span id="page-319-0"></span>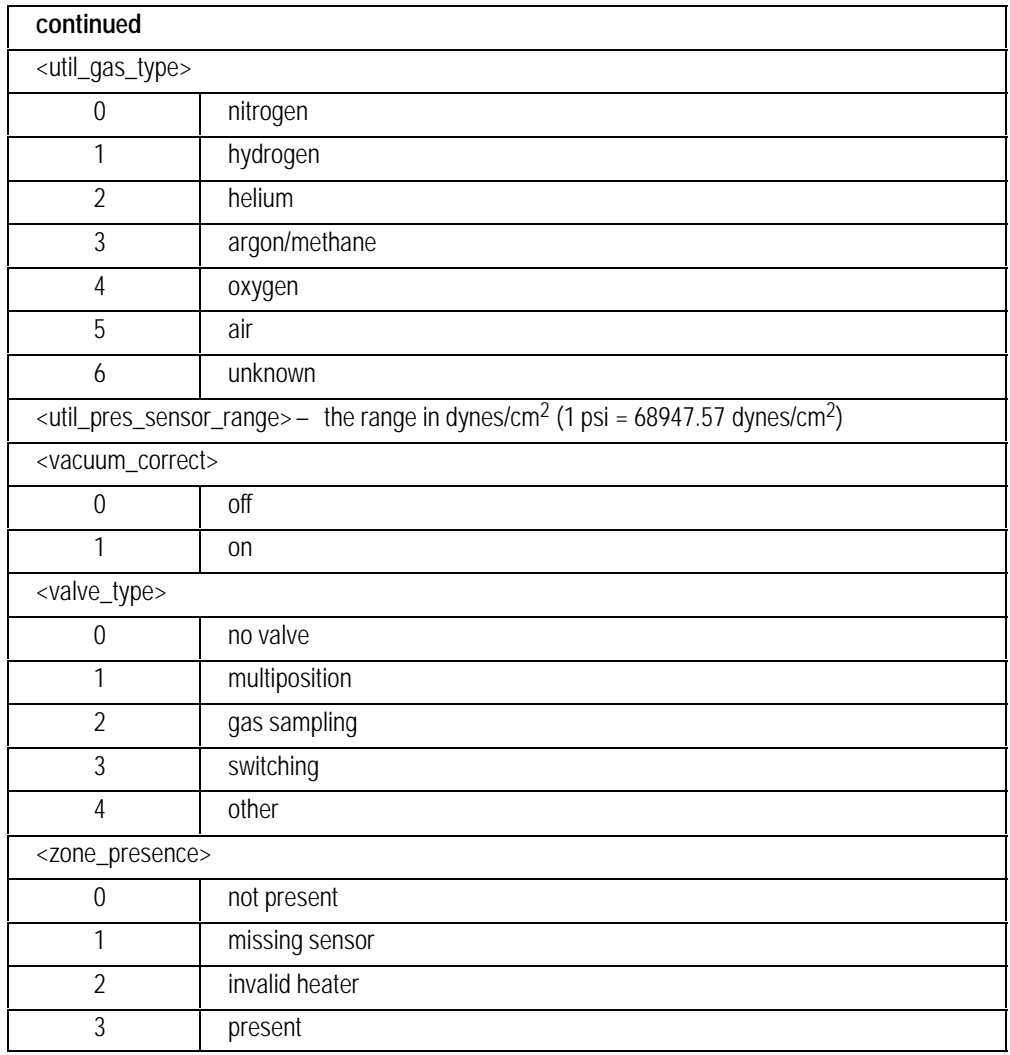

## **xxssEO Echo Command**

#### **FUNCTION:**

Echoes the first parameter.

#### **PART OF WORKFILE:** No

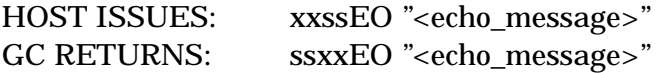

#### **PARAMETERS:**

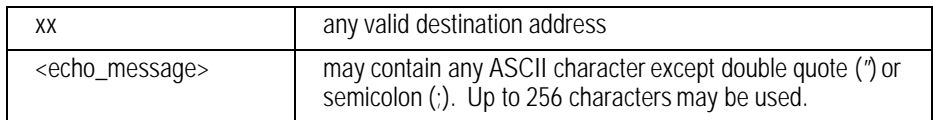

#### **COMMENTS:**

This command may be used to ensure that there are no pending messages in any of the GC destination channels. Since the commands within a channel are executed in the order received, when the response to this command is obtained there are no pending commands or output messages in that channel and the host/GC communications are in sync.

Therefore, to sync up the host and the GC, the host would send the echo command with a unique message and throw away all responses received until the proper echo command is returned.

This is a minimum set of commands needed to check all channels:

CCssEO "1234" GCssEO "1234" S1ssEO "1234" S2ssEO "1234" SSssEO "1234" OVssEO "1234"

DFssEO "1234" IFssEO "1234" C1ssEO "1234" A1ssEO "1234" V1ssEO "1234" ASssEO "1234" DTssEO "1234"

The HP 6890 GC Command Set

## 14

Automatic Liquid Sampler Commands
# **G1512A Automatic Liquid Sampler Commands**

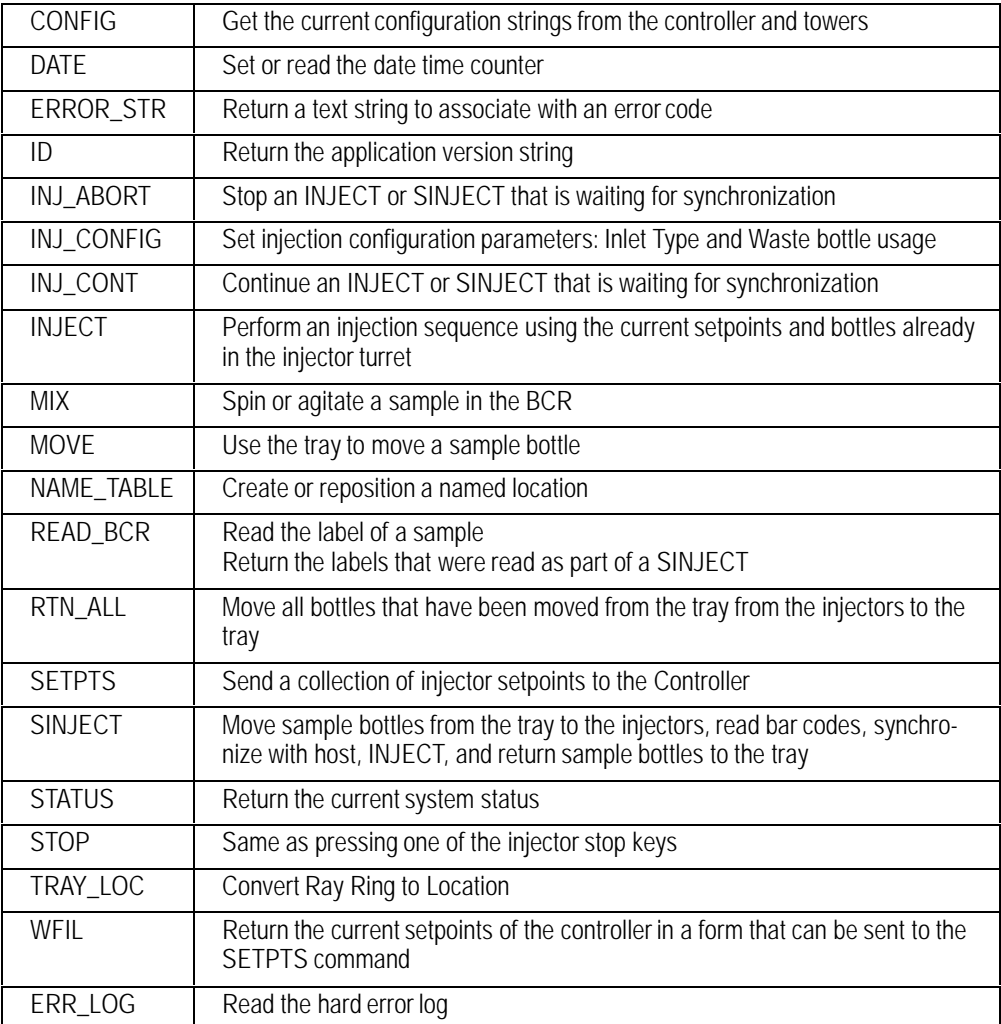

Commands and string literal parameters are in upper case characters.

Optional parameters are enclosed in square brackets [ ].

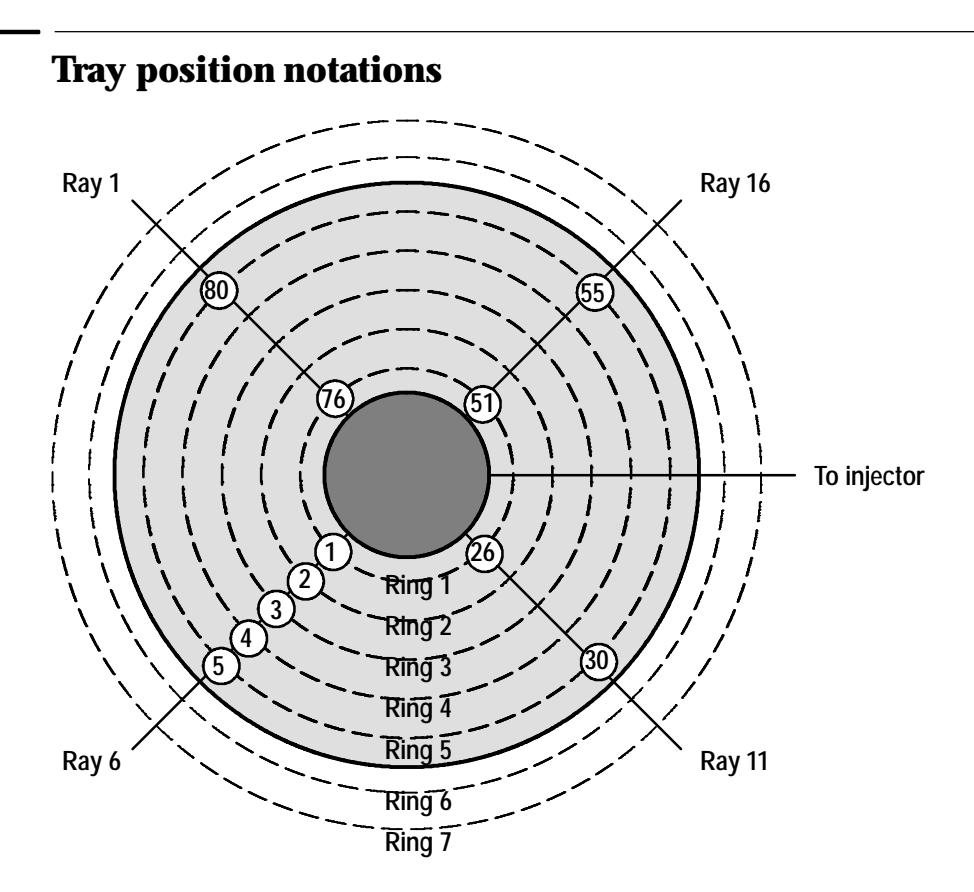

### **Ray- Ring Notation**

Identifies a location by its Ray (1 to 20) and Ring (1 to 7) values. Can reach locations outside the sampler tray, including the PrepStation, the injector turrets, and the bar code reader..

# **Tray Number Notation**

Gives the number (1 to 100) of the tray location.

# **Zposition, Rposition, Tposition Notation**

See the examples for TRAY\_LOC and NAME\_TABLE on page 318.

# **Writing programs**

To use this command set, the controller must be in Mode 3 (both mode switches up). If the controller is connected to an HP 6890 GC, the mode switches are already set.

Commands consist of an address part and an action part. The address part is the first four characters of a command. The first two characters are the destination address and the last two are the source address.

If the controller is connected to an HP 6890 GC, the '00' destination address is necessary routing information for the GC. When the controller responds to a command, the source and address destinations are reversed.

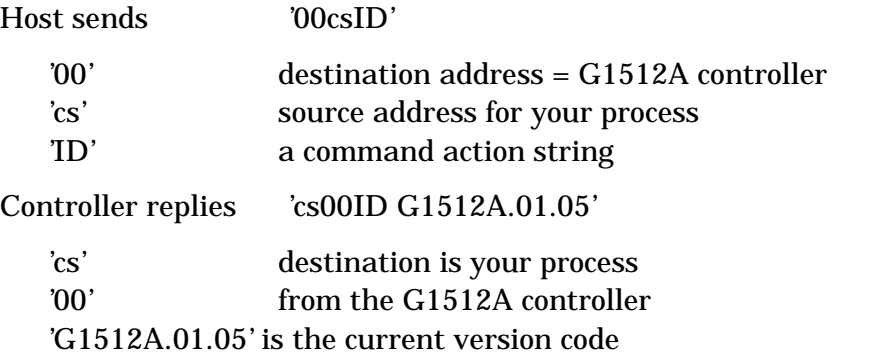

All command responses start with the address and command characters to allow your program to sort out which response belongs to which process. This allows several commands to be active simultaneously.

A control program for the G1512A consists of five sections, each with a small group of available commands. The sections and commands are:

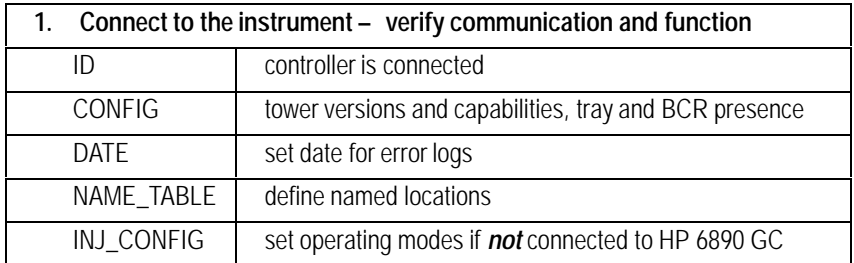

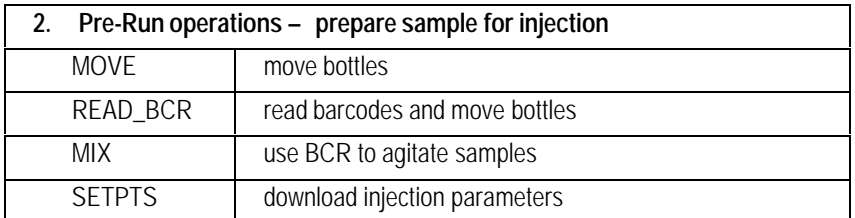

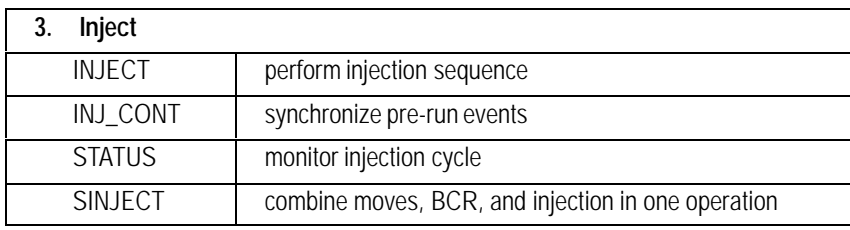

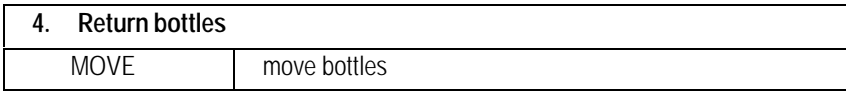

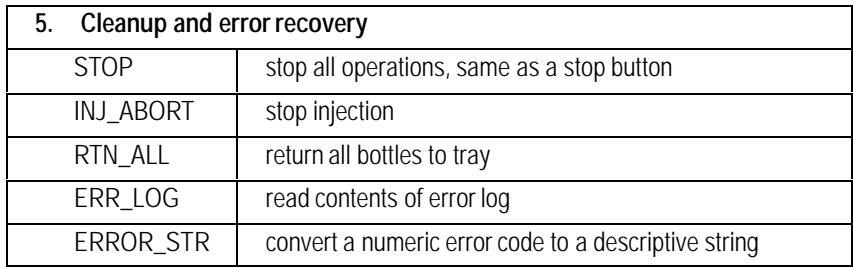

# **Example**

## To inject bottles 3 and 4 with the front tower and bottles 5 and 7 with the back tower, checking barcodes on the way:

If DoCommand('00csID') < 'G1512A.01.05'then errors('Update your controller');

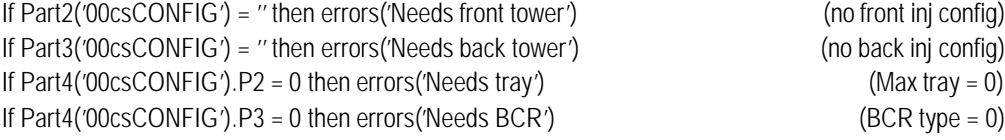

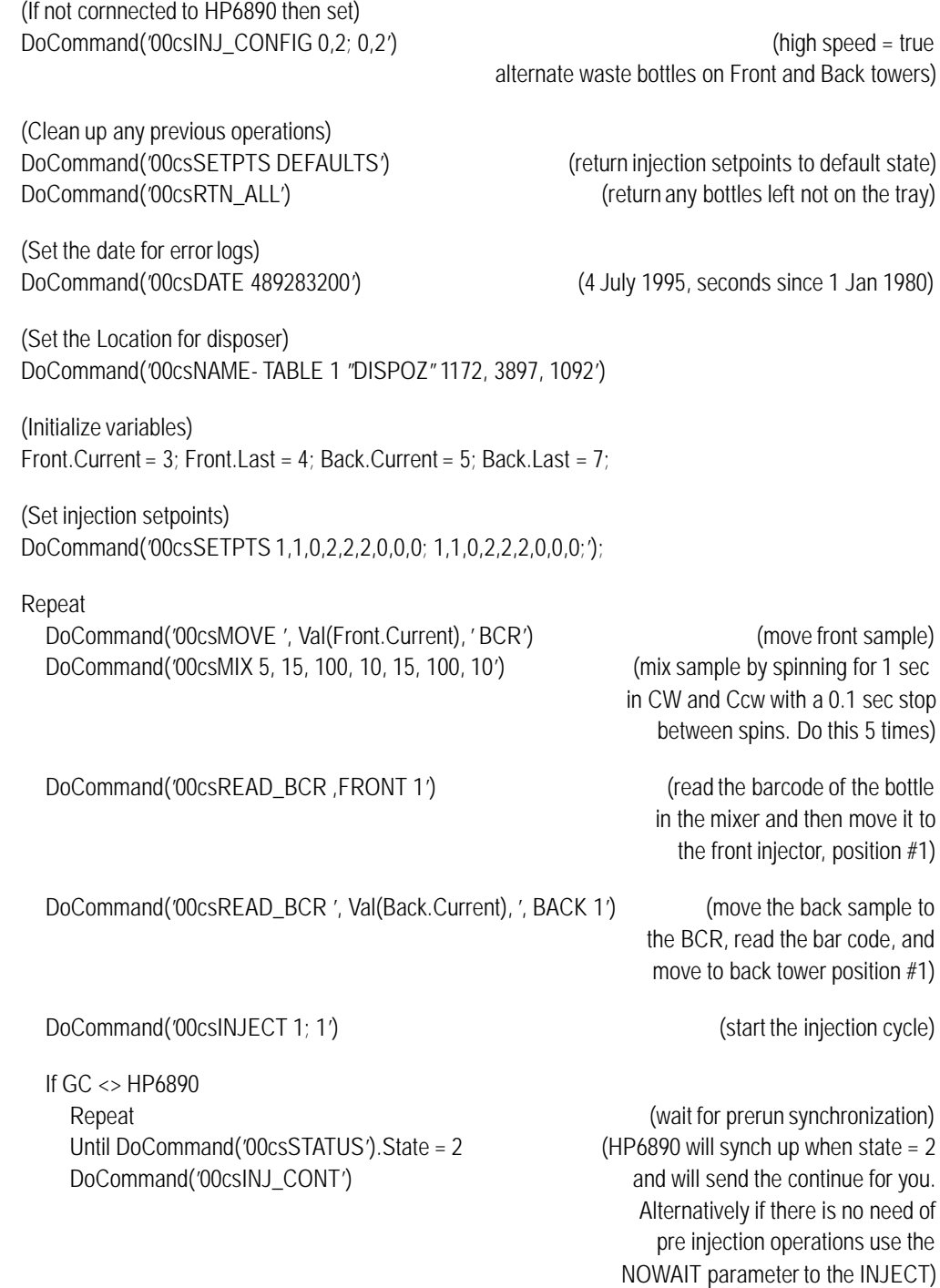

Repeat ; example the contract of the contract of the contract of the contract of the idle) Until DoCommand('00csSTATUS').State = 0

(If there is no need of prerun then waiting for the INJECT command response is sufficient, instead of polling with status)

DoCommand('00csMOVE FRONT 1, DISPOZ') (deposit samples in the bottle waste) DoCommand('00csMOVE REAR 1, DISPOZ')

(Next sample) Front.Current = Front.Current + 1; Back.Current = Back.Current + 1;

Until (Front.Current > Front.Last) and (Back.Current > Back.Last);

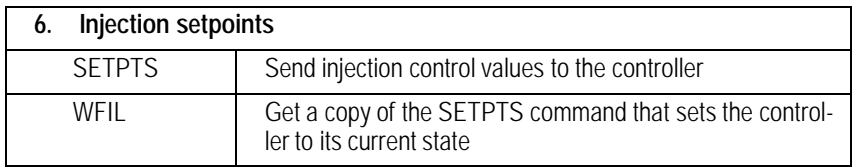

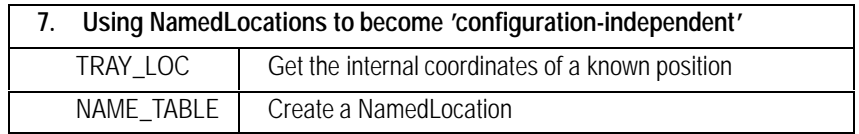

# **Examples**

The SETPTS command can be used to set one parameter at a time. A missing value in the setpoint list is not changed.

DoCommand('00csSETPTS 2') (sets the front tower stop count to 2) DoCommand('00csSETPTS ; 1') (sets the back tower stop count to 1) DoCommand('00csSETPTS ,,,,,,,,10,0') (sets the front tower Predelay to 0.1 min

and PostDelay to 0)

DoCommand('00csWFIL', Reply\$) (reads the current setpoints into Reply\$)  $Reply$ § = cs00WFIL SETPTS 2,6,0,0,0,0,0,10,0,0,;1,6,0,0,0,0,0,0,0,0,100,0,0;1,1)

The TRAY\_LOC command converts a Ray, Ring position into internal coordinates. Ray 6, Ring 6 is the position of a used bottle drop off point. To reference this location, create a named location called DISPOZ.

DoCommand('00csTRAY\_LOC 6 6', Reply\$) (Reply\$ = 'cs00TRAY\_LOC 0, 1172, 3875, 1283') DoCommand('00csNAME\_TABLE 1 "DISPOZ"0, 1172, 3875, 1283) (creates the table entry)

DoCommand('00csMOVE 1,DISPOZ') moves the bottle in tray position 1 to DISPOZ)

### **Notes**

- 3. When writing a program to move bottles, use the MOVE command to return the bottles to the tray. Use RTN\_ALL as a cleanup when connecting to the instrument since the previous session may not have ended cleanly. The RTN\_ALL command does not use retries or report missing bottles in case the operator has already cleaned up.
- 4. The internal coordinates returned by TRAY\_LOC may be moved around to create locations for special equipment or to compensate for misalignment.

# **00ssCONFIG Read Configuration Strings**

# **FUNCTION:**

Gets the current configuration strings from the injector towers and controller.

# **SYNTAX:**

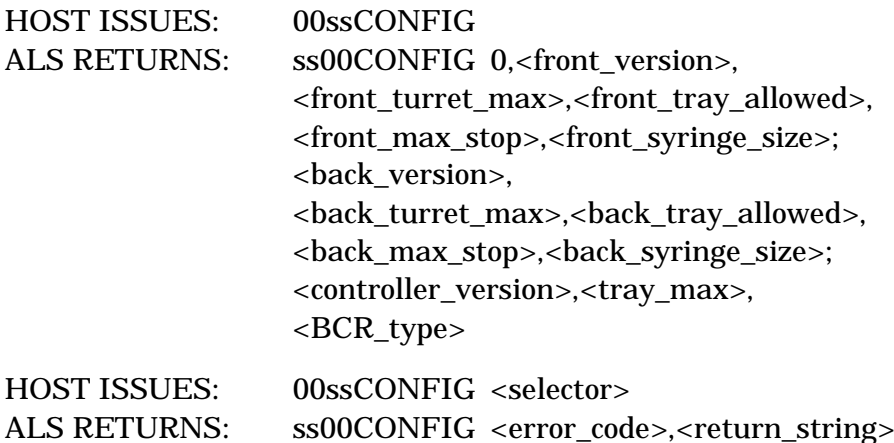

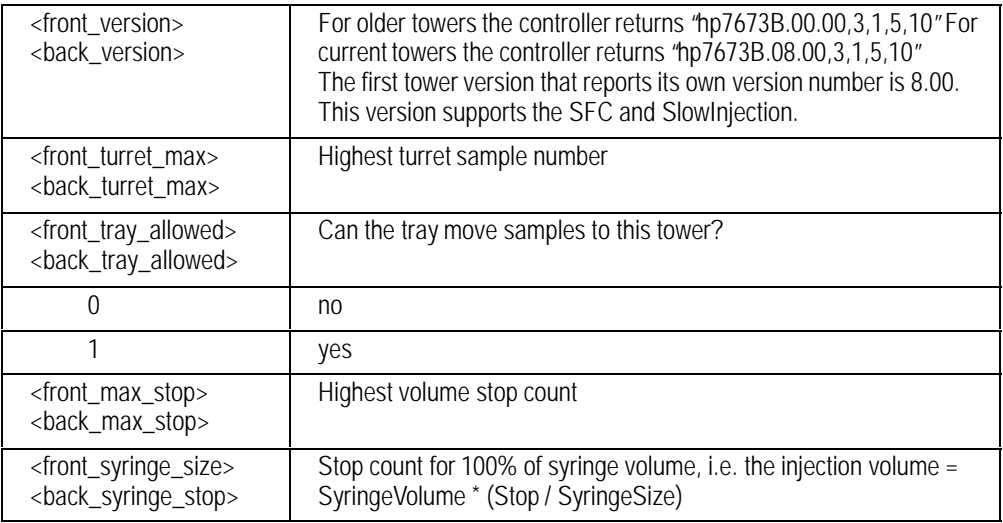

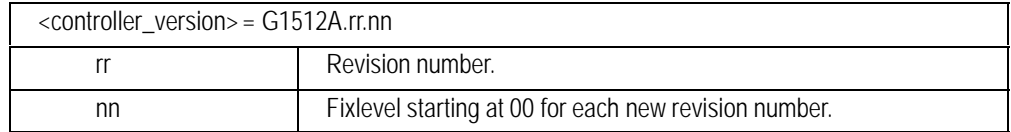

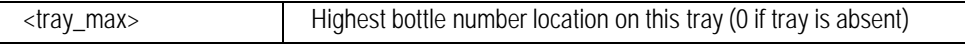

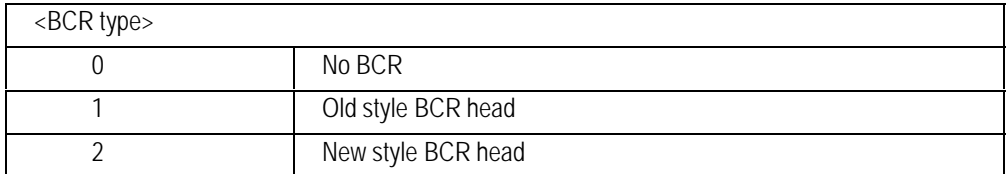

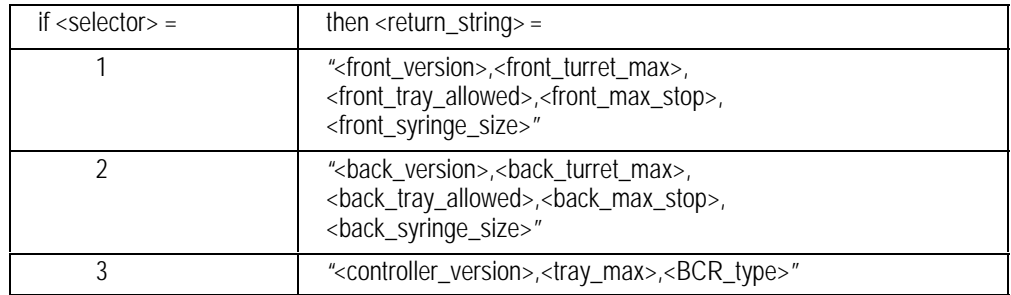

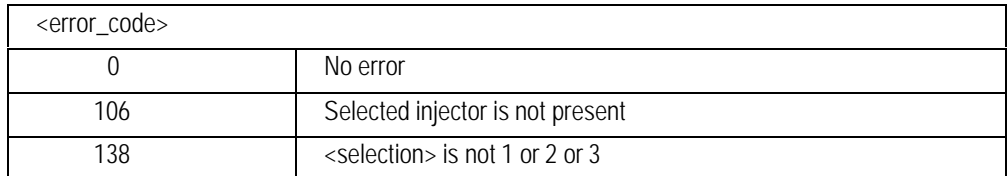

# **00ssDATE Set/Read Date/Time**

## **FUNCTION:**

Sets or reads the date time counter.

### **SYNTAX:**

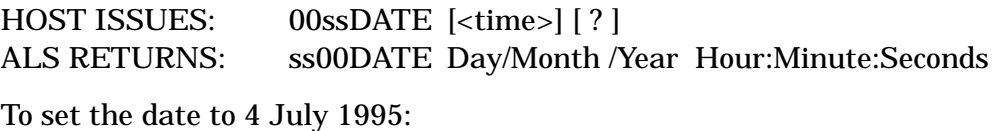

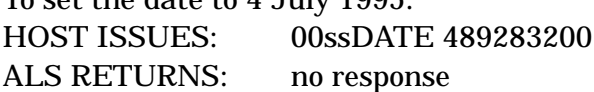

# **PARAMETERS:**

If the Question Mark is absent then there is no response.

<time> Integer number of seconds since 1 Jan 1980.

If <Time> is in the range of 4 July 1994 to 4 July 2044, the internal time counter is reset.

The controller does not have a DateTime chip but will keep track of duration. This date is used for tagging log messages.

# **00ssERROR\_STR Read Error String**

# **FUNCTION:**

Returns a text string to associate with an error code.

# **SYNTAX:**

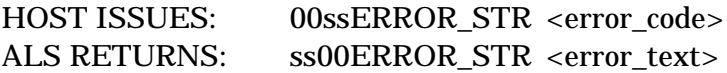

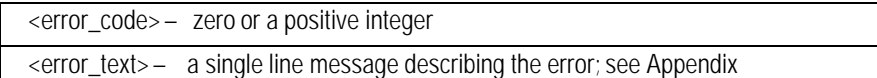

# **00ssID Read Application Version**

# **FUNCTION:**

Returns the application version string.

# **SYNTAX:**

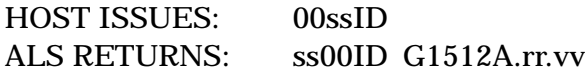

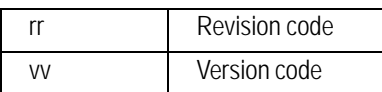

# **00ssINJ\_ABORT Stop an Injection Command**

# **FUNCTION:**

Halts an INJECT or SINJECT command. The status of the inject command becomes "stopped by stop button".

HOST ISSUES: 00ssINJ\_ABORT ALS RETURNS: no response

# **00ssINJ\_CONFIG Set Injector Tower Operating Modes**

# **FUNCTION:**

Sets injection and waste modes for the injector towers.

# **SYNTAX:**

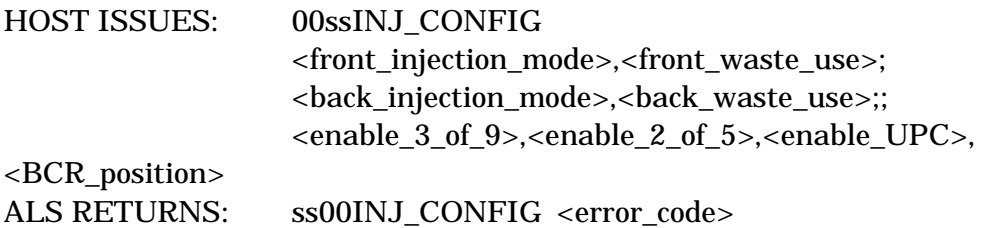

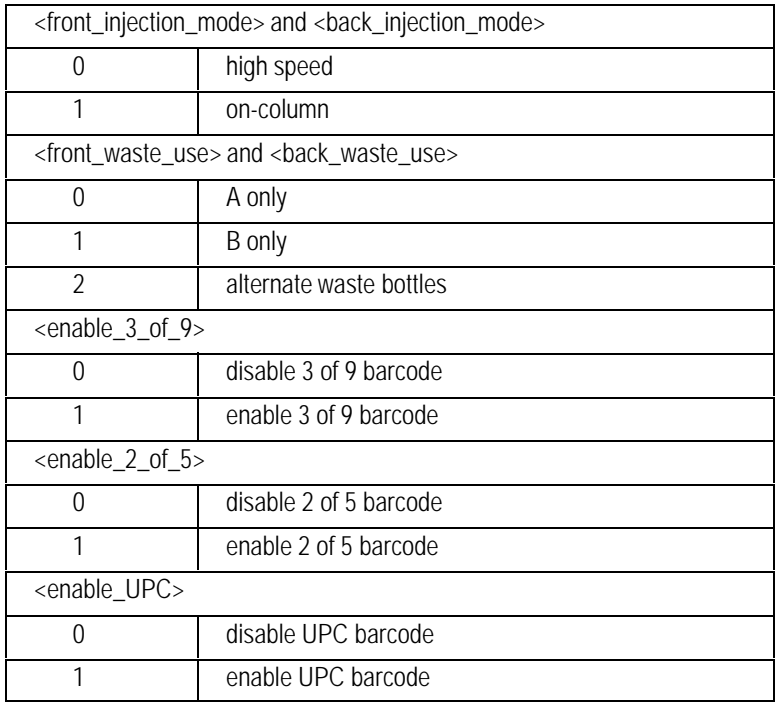

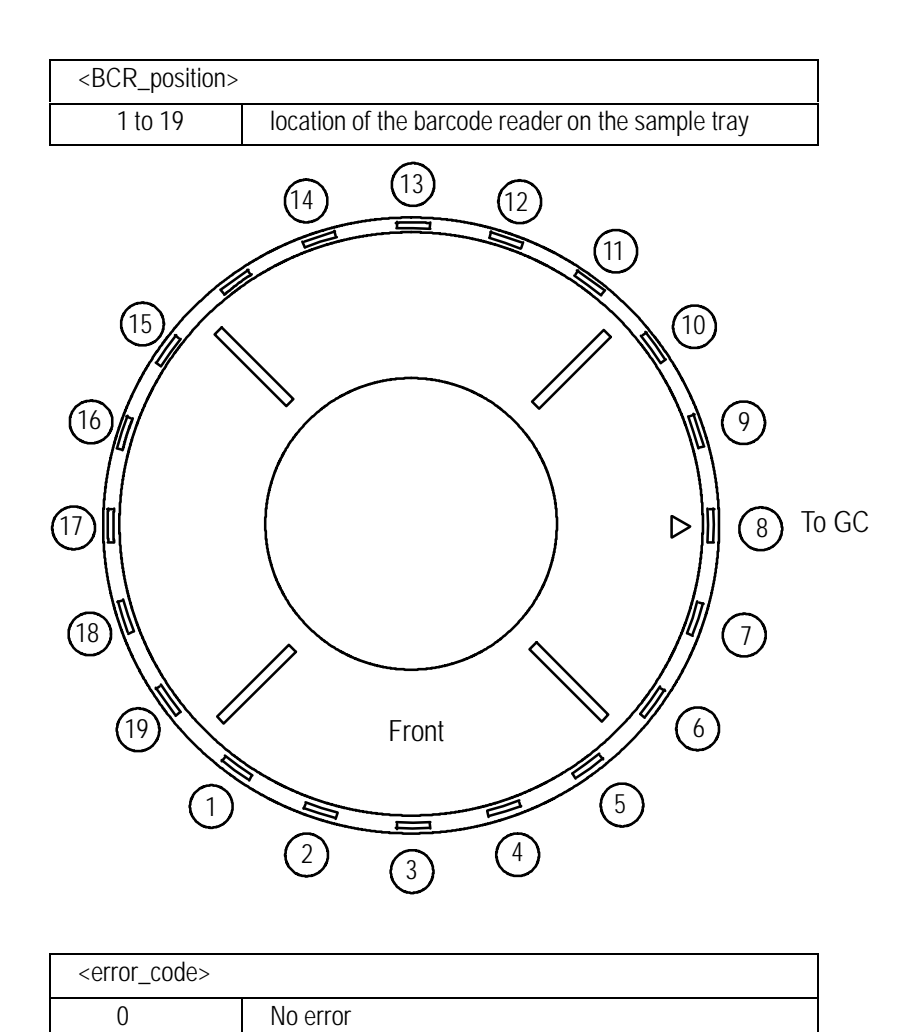

# **00ssINJ\_CONT Continue SINJECT**

# **FUNCTION:**

Continues a SINJECT that is waiting for synchronization.

## **SYNTAX:**

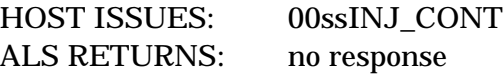

## **COMMENTS:**

The continue flag is cleared by a SINJECT or an INJECT when the Inject State is set  $= 1$ . If a NOWAIT parameter is parsed, the continue flag is set automatically and the injection proceeds through State  $= 2$ without an INJ\_CONT command. If the continue flag  $= 0$  when the injection command reaches state 2, the injection cycle waits for an INJ\_CONT command (after pumps and washes— with the syringe in the sample vial) until this flag is true and both injectors are ready.

This pause allows synchronization of external events that must occur before the injection of sample into the inlet, but cannot occur far enough in advance to allow moving bottles and doing pre-injection washes and pumps (approximately 1 sec < Wait sync time < 60 sec).

The INJ CONT command may be sent before the inject reaches state 2.

The injectors go to error = "Err\_F\_Inject"or "Err\_B\_Inject"after about 10 minutes in State 2. See the appendix.

# **00ssINJECT Inject Sample in Turret**

## **FUNCTION:**

Injects a sample from one or two tower turrets.

## **SYNTAX:**

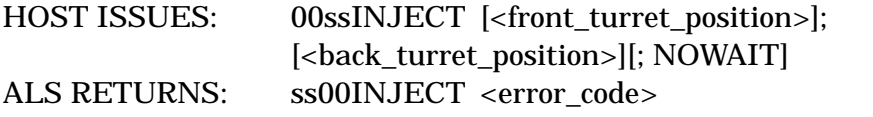

Inject from turret position 1; front injector; wait for 00INJ\_CONT HOST ISSUES: 00ssINJECT 1 ALS RETURNS: ss00INJECT <error\_code>

Inject from turret position 3; back injector; do not wait for 00INJ\_CONT HOST ISSUES: 00ssINJECT ;3;NOWAIT ALS RETURNS: ss00INJECT <error\_code>

# **PARAMETERS:**

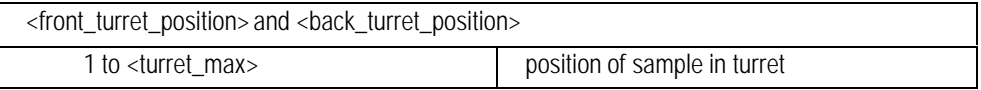

;NOWAIT — If present, pauses operation after pre-washes and pumps

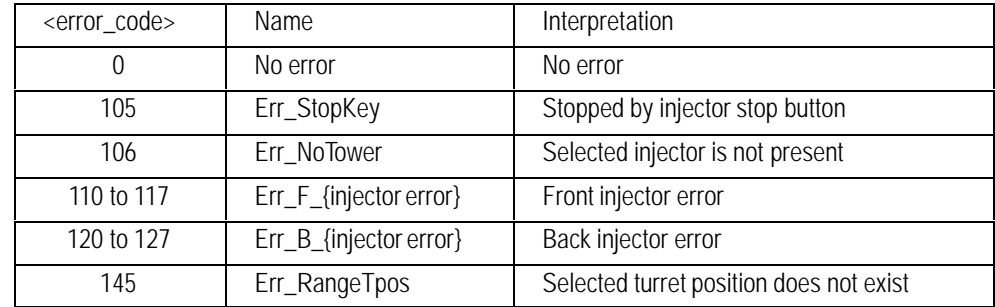

# **COMMENTS:**

The inject command causes a sample injection cycle and a 500ms pulse on the APG.Start line. The command enables the injector towers and declares the turret position of the sample. The current injection settings (see SETPTS) are used for the injection cycle.

If neither Front nor Back is specified then the only action is to pulse the APG.Start line.

When the inject cycle starts, the "inject state" variable is set to 1. When the pre-washes and pumps are completed, the state is set to 2. The inject command waits in state 2 until an INJ\_CONT command is received, then the state is set to 3 and the injection cycle completes. The state is set to 0 at the end of the Inject command (see the STATUS command).

If NOWAIT is present, the injection does not pause in state 2.

# **00ssMIX Mix a Sample**

# **FUNCTION:**

Spins (agitates) a sample in the BCR.

# **SYNTAX:**

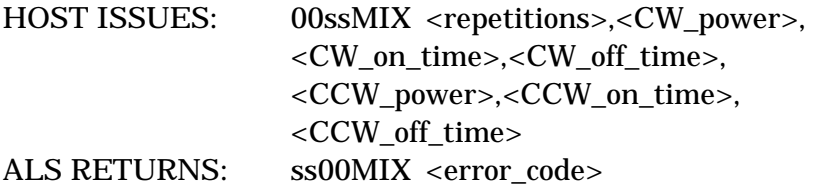

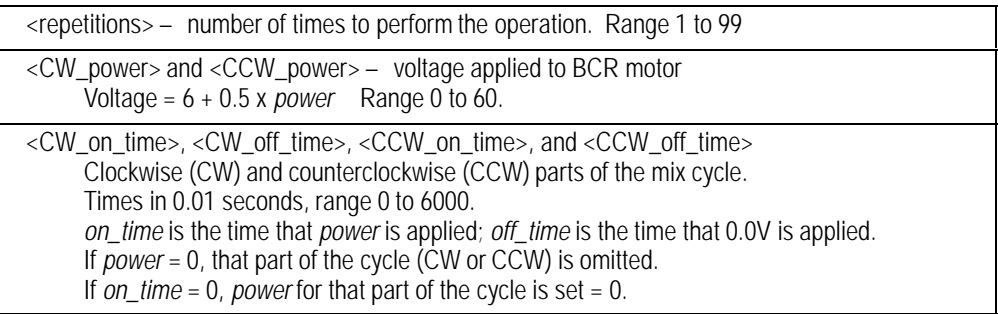

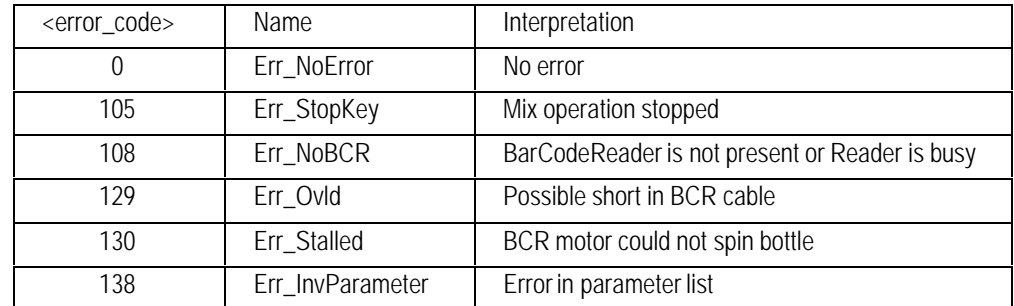

# **00ssMOVE Move a Sample Bottle**

## **FUNCTION:**

Uses the tray to move a sample bottle.

# **SYNTAX:**

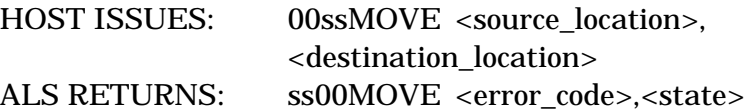

### **PARAMETERS:**

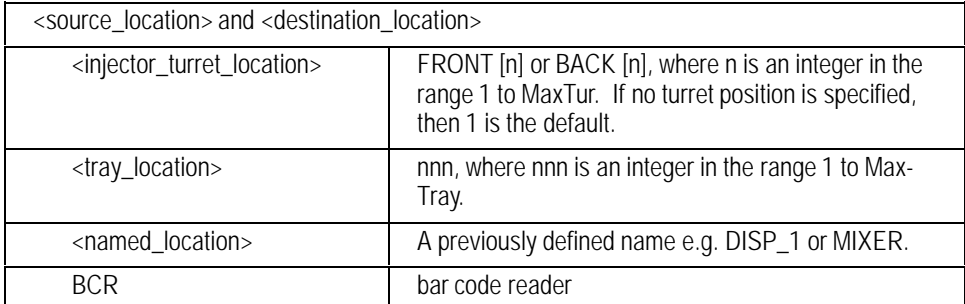

<error\_code> — depends on <state>, see COMMENTS.

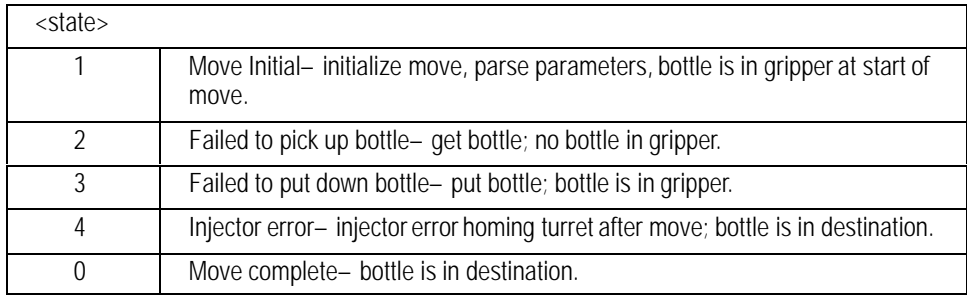

# **COMMENTS:**

The <state> of the move indicates the context of an <error code>.

Move Initial is before an attempt is made to pick up a bottle. After checking source and destination, the Z-axis is homed to check for a bottle already in the gripper:

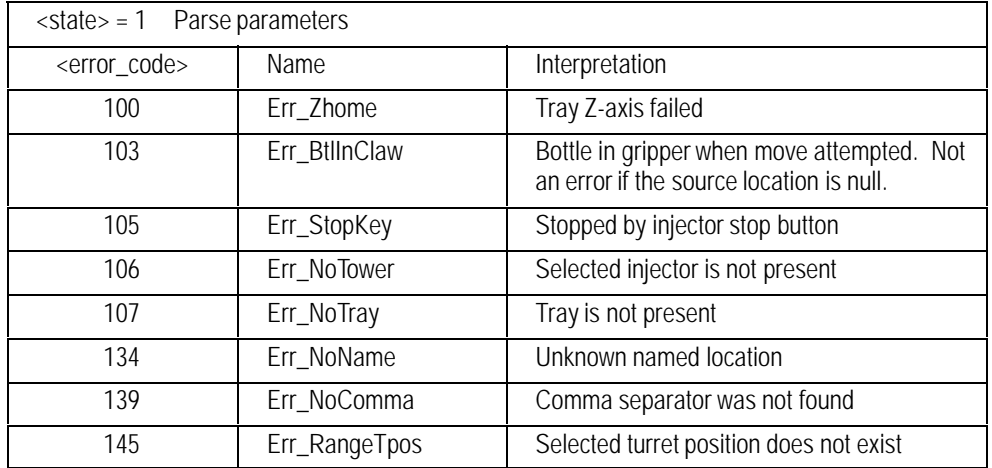

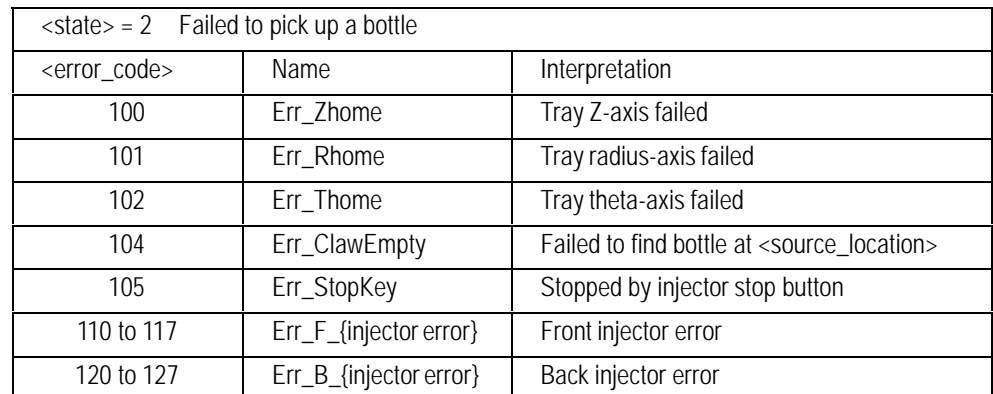

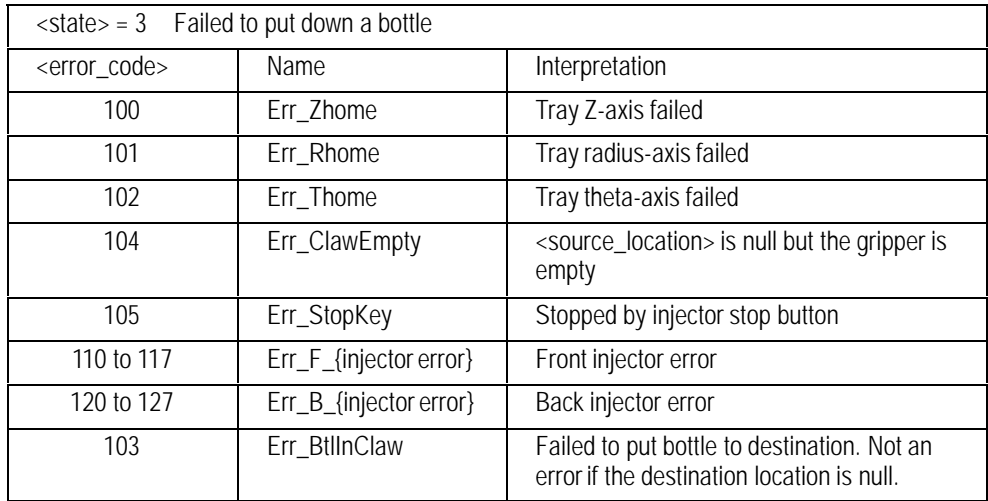

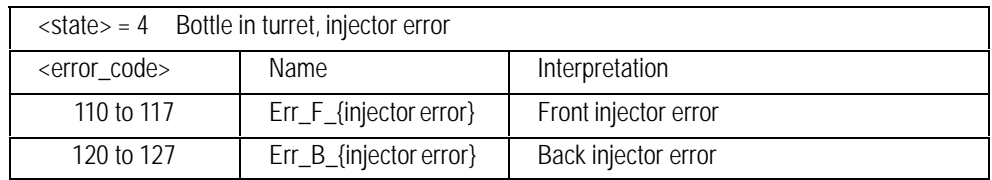

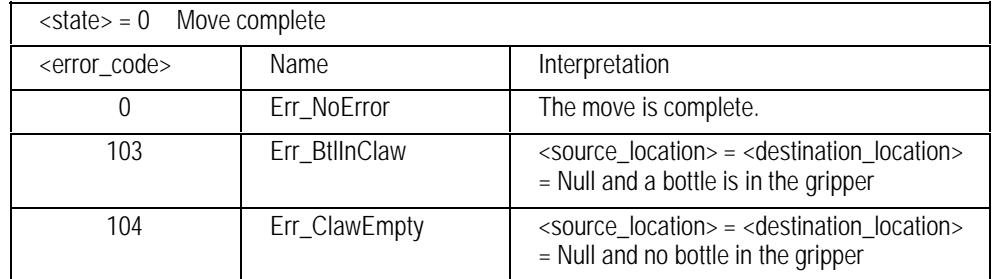

Note: MOVE with no locations can be used to check for a bottle in the gripper.

# **00ssNAME\_TABLE Create or reposition a named location**

# **FUNCTION:**

Create and edit named locations.

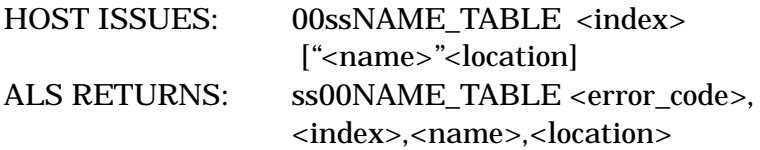

### **PARAMETERS:**

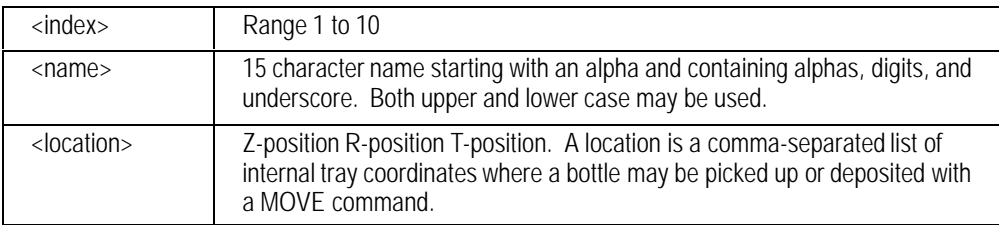

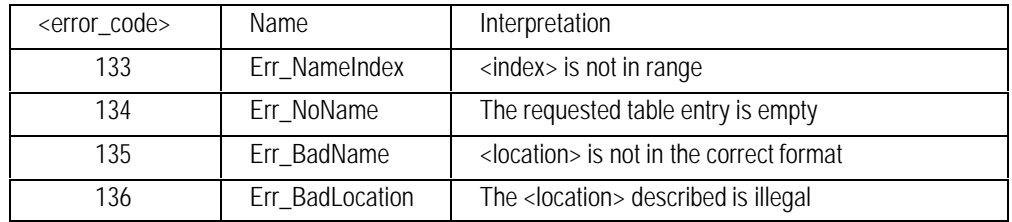

### **COMMENTS:**

If "<name>"<location> is not given, then the present content of the <index> table entry is returned.

Setting  $<$ name $>$  = "" deletes the table entry.

# **00ssREAD\_BCR** Read Barcode

## **FUNCTION:**

Reads the label of a sample. Returns the labels that were read as part of an SINJECT.

# **SYNTAX:**

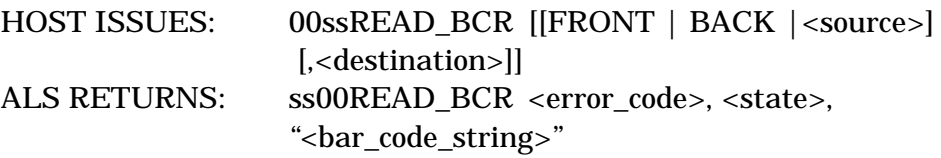

### **EXAMPLES:**

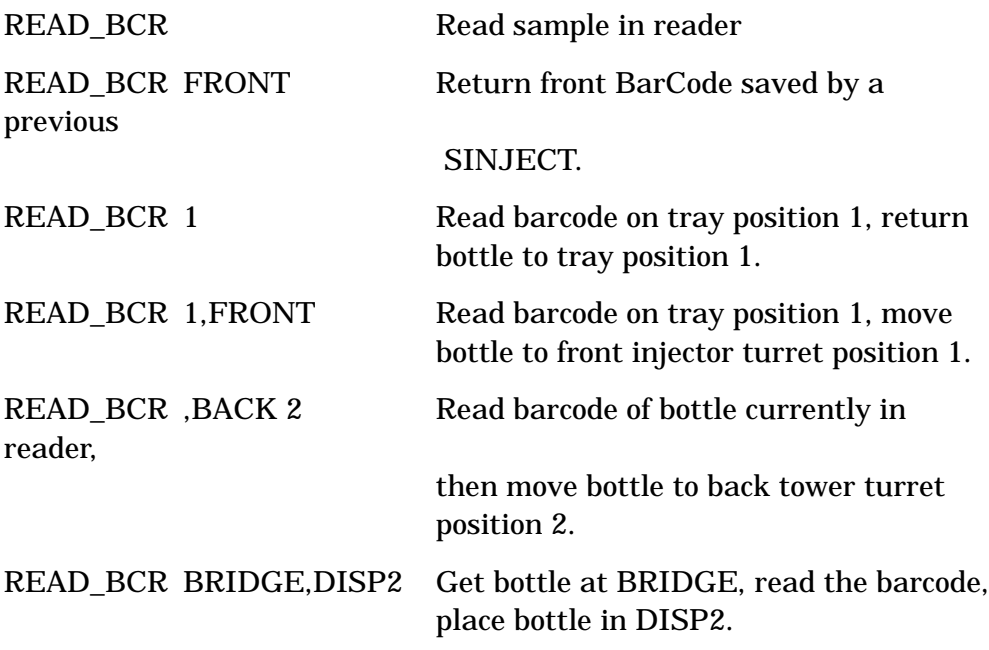

## **COMMENT:**

The HP 6890 GC uses SINJECT for sequenced injections. If the BCR is enabled, the SINJECT will read the bar coded label on the sample vial and save the results. READ\_BCR FRONT and READ\_BCR BACK will return these results.

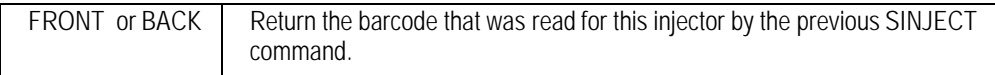

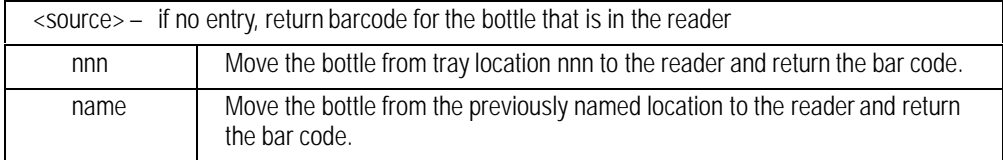

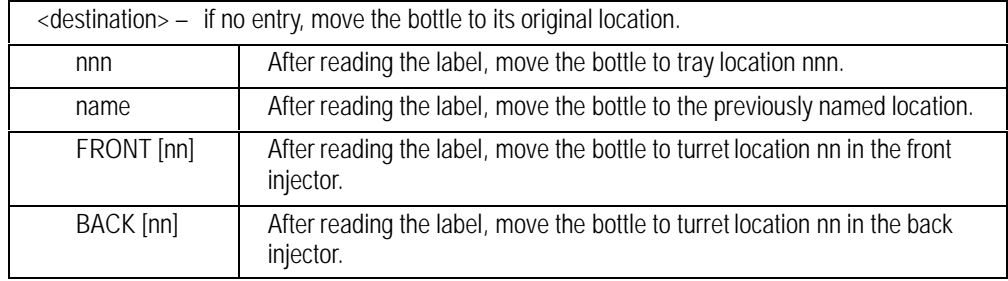

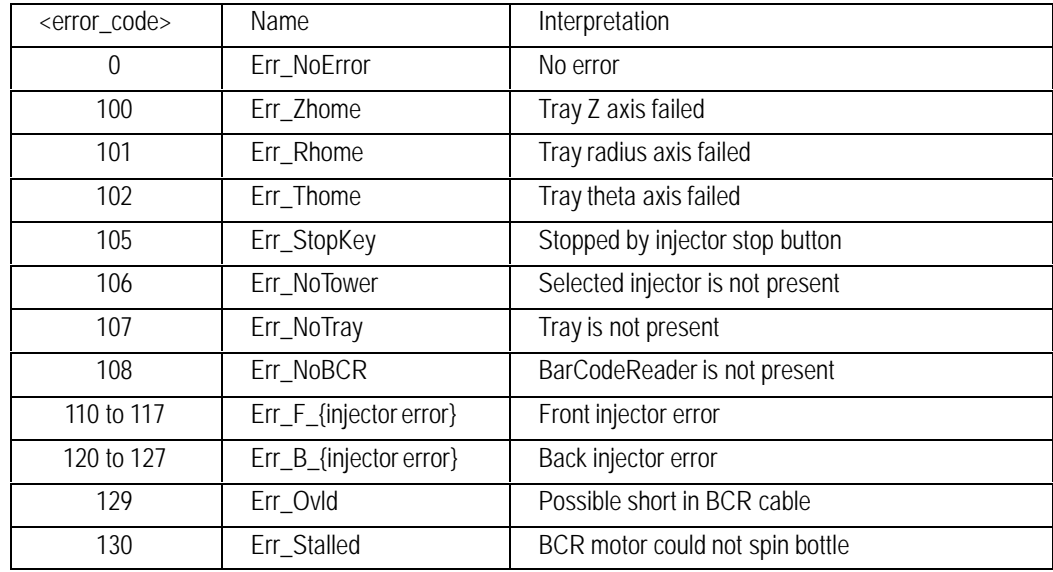

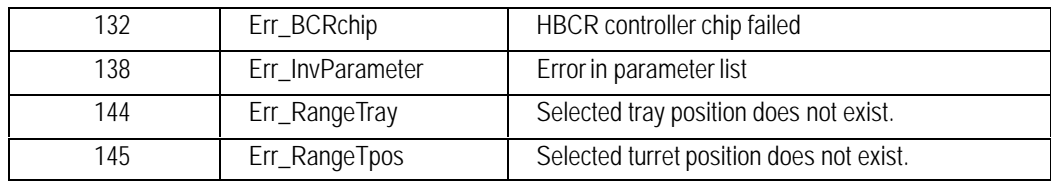

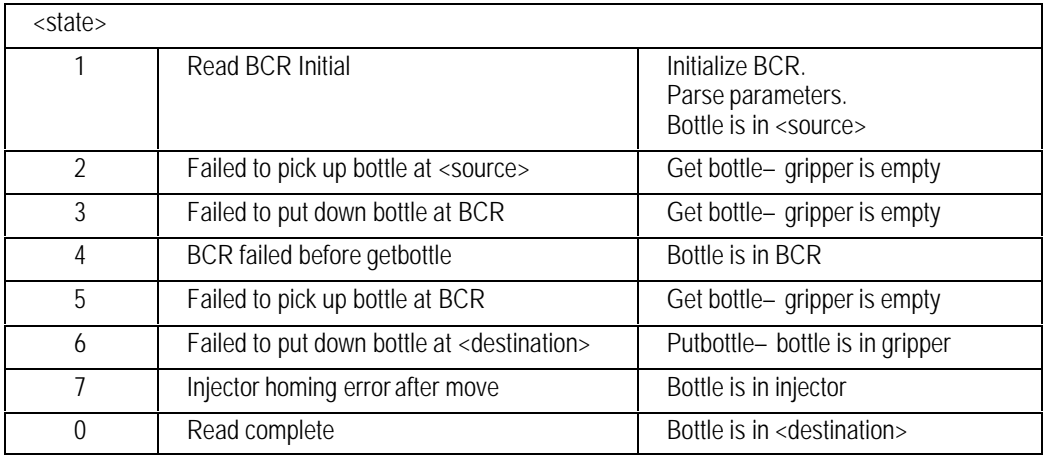

<bar\_code\_string> — "text"

## **COMMENTS:**

The <state> indicates the context of an <error\_code>. The two values allow a program to determine exactly where the sample is when the operation does not complete.

Read BCR Initial is before an attempt is made to pick up a bottle. After checking <source> and <destination>, the Z-axis is homed to check for a bottle already in the gripper.

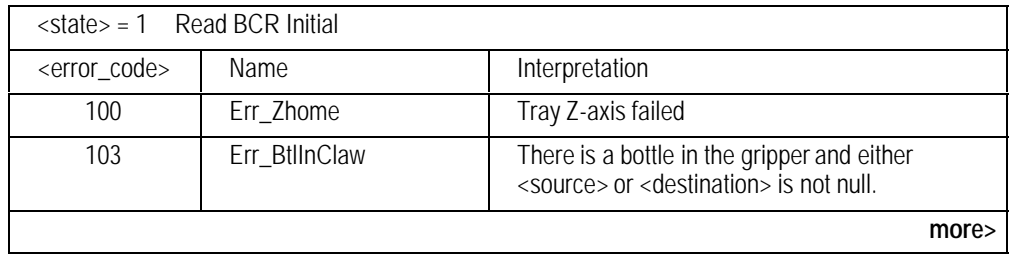

<span id="page-350-0"></span>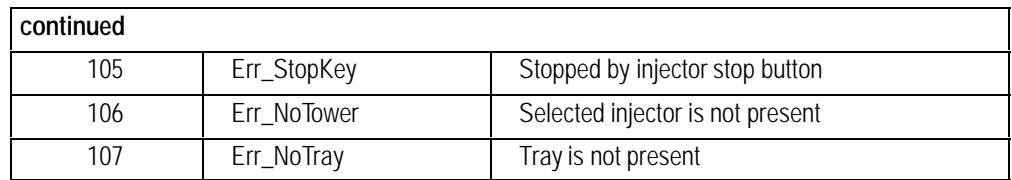

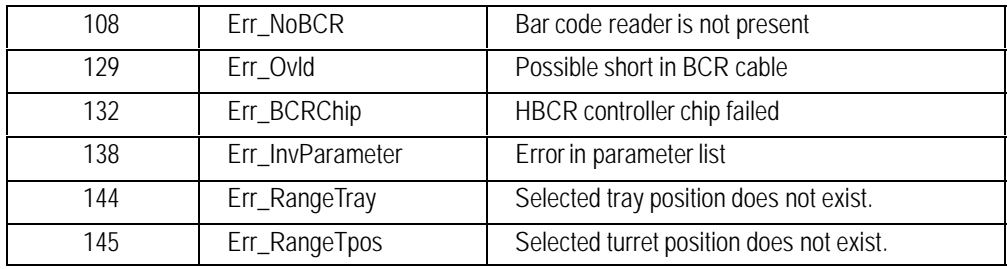

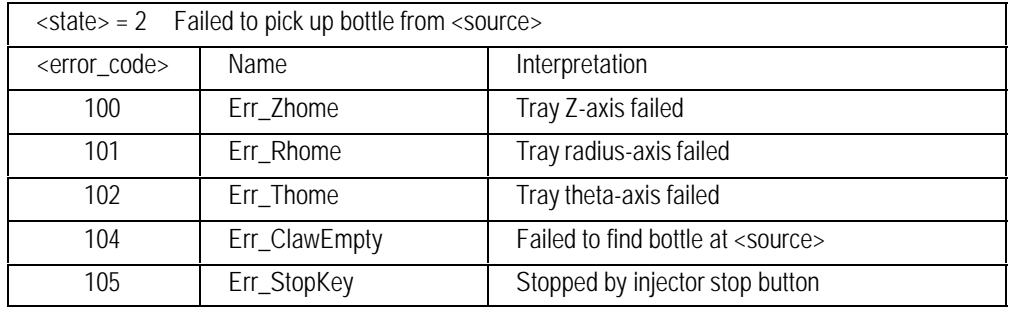

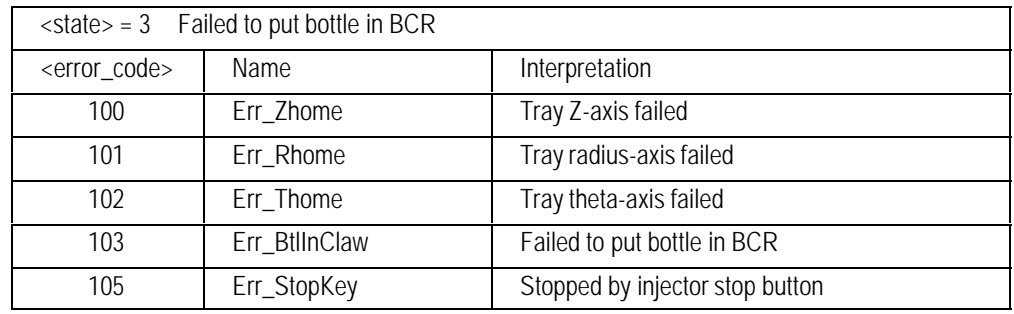

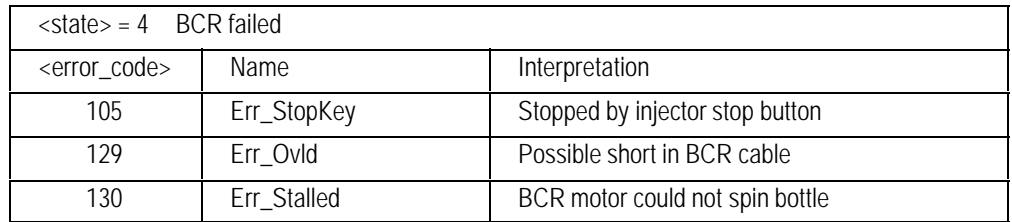

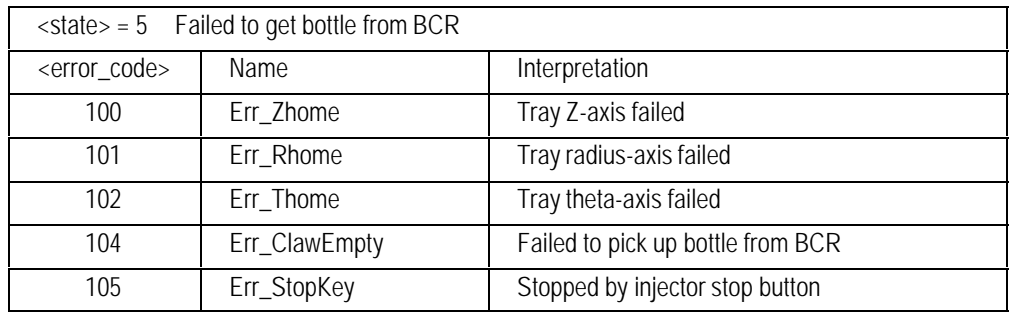

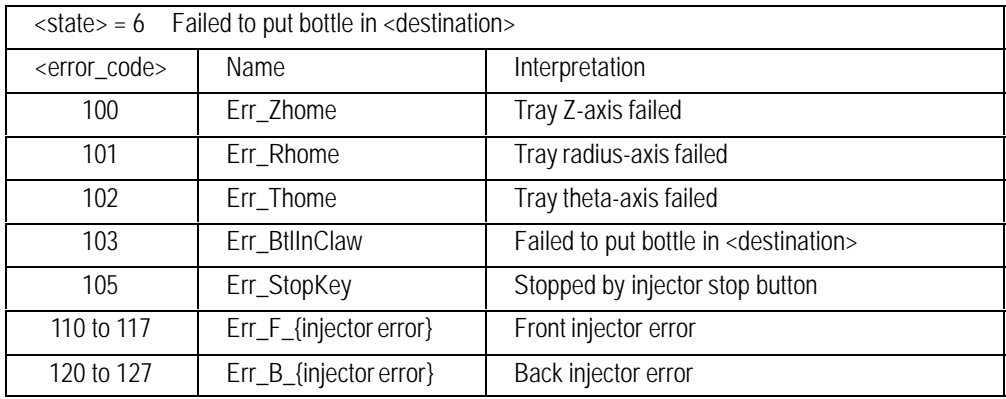

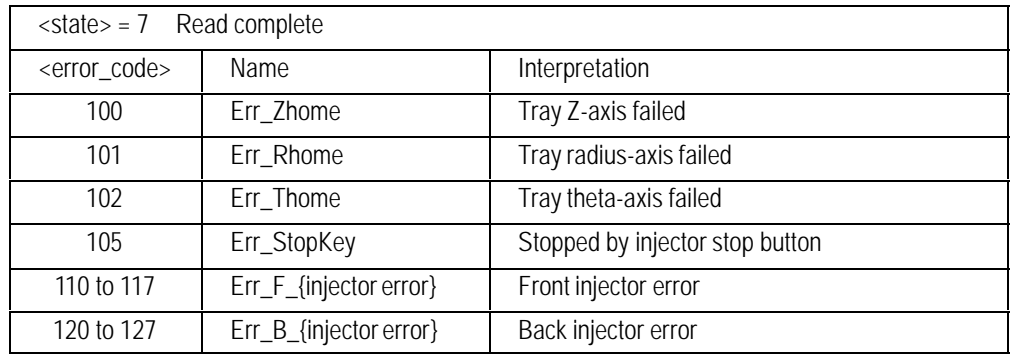

# **00ssRTN\_ALL Return Bottles to Tray**

# **FUNCTION:**

Moves all bottles that have been previously moved from the tray to the injectors back to the tray.

# **SYNTAX:**

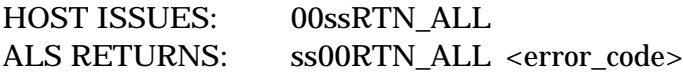

# **PARAMETER:**

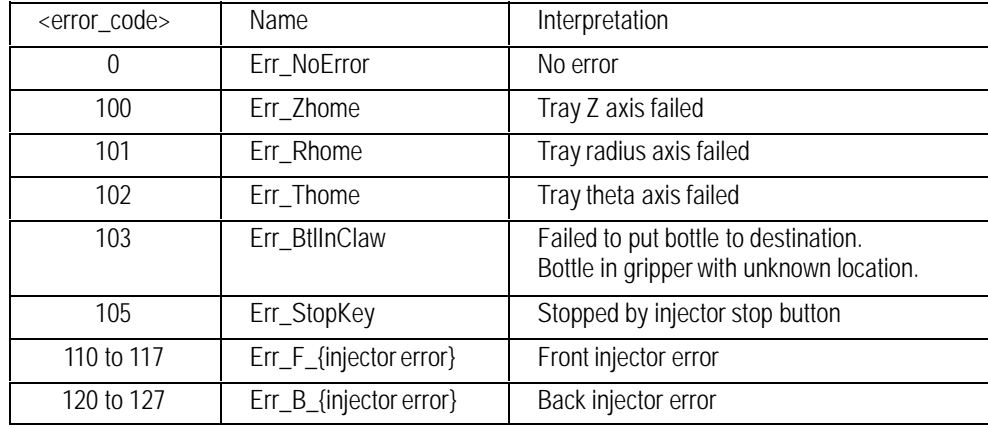

# **COMMENTS:**

RTN\_ALL tries to move bottles back to their home locations on the tray. This is meant as a clean up operation after a sequence interruption and before the sequence is resumed. Bottles that are in the BCR or the injectors will be returned if a tray location is known. Bottles in named locations will not be returned. If a bottle is not found, there are no retries or errors.

# **00ssSETPTS Send Setpoints to Controller**

## **FUNCTION:**

Sends a set of injector setpoints to the controller.

## **SYNTAX:**

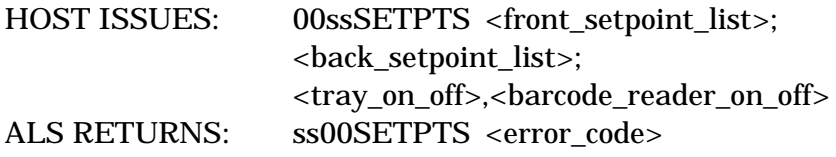

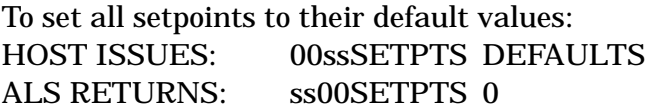

## **PARAMETERS:**

<front\_setpoint\_list> and <back\_setpoint\_list> are comma-separated lists. All parameters are optional, but commas are required as placeholders. The two lists are terminated by semicolons.

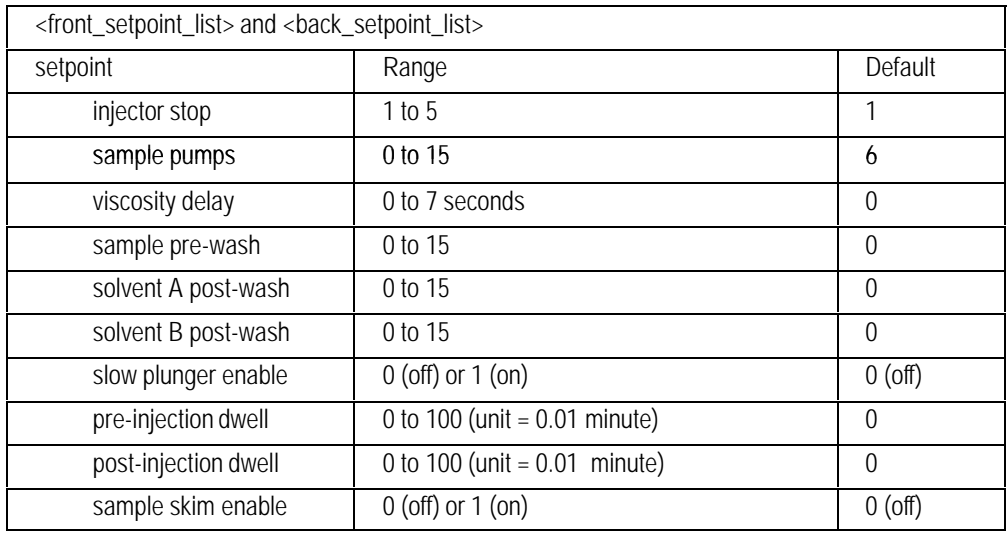

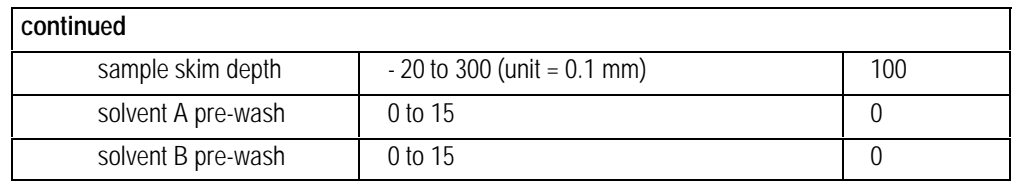

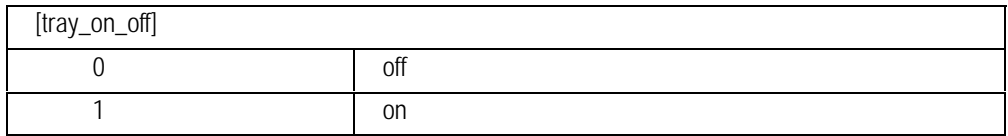

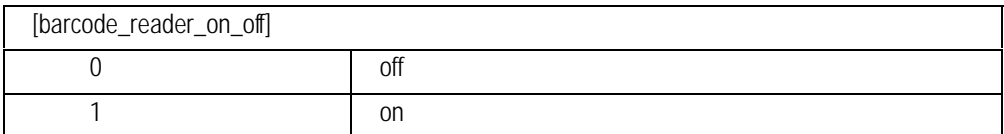

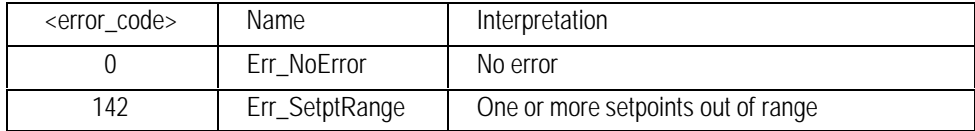

# **00ssSINJECT Inject Sample from Tray**

# **FUNCTION:**

Move sample bottles from the tray to the injectors, read bar codes, synchronize with host, INJECT, and return sample bottles to the tray.

# **SYNTAX:**

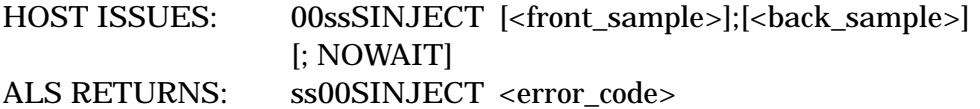

Inject from tray bottle #1 using the front injector. Wait for an INJ\_CONT signal to proceed with the injection. Return the bottle to the tray. HOST ISSUES: 00ssSINJECT 1 6890 RETURNS: ss00SINJECT <error\_code>

Perform a dual injection; use tray bottle #21 for the front injector and tray bottle #32 for the back injector. Return bottles to the tray. Do not wait for a continue command.

HOST ISSUES: 00ssSINJECT 21;32;NOWAIT 6890 RETURNS: ss00SINJECT <error\_code>

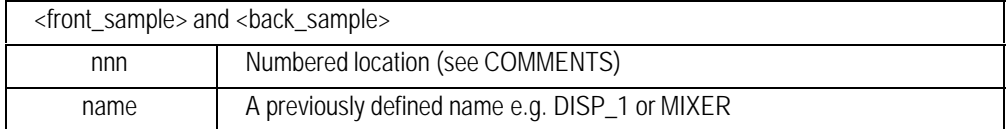

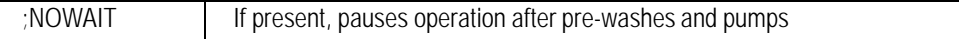

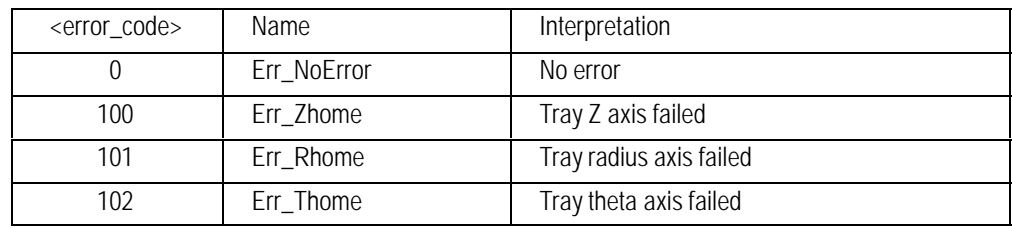

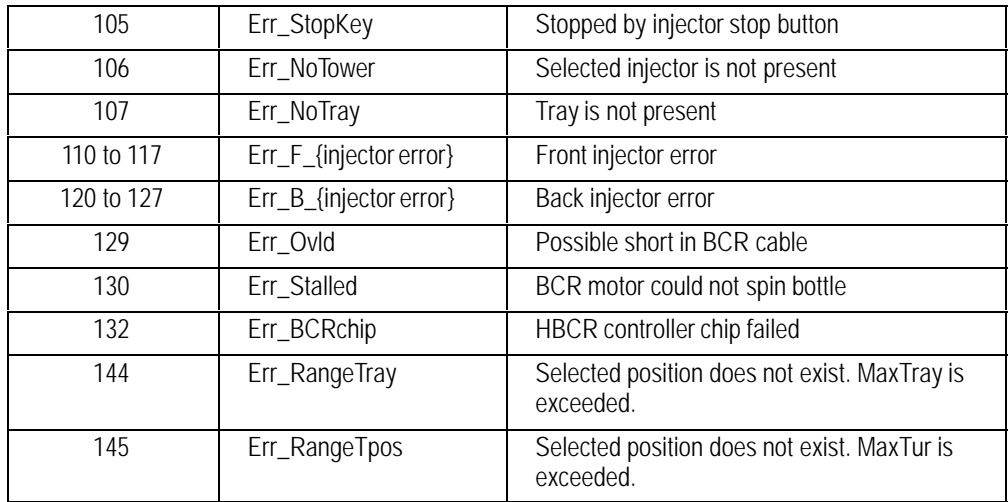

## **COMMENTS:**

If TrayEnable = 1, nnn is a tray location such that  $0 <$  nnn  $\lt$  = MaxTray

If TrayEnable = 0, nnn is a turret location such that  $0 <$  nnn  $\le$ MaxTurret

If TrayEnable = 1 and BcrEnable = 1, bar codes are checked and saved. The bar code is read before the sample is injected. Its value is available after state = 2 using the READ\_BCR FRONT or READ\_BCR BACK commands.

All moves are to turret position 1.

After the samples are in the towers the appropriate INJECT command is issued. If the INJECT command completes with no error then samples that were moved to the towers are returned to their original location.

When SINJECT starts, <SINJECT\_state> (see STATUS command) is set to 1 and APG.Ready is set false. When pre-washes and pumps are completed, state is set to 2 and APG.Ready is set True. The SINJECT command waits in state 2 until an INJ\_CONT command is received, then state is set to 3 and the injection cycle completes. State is set to 0 at the end of the INJECT command. If the NOWAIT flag is set, the injection does not pause in state 2.

# **00ssSTATUS Read System Status**

# **FUNCTION:**

Returns the current system status.

### **SYNTAX:**

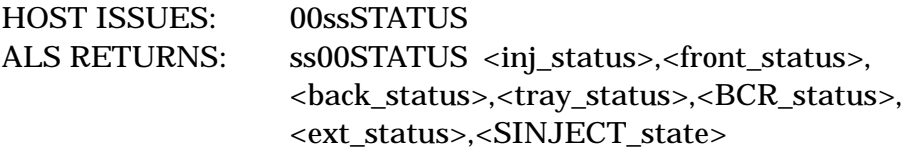

The Status response is a comma-separated list of internal system variables. The status variables are hexadecimal representations of packed boolean flags. <SINJECT\_state> is a decimal number.

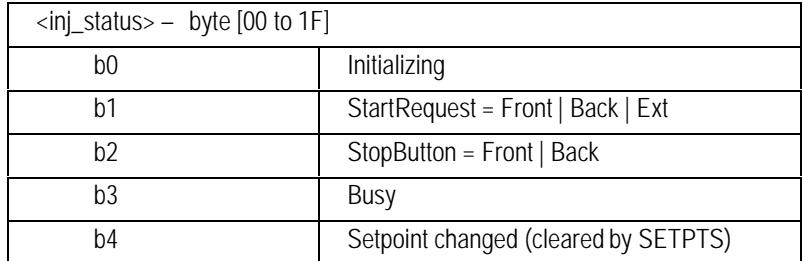

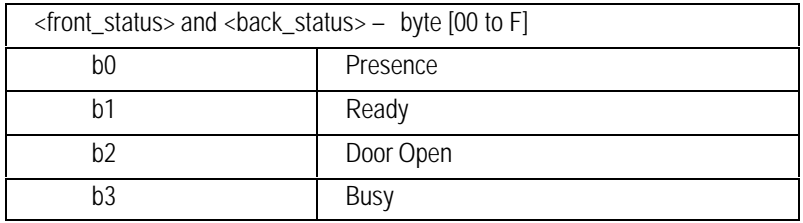

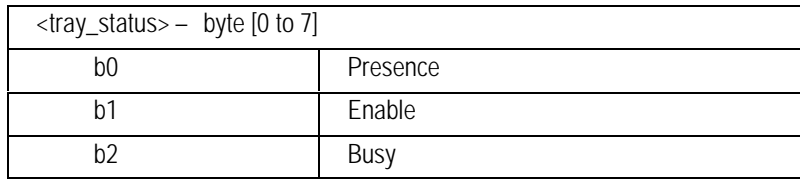

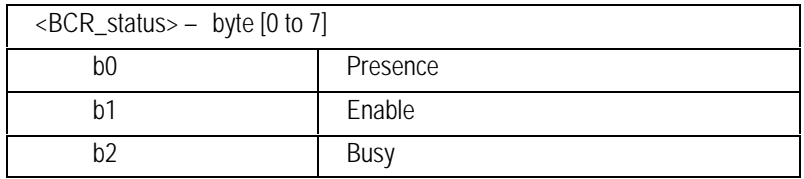

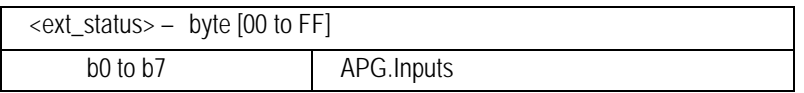

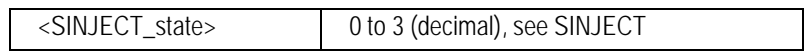
## **00ssSTOP Stop All**

### **FUNCTION:**

Same as pressing one of the injector stop keys.

### **SYNTAX:**

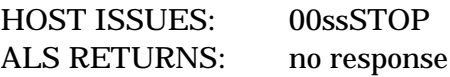

### **COMMENTS:**

The stop command is equivalent to pressing the stopkey on an injector. Current tray operations are stopped. Injector operations are stopped. If an injector has an error the error is cleared.

## **00ssTRAY\_LOC Convert Ray Ring to Location**

### **FUNCTION:**

Converts Ray Ring notation to tray coordinate notation. See page 313 for notations.

### **SYNTAX:**

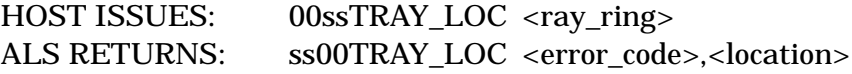

### **PARAMETERS:**

<ray\_ring>

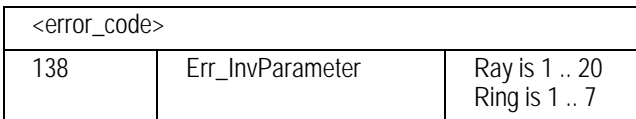

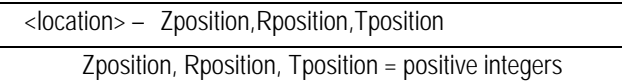

### **COMMENTS:**

<location> is a comma-separated list of integers. It is returned in a form suitable for use with TRAY\_POS or NAME\_TABLE.

## **00ssTRAY\_POS Move the Tray Arm**

### **FUNCTION:**

Positions the tray arm. See page 313 for notations.

### **SYNTAX:**

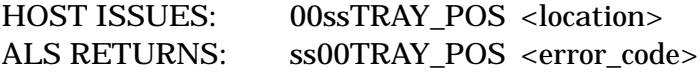

### **PARAMETERS:**

<location> — tray location in Zposition Rposition Tposition notation

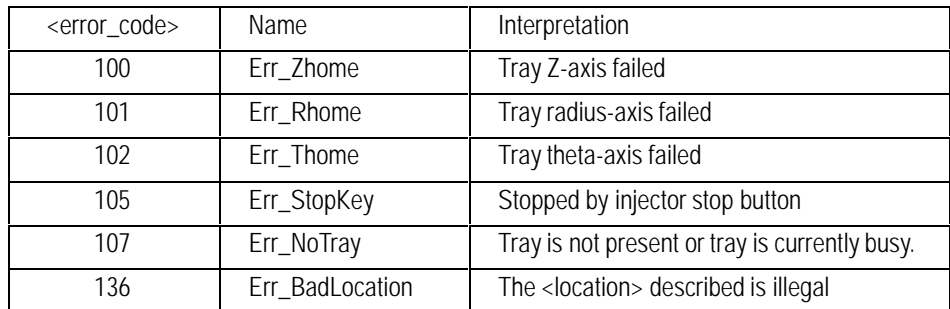

### **COMMENTS:**

The position command will move the tray arm to any valid location in tray coordinates.

If the tray is currently off, a tray home is done first. The tray is left with its motors enabled and the tray status is busy.

No other command can use the tray until a STOP command is issued to release the tray.

## **00ssWFIL Read Setpoints**

### **FUNCTION:**

Returns the current setpoints of the controller in a form that can be sent by the SETPTS command. Creates a single string that can reset all known setpoints to the current value.

### **SYNTAX:**

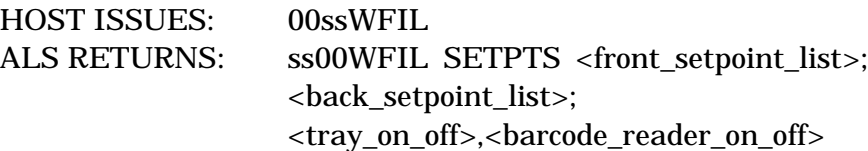

### **PARAMETERS:**

See SETPTS.

## **00ssERR\_LOG Read/write the Hard Error Log**

### **FUNCTION:**

Reads or writes an error log.

### **SYNTAX:**

HOST ISSUES: 00ssBTL\_LOG [REWIND | REWRITE] ["<log\_text>"]

ALS RETURNS:

### **PARAMETERS:**

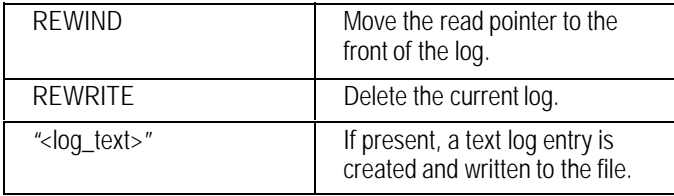

# **Appendices**

Appendix A: GC Errors Appendix B: ALS Errors

## **Appendix A. HP 6890 GC Command Set Errors**

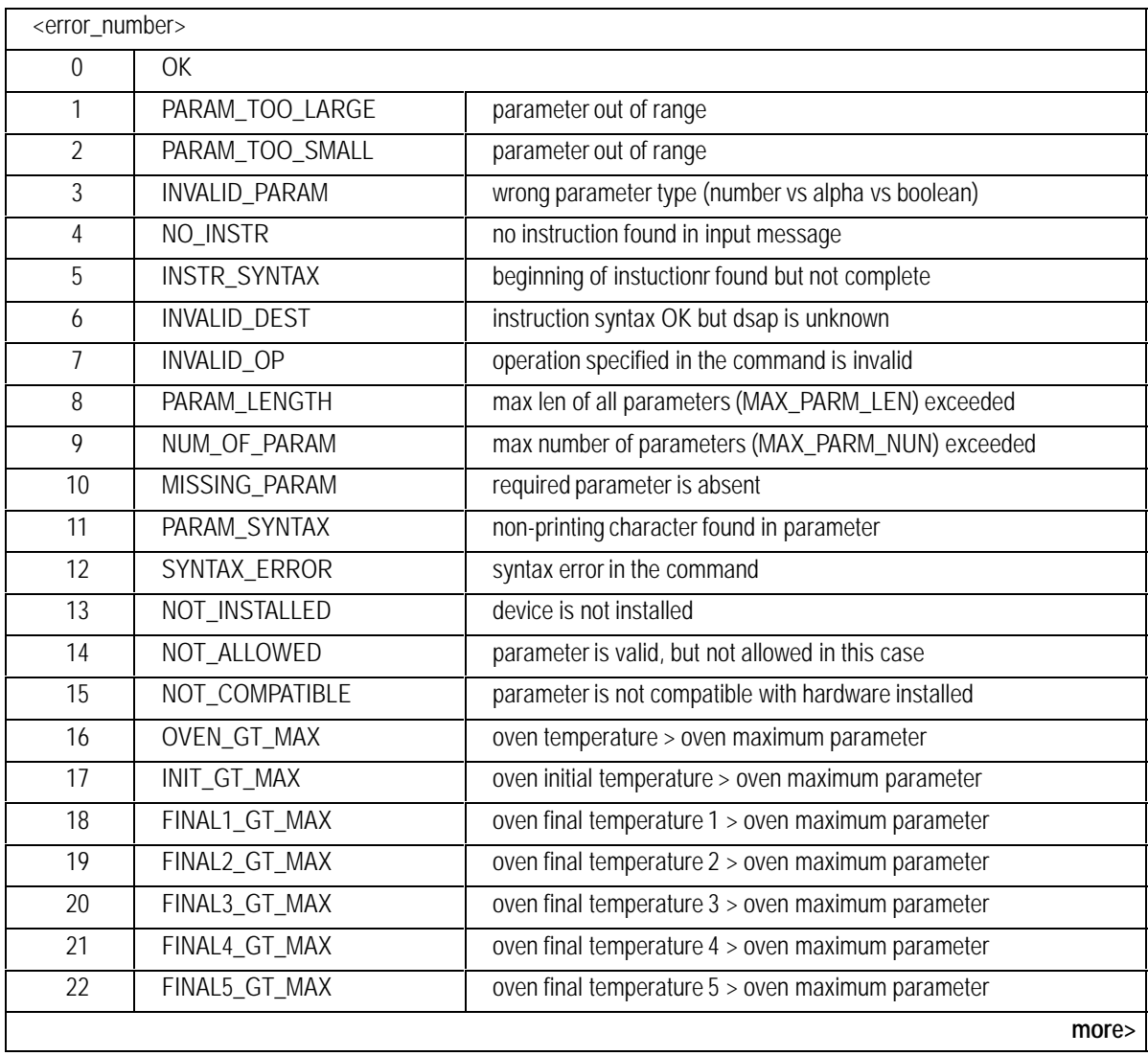

<span id="page-367-0"></span>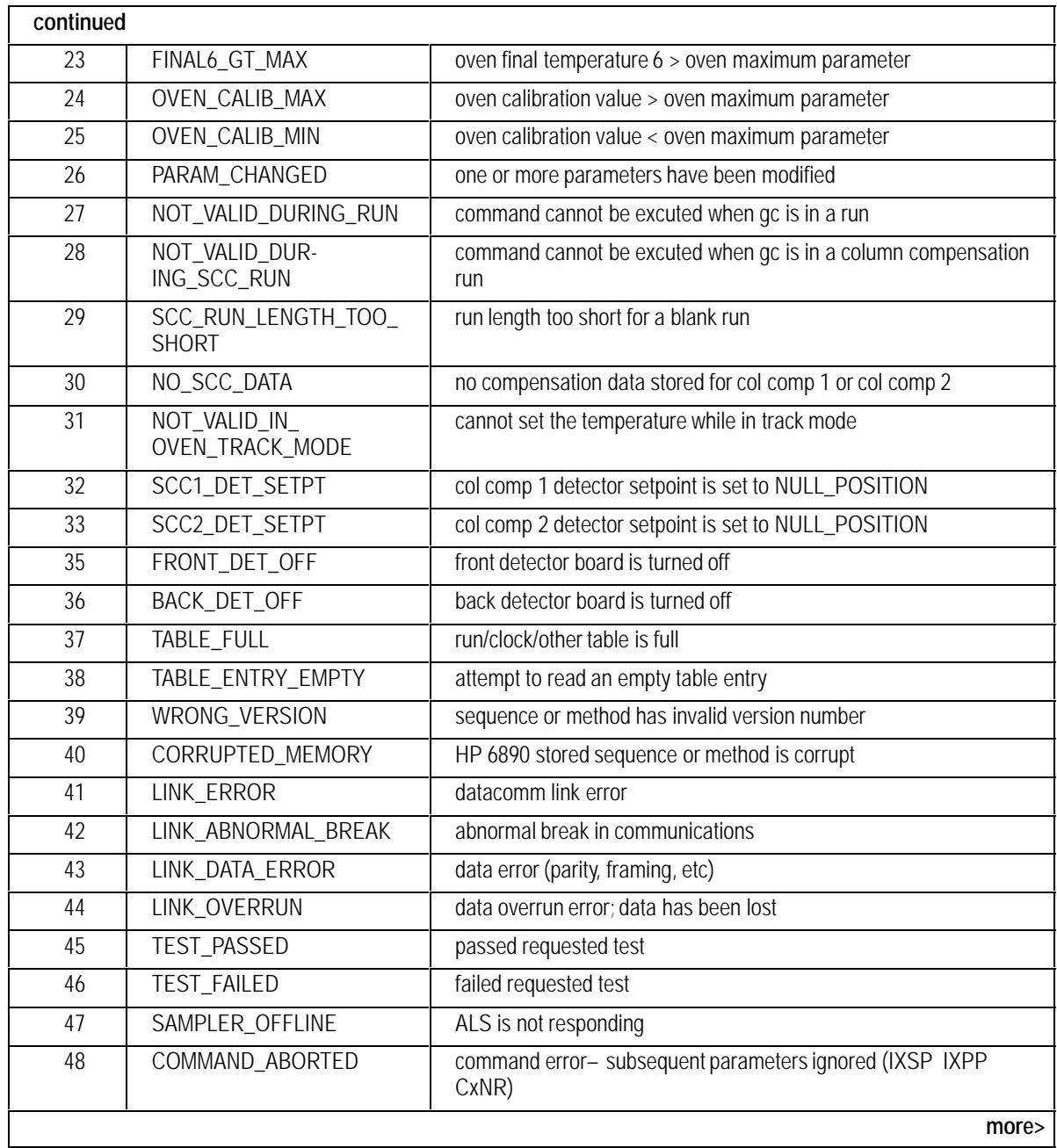

<span id="page-368-0"></span>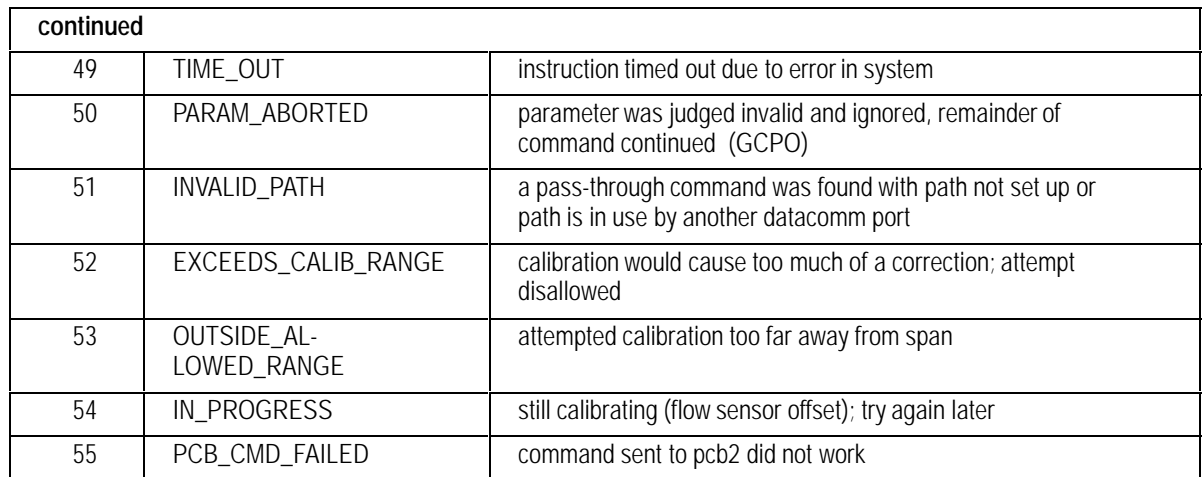

## **Appendix B. HP 6890 Sampler Command Error Codes**

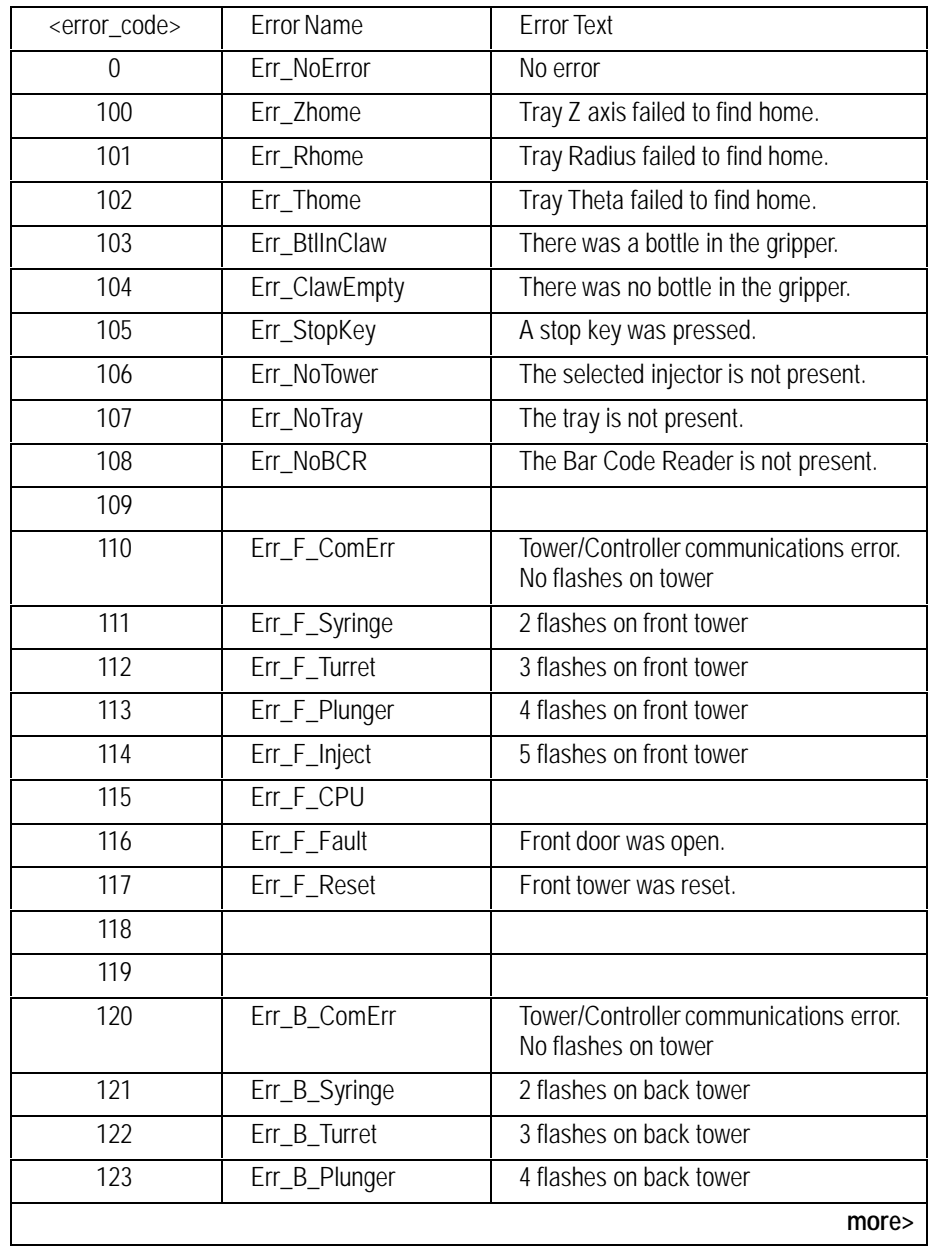

<span id="page-370-0"></span>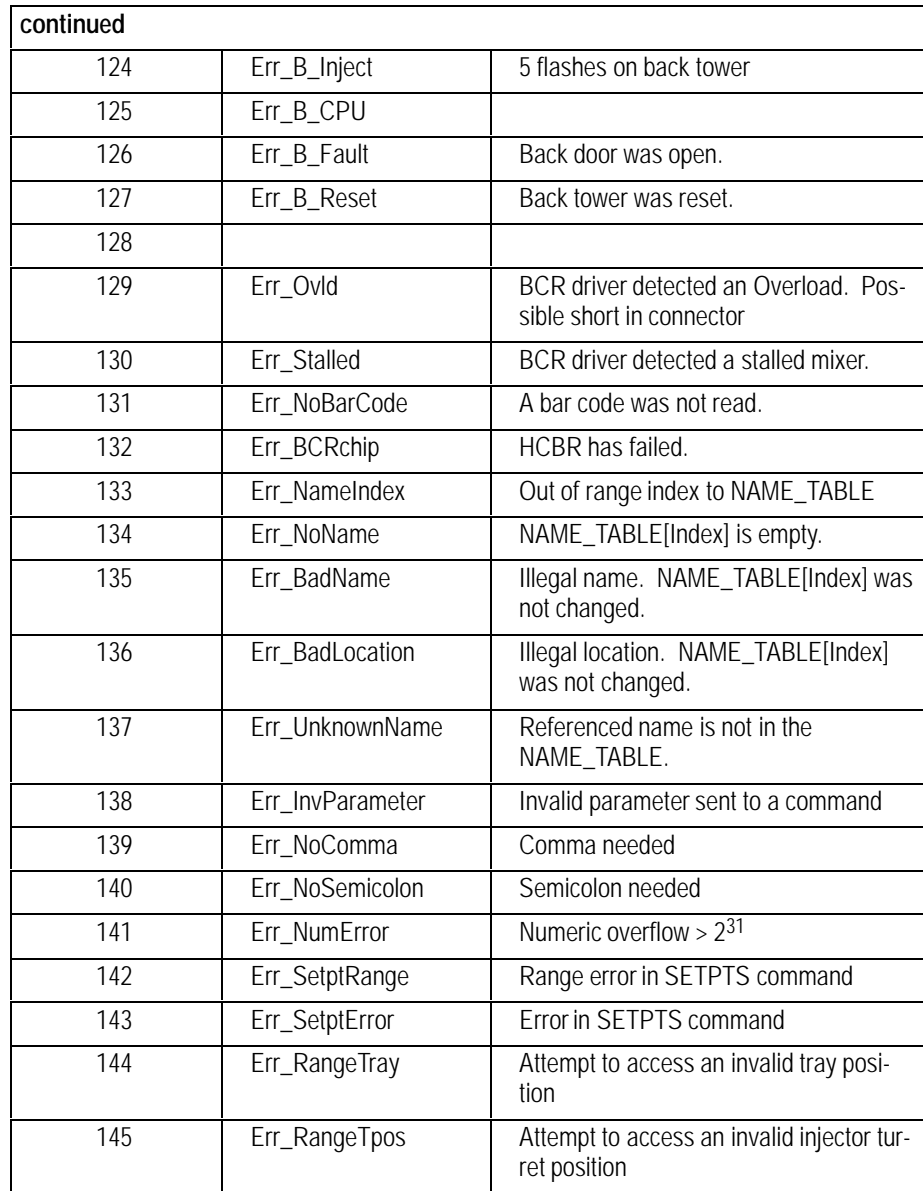

### **B. Error Logging**

The ERR\_LOG command provides access to a list of internal events. This log is composed of two 16K byte chunks of memory. Each internal event creates a time-stamped entry at the end of the log. If the log fills up, the first half is discarded to provide a continuous record of events. Each 16K chunk will hold about 1300 events, so the log size will increase from 0 to about 2600, then decrease to about 1300 and remain between 1300 and 2600 until the log is erased.

There are four classes of logged events:

- Hard errors- syringe errors or home errors on the tray
- $\bullet$  Soft errors— step count errors or Retries  $> 1$
- Bottle handling errors:

Failed to pick up a bottle that was placed by the tray

Missed bottle in injector after injection

Missed bottle in BCR

Bottle not found by SINJECT or MOVE command

• Text message entered into log by ERR\_LOG "text" command

The maintenance log only supports the text type message.

The REWIND parameter to the log commands positions the Read Pointer at the first log entry. Every log command returns the contents of the log entry at the current read pointer and then advances the pointer to the next log entry.

The general form of a log entry is

<Command Name> <error\_code>,<time\_stamp>,<log\_type>,<log\_entry>

The  $\epsilon$ error code> is Err NoError or Err\_EndOfLog or Err\_LogLocked. EndOfLog indicates that there are no more log entries to read. LogLocked means that writing to the log was blocked by an internal error.

The <time\_stamp> is the decimal number of seconds since 1 Jan 1980.

The <log\_type> is an integer indicating the entry type.

The <log\_entry> is the actual information that was saved. The form of the entry depends on its type.

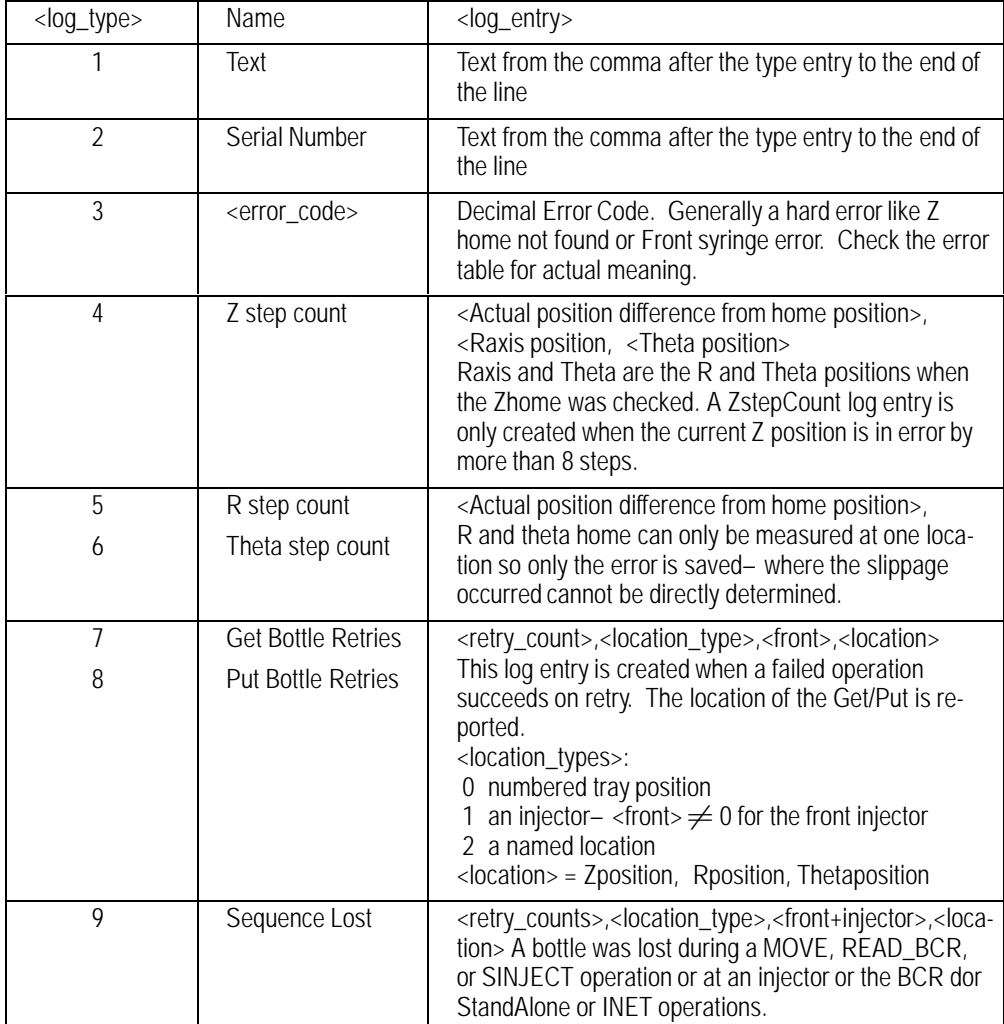

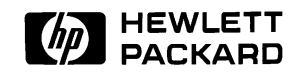

**Copyright** © 1995 **Hewlett-Packard Printed in USA 7/95**

**Part Number G1530-90360**